01.01.zz (Device firmware)

Products Solutions Services

# Operating Instructions **Proline Promass X 300 FOUNDATION Fieldbus**

Coriolis flowmeter

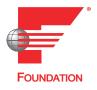

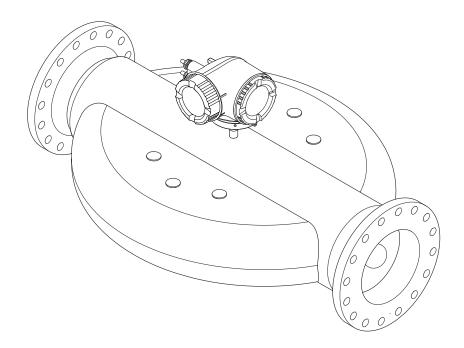

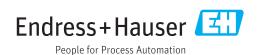

- Make sure the document is stored in a safe place such that it is always available when working on or with the device.
- To avoid danger to individuals or the facility, read the "Basic safety instructions" section carefully, as well as all other safety instructions in the document that are specific to working procedures.
- The manufacturer reserves the right to modify technical data without prior notice. Your Endress+Hauser Sales Center will supply you with current information and updates to these instructions.

# Table of contents

| 1                                                  | Document information 6                                                                                                    | 6                                      | Installation                                                                                                    | 21                                                                   |
|----------------------------------------------------|----------------------------------------------------------------------------------------------------|----------------------------------------|----------------------------------------------------------------------------------------------------|----------------------------------------------------------------------|
| 1.1                                                | Document function6Symbols used61.2.1Safety symbols61.2.2Electrical symbols61.2.3Communication symbols61.2.4Tool symbols71.2.5Symbols for certain types of<br>information71.2.6Symbols in graphics7                                                                                                    | 6.1                                    | Installation conditions 6.1.1 Mounting position 6.1.2 Requirements from environment and process 6.1.3 Special mounting instructions Mounting the measuring device 6.2.1 Required tools 6.2.2 Preparing the measuring device 6.2.3 Mounting the measuring device 6.2.3 Mounting the measuring device                                                                                                    | 23<br>25<br>27<br>27<br>27<br>27<br>28                               |
| 1.3                                                | Documentation                                                                                                    | 6.3                                    | 6.2.4 Turning the transmitter housing 6.2.5 Turning the display module Post-installation check                                                                                                    | 29                                                                   |
| 1.4                                                | Registered trademarks 9                                                                                                    | 7                                      | Electrical connection                                                                                                    | 30                                                                   |
| 2<br>2.1<br>2.2<br>2.3<br>2.4<br>2.5<br>2.6<br>2.7 | Basic safety instructions10Requirements for the personnel10Designated use10Workplace safety11Operational safety11Product safety11IT security12Device-specific IT security122.7.1 Protecting access via hardware write protection122.7.2 Protecting access via a password122.7.3 Access via fieldbus132.7.4 Access via Web server13Product description14Product design14 | 7.1<br>7.2<br>7.3<br>7.4<br>7.5<br>7.6 | Connection conditions 7.1.1 Required tools 7.1.2 Requirements for connecting cable 7.1.3 Terminal assignment 7.1.4 Device plugs available 7.1.5 Pin assignment of device plug 7.1.6 Preparing the measuring device Connecting the measuring device 7.2.1 Connecting the transmitter 7.2.2 Connecting remote display and operating module DKX001 Ensure potential equalization 7.3.1 Requirements Special connection instructions 7.4.1 Connection examples Ensuring the degree of protection Post-connection check | 30<br>32<br>32<br>32<br>33<br>33<br>33<br>36<br>36<br>36<br>36<br>37 |
| 4                                                  | Incoming acceptance and product                                                                                                    | 8                                      | Operation options                                                                                                    |                                                                      |
| 4.1<br>4.2                                         | identification15Incoming acceptance15Product identification154.2.1 Transmitter nameplate164.2.2 Sensor nameplate174.2.3 Symbols on measuring device18                                                                                                    | 8.1<br>8.2<br>8.3                      | Overview of operation options                                                                                                    | 41<br>42<br>42<br>43<br>44<br>44                                     |
| 5                                                  | Storage and transport 19                                                                                                    |                                        | 8.3.2 Navigation view                                                                                                    | 46<br>48                                                             |
| <ul><li>5.1</li><li>5.2</li><li>5.3</li></ul>      | Storage conditions                                                                                                    |                                        | 8.3.4 Operating elements                                                                                                    | 49                                                                   |
|                                                    |                                                                                                    |                                        | 8.3.11 Disabling write protection via access code                                                                                                    |                                                                      |

|      | 8.3.12              | Enabling and disabling the keypad         |          | 10.6.5 Carrying out additional display       |    |
|------|---------------------|-------------------------------------------|----------|----------------------------------------------|----|
|      |                     | lock                                      | 5        | configurations                               |    |
| 8.4  |                     | to the operating menu via the Web         |          | 10.6.6 WLAN configuration 1                  |    |
|      |                     | r 56                                      |          | 10.6.7 Configuration management 1            | 11 |
|      | 8.4.1               | Function range 56                         |          | 10.6.8 Using parameters for device           |    |
|      | 8.4.2               | Prerequisites 56                          |          |                                              | 12 |
|      | 8.4.3               | Establishing a connection 58              | 3   10.7 | Simulation                                   | 14 |
|      | 8.4.4               | Logging on 59                             | 9   10.8 | Protecting settings from unauthorized        |    |
|      | 8.4.5               | User interface 60                         | 0        | access                                       | 17 |
|      | 8.4.6               | Disabling the Web server 62               | 1        | 10.8.1 Write protection via access code 11   | 17 |
|      | 8.4.7               | Logging out 62                            | 1        | 10.8.2 Write protection via write protection |    |
| 8.5  | Access              | to the operating menu via the             |          | switch                                       | 18 |
|      | operati             | ng tool 62                                | 2        | 10.8.3 Write protection via block            |    |
|      | 8.5.1               | Connecting the operating tool 62          | 2        | operation 1                                  | 19 |
|      | 8.5.2               | Field Xpert SFX350, SFX370 64             | 4        | -                                            |    |
|      | 8.5.3               | FieldCare 65                              | 5 11     | Operation                                    | 20 |
|      | 8.5.4               | DeviceCare 66                             | 5        | _                                            |    |
|      | 8.5.5               | AMS Device Manager 66                     | 5   11.1 | Reading the device locking status            |    |
|      | 8.5.6               | Field Communicator 475 67                 | 7   11.2 | Adjusting the operating language 12          |    |
|      |                     |                                           | 11.3     | 3 3 1 3                                      | 20 |
| 0    | Crrator             | m intogration 60                          | 11.4     | Reading measured values                      |    |
| 9    | _                   | m integration 68                          | 9        |                                              | 21 |
| 9.1  | Overvie             | ew of device description files $\dots 68$ | 3        |                                              | 22 |
|      | 9.1.1               | Current version data for the device 68    | 3        | <u> </u>                                     | 23 |
|      | 9.1.2               | Operating tools 68                        | 3        | 11.4.4 Output values                         | 24 |
| 9.2  | Cyclic d            | ata transmission 68                       | 3   11.5 | Adapting the measuring device to the process |    |
|      | 9.2.1               | Block model 68                            | 3        | conditions                                   | 26 |
|      | 9.2.2               | Description of the modules 69             | 9 11.6   | Performing a totalizer reset                 | 26 |
|      | 9.2.3               | Execution times                           | 2        | 11.6.1 Function scope of the "Control        |    |
|      | 9.2.4               | Methods                                   | 3        | Totalizer" parameter 12                      | 27 |
|      |                     |                                           |          | 11.6.2 Function scope of the "Reset all      |    |
| 10   | Comn                | nissioning                                | <u>.</u> |                                              | 27 |
|      |                     |                                           | 11./     |                                              | 27 |
|      | 10.1 Function check |                                           | 3 33 3   |                                              |    |
| 10.2 |                     | ng on the measuring device $\dots 74$     | 1 1 /    | Diagnostics and troubleshooting . 13         | 30 |
| 10.3 |                     | ting via FieldCare                        | <b>†</b> | •                                            |    |
| 10.4 |                     | the operating language                    |          | General troubleshooting                      | 30 |
| 10.5 | Configu             | aring the measuring device $\dots 75$     | 5   12.2 | Diagnostic information via light emitting    |    |
|      | 10.5.1              | Defining the tag name                     | 5        | diodes                                       | 32 |
|      | 10.5.2              | Setting the system units                  | 5        | 12.2.1 Transmitter                           |    |
|      | 10.5.3              | Selecting and setting the medium 79       | 9 12.3   | Diagnostic information on local display 13   | 33 |
|      | 10.5.4              | Configuring the analog inputs 82          | 1        | 12.3.1 Diagnostic message 13                 | 33 |
|      | 10.5.5              | Displaying the I/O configuration 83       | 1        | 12.3.2 Calling up remedial measures 13       | 35 |
|      | 10.5.6              | Configuring the current input 82          | 2 12.4   |                                              | 35 |
|      |                     | Configuring the status input 83           | 3        | 12.4.1 Diagnostic options 13                 |    |
|      |                     | Configuring the current output 84         |          |                                              | 36 |
|      |                     | Configuring the pulse/frequency/          | 12.5     | Diagnostic information in DeviceCare or      |    |
|      |                     | switch output 87                          |          | FieldCare                                    | 36 |
|      | 10 5 10             | Configuring the relay output 96           |          | 12.5.1 Diagnostic options                    |    |
|      |                     | L Configuring the local display 98        |          | 12.5.2 Calling up remedy information 1       |    |
|      |                     | 2 Configuring the low flow cut off 100    |          |                                              | 38 |
|      |                     | B Configuring the partial filled pipe     | 12.0     | 12.6.1 Adapting the diagnostic behavior 1    |    |
|      | 10.7.1.             | detection                                 | 1        | 12.6.2 Adapting the status signal            |    |
| 10.6 | A drzane            |                                           |          |                                              |    |
| 10.6 |                     | 5                                         | 2   12.7 | Overview of diagnostic information 14        |    |
|      | 10.0.1              | Using the parameter to enter the          | ,        | 3                                            | 43 |
|      | 10 ( 2              | access code                               |          | 12.7.2 Diagnostic of electronic              |    |
|      |                     | Calculated values                         |          | 12.7.3 Diagnostic of configuration           |    |
|      |                     | Carrying out a sensor adjustment 104      |          | 12.7.4 Diagnostic of process                 |    |
|      | 10.6.4              | Configuring the totalizer 105             | 5   12.8 | Pending diagnostic events 16                 | 63 |

| 12.9                                                                             | Diagnostic messages in the DIAGNOSTIC    |                                                                           |
|----------------------------------------------------------------------------------|------------------------------------------|---------------------------------------------------------------------------|
|                                                                                  | Transducer Block                         | 164                                                                       |
|                                                                                  | Diagnostic list                          | 164                                                                       |
| 12.11                                                                            | Event logbook                            | 165                                                                       |
|                                                                                  | 12.11.1 Event history                    | 165                                                                       |
|                                                                                  | 12.11.2 Filtering the event logbook      | 166                                                                       |
|                                                                                  | 12.11.3 Overview of information events   | 166                                                                       |
| 12.12                                                                            | Resetting the measuring device           | 167                                                                       |
|                                                                                  | 12.12.1 Function scope of the "Restart"  |                                                                           |
|                                                                                  | parameter                                | 167                                                                       |
| 12.13                                                                            | Device information                       | 168                                                                       |
|                                                                                  | Firmware history                         | 169                                                                       |
| 12.11                                                                            | Timinate motory                          | 10)                                                                       |
| 13                                                                               | Maintenance                              | 170                                                                       |
|                                                                                  |                                          |                                                                           |
| 13.1                                                                             | Maintenance tasks                        | 170                                                                       |
|                                                                                  | 13.1.1 Exterior cleaning                 | 170                                                                       |
| 13.2                                                                             | Measuring and test equipment             | 170                                                                       |
| 13.3                                                                             | Endress+Hauser services                  | 170                                                                       |
|                                                                                  |                                          |                                                                           |
| 14                                                                               | Repairs                                  | 171                                                                       |
| 14.1                                                                             | General notes                            | 171                                                                       |
| 14,1                                                                             | 14.1.1 Repair and conversion concept     | 171                                                                       |
|                                                                                  |                                          |                                                                           |
| 1/2                                                                              | 14.1.2 Notes for repair and conversion   | 171                                                                       |
| 14.2                                                                             | Spare parts                              | 171                                                                       |
| 14.3                                                                             | Endress+Hauser services                  | 171                                                                       |
| 14.4                                                                             | Return                                   | 171                                                                       |
| 14.5                                                                             | Disposal                                 | 172                                                                       |
|                                                                                  | 14.5.1 Removing the measuring device     | 172                                                                       |
|                                                                                  | 14.5.2 Disposing of the measuring device | 172                                                                       |
| 4-                                                                               |                                          | 1 70                                                                      |
| 15                                                                               |                                          | 173                                                                       |
| 15.1                                                                             | Device-specific accessories              | 173                                                                       |
|                                                                                  | 15.1.1 For the transmitter               | 173                                                                       |
|                                                                                  | 15.1.2 For the sensor                    | 173                                                                       |
| 15.2                                                                             | Communication-specific accessories       | 174                                                                       |
| 15.3                                                                             | Service-specific accessories             | 174                                                                       |
| 15.4                                                                             | System components                        | 174                                                                       |
|                                                                                  | <i>y</i> 1                               |                                                                           |
| 16                                                                               | Technical data                           | 176                                                                       |
| 16.1                                                                             | Application                              | 176                                                                       |
| 16.2                                                                             |                                          | 1/0                                                                       |
| 16.3                                                                             |                                          | 176                                                                       |
| 10.5                                                                             | Function and system design               | 176                                                                       |
|                                                                                  | Input                                    | 177                                                                       |
| 16.4                                                                             | Input                                    | 177<br>179                                                                |
| 16.4<br>16.5                                                                     | Input                                    | 177<br>179<br>185                                                         |
| 16.4<br>16.5<br>16.6                                                             | Input                                    | 177<br>179<br>185<br>186                                                  |
| 16.4<br>16.5<br>16.6<br>16.7                                                     | Input                                    | 177<br>179<br>185<br>186<br>190                                           |
| 16.4<br>16.5<br>16.6<br>16.7<br>16.8                                             | Input                                    | 177<br>179<br>185<br>186<br>190<br>190                                    |
| 16.4<br>16.5<br>16.6<br>16.7<br>16.8<br>16.9                                     | Input                                    | 177<br>179<br>185<br>186<br>190<br>190                                    |
| 16.4<br>16.5<br>16.6<br>16.7<br>16.8<br>16.9<br>16.10                            | Input                                    | 177<br>179<br>185<br>186<br>190<br>190<br>191<br>193                      |
| 16.4<br>16.5<br>16.6<br>16.7<br>16.8<br>16.9<br>16.10<br>16.11                   | Input                                    | 177<br>179<br>185<br>186<br>190<br>190<br>191<br>193<br>196               |
| 16.4<br>16.5<br>16.6<br>16.7<br>16.8<br>16.9<br>16.10<br>16.11<br>16.12          | Input                                    | 177<br>179<br>185<br>186<br>190<br>191<br>193<br>196<br>200               |
| 16.4<br>16.5<br>16.6<br>16.7<br>16.8<br>16.9<br>16.10<br>16.11<br>16.12          | Input                                    | 177<br>179<br>185<br>186<br>190<br>191<br>193<br>196<br>200<br>202        |
| 16.4<br>16.5<br>16.6<br>16.7<br>16.8<br>16.9<br>16.10<br>16.11<br>16.12<br>16.13 | Input                                    | 177<br>179<br>185<br>186<br>190<br>191<br>193<br>196<br>200<br>202<br>203 |
| 16.4<br>16.5<br>16.6<br>16.7<br>16.8<br>16.9<br>16.10<br>16.11<br>16.12<br>16.13 | Input                                    | 177<br>179<br>185<br>186<br>190<br>191<br>193<br>196<br>200<br>202        |
| 16.4<br>16.5<br>16.6<br>16.7<br>16.8<br>16.9<br>16.10<br>16.11<br>16.12<br>16.13 | Input                                    | 177<br>179<br>185<br>186<br>190<br>191<br>193<br>196<br>200<br>202<br>203 |

# 1 Document information

# 1.1 Document function

These Operating Instructions contain all the information that is required in various phases of the life cycle of the device: from product identification, incoming acceptance and storage, to mounting, connection, operation and commissioning through to troubleshooting, maintenance and disposal.

# 1.2 Symbols used

# 1.2.1 Safety symbols

| Symbol           | Meaning                                                                                                    |
|------------------|----------------------------------------------------------------------------------------------------|
| <b>▲</b> DANGER  | DANGER! This symbol alerts you to a dangerous situation. Failure to avoid this situation will result in serious or fatal injury. |
| <b>A</b> WARNING | WARNING! This symbol alerts you to a dangerous situation. Failure to avoid this situation can result in serious or fatal injury. |
| <b>▲</b> CAUTION | CAUTION!  This symbol alerts you to a dangerous situation. Failure to avoid this situation can result in minor or medium injury. |
| NOTICE           | NOTE! This symbol contains information on procedures and other facts which do not result in personal injury.                     |

# 1.2.2 Electrical symbols

| Symbol            | Meaning                                                                                                    |  |
|-------------------|----------------------------------------------------------------------------------------------------|--|
| ===               | Direct current                                                                                                    |  |
| ~                 | Alternating current                                                                                                    |  |
| $\overline{\sim}$ | Direct current and alternating current                                                                                                    |  |
| =                 | Ground connection A grounded terminal which, as far as the operator is concerned, is grounded via a grounding system.                                                                                                  |  |
|                   | Protective ground connection A terminal which must be connected to ground prior to establishing any other connections.                                                                                                 |  |
| <b>♦</b>          | Equipotential connection A connection that has to be connected to the plant grounding system: This may be a potential equalization line or a star grounding system depending on national or company codes of practice. |  |

# 1.2.3 Communication symbols

| Symbol  | Meaning                                                                            |
|---------|------------------------------------------------------------------------------------|
| <b></b> | Wireless Local Area Network (WLAN) Communication via a wireless, local network.    |
| *       | <b>Bluetooth</b> Wireless data transmission between devices over a short distance. |

| Symbol   | Meaning                                      |
|----------|----------------------------------------------|
| •        | <b>LED</b> Light emitting diode is off.      |
| <u>\</u> | <b>LED</b> Light emitting diode is on.       |
| ×        | <b>LED</b> Light emitting diode is flashing. |

# 1.2.4 Tool symbols

| Symbol | Meaning                |
|--------|------------------------|
| 0      | Flat blade screwdriver |
| 06     | Allen key              |
| Ó      | Open-ended wrench      |

# 1.2.5 Symbols for certain types of information

| Symbol      | Meaning                                                        |
|-------------|----------------------------------------------------------------|
| <b>✓</b>    | Permitted Procedures, processes or actions that are permitted. |
| <b>✓ ✓</b>  | Preferred Procedures, processes or actions that are preferred. |
| X           | Forbidden Procedures, processes or actions that are forbidden. |
| i           | Tip<br>Indicates additional information.                       |
| Ţ <u>i</u>  | Reference to documentation                                     |
|             | Reference to page                                              |
|             | Reference to graphic                                           |
| <b>&gt;</b> | Notice or individual step to be observed                       |
| 1., 2., 3   | Series of steps                                                |
| L_          | Result of a step                                               |
| ?           | Help in the event of a problem                                 |
|             | Visual inspection                                              |

# 1.2.6 Symbols in graphics

| Symbol         | Meaning         |
|----------------|-----------------|
| 1, 2, 3,       | Item numbers    |
| 1., 2., 3      | Series of steps |
| A, B, C,       | Views           |
| A-A, B-B, C-C, | Sections        |

| Symbol | Meaning                        |
|--------|--------------------------------|
| EX     | Hazardous area                 |
| ×      | Safe area (non-hazardous area) |
| ≋➡     | Flow direction                 |

# 1.3 Documentation

- For an overview of the scope of the associated Technical Documentation, refer to the following:
  - The W@M Device Viewer: Enter the serial number from the nameplate (www.endress.com/deviceviewer)
  - The *Endress+Hauser Operations App*: Enter the serial number from the nameplate or scan the 2-D matrix code (QR code) on the nameplate.
- For a detailed list of the individual documents along with the documentation code  $\Rightarrow \stackrel{ riangle}{\Rightarrow} 204$

#### 1.3.1 Standard documentation

| Document type                               | Purpose and content of the document                                                                                                    |
|---------------------------------------------|----------------------------------------------------------------------------------------------------|
| Technical Information                       | Planning aid for your device The document contains all the technical data on the device and provides an overview of the accessories and other products that can be ordered for the device.                                                                       |
| Sensor Brief Operating Instructions         | Guides you quickly to the 1st measured value - Part 1 The Sensor Brief Operating Instructions are aimed at specialists with responsibility for installing the measuring device.                                                                                  |
|                                             | <ul> <li>Incoming acceptance and product identification</li> <li>Storage and transport</li> <li>Installation</li> </ul>                                                                                                    |
| Transmitter Brief Operating<br>Instructions | Guides you quickly to the 1st measured value - Part 2 The Transmitter Brief Operating Instructions are aimed at specialists with responsibility for commissioning, configuring and parameterizing the measuring device (until the first measured value).         |
|                                             | <ul> <li>Product description</li> <li>Installation</li> <li>Electrical connection</li> <li>Operation options</li> <li>System integration</li> <li>Commissioning</li> <li>Diagnostic information</li> </ul>                                                       |
| Description of Device Parameters            | Reference for your parameters The document provides a detailed explanation of each individual parameter in the Expert operating menu. The description is aimed at those who work with the device over the entire life cycle and perform specific configurations. |

# 1.3.2 Supplementary device-dependent documentation

Additional documents are supplied depending on the device version ordered: Always comply strictly with the instructions in the supplementary documentation. The supplementary documentation is an integral part of the device documentation.

# 1.4 Registered trademarks

FOUNDATION<sup>TM</sup> Fieldbus

Registration-pending trademark of the FieldComm Group, Austin, Texas, USA

 $Applicator^{\$}, FieldCare^{\$}, DeviceCare^{\$}, Field~Xpert^{TM}, HistoROM^{\$}, Heartbeat~Technology^{TM}$ 

Registered or registration-pending trademarks of the Endress+Hauser Group

# 2 Basic safety instructions

# 2.1 Requirements for the personnel

The personnel for installation, commissioning, diagnostics and maintenance must fulfill the following requirements:

- ► Trained, qualified specialists must have a relevant qualification for this specific function and task.
- ► Are authorized by the plant owner/operator.
- ► Are familiar with federal/national regulations.
- ▶ Before starting work, read and understand the instructions in the manual and supplementary documentation as well as the certificates (depending on the application).
- ▶ Follow instructions and comply with basic conditions.

The operating personnel must fulfill the following requirements:

- ► Are instructed and authorized according to the requirements of the task by the facility's owner-operator.
- ▶ Follow the instructions in this manual.

# 2.2 Designated use

#### Application and media

The measuring device described in these Brief Operating Instructions is intended only for flow measurement of liquids and gases.

Depending on the version ordered, the measuring device can also measure potentially explosive, flammable, poisonous and oxidizing media.

Measuring devices for use in hazardous areas, in hygienic applications or where there is an increased risk due to process pressure, are labeled accordingly on the nameplate.

To ensure that the measuring device remains in proper condition for the operation time:

- ▶ Only use the measuring device in full compliance with the data on the nameplate and the general conditions listed in the Operating Instructions and supplementary documentation.
- ▶ Based on the nameplate, check whether the ordered device is permitted for the intended use in the hazardous area (e.g. explosion protection, pressure vessel safety).
- ▶ Use the measuring device only for media to which the process-wetted materials are sufficiently resistant.
- ▶ If the measuring device is not operated at atmospheric temperature, compliance with the relevant basic conditions specified in the associated device documentation is absolutely essential: "Documentation" section. → 🖺 8.
- ► Protect the measuring device permanently against corrosion from environmental influences.

#### Incorrect use

Non-designated use can compromise safety. The manufacturer is not liable for damage caused by improper or non-designated use.

#### **WARNING**

### Danger of breakage due to corrosive or abrasive fluids!

- ► Verify the compatibility of the process fluid with the sensor material.
- ▶ Ensure the resistance of all fluid-wetted materials in the process.
- ▶ Keep within the specified pressure and temperature range.

#### **NOTICE**

#### Verification for borderline cases:

► For special fluids and fluids for cleaning, Endress+Hauser is glad to provide assistance in verifying the corrosion resistance of fluid-wetted materials, but does not accept any warranty or liability as minute changes in the temperature, concentration or level of contamination in the process can alter the corrosion resistance properties.

#### Residual risks

#### **A** WARNING

# The electronics and the medium may cause the surfaces to heat up. This presents a burn hazard!

► For elevated fluid temperatures, ensure protection against contact to prevent burns.

#### **A** WARNING

#### Danger of housing breaking due to measuring tube breakage!

▶ In the event of a measuring tube breakage for a device version without rupture disk it is possible for the pressure loading capacity of the sensor housing to be exceeded. This can lead to rupture or failure of the sensor housing.

# 2.3 Workplace safety

For work on and with the device:

► Wear the required personal protective equipment according to federal/national regulations.

For welding work on the piping:

▶ Do not ground the welding unit via the measuring device.

If working on and with the device with wet hands:

▶ Due to the increased risk of electric shock, gloves must be worn.

# 2.4 Operational safety

Risk of injury.

- ▶ Operate the device in proper technical condition and fail-safe condition only.
- ▶ The operator is responsible for interference-free operation of the device.

#### Conversions to the device

Unauthorized modifications to the device are not permitted and can lead to unforeseeable dangers.

▶ If, despite this, modifications are required, consult with Endress+Hauser.

#### Repair

To ensure continued operational safety and reliability,

- ► Carry out repairs on the device only if they are expressly permitted.
- ▶ Observe federal/national regulations pertaining to repair of an electrical device.
- ▶ Use original spare parts and accessories from Endress+Hauser only.

# 2.5 Product safety

This measuring device is designed in accordance with good engineering practice to meet state-of-the-art safety requirements, has been tested, and left the factory in a condition in which it is safe to operate.

It meets general safety standards and legal requirements. It also complies with the EU directives listed in the device-specific EU Declaration of Conformity. Endress+Hauser confirms this by affixing the CE mark to the device.

# 2.6 IT security

We only provide a warranty if the device is installed and used as described in the Operating Instructions. The device is equipped with security mechanisms to protect it against any inadvertent changes to the device settings.

IT security measures in line with operators' security standards and designed to provide additional protection for the device and device data transfer must be implemented by the operators themselves.

# 2.7 Device-specific IT security

The device offers a range of specific functions to support protective measures on the operator's side. These functions can be configured by the user and guarantee greater inoperation safety if used correctly. An overview of the most important functions is provided in the following section.

# 2.7.1 Protecting access via hardware write protection

Write access to the device parameters via the local display, Web browser or operating tool (e.g. FieldCare, DeviceCare) can be disabled via a write protection switch (DIP switch on the motherboard). When hardware write protection is enabled, only read access to the parameters is possible.

Hardware write protection is disabled when the device is delivered  $\rightarrow \equiv 118$ .

# 2.7.2 Protecting access via a password

Different passwords are available to protect write access to the device parameters or access to the device via the WLAN interface.

- User-specific access code
   Protect write access to the device parameters via the local display, Web browser or
   operating tool (e.g. FieldCare, DeviceCare). Is equivalent to hardware write protection in
   terms of functionality.
- WLAN passphrase The network key protects a connection between an operating unit (e.g. notebook or tablet) and the device via the WLAN interface which can be ordered as an option.

#### User-specific access code

When the device is delivered, the device does not have an access code and is equivalent to 0000 (open).

#### WLAN passphrase

When the device is delivered, the network key is pre-defined depending on the device. It can be changed via the **WLAN settings** submenu in the **WLAN passphrase** parameter  $(\rightarrow \blacksquare 111)$ .

#### General notes on the use of passwords

- The access code and network key supplied with the device should be changed during commissioning.
- Follow the general rules for generating a secure password when defining and managing the access code or network key.
- The user is responsible for the management and careful handling of the access code and network key.
- For information on configuring the access code or on what to do if you lose the

#### 2.7.3 Access via fieldbus

When communicating via fieldbus, access to the device parameters can be restricted to "Read only" access. The option can be changed in the **Fieldbus writing access** parameter.

This does not affect cyclic measured value transmission to the higher-order system, which is always quaranteed.

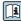

For detailed information, see the "Description of Device Parameters" document pertaining to the device  $\rightarrow \triangleq 204$ 

#### 2.7.4 Access via Web server

The device can be operated and configured via a Web browser with the integrated Web server (). The connection is via the service interface (CDI-RJ45) or the WLAN interface.

The Web server is enabled when the device is delivered. The Web server can be disabled if necessary (e.g. after commissioning) via the **Web server functionality** parameter.

The device and status information can be hidden on the login page. This prevents unauthorized access to the information.

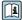

For detailed information, see the "Description of Device Parameters" document pertaining to the device  $\rightarrow \triangleq 204$ 

# 3 Product description

The device consists of a transmitter and a sensor.

The device is available as a compact version:

The transmitter and sensor form a mechanical unit.

# 3.1 Product design

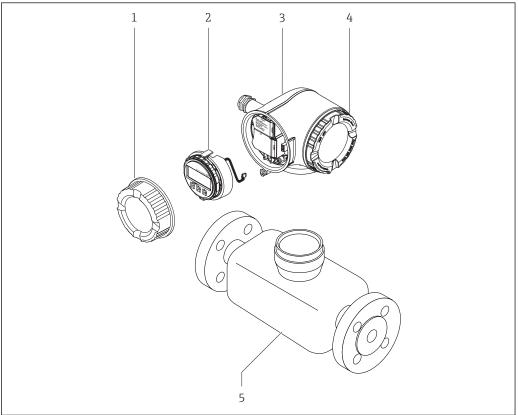

A002958

- $\blacksquare 1$  Important components of a measuring device
- 1 Connection compartment cover
- 2 Display module
- 3 Transmitter housing
- 4 Electronics compartment cover
- 5 Sensor

# 4 Incoming acceptance and product identification

# 4.1 Incoming acceptance

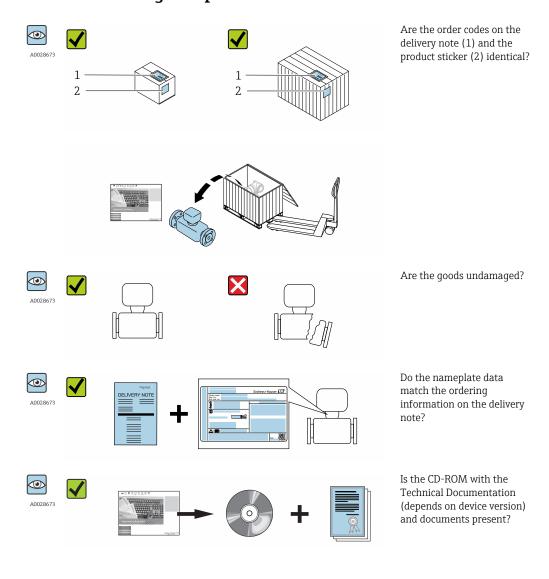

- If one of the conditions is not satisfied, contact your Endress+Hauser Sales Center.
  - Depending on the device version, the CD-ROM might not be part of the delivery!
     The Technical Documentation is available via the Internet or via the Endress+Hauser Operations App, see the "Product identification" section → 16.

# 4.2 Product identification

The following options are available for identification of the measuring device:

- Nameplate specifications
- Order code with breakdown of the device features on the delivery note
- Enter serial numbers from nameplates in *W@M Device Viewer* (www.endress.com/deviceviewer): All information about the measuring device is displayed.
- Enter the serial number from the nameplates into the *Endress+Hauser Operations App* or scan the 2-D matrix code (QR code) on the nameplate with the *Endress+Hauser Operations App*: all the information for the measuring device is displayed.

For an overview of the scope of the associated Technical Documentation, refer to the following:

- The chapters "Additional standard documentation on the device"  $\rightarrow$   $\blacksquare$  8 and "Supplementary device-dependent documentation"  $\rightarrow$   $\blacksquare$  8
- The *W@M Device Viewer*: Enter the serial number from the nameplate (www.endress.com/deviceviewer)
- The *Endress+Hauser Operations App*: Enter the serial number from the nameplate or scan the 2-D matrix code (QR code) on the nameplate.

# 4.2.1 Transmitter nameplate

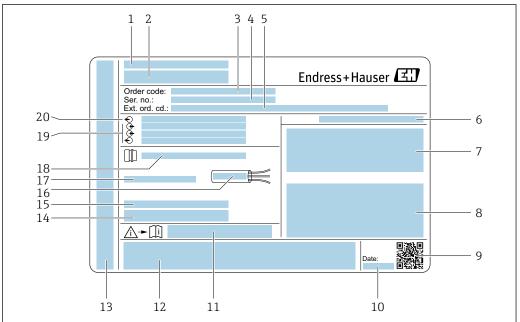

A00291

#### ■ 2 Example of a transmitter nameplate

- 1 Manufacturing location
- 2 Name of the transmitter
- 3 Order code
- 4 Serial number (ser. no.)
- 5 Extended order code (Ext. ord. cd.)
- 6 Degree of protection
- 7 Space for approvals: use in hazardous areas
- 8 Electrical connection data: available inputs and outputs
- 9 2-D matrix code
- 10 Manufacturing date: year-month
- 11 Document number of safety-related supplementary documentation
- 12 Space for approvals and certificates: e.g. CE mark, C-Tick
- 13 Space for degree of protection of connection and electronics compartment when used in hazardous areas
- 14 Firmware version (FW) and device revision (Dev.Rev.) from the factory
- 15 Space for additional information in the case of special products
- 16 Permitted temperature range for cable
- 17 Permitted ambient temperature  $(T_a)$
- 18 Information on cable gland
- 19 Available inputs and outputs, supply voltage
- 20 Electrical connection data: supply voltage

## 4.2.2 Sensor nameplate

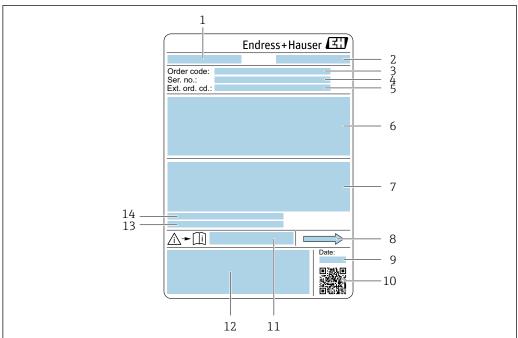

.....

#### ■ 3 Example of a sensor nameplate

- 1 Name of the sensor
- 2 Manufacturing location
- 3 Order code
- 4 Serial number (ser. no.)
- 5 Extended order code (Ext. ord. cd.)
- 6 Nominal diameter of the sensor; flange nominal diameter/nominal pressure; sensor test pressure; medium temperature range; material of measuring tube and manifold; sensor-specific information: e.g. pressure range of secondary containment, wide-range density specification (special density calibration)
- 7 Approval information for explosion protection, Pressure Equipment Directive and degree of protection
- 8 Flow direction
- 9 Manufacturing date: year-month
- 10 2-D matrix code
- 11 Document number of safety-related supplementary documentation
- 12 CE mark, C-Tick
- 13 Surface roughness
- 14 Permitted ambient temperature  $(T_a)$

# 🚹 Order code

The measuring device is reordered using the order code.

#### Extended order code

- The device type (product root) and basic specifications (mandatory features) are always listed.
- Of the optional specifications (optional features), only the safety and approvalrelated specifications are listed (e.g. LA). If other optional specifications are also ordered, these are indicated collectively using the # placeholder symbol (e.g. #LA#).
- If the ordered optional specifications do not include any safety and approval-related specifications, they are indicated by the + placeholder symbol (e.g. XXXXXX-ABCDE +).

# 4.2.3 Symbols on measuring device

| Symbol | Meaning                                                                                                    |
|--------|----------------------------------------------------------------------------------------------------|
| Δ      | <b>WARNING!</b> This symbol alerts you to a dangerous situation. Failure to avoid this situation can result in serious or fatal injury. |
| (i     | Reference to documentation Refers to the corresponding device documentation.                                                            |
|        | Protective ground connection A terminal which must be connected to ground prior to establishing any other connections.                  |

# 5 Storage and transport

# 5.1 Storage conditions

Observe the following notes for storage:

- Store in the original packaging to ensure protection from shock.
- Do not remove protective covers or protective caps installed on process connections.
   They prevent mechanical damage to the sealing surfaces and contamination in the measuring tube.
- Protect from direct sunlight to avoid unacceptably high surface temperatures.
- Store in a dry and dust-free place.
- Do not store outdoors.

Storage temperature → 190

# 5.2 Transporting the product

Transport the measuring device to the measuring point in the original packaging.

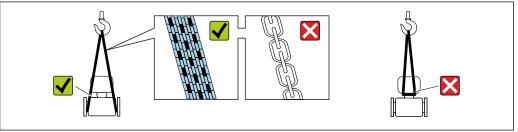

A002925

Do not remove protective covers or caps installed on process connections. They prevent mechanical damage to the sealing surfaces and contamination in the measuring tube.

# 5.2.1 Measuring devices without lifting lugs

### **A** WARNING

Center of gravity of the measuring device is higher than the suspension points of the webbing slings.

Risk of injury if the measuring device slips.

- ► Secure the measuring device against slipping or turning.
- ▶ Observe the weight specified on the packaging (stick-on label).

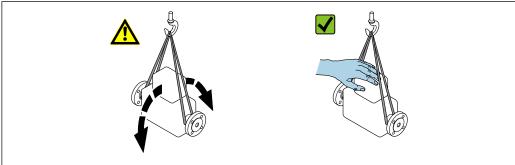

A0029214

# 5.2.2 Measuring devices with lifting lugs

## **A** CAUTION

## Special transportation instructions for devices with lifting lugs

- ▶ Only use the lifting lugs fitted on the device or flanges to transport the device.
- ► The device must always be secured at two lifting lugs at least.

# 5.2.3 Transporting with a fork lift

If transporting in wood crates, the floor structure enables the crates to be lifted lengthwise or at both sides using a forklift.

# 5.3 Packaging disposal

All packaging materials are environmentally friendly and 100% recyclable:

- Measuring device secondary packaging: polymer stretch film that conforms to EC Directive 2002/95/EC (RoHS).
- Packaging:
  - $\,$  Wood crate, treated in accordance with ISPM 15 standard, which is confirmed by the affixed IPPC logo.
  - Carton in accordance with European Packaging Directive 94/62EC; recyclability is confirmed by the affixed RESY symbol.
- Seaworthy packaging (optional): Wood crate, treated in accordance with ISPM 15 standard, which is confirmed by the affixed IPPC logo.
- Carrying and mounting hardware:
  - Disposable plastic pallet
  - Plastic straps
  - Plastic adhesive strips
- Dunnage: Paper cushion

# 6 Installation

# 6.1 Installation conditions

No special measures such as supports are necessary. External forces are absorbed by the construction of the device.

# 6.1.1 Mounting position

## **Mounting location**

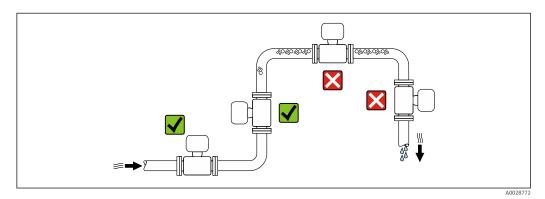

To prevent measuring errors arising from accumulation of gas bubbles in the measuring tube, avoid the following mounting locations in the pipe:

- Highest point of a pipeline.
- Directly upstream of a free pipe outlet in a down pipe.

### Installation in down pipes

However, the following installation suggestion allows for installation in an open vertical pipeline. Pipe restrictions or the use of an orifice with a smaller cross-section than the nominal diameter prevent the sensor running empty while measurement is in progress.

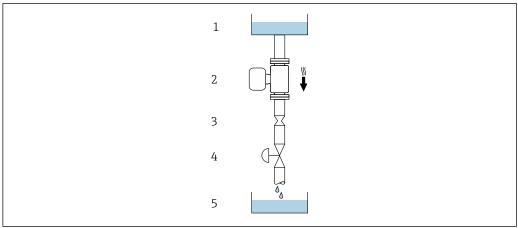

A00287

- 4 Installation in a down pipe (e.g. for batching applications)
- 1 Supply tank
- 2 Sensor
- 3 Orifice plate, pipe restriction
- 4 Valve
- 5 Batching tank

| D         | N  | Ø orifice plate, pipe restriction |      |  |
|-----------|----|-----------------------------------|------|--|
| [mm] [in] |    | [mm]                              | [in] |  |
| 300       | 12 | 210                               | 8.27 |  |
| 350       | 14 | 210                               | 8.27 |  |
| 400       | 16 | 210                               | 8.27 |  |

#### Orientation

The direction of the arrow on the sensor nameplate helps you to install the sensor according to the flow direction (direction of medium flow through the piping).

|   | Recommendation                                |          |                                             |
|---|-----------------------------------------------|----------|---------------------------------------------|
| A | Vertical orientation                          | A0015591 | <b>☑ ☑</b>                                  |
| В | Horizontal orientation, transmitter at top    | A0015589 | ✓ ✓ ¹)<br>→ 🔁 5, 🖺 22                       |
| С | Horizontal orientation, transmitter at bottom | A0015590 | ✓ ✓ <sup>2)</sup> → <b>©</b> 5, <b>≅</b> 22 |
| D | Horizontal orientation, transmitter at side   | A0015592 | <b>⊘</b> → <b>1</b> 5, <b>1</b> 22          |

- 1) Applications with low process temperatures may decrease the ambient temperature. To maintain the minimum ambient temperature for the transmitter, this orientation is recommended.
- 2) Applications with high process temperatures may increase the ambient temperature. To maintain the maximum ambient temperature for the transmitter, this orientation is recommended.

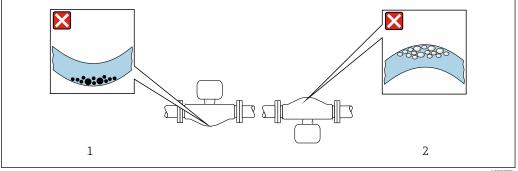

A002877

- $\blacksquare$  5 Orientation of sensor with curved measuring tube
- 1 Avoid this orientation for fluids with entrained solids: Risk of solids accumulating.
- 2 Avoid this orientation for outgassing fluids: Risk of gas accumulating.

#### Inlet and outlet runs

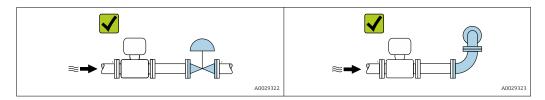

#### Installation dimensions

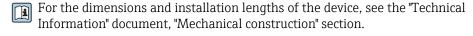

## 6.1.2 Requirements from environment and process

#### Ambient temperature range

For detailed information on the ambient temperature range, see the Operating Instructions for the device.

If operating outdoors:

- Install the measuring device in a shady location.
- Avoid direct sunlight, particularly in warm climatic regions.
- Avoid direct exposure to weather conditions.

#### Temperature tables

For detailed information on the temperature tables, see the separate document entitled "Safety Instructions" (XA) for the device.

#### System pressure

It is important that cavitation does not occur, or that gases entrained in the liquids do not outgas.

Cavitation is caused if the pressure drops below the vapor pressure:

- In liquids that have a low boiling point (e.g. hydrocarbons, solvents, liquefied gases)
- In suction lines
- ▶ Ensure the system pressure is sufficiently high to prevent cavitation and outgassing.

For this reason, the following mounting locations are recommended:

- At the lowest point in a vertical pipe
- Downstream from pumps (no danger of vacuum)

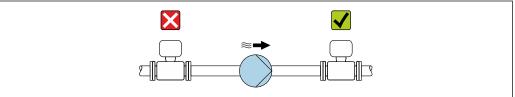

A0028777

#### Thermal insulation

In the case of some fluids, it is important that the heat radiated from the sensor to the transmitter is kept to a minimum. A wide range of materials can be used for the required insulation.

## **NOTICE**

#### Electronics overheating on account of thermal insulation!

Observe maximum permitted insulation height of the transmitter neck so that the transmitter head is completely free.

### **NOTICE**

# Danger of overheating with insulation

Ensure that the temperature at the lower end of the transmitter housing does not exceed 80 °C (176 °F)

#### The insulation can also be thicker than the maximum recommended insulation thickness.

Prerequisite:

- ► Ensure that convection takes place on a sufficiently large scale at the transmitter neck.
- Ensure that a sufficiently large area of the housing support remains exposed. The uncovered part serves as a radiator and protects the electronics from overheating and excessive cooling.

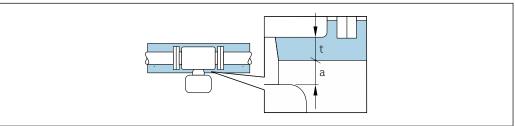

- Maximum insulation thickness
- Minimum distance to insulation

The minimum distance a between the transmitter and the insulation is 10 mm (0.39 in). This is to ensure that the transmitter remains completely exposed.

Maximum recommended insulation thickness for the extended temperature range or insulation

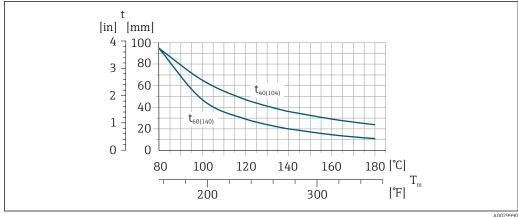

- € 6 Maximum recommended insulation thickness (t) depending on the temperature of the medium (T) and the ambient temperature  $(T_a)$
- Insulation thickness
- Medium temperature
- t40  $t_{40(104)}$  = Maximum recommended insulation thickness at  $T_a$  = 40 °C (104 °F)
- t60  $t_{60(140)}$  = Maximum recommended insulation thickness at  $T_a$  = 60 °C (140 °F)

24

# Heating

#### **NOTICE**

#### Electronics can overheat due to elevated ambient temperature!

- ▶ Observe maximum permitted ambient temperature for the transmitter .
- ► Depending on the fluid temperature, take the device orientation requirements into account .
- Under critical climatic conditions, in particular, it is important to ensure that the temperature difference between the ambient temperature and the fluid temperature is not >100 K. Suitable measures must be taken, such as heating or insulation.

#### NOTICE

#### Danger of overheating when heating

- ▶ Ensure that the temperature at the lower end of the transmitter housing does not exceed 80  $^{\circ}$ C (176  $^{\circ}$ F).
- ► Ensure that convection takes place on a sufficiently large scale at the transmitter neck.
- ► Ensure that a sufficiently large area of the housing support remains exposed. The uncovered part serves as a radiator and protects the electronics from overheating and excessive cooling.

#### Heating options

If a fluid requires that no heat loss should occur at the sensor, users can avail of the following heating options:

- Electrical heating, e.g. with electric band heaters
- Via pipes carrying hot water or steam
- Via heating jackets

Using an electrical trace heating system

If heating is regulated via phase angle control or pulse packages, magnetic fields can affect the measured values (= for values that are greater than the values permitted by the EN standard (sine 30 A/m)).

For this reason, the sensor must be magnetically shielded: the housing can be shielded with tin plates or electric sheets without a privileged direction (e.g. V330-35A).

The sheet must have the following properties:

- Relative magnetic permeability µr ≥ 300
- Plate thickness  $d \ge 0.35$  mm ( $d \ge 0.014$  in)

#### **Vibrations**

The high oscillation frequency of the measuring tubes ensures that the correct operation of the measuring system is not influenced by plant vibrations.

## **6.1.3** Special mounting instructions

## Rupture disk

Information that is relevant to the process:  $\rightarrow \blacksquare 192$ .

#### **WARNING**

#### Limited functional reliability of the rupture disk.

Danger to persons from escaping fluids!

- ▶ Do not remove the rupture disk.
- ▶ When using a rupture disk, do not use a heating jacket.
- ► Make sure that the function and operation of the rupture disk is not impeded through the installation of the device.
- ► Take precautions to prevent damage and danger to persons if the rupture disk is actuated.
- ▶ Observe information on the rupture disk sticker.

The position of the rupture disk is indicated on a sticker beside it.

The transportation quard must be removed.

For information on the dimensions: see the "Mechanical construction" section

The existing connecting nozzles are not intended for the purpose of rinsing or pressure monitoring, but instead serve as the mounting location for the rupture disk.

In the event of a failure of the rupture disk, a discharge device can be screwed onto the internal thread of the rupture disk in order to drain off any escaping medium.

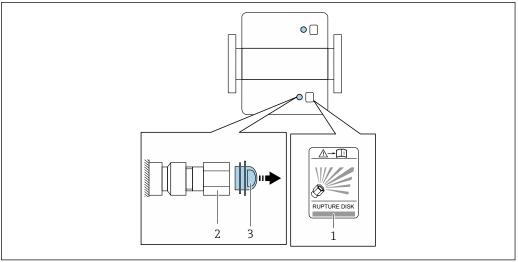

A002994

- 1 Rupture disk label
- 2 Rupture disk with 1/2" NPT internal thread with 1" width across flat
- *3 Transport protection*

#### Zero point adjustment

All measuring devices are calibrated in accordance with state-of-the-art technology. Calibration takes place under reference conditions  $\Rightarrow \triangleq 186$ . Therefore, a zero point adjustment in the field is generally not required.

Experience shows that zero point adjustment is advisable only in special cases:

- To achieve maximum measuring accuracy even with low flow rates.
- Under extreme process or operating conditions (e.g. very high process temperatures or very high-viscosity fluids).

#### Protective cover

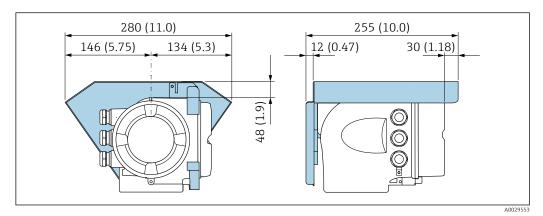

### **Cover locking**

#### NOTICE

Order code "Housing", option L "Cast, stainless": The covers of the transmitter housing are provided with a borehole to lock the cover.

The cover can be locked using screws and a chain or cable provided by the customer.

- ▶ It is recommended to use stainless steel cables or chains.
- If a protective coating is applied, it is recommended to use a heat shrink tube to protect the housing paint.

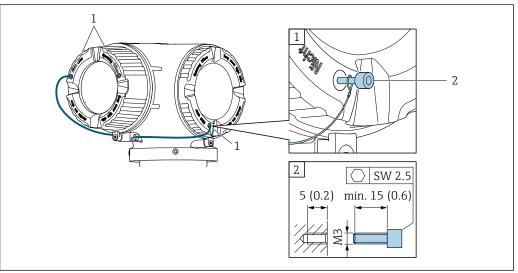

- Cover borehole for the securing screw
- Securing screw to lock the cover

#### Mounting the measuring device 6.2

#### 6.2.1 Required tools

#### For sensor

For flanges and other process connections: Corresponding mounting tools

#### Preparing the measuring device 6.2.2

1. Remove all remaining transport packaging.

- 2. Remove any protective covers or protective caps present from the sensor.
- 3. Remove stick-on label on the electronics compartment cover.

# 6.2.3 Mounting the measuring device

#### **WARNING**

#### Danger due to improper process sealing!

- ► Ensure that the inside diameters of the gaskets are greater than or equal to that of the process connections and piping.
- ► Ensure that the gaskets are clean and undamaged.
- ► Install the gaskets correctly.
- 1. Ensure that the direction of the arrow on the nameplate of the sensor matches the flow direction of the fluid.
- 2. Install the measuring device or turn the transmitter housing so that the cable entries do not point upwards.

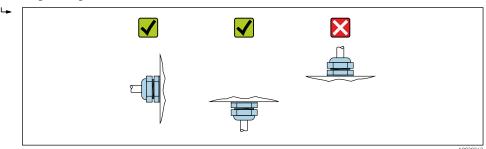

# 6.2.4 Turning the transmitter housing

To provide easier access to the connection compartment or display module, the transmitter housing can be turned.

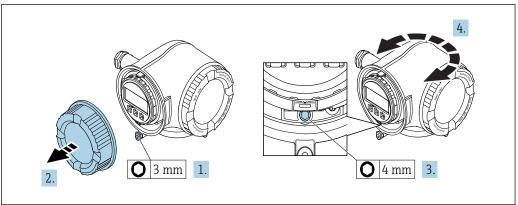

A002999

- 1. Loosen the securing clamp of the connection compartment cover.
- 2. Unscrew the connection compartment cover.
- 3. Release the fixing screw.
- 4. Turn the housing to the desired position.
- 5. Firmly tighten the securing screw.
- 6. Screw on the connection compartment cover
- 7. Fit the securing clamp of the connection compartment cover.

# 6.2.5 Turning the display module

The display module can be turned to optimize display readability and operability.

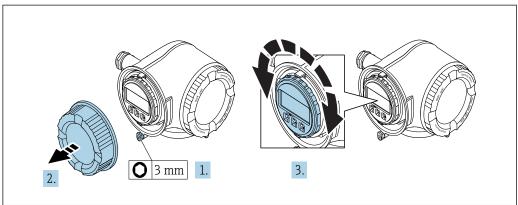

.....

- 1. Loosen the securing clamp of the connection compartment cover.
- 2. Unscrew the connection compartment cover.
- 3. Turn the display module to the desired position: max.  $8 \times 45^{\circ}$  in every direction.
- 4. Screw on the connection compartment cover.
- 5. Fit the securing clamp of the connection compartment cover.

# 6.3 Post-installation check

| Is the device undamaged (visual inspection)?                                                                                                    |  |  |
|----------------------------------------------------------------------------------------------------|--|--|
| Does the measuring device conform to the measuring point specifications?  For example:  Process temperature → 🖺 191  Process pressure (refer to the section on "Pressure-temperature ratings" in the "Technical Information" document)  Ambient temperature  Measuring range |  |  |
| Has the correct orientation for the sensor been selected?  According to sensor type  According to medium temperature  According to medium properties (outgassing, with entrained solids)                                                                                     |  |  |
| Does the arrow on the sensor nameplate match the direction of flow of the fluid through the piping $\rightarrow \ \ \ \ \ \ \ \ \ \ \ \ \ \ \ \ \ \ $                                                                                                    |  |  |
| Are the measuring point identification and labeling correct (visual inspection)?                                                                                                    |  |  |
| Is the device adequately protected from precipitation and direct sunlight?                                                                                                    |  |  |
| Are the securing screw and securing clamp tightened securely?                                                                                                    |  |  |

#### 7 **Electrical connection**

#### NOTICE

The measuring device does not have an internal circuit breaker.

- ▶ For this reason, assign the measuring device a switch or power-circuit breaker so that the power supply line can be easily disconnected from the mains.
- Although the measuring device is equipped with a fuse, additional overcurrent protection (maximum 10 A) should be integrated into the system installation.

#### 7.1 Connection conditions

#### 7.1.1 Required tools

- For cable entries: Use corresponding tools
- For securing clamp: Allen key 3 mm
- Wire stripper
- When using stranded cables: Crimper for wire end ferrule
- For removing cables from terminal: Flat blade screwdriver  $\leq$  3 mm (0.12 in)

#### 7.1.2 Requirements for connecting cable

The connecting cables provided by the customer must fulfill the following requirements.

#### **Electrical safety**

In accordance with applicable federal/national regulations.

#### Protective ground cable

Cable: 2.1 mm<sup>2</sup> (14 AWG)

The grounding impedance must be less than  $1 \Omega$ .

#### Permitted temperature range

Minimum requirement: cable temperature range ≥ ambient temperature +20 K

#### Power supply cable

Standard installation cable is sufficient.

#### Signal cable

FOUNDATION Fieldbus

Twisted, shielded two-wire cable.

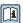

For further information on planning and installing FOUNDATION Fieldbus networks

- Operating Instructions for "FOUNDATION Fieldbus Overview" (BA00013S)
- FOUNDATION Fieldbus Guideline
- IEC 61158-2 (MBP)

Current output 0/4 to 20 mA

Standard installation cable is sufficient.

Pulse/frequency/switch output

Standard installation cable is sufficient.

Relay output

Standard installation cable is sufficient.

Current input 0/4 to 20 mA

Standard installation cable is sufficient.

Status input

Standard installation cable is sufficient.

#### Cable diameter

- Cable glands supplied: M20 × 1.5 with cable Ø 6 to 12 mm (0.24 to 0.47 in)
- Spring-loaded terminals: Suitable for strands and strands with ferrules.
   Conductor cross-section 0.2 to 2.5 mm<sup>2</sup> (24 to 12 AWG).

### Connecting cable for transmitter - remote display and operating module DKX001

Standard cable

A standard cable can be used as the connecting cable.

| Standard cable           | 4 cores (2 pairs); pair-stranded with common shield          |
|--------------------------|--------------------------------------------------------------|
| Shielding                | Tin-plated copper-braid, optical cover ≥ 85 %                |
| Capacitance: core/shield | Maximum 1000 nF for Zone 1, Class I, Division 1              |
| L/R                      | Maximum 24 $\mu$ H/ $\Omega$ for Zone 1, Class I, Division 1 |
| Cable length             | Maximum 300 m (1000 ft), see the following table             |

| Cross-section                 | Cable length for use in<br>non-hazardous area,<br>Ex Zone 2, Class I, Division 2<br>Ex Zone 1, Class I, Division 1 |  |
|-------------------------------|----------------------------------------------------------------------------------------------------|--|
| 0.34 mm <sup>2</sup> (22 AWG) | 80 m (270 ft)                                                                                                    |  |
| 0.50 mm <sup>2</sup> (20 AWG) | 120 m (400 ft)                                                                                                    |  |
| 0.75 mm <sup>2</sup> (18 AWG) | 180 m (600 ft)                                                                                                    |  |
| 1.00 mm <sup>2</sup> (17 AWG) | 240 m (800 ft)                                                                                                    |  |
| 1.50 mm <sup>2</sup> (15 AWG) | 300 m (1000 ft)                                                                                                    |  |

### Optionally available connecting cable

| Standard cable           | e $2 \times 2 \times 0.34 \text{ mm}^2$ (22 AWG) PVC cable with common shield (2 pairs, pair-stranded)                                           |  |  |
|--------------------------|----------------------------------------------------------------------------------------------------|--|--|
| Flame resistance         | According to DIN EN 60332-1-2                                                                                                    |  |  |
| Oil-resistance           | According to DIN EN 60811-2-1                                                                                                    |  |  |
| Shielding                | Tin-plated copper-braid, optical cover $\geq$ 85 %                                                                                               |  |  |
| Capacitance: core/shield | ≤200 pF/m                                                                                                    |  |  |
| L/R                      | ≤24 μH/Ω                                                                                                    |  |  |
| Available cable length   | 10 m (35 ft)                                                                                                    |  |  |
| Operating temperature    | When mounted in a fixed position: $-50$ to $+105$ °C ( $-58$ to $+221$ °F); when cable can move freely: $-25$ to $+105$ °C ( $-13$ to $+221$ °F) |  |  |

# 7.1.3 Terminal assignment

#### Transmitter: supply voltage, input/outputs

The terminal assignment of the inputs and outputs depends on the individual order version of the device. The device-specific terminal assignment is documented on an adhesive label in the terminal cover.

| Supply voltage |       | Input/output 1                                                         |        | Input/output 2 |        | Input/output 3 |        |
|----------------|-------|------------------------------------------------------------------------|--------|----------------|--------|----------------|--------|
| 1 (+)          | 2 (-) | 26 (A)                                                                 | 27 (B) | 24 (+)         | 25 (-) | 22 (+)         | 23 (-) |
|                |       | Device-specific terminal assignment: adhesive label in terminal cover. |        |                |        |                |        |

# 7.1.4 Device plugs available

Poevice plugs may not be used in hazardous areas!

### Order code for "Input; output 1", option SA "FOUNDATION Fieldbus"

| Order code for          | Cable entry | Cable entry |  |
|-------------------------|-------------|-------------|--|
| "Electrical connection" | 2           | 3           |  |
| M, 3, 4, 5              | 7/8" plug   | -           |  |

# 7.1.5 Pin assignment of device plug

|                                        | Pin |   | Assignment   | Coding | Plug/socket |
|----------------------------------------|-----|---|--------------|--------|-------------|
| 2 3                                    | 1   | + | Signal +     | A      | Plug        |
| 1 4                                    | 2   | - | Signal –     |        |             |
| \\ \\ \\ \\ \\ \\ \\ \\ \\ \\ \\ \\ \\ | 3   |   | Grounding    |        |             |
|                                        | 4   |   | Not assigned |        |             |

# 7.1.6 Preparing the measuring device

## **NOTICE**

# Insufficient sealing of the housing!

Operational reliability of the measuring device could be compromised.

- ▶ Use suitable cable glands corresponding to the degree of protection.
- 1. Remove dummy plug if present.
- 2. If the measuring device is supplied without cable glands:
  Provide suitable cable gland for corresponding connecting cable.
- 3. If the measuring device is supplied with cable glands: Observe requirements for connecting cables → 🗎 30.

# 7.2 Connecting the measuring device

#### **NOTICE**

#### Limitation of electrical safety due to incorrect connection!

- ▶ Have electrical connection work carried out by correspondingly trained specialists only.
- ▶ Observe applicable federal/national installation codes and regulations.
- ► Comply with local workplace safety regulations.
- ► Always connect the protective ground cable ⊕ before connecting additional cables.
- ► For use in potentially explosive atmospheres, observe the information in the device-specific Ex documentation.

# 7.2.1 Connecting the transmitter

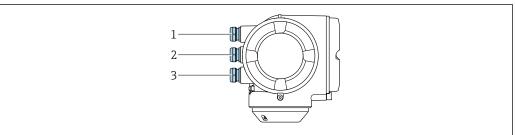

A0026781

- 1 Cable entry for supply voltage
- 2 Cable entry for signal transmission, input/output 1 and 2
- 3 Cable entry for input/output signal transmission; Optional: connection of external WLAN antenna, connection of remote display and operating module DKX001 or service plug

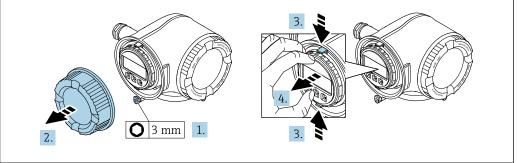

A002981

- 1. Loosen the securing clamp of the connection compartment cover.
- 2. Unscrew the connection compartment cover.
- 3. Squeeze the tabs of the display module holder together.
- 4. Remove the display module holder.

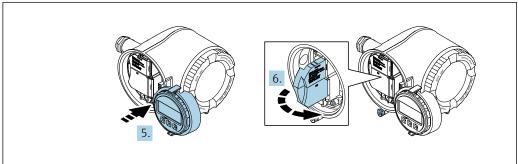

A002981

- 5. Attach the holder to the edge of the electronics compartment.
- 6. Open the terminal cover.

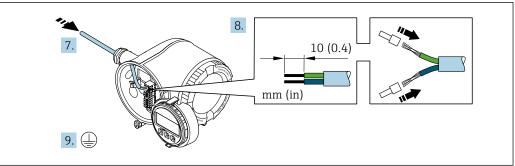

A00298

- 7. Push the cable through the cable entry . To ensure tight sealing, do not remove the sealing ring from the cable entry.
- 8. Strip the cable and cable ends. In the case of stranded cables, also fit ferrules.
- 9. Connect the protective ground.

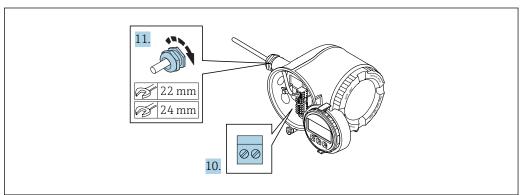

A0029816

- 10. Connect the cable in accordance with the terminal assignment.
  - Signal cable terminal assignment: The device-specific terminal assignment is documented on an adhesive label in the terminal cover.

- 11. Firmly tighten the cable glands.
  - ► This concludes the cable connection process.
- 12. Close the terminal cover.
- 13. Fit the display module holder in the electronics compartment.
- 14. Screw on the connection compartment cover.
- 15. Secure the securing clamp of the connection compartment cover.

# Removing a cable

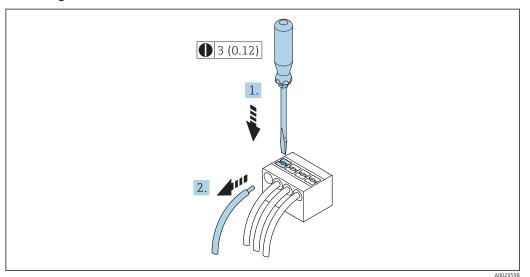

- **■** 7 Engineering unit mm (in)
- 1. To remove a cable from the terminal, use a flat-blade screwdriver to push the slot between the two terminal holes
- 2. while simultaneously pulling the cable end out of the terminal.

# 7.2.2 Connecting remote display and operating module DKX001

#### **NOTICE**

Only one display or operation unit may be connected to the transmitter at any one time.

The remote display and operating module DKX001 cannot be connected at the same time as the existing display and operating module.

- Existing display and operating module: Disconnect electrical connection.
- ► Connect the remote display and operating module DKX001.

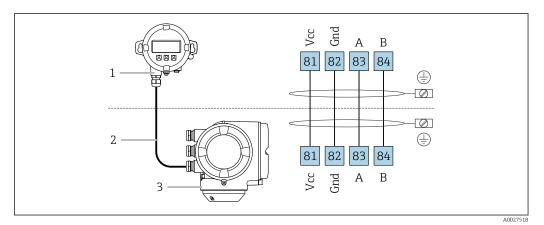

- 1 Remote display and operating module DKX001
- 2 Connecting cable
- 3 Measuring device

Remote display and operating module DKX001  $\rightarrow$   $\stackrel{\triangle}{=}$  173

# 7.3 Ensure potential equalization

# 7.3.1 Requirements

No special measures for potential equalization are required.

#### 7.4 Special connection instructions

#### 7.4.1 **Connection examples**

#### FOUNDATION Fieldbus

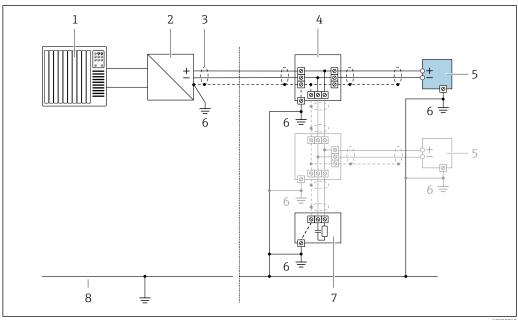

- ₽8 Connection example for FOUNDATION Fieldbus
- Control system (e.g. PLC)
- Power Conditioner (FOUNDATION Fieldbus)
- Cable shield: the cable shield must be grounded at both ends to comply with EMC requirements; observe cable specifications
- T-box
- Measuring device
- 6 Local grounding
- Bus terminator
- Potential matching line

#### Current output 4-20 mA

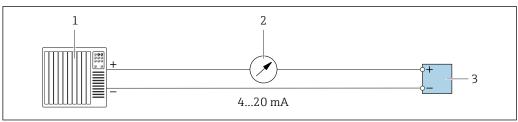

- **₽** 9 Connection example for 4-20 mA current output (active)
- Automation system with current input (e.g. PLC)
- Analog display unit: observe maximum load
- Transmitter

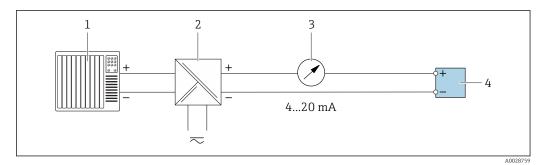

■ 10 Connection example for 4-20 mA current output (passive)

- 1 Automation system with current input (e.g. PLC)
- 2 Active barrier for power supply (e.g. RN221N)
- 3 Analog display unit: observe maximum load
- 4 Transmitter

## Pulse/frequency output

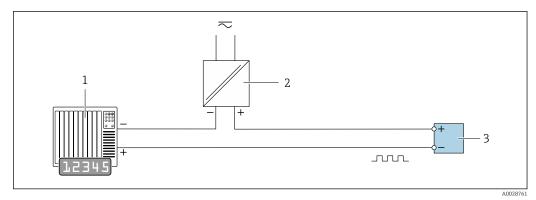

■ 11 Connection example for pulse/frequency output (passive)

- 1 Automation system with pulse/frequency input (e.g. PLC)
- 2 Power supply
- *3 Transmitter: Observe input values → 🖺 179*

#### Switch output

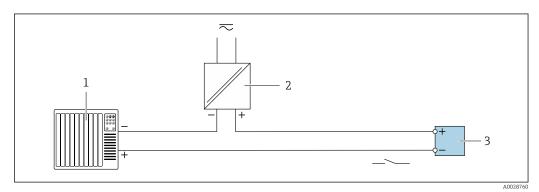

12 Connection example for switch output (passive)

- 1 Automation system with switch input (e.g. PLC)
- Power supply
- *3 Transmitter: Observe input values → 🖺 179*

## Relay output

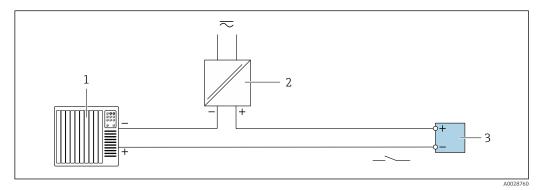

■ 13 Connection example for relay output (passive)

- 1 Automation system with relay input (e.g. PLC)
- 2 Power supply
- 3 Transmitter: Observe input values → 🖺 180

#### **Current input**

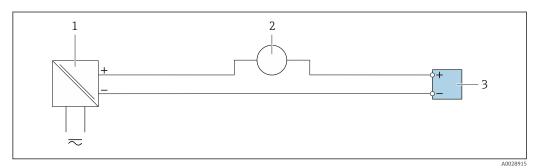

■ 14 Connection example for 4 to 20 mA current input

- 1 Power supply
- 2 External measuring device (for reading in pressure or temperature, for instance)
- 3 Transmitter: Observe input values

#### Status input

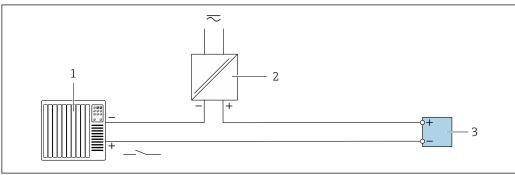

🖪 15 Connection example for status input

- 1 Automation system with status output (e.g. PLC)
- 2 Power supply
- 3 Transmitter: Observe input values

# 7.5 Ensuring the degree of protection

The measuring device fulfills all the requirements for the IP66/67 degree of protection, Type 4X enclosure.

Endress+Hauser 39

A002876

To guarantee IP66/67 degree of protection, Type 4X enclosure, carry out the following steps after the electrical connection:

- 1. Check that the housing seals are clean and fitted correctly.
- 2. Dry, clean or replace the seals if necessary.
- 3. Tighten all housing screws and screw covers.
- 4. Firmly tighten the cable glands.
- 5. To ensure that moisture does not enter the cable entry:

  Route the cable so that it loops down before the cable entry ("water trap").

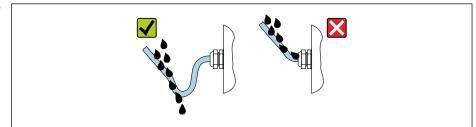

A002927

6. Insert dummy plugs into unused cable entries.

# 7.6 Post-connection check

| Are cables or the device undamaged (visual inspection)?                                                  |  |
|----------------------------------------------------------------------------------------------------|--|
| Do the cables used meet the requirements?                                                                |  |
| Do the cables have adequate strain relief?                                                               |  |
| Are all the cable glands installed, firmly tightened and leak-tight? Cable run with "water trap" → 🖺 39? |  |
| If supply voltage is present, do values appear on the display module?                                    |  |

# 8 Operation options

# 8.1 Overview of operation options

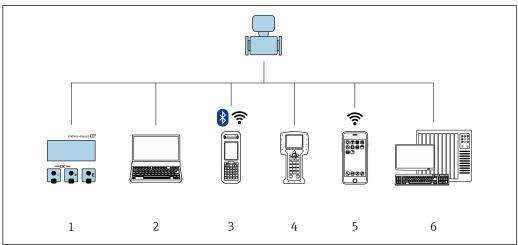

A0029295

- 1 Local operation via display module
- 2 Computer with Web browser (e.g. Internet Explorer) or with operating tool (e.g. FieldCare, DeviceCare, AMS Device Manager, SIMATIC PDM)
- 3 Field Xpert SFX350 or SFX370
- 4 Field Communicator 475
- 5 Mobile handheld terminal
- 6 Control system (e.g. PLC)

# 8.2 Structure and function of the operating menu

# 8.2.1 Structure of the operating menu

For an overview of the operating menu for experts: "Description of Device Parameters" document supplied with the device  $\rightarrow 204$ 

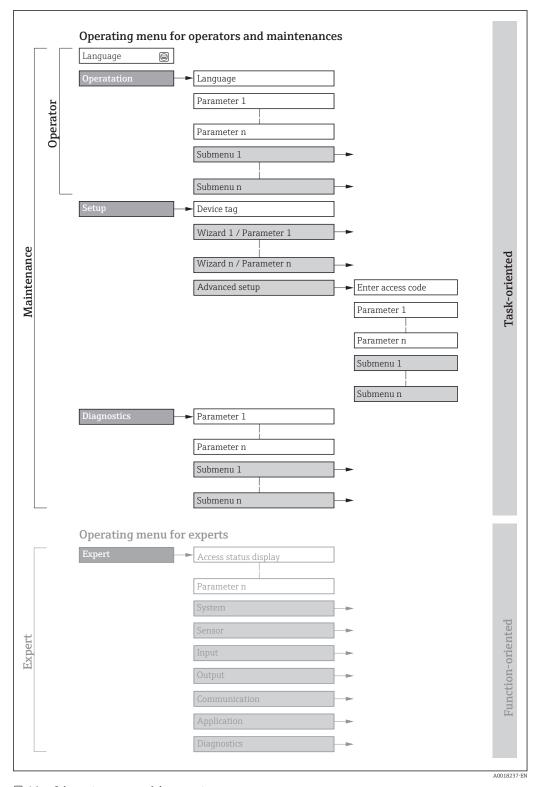

 $\blacksquare$  16 Schematic structure of the operating menu

## 8.2.2 Operating philosophy

The individual parts of the operating menu are assigned to certain user roles (operator, maintenance etc.). Each user role contains typical tasks within the device lifecycle.

For custody transfer, once the device has been put into circulation or sealed, its operation is restricted.

| Menu        | u/parameter   | User role and tasks                                                                                                    | Content/meaning                                                                                                    |
|-------------|---------------|----------------------------------------------------------------------------------------------------|----------------------------------------------------------------------------------------------------|
| Language    | task-oriented | Role "Operator", "Maintenance" Tasks during operation: Configuring the operational                                         | <ul> <li>Defining the operating language</li> <li>Defining the Web server operating language</li> <li>Resetting and controlling totalizers</li> </ul>                                                                                                    |
| Operation   |               | display  • Reading measured values                                                                                         | <ul> <li>Configuring the operational display (e.g. display format, display contrast)</li> <li>Resetting and controlling totalizers</li> </ul>                                                                                                    |
| Setup       |               | "Maintenance" role Commissioning:                                                                                          | Wizards for fast commissioning:  Set the system units  Configuration of the communication interface  Define the medium  Display I/O/configuration  Configure the inputs  Configure the outputs  Configuring the operational display  Define the output conditioning  Set the low flow cut off  Configure partial and empty pipe detection  Advanced setup  For more customized configuration of the measurement (adaptation to special measuring conditions)  Configure the WLAN settings  Administration (define access code, reset measuring device)                                                                                       |
| Diagnostics |               | "Maintenance" role Fault elimination:  Diagnostics and elimination of process and device errors  Measured value simulation | Contains all parameters for error detection and analyzing process and device errors:  Diagnostic list Contains up to 5 currently pending diagnostic messages.  Event logbook Contains event messages that have occurred.  Device information Contains information for identifying the device.  Measured values Contains all current measured values.  Data logging submenu with "Extended HistoROM" order option Storage and visualization of measured values  Heartbeat The functionality of the device is checked on demand and the verification results are documented.  Simulation Is used to simulate measured values or output values. |

| Men    | u/parameter       | User role and tasks                                                                                                    | Content/meaning                                                                                                    |
|--------|-------------------|----------------------------------------------------------------------------------------------------|----------------------------------------------------------------------------------------------------|
| Expert | function-oriented | Tasks that require detailed knowledge of the function of the device:  Commissioning measurements under difficult conditions  Optimal adaptation of the measurement to difficult conditions  Detailed configuration of the communication interface  Error diagnostics in difficult cases | Contains all the parameters of the device and makes it possible to access these parameters directly using an access code. The structure of this menu is based on the function blocks of the device:  System  Contains all higher-order device parameters which do not concern the measurement or the communication interface.  Sensor  Configuration of the measurement.  Output  Configure the pulse/frequency/switch output.  Input  Configuring the status input.  Output  Configuring of the analog current outputs as well as the pulse/frequency and switch output.  Communication  Configuration of the digital communication interface and the Web server.  Submenus for function blocks (e.g. "Analog Inputs")  Configuration of function blocks.  Application  Configure the functions that go beyond the actual measurement (e.g. totalizer).  Diagnostics  Error detection and analysis of process and device errors and for device simulation and Heartbeat Technology. |

# 8.3 Access to the operating menu via the local display

# 8.3.1 Operational display

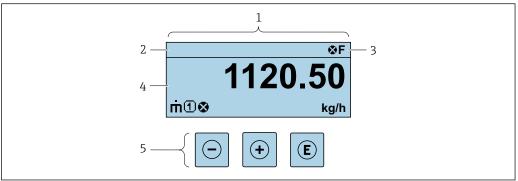

A0029348

- 1 Operational display
- 2 Device tag
- 3 Status area
- 4 Display area for measured values (4-line)
- 5 Operating elements → 🖺 49

#### Status area

The following symbols appear in the status area of the operational display at the top right:

- Status signals → 🗎 133
  - **F**: Failure
  - C: Function check
  - S: Out of specification
  - **M**: Maintenance required
- Diagnostic behavior → 🗎 134
  - 💸: Alarm
  - <u>M</u>: Warning
- 🛱: Locking (the device is locked via the hardware )
- ←: Communication (communication via remote operation is active)

#### Display area

In the display area, each measured value is prefaced by certain symbol types for further description:

#### Measured values

| Symbol | Meaning                                                                                         |
|--------|-------------------------------------------------------------------------------------------------|
| ṁ      | Mass flow                                                                                       |
| Ü      | <ul><li>Volume flow</li><li>Corrected volume flow</li></ul>                                     |
| P      | <ul><li>Density</li><li>Reference density</li></ul>                                             |
| 4      | Temperature                                                                                     |
| Σ      | Totalizer  The measurement channel number indicates which of the three totalizers is displayed. |
| €      | Status input                                                                                    |

#### Measurement channel numbers

| Symbol | Meaning                    |
|--------|----------------------------|
| 1 4    | Measurement channel 1 to 4 |

The measurement channel number is displayed only if more than one channel is present for the same measured variable type (e.g. Totalizer 1 to 3).

#### Diagnostic behavior

The number and display format of the measured values can be configured via the **Format display** parameter ( $\rightarrow \triangleq 99$ ).

## 8.3.2 Navigation view

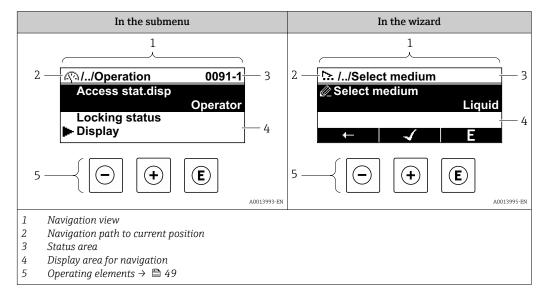

#### Navigation path

The navigation path - displayed at the top left in the navigation view - consists of the following elements:

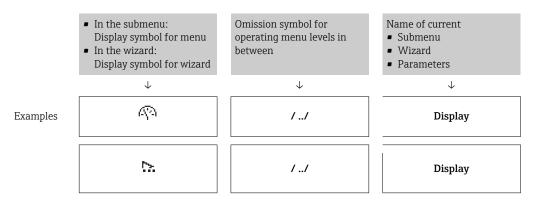

For more information about the icons in the menu, refer to the "Display area" section  $\Rightarrow \triangleq 47$ 

## Status area

The following appears in the status area of the navigation view in the top right corner:

- In the submenu
  - The direct access code for the parameter you are navigating to (e.g. 0022-1)
  - If a diagnostic event is present, the diagnostic behavior and status signal
- In the wizard

If a diagnostic event is present, the diagnostic behavior and status signal

## Display area

## Menus

| Symbol | Meaning                                                                                                    |
|--------|----------------------------------------------------------------------------------------------------|
| P      | Operation Appears: In the menu next to the "Operation" selection At the left in the navigation path in the Operation menu           |
| ۶      | Setup Appears: In the menu next to the "Setup" selection At the left in the navigation path in the Setup menu                       |
| ્યું.  | Diagnostics Appears: ■ In the menu next to the "Diagnostics" selection ■ At the left in the navigation path in the Diagnostics menu |
| 3,4€   | Expert Appears: In the menu next to the "Expert" selection At the left in the navigation path in the Expert menu                    |

# Submenus, wizards, parameters

| Symbol | Meaning                                                                          |
|--------|----------------------------------------------------------------------------------|
| •      | Submenu                                                                          |
| 55.    | Wizard                                                                           |
|        | Parameters within a wizard  No display symbol exists for parameters in submenus. |

## Locking

| Symbol | Meaning                                                                                                    |
|--------|----------------------------------------------------------------------------------------------------|
| û      | Parameter locked When displayed in front of a parameter name, indicates that the parameter is locked.  By a user-specific access code  By the hardware write protection switch |

## Wizard operation

| Symbol   | Meaning                                                          |
|----------|------------------------------------------------------------------|
| <b>←</b> | Switches to the previous parameter.                              |
| 4        | Confirms the parameter value and switches to the next parameter. |
| E        | Opens the editing view of the parameter.                         |

## 8.3.3 Editing view

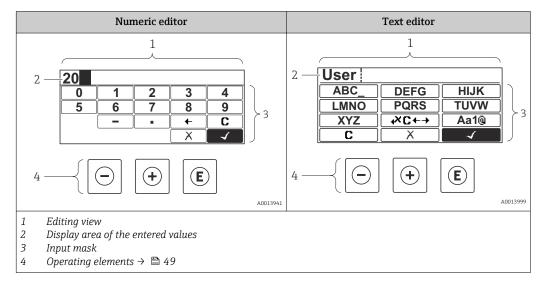

## Input mask

The following input symbols are available in the input mask of the numeric and text editor:

#### Numeric editor

| Symbol     | Meaning                                            |
|------------|----------------------------------------------------|
| 0<br><br>9 | Selection of numbers from 0 to 9.                  |
| •          | Inserts decimal separator at the input position.   |
| _          | Inserts minus sign at the input position.          |
| 4          | Confirms selection.                                |
| +          | Moves the input position one position to the left. |
| X          | Exits the input without applying the changes.      |
| C          | Clears all entered characters.                     |

#### Text editor

| Symbol          | Meaning                                                                                                  |
|-----------------|----------------------------------------------------------------------------------------------------|
| Aa1@            | Toggle  Between upper-case and lower-case letters  For entering numbers  For entering special characters |
| ABC_<br><br>XYZ | Selection of letters from A to Z.                                                                        |

| abc _<br><br>xyz  | Selection of letters from a to z.                  |
|-------------------|----------------------------------------------------|
| ""^ _<br><br>~& _ | Selection of special characters.                   |
| 4                 | Confirms selection.                                |
| (×C←→             | Switches to the selection of the correction tools. |
| X                 | Exits the input without applying the changes.      |
| C                 | Clears all entered characters.                     |

## Correction symbols under $\nearrow c \leftrightarrow$

| Symbol | Meaning                                                              |
|--------|----------------------------------------------------------------------|
| C      | Clears all entered characters.                                       |
| →      | Moves the input position one position to the right.                  |
| €      | Moves the input position one position to the left.                   |
| *      | Deletes one character immediately to the left of the input position. |

# 8.3.4 Operating elements

| Key      | Meaning                                                                                            |
|----------|----------------------------------------------------------------------------------------------------|
|          | Minus key                                                                                          |
| $\Box$   | In a menu, submenu Moves the selection bar upwards in a choose list.                               |
|          | With a Wizard Confirms the parameter value and goes to the previous parameter.                     |
|          | With a text and numeric editor In the input mask, moves the selection bar to the left (backwards). |
|          | Plus key                                                                                           |
| <b>(</b> | In a menu, submenu Moves the selection bar downwards in a choose list.                             |
|          | With a Wizard Confirms the parameter value and goes to the next parameter.                         |
|          | With a text and numeric editor Moves the selection bar to the right (forwards) in an input screen. |

| Key       | Meaning                                                                                                    |
|-----------|----------------------------------------------------------------------------------------------------|
| E         | Enter key                                                                                                    |
|           | <ul> <li>For operational display</li> <li>Pressing the key briefly opens the operating menu.</li> <li>Pressing the key for 2 s opens the context menu.</li> </ul>                                                                                                    |
|           | <ul> <li>In a menu, submenu</li> <li>Pressing the key briefly: <ul> <li>Opens the selected menu, submenu or parameter.</li> <li>Starts the wizard.</li> <li>If help text is open, closes the help text of the parameter.</li> </ul> </li> <li>Pressing the key for 2 s for parameter: <ul> <li>If present, opens the help text for the function of the parameter.</li> </ul> </li> </ul> |
|           | With a Wizard Opens the editing view of the parameter.                                                                                                    |
|           | With a text and numeric editor  ■ Pressing the key briefly:  - Opens the selected group.  - Carries out the selected action.  ■ Pressing the key for 2 s confirms the edited parameter value.                                                                                                    |
|           | Escape key combination (press keys simultaneously)                                                                                                    |
| (a) + (+) | In a menu, submenu  Pressing the key briefly:  Exits the current menu level and takes you to the next higher level.  If help text is open, closes the help text of the parameter.  Pressing the key for 2 s returns you to the operational display ("home position").                                                                                                    |
|           | With a Wizard Exits the wizard and takes you to the next higher level.                                                                                                    |
|           | With a text and numeric editor Closes the text or numeric editor without applying changes.                                                                                                    |
| -+E       | Minus/Enter key combination (press the keys simultaneously)                                                                                                    |
|           | Reduces the contrast (brighter setting).                                                                                                    |
| ++E       | Plus/Enter key combination (press and hold down the keys simultaneously) Increases the contrast (darker setting).                                                                                                    |
|           | Minus/Plus/Enter key combination (press the keys simultaneously)                                                                                                    |
| -++E      | For operational display Enables or disables the keypad lock (only SD02 display module).                                                                                                    |

## 8.3.5 Opening the context menu

Using the context menu, the user can call up the following menus quickly and directly from the operational display:

- Setup
- Data backup
- Simulation

## Calling up and closing the context menu

The user is in the operational display.

1. Press E for 2 s.

► The context menu opens.

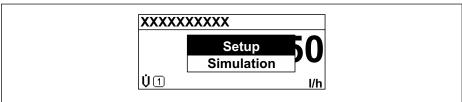

A0017421-EN

- 2. Press  $\Box$  +  $\pm$  simultaneously.
  - ► The context menu is closed and the operational display appears.

## Calling up the menu via the context menu

- 1. Open the context menu.
- 2. Press 🛨 to navigate to the desired menu.
- 3. Press 🗉 to confirm the selection.
  - ► The selected menu opens.

### 8.3.6 Navigating and selecting from list

Different operating elements are used to navigate through the operating menu. The navigation path is displayed on the left in the header. Icons are displayed in front of the individual menus. These icons are also shown in the header during navigation.

For an explanation of the navigation view with symbols and operating elements  $\Rightarrow \stackrel{\triangle}{=} 46$ 

Example: Setting the number of displayed measured values to "2 values"

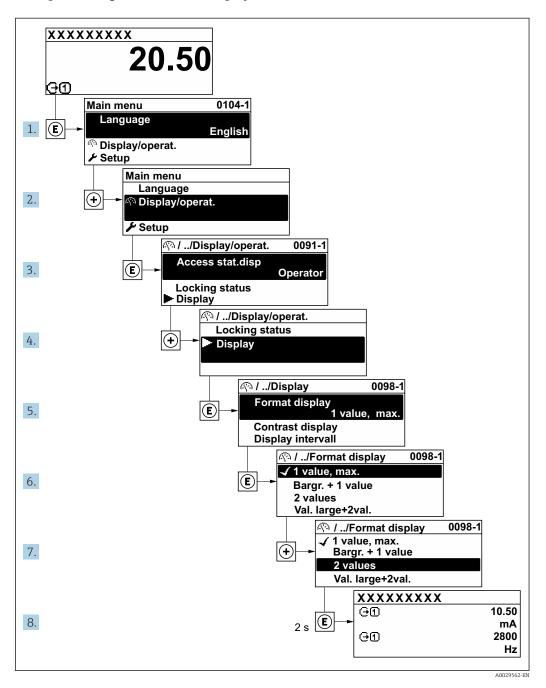

## 8.3.7 Calling the parameter directly

A parameter number is assigned to every parameter to be able to access a parameter directly via the onsite display. Entering this access code in the **Direct access** parameter calls up the desired parameter directly.

#### Navigation path

Expert → Direct access

52

The direct access code consists of a 4-digit number and the channel number, which identifies the channel of a process variable: e.g. 0914-1. In the navigation view, this appears on the right-hand side in the header of the selected parameter.

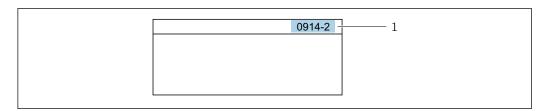

1 Direct access code

Note the following when entering the direct access code:

- The leading zeros in the direct access code do not have to be entered. Example: Input of "914" instead of "0914"
- If no channel number is entered, channel 1 is jumped to automatically.
   Example: Enter 0914 → Assign process variable parameter
- If a different channel is jumped to: Enter the direct access code with the corresponding channel number.

Example: Enter **0914-2** → **Assign process variable** parameter

For the direct access codes of the individual parameters, see the "Description of Device Parameters" document for the device

## 8.3.8 Calling up help text

Help text is available for some parameters and can be called up from the navigation view. The help text provides a brief explanation of the parameter function and thereby supports swift and safe commissioning.

#### Calling up and closing the help text

The user is in the navigation view and the selection bar is on a parameter.

- 1. Press E for 2 s.
  - ► The help text for the selected parameter opens.

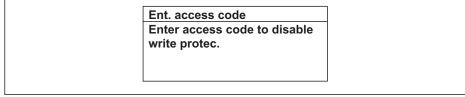

A0014002-EN

- 17 Example: Help text for parameter "Enter access code"
- 2. Press  $\Box$  +  $\pm$  simultaneously.
  - ► The help text is closed.

## 8.3.9 Changing the parameters

**Example:** Changing the tag name in the "Tag description" parameter from 001-FT-101 to 001-FT-102

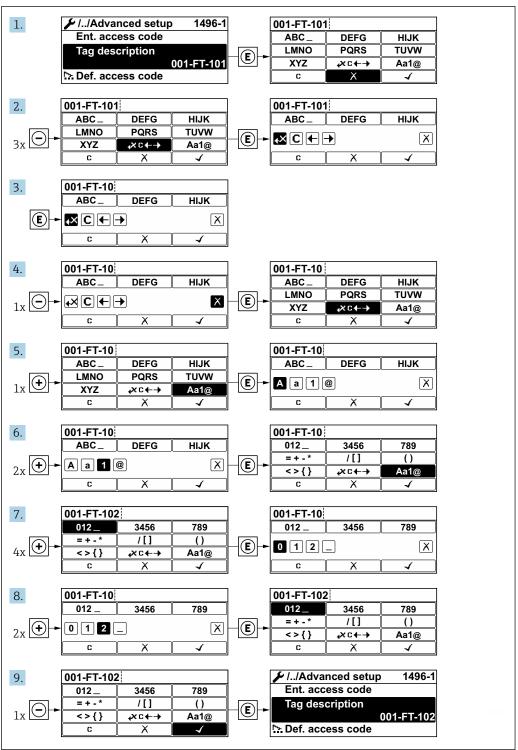

A0029563-EN

A message is displayed if the value entered is outside the permitted value range.

54

Ent. access code
Invalid or out of range input
value
Min:0
Max:9999

A0014049-EN

#### 8.3.10 User roles and related access authorization

The two user roles "Operator" and "Maintenance" have different write access to the parameters if the customer defines a user-specific access code. This protects the device configuration via the local display from unauthorized access  $\rightarrow \implies 117$ .

Access authorization to parameters: "Operator" user role

| Access code status                                         | Read access | Write access |
|------------------------------------------------------------|-------------|--------------|
| An access code has not yet been defined (factory setting). | V           | V            |
| After an access code has been defined.                     | V           | 1)           |

Despite the defined access code, certain parameters can always be modified and thus are excepted from
the write protection, as they do not affect the measurement. Refer to the "Write protection via access code"
section

Access authorization to parameters: "Maintenance" user role

| Access code status                                         | Read access | Write access    |
|------------------------------------------------------------|-------------|-----------------|
| An access code has not yet been defined (factory setting). | V           | V               |
| After an access code has been defined.                     | V           | ✓ <sup>1)</sup> |

- If an incorrect access code is entered, the user obtains the access rights of the "Operator" user role.
- The user role with which the user is currently logged on is indicated by the **Access** status parameter. Navigation path: Operation → Access status

#### 8.3.11 Disabling write protection via access code

If the @-symbol appears on the local display in front of a parameter, the parameter is write-protected by a user-specific access code and its value cannot be changed at the moment using local operation  $\to riangleq riangleq riangle$ 

Parameter write protection via local operation can be disabled by entering the user-specific access code in the **Enter access code** parameter ( $\rightarrow \implies 103$ ) via the respective access option.

- 1. After you press ©, the input prompt for the access code appears.
- 2. Enter the access code.
  - The \( \mathbb{O}\)-symbol in front of the parameters disappears; all previously write-protected parameters are now re-enabled.

## 8.3.12 Enabling and disabling the keypad lock

The keypad lock makes it possible to block access to the entire operating menu via local operation. As a result, it is no longer possible to navigate through the operating menu or change the values of individual parameters. Users can only read the measured values on the operational display.

#### Local operation with touch control

The keypad lock is switched on and off via the context menu.

Switching on the keypad lock

The keypad lock is switched on automatically:

- Each time the device is restarted.
- If the device has not been operated for longer than one minute in the measured value display.
- 1. The device is in the measured value display. Press © for at least 2 seconds.
  - ► A context menu appears.
- 2. In the context menu, select the **Keylock on** option.
  - ► The keypad lock is switched on.
- If the user attempts to access the operating menu while the keypad lock is active, the message **Keylock on** appears.

Switching off the keypad lock

- 1. The keypad lock is switched on. Press © for at least 2 seconds.
  - ► A context menu appears.
- 2. In the context menu, select the **Keylock off** option.
  - The keypad lock is switched off.

# 8.4 Access to the operating menu via the Web browser

## 8.4.1 Function range

Thanks to the integrated Web server, the device can be operated and configured via a Web browser and via a service interface (CDI-RJ45) or via a WLAN interface. The structure of the operating menu is the same as for the local display. In addition to the measured values, status information on the device is also displayed and allows the user to monitor the status of the device. Furthermore the device data can be managed and the network parameters can be configured.

A device that has a WLAN interface (can be ordered as an option) is required for the WLAN connection: order code for "Display; operation", option  $\bf G$  "4-line, illuminated; touch control + WLAN". The device acts as an Access Point and enables communication by computer or a mobile handheld terminal.

For additional information on the Web server, refer to the Special Documentation for the device  $\rightarrow \stackrel{ riangle}{=} 205$ 

### 8.4.2 Prerequisites

Computer hardware

| Hardware   | Interface                                                 |                                                |  |
|------------|-----------------------------------------------------------|------------------------------------------------|--|
|            | CDI-RJ45                                                  | WLAN                                           |  |
| Interface  | The computer must have an RJ45 interface.                 | The operating unit must have a WLAN interface. |  |
| Connection | Standard Ethernet cable with RJ45 connector.              | Connection via Wireless LAN.                   |  |
| Screen     | Recommended size: ≥12" (depends on the screen resolution) |                                                |  |

## Computer software

| Software                      | Interface                                                                                                    |      |
|-------------------------------|----------------------------------------------------------------------------------------------------|------|
|                               | CDI-RJ45                                                                                                    | WLAN |
| Recommended operating systems | <ul> <li>Microsoft Windows 7 or higher.</li> <li>Mobile operating systems:         <ul> <li>iOS</li> <li>Android</li> </ul> </li> <li>Microsoft Windows XP is supported</li> </ul> |      |
| Web browsers supported        | <ul> <li>Microsoft Internet Explorer 8 or higher</li> <li>Microsoft Edge</li> <li>Mozilla Firefox</li> <li>Google Chrome</li> <li>Safari</li> </ul>                                |      |

## $Computer\ settings$

| Settings                                                                             | Interface                                                                                                    |                                                                                          |  |
|--------------------------------------------------------------------------------------|----------------------------------------------------------------------------------------------------|------------------------------------------------------------------------------------------|--|
|                                                                                      | CDI-RJ45                                                                                                    | WLAN                                                                                     |  |
| User rights                                                                          | Appropriate user rights (e.g. administrator rights) for TCP/IP and proxy server settings are necessary (for adjusting the IP address, subnet mask etc.). |                                                                                          |  |
| Proxy server settings of the<br>Web browser                                          | The Web browser setting <i>Use a Proxy Server for Your LAN</i> must be <b>deselected</b> .                                                               |                                                                                          |  |
| JavaScript                                                                           | JavaScript must be enabled.                                                                                                    |                                                                                          |  |
|                                                                                      | <u> </u>                                                                                                    | c.html in the address line of the Web<br>mplified version of the operating menu<br>ser.  |  |
|                                                                                      |                                                                                                    | version: To enable correct data display,<br>he) of the Web browser under <b>Internet</b> |  |
| Network connections Only the active network connections to the measuring device shou |                                                                                                    | the measuring device should be used.                                                     |  |
|                                                                                      | Switch off all other network connections such as WLAN.                                                                                                   | Switch off all other network connections.                                                |  |

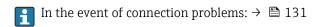

## Measuring device

| Device           | Interface                                                                                          |                                                                                                    |  |
|------------------|----------------------------------------------------------------------------------------------------|----------------------------------------------------------------------------------------------------|--|
|                  | CDI-RJ45                                                                                           | WLAN                                                                                                    |  |
| Measuring device | The measuring device has an RJ45 interface.                                                        | The measuring device has a WLAN antenna:  Transmitter with integrated WLAN antenna Transmitter with external WLAN antenna |  |
| Web server       | Web server must be enabled; factory setting: ON  For information on enabling the Web server →   61 | Web server and WLAN must be enabled; factory setting: ON  For information on enabling the Web server →   61               |  |

## 8.4.3 Establishing a connection

#### Via service interface (CDI-RJ45)

Preparing the measuring device

cable.

- 1. Depending on the housing version:

  Release the securing clamp or securing screw of the housing cover.
- 2. Depending on the housing version: Unscrew or open the housing cover.
- 3. The location of the connection socket depends on the measuring device and the communication protocol:

  Connect the computer to the RJ45 connector via the standard Ethernet connecting

*Configuring the Internet protocol of the computer* 

The following information refers to the default Ethernet settings of the device.

IP address of the device: 192.168.1.212 (factory setting)

- 1. Switch on the measuring device.
- 2. Connect to the computer using a cable  $\rightarrow \triangleq 63$ .
- 3. If a 2nd network card is not used, close all the applications on the notebook.
  - Applications requiring Internet or a network, such as e-mail, SAP applications, Internet or Windows Explorer.
- 4. Close any open Internet browsers.
- 5. Configure the properties of the Internet protocol (TCP/IP) as defined in the table:

| IP address      | 192.168.1.XXX; for XXX all numerical sequences except: 0, 212 and 255 $\rightarrow$ e.g. 192.168.1.213 |
|-----------------|----------------------------------------------------------------------------------------------------|
| Subnet mask     | 255.255.255.0                                                                                          |
| Default gateway | 192.168.1.212 or leave cells empty                                                                     |

#### Via WLAN interface

Configuring the Internet protocol of the mobile terminal

#### NOTICE

If the WLAN connection is lost during the configuration, settings made may be lost.

▶ Make sure that the WLAN connection is not disconnected while configuring the device.

#### **NOTICE**

In principle, avoid simultaneous access to the measuring device via the service interface (CDI-RJ45) and the WLAN interface from the same mobile terminal. This could cause a network conflict.

- ▶ Only activate one service interface (CDI-RJ45 service interface or WLAN interface).
- ▶ If simultaneous communication is necessary: configure different IP address ranges, e.g. 192.168.0.1 (WLAN interface) and 192.168.1.212 (CDI-RJ45 service interface).

Preparing the mobile terminal

► Enable WLAN reception on the mobile terminal.

Establishing a connection from the mobile terminal to the measuring device

In the WLAN settings of the mobile terminal:
 Select the measuring device using the SSID (e.g. EH\_Promass\_300\_A802000).

- 2. If necessary, select the WPA2 encryption method.
- 3. Enter the password: serial number of the measuring device ex-works (e.g. L100A802000).
  - LED on display module flashes: it is now possible to operate the measuring device with the Web browser, FieldCare or DeviceCare.
- The serial number can be found on the nameplate.

#### Disconnecting

► After configuring the device: Terminate the WLAN connection between the operating unit and measuring device.

#### Starting the Web browser

- 1. Start the Web browser on the computer.
- 2. Enter the IP address of the Web server in the address line of the Web browser: 192.168.1.212
  - The login page appears.

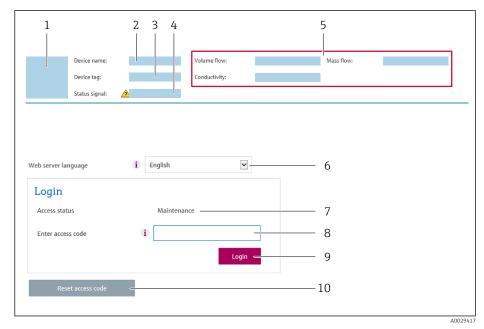

- 1 Picture of device
- 2 Device name
- 3 Device tag
- 4 Status signal
- 5 Current measured values
- 6 Operating language
- 7 User role
- 8 Access code
- 9 Login
- 10 Reset access code ( $\rightarrow \equiv 113$ )
- If a login page does not appear, or if the page is incomplete  $\rightarrow \stackrel{\triangle}{=} 131$

### 8.4.4 Logging on

- 1. Select the preferred operating language for the Web browser.
- 2. Enter the user-specific access code.
- 3. Press **OK** to confirm your entry.

| Access code 0000 (factory setting); can be changed by customer |  |
|----------------------------------------------------------------|--|
|----------------------------------------------------------------|--|

If no action is performed for 10 minutes, the Web browser automatically returns to the login page.

## 8.4.5 User interface

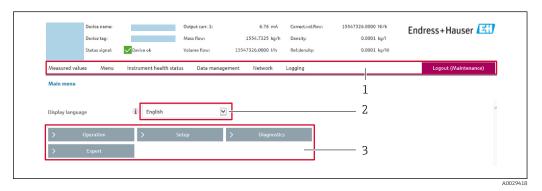

1 Function row

2 Operating language on the local display

3 Navigation area

#### Header

The following information appears in the header:

- Device tag
- Device status with status signal → 🖺 136
- Current measured values

#### **Function row**

| Functions                | Meaning                                                                                                    |
|--------------------------|----------------------------------------------------------------------------------------------------|
| Measured values          | Displays the measured values of the measuring device                                                                                                    |
| Menu                     | <ul> <li>Access to the operating menu from the measuring device</li> <li>The structure of the operating menu is the same as for the local display</li> </ul>                                                                                                    |
| Menu                     | For detailed information on the structure of the operating menu, see the Operating Instructions for the measuring device                                                                                                    |
| Device status            | Displays the diagnostic messages currently pending, listed in order of priority                                                                                                    |
| Data<br>management       | <ul> <li>Data exchange between PC and measuring device:         <ul> <li>Load the configuration from the measuring device (XML format, save configuration)</li> <li>Save the configuration to the measuring device (XML format, restore configuration)</li> <li>Export the event list (.csv file)</li> <li>Export parameter settings (.csv file, create documentation of the measuring point configuration)</li> <li>Export the Heartbeat verification log (PDF file, only available with the "Heartbeat Verification" application package)</li> </ul> </li> <li>If using fieldbuses, upload device drivers for system integration from the measuring device: DD file</li> <li>Flashing a firmware version</li> </ul> |
| Network<br>configuration | Configuration and checking of all the parameters required for establishing the connection to the measuring device:  Network settings (e.g. IP address, MAC address)  Device information (e.g. serial number, firmware version)                                                                                                    |
| Logout                   | End the operation and call up the login page                                                                                                    |

#### Navigation area

If a function is selected in the function bar, the submenus of the function open in the navigation area. The user can now navigate through the menu structure.

#### Working area

Depending on the selected function and the related submenus, various actions can be performed in this area:

- Configuring parameters
- Reading measured values
- Calling up help text
- Starting an upload/download

### 8.4.6 Disabling the Web server

The Web server of the measuring device can be switched on and off as required using the **Web server functionality** parameter.

#### **Navigation**

"Expert" menu  $\rightarrow$  Communication  $\rightarrow$  Web server

#### Parameter overview with brief description

| Parameter                | Description                       | Selection     | Factory setting |  |
|--------------------------|-----------------------------------|---------------|-----------------|--|
| Web server functionality | Switch the Web server on and off. | ■ Off<br>■ On | On              |  |

#### Function scope of the "Web server functionality" parameter

| Option | Description                                                                                                    |
|--------|----------------------------------------------------------------------------------------------------|
| Off    | <ul><li>The web server is completely disabled.</li><li>Port 80 is locked.</li></ul>                                                                                                    |
| On     | <ul> <li>The complete functionality of the web server is available.</li> <li>JavaScript is used.</li> <li>The password is transferred in an encrypted state.</li> <li>Any change to the password is also transferred in an encrypted state.</li> </ul> |

#### Enabling the Web server

If the Web server is disabled it can only be re-enabled with the **Web server functionality** parameter via the following operating options:

- Via local display
- Via Bedientool "FieldCare"
- Via "DeviceCare" operating tool

## 8.4.7 Logging out

- Before logging out, perform a data backup via the **Data management** function (upload configuration from device) if necessary.
- 1. Select the **Logout** entry in the function row.
  - ► The home page with the Login box appears.
- 2. Close the Web browser.
- 3. If no longer needed:

Reset modified properties of the Internet protocol (TCP/IP)  $\rightarrow$   $\blacksquare$  58.

# 8.5 Access to the operating menu via the operating tool

The structure of the operating menu in the operating tools is the same as for operation via the local display.

## 8.5.1 Connecting the operating tool

## Via FOUNDATION Fieldbus network

This communication interface is available in device versions with FOUNDATION Fieldbus.

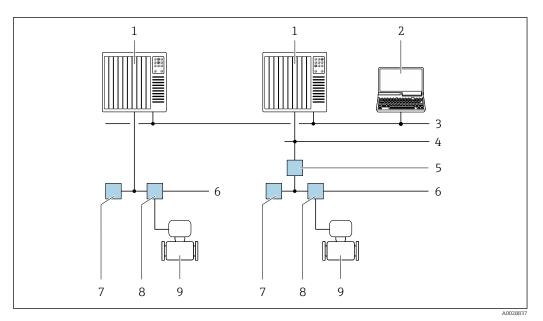

■ 18 Options for remote operation via FOUNDATION Fieldbus network

- 1 Automation system
- 2 Computer with FOUNDATION Fieldbus network card
- 3 Industry network
- 4 High Speed Ethernet FF-HSE network
- 5 Segment coupler FF-HSE/FF-H1
- 6 FOUNDATION Fieldbus FF-H1 network
- 7 Power supply FF-H1 network
- 8 T-box
- 9 Measuring device

62

#### Service interface

*Via service interface (CDI-RJ45)* 

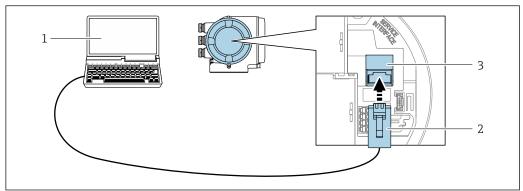

A0021

■ 19 Connection via service interface (CDI-RJ45)

- 1 Computer with Web browser (e.g. Microsoft Internet Explorer, Microsoft Edge) for accessing the integrated device Web server or with "FieldCare", "DeviceCare" operating tool with COM DTM "CDI Communication TCP/IP"
- 2 Standard Ethernet connecting cable with RJ45 connector
- 3 Service interface (CDI-RJ45) of the measuring device with access to the integrated Web server

### Via WLAN interface

The optional WLAN interface is available on the following device version: Order code for "Display; operation", option  $\bf G$  "4-line, backlit, graphic display; touch control + WLAN"

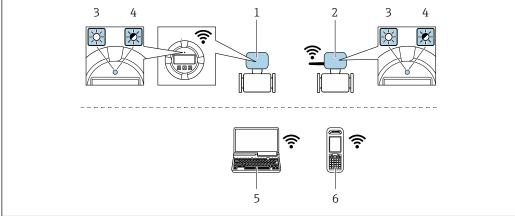

A002883

- 1 Transmitter with integrated WLAN antenna
- 2 Transmitter with external WLAN antenna
- ${\it 3} \qquad {\it LED lit constantly: WLAN reception is enabled on measuring device}$
- 4 LED flashing: WLAN connection established between operating unit and measuring device
- 5 Computer with WLAN interface and Web browser (e.g. Microsoft Internet Explorer, Microsoft Edge) for accessing the integrated device Web server or with operating tool (e.g. FieldCare, DeviceCare)
- 6 Mobile handheld terminal with WLAN interface and Web browser (e.g. Microsoft Internet Explorer, Microsoft Edge) for accessing the integrated device Web server or operating tool (e.g. FieldCare, DeviceCare)

| Wireless LAN                    | IEEE 802.11 b/g (2.4 GHz) WLAN |  |  |
|---------------------------------|--------------------------------|--|--|
| Encryption                      | WPA2 PSK/TKIP AES-128          |  |  |
| Configurable channels 1 to 11   |                                |  |  |
| Function Access point with DHCP |                                |  |  |

| Range with integrated antenna | Max. 10 m (32 ft)  |
|-------------------------------|--------------------|
| Range with external antenna   | Max. 50 m (164 ft) |

Configuring the Internet protocol of the mobile terminal

#### **NOTICE**

If the WLAN connection is lost during the configuration, settings made may be lost.

▶ Make sure that the WLAN connection is not disconnected while configuring the device.

#### **NOTICE**

In principle, avoid simultaneous access to the measuring device via the service interface (CDI-RJ45) and the WLAN interface from the same mobile terminal. This could cause a network conflict.

- ▶ Only activate one service interface (CDI-RJ45 service interface or WLAN interface).
- ▶ If simultaneous communication is necessary: configure different IP address ranges, e.g. 192.168.0.1 (WLAN interface) and 192.168.1.212 (CDI-RJ45 service interface).

Preparing the mobile terminal

► Enable WLAN reception on the mobile terminal.

Establishing a connection from the mobile terminal to the measuring device

- 1. In the WLAN settings of the mobile terminal: Select the measuring device using the SSID (e.g. EH\_Promass\_300\_A802000).
- 2. If necessary, select the WPA2 encryption method.
- 3. Enter the password: serial number of the measuring device ex-works (e.g. L100A802000).
  - LED on display module flashes: it is now possible to operate the measuring device with the Web browser, FieldCare or DeviceCare.
- 🊹 The serial number can be found on the nameplate.

#### Disconnecting

► After configuring the device: Terminate the WLAN connection between the operating unit and measuring device.

## 8.5.2 Field Xpert SFX350, SFX370

#### **Function scope**

Field Xpert SFX350 and Field Xpert SFX370 are mobile computers for commissioning and maintenance. They enable efficient device configuration and diagnostics for HART and FOUNDATION fieldbus devices in the **non-Ex area** (SFX350, SFX370) and the **Ex area** (SFX370).

For details, see Operating Instructions BA01202S

#### Source for device description files

See data  $\rightarrow \triangleq 68$ 

#### 8.5.3 **FieldCare**

#### **Function scope**

FDT-based plant asset management tool from Endress+Hauser. It can configure all smart field devices in a system and helps you manage them. By using the status information, it is also a simple but effective way of checking their status and condition.

#### Access is via:

- CDI-RJ45 service interface → 🖺 63
- WLAN interface → 🗎 63

#### Typical functions:

- Configuring parameters of transmitters
- Loading and saving device data (upload/download)
- Documentation of the measuring point
- Visualization of the measured value memory (line recorder) and event logbook

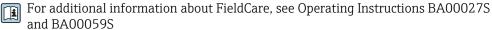

## Source for device description files

See information  $\rightarrow \triangleq 68$ 

#### Establishing a connection

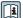

For additional information, see Operating Instructions BA00027S and BA00059S

#### User interface

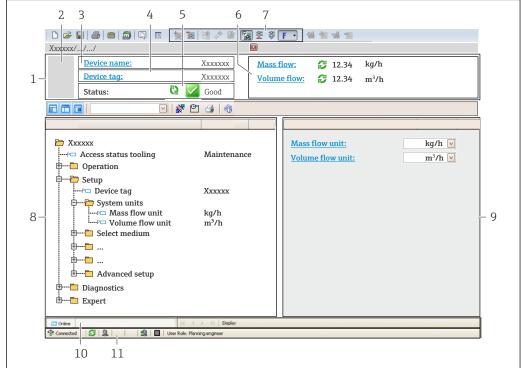

A0021051-EN

- 1 Header
- 2 Picture of device
- 3 Device name
- 4 Tag name
- 5 Status area with status signal→ 🖺 136
- 6 Display area for current measured values
- 7 Edit toolbar with additional functions such as save/restore, event list and create documentation
- 8 Navigation area with operating menu structure
- 9 Working area
- 10 Range of action
- 11 Status area

#### 8.5.4 DeviceCare

#### **Function** scope

Tool to connect and configure Endress+Hauser field devices.

The fastest way to configure Endress+Hauser field devices is with the dedicated "DeviceCare" tool. Together with the device type managers (DTMs) it presents a convenient, comprehensive solution.

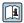

For details, see Innovation Brochure IN01047S

#### Source for device description files

See information  $\rightarrow \triangleq 68$ 

## 8.5.5 AMS Device Manager

#### **Function scope**

Program from Emerson Process Management for operating and configuring measuring devices via FOUNDATION Fieldbus H1 protocol.

## Source for device description files

See data  $\rightarrow \triangleq 68$ 

## 8.5.6 Field Communicator 475

## **Function scope**

Industrial handheld terminal from Emerson Process Management for remote configuration and measured value display via FOUNDATION Fieldbus H1 protocol.

## Source for device description files

See data  $\rightarrow \triangleq 68$ 

# 9 System integration

## 9.1 Overview of device description files

#### 9.1.1 Current version data for the device

| Firmware version                 | 01.00.zz                                               | <ul> <li>On the title page of the Operating instructions</li> <li>On the transmitter nameplate</li> <li>Firmware version         Diagnostics → Device information → Firmware version     </li> </ul> |  |
|----------------------------------|--------------------------------------------------------|----------------------------------------------------------------------------------------------------|--|
| Release date of firmware version | 02.2017                                                |                                                                                                    |  |
| Manufacturer ID                  | 0x452B48 (hex)                                         | Manufacturer ID Diagnostics → Device information → Manufacturer ID                                                                                                    |  |
| Device type ID                   | 0x103B (hex)                                           | Device type Diagnostics → Device information → Device type                                                                                                    |  |
| Device revision                  | 1                                                      | <ul> <li>On the transmitter nameplate</li> <li>Device revision         Diagnostics → Device information → Device revision     </li> </ul>                                                            |  |
| DD revision                      | Information and files under:                           |                                                                                                    |  |
| CFF revision                     | <ul><li>www.endress.c</li><li>www.fieldbus.c</li></ul> |                                                                                                    |  |

For an overview of the different firmware versions for the device  $\rightarrow \triangleq 169$ 

## 9.1.2 Operating tools

The suitable device description file for the individual operating tools is listed in the table below, along with information on where the file can be acquired.

| Operating tool via<br>FOUNDATION Fieldbus                       | Sources for obtaining device descriptions                                                                                          |
|-----------------------------------------------------------------|----------------------------------------------------------------------------------------------------|
| FieldCare                                                       | <ul> <li>www.endress.com → Download Area</li> <li>CD-ROM (contact Endress+Hauser)</li> <li>DVD (contact Endress+Hauser)</li> </ul> |
| DeviceCare                                                      | <ul> <li>www.endress.com → Download Area</li> <li>CD-ROM (contact Endress+Hauser)</li> <li>DVD (contact Endress+Hauser)</li> </ul> |
| <ul><li>Field Xpert SFX350</li><li>Field Xpert SFX370</li></ul> | Use update function of handheld terminal                                                                                           |
| AMS Device Manager<br>(Emerson Process Management)              | www.endress.com → Download Area                                                                                                    |
| Field Communicator 475<br>(Emerson Process Management)          | Use update function of handheld terminal                                                                                           |

# 9.2 Cyclic data transmission

Cyclic data transmission when using the device master file (GSD).

### 9.2.1 Block model

The block model shows which input and output data the measuring device makes available for cyclic data exchange. Cyclic data exchange takes place with a FOUNDATION Fieldbus master (Class 1), e.g. a control system etc.

| Display text (xxxx = serial number) | Base index | Description                             |
|-------------------------------------|------------|-----------------------------------------|
| RESOURCE_ xxxxxxxxxxx               | 400        | Resource block                          |
| SETUP_xxxxxxxxxxx                   | 600        | "Setup" Transducer block                |
| TRDDISP_ xxxxxxxxxx                 | 800        | "Display" Transducer block              |
| TRDHROM_ xxxxxxxxxxx                | 1000       | "HistoROM" Transducer block             |
| TRDDIAG_ xxxxxxxxxx                 | 1200       | "Diagnostic" Transducer block           |
| EXPERT_CONFIG_xxxxxxxxxxx           | 1400       | "Expert configuration" Transducer block |
| SERVICE_SENSOR_xxxxxxxxxxx          | 1600       | "Service sensor" Transducer block       |
| TRDTIC_xxxxxxxxxx                   | 1800       | "Totalizer" Transducer block            |
| TRDHBT_ xxxxxxxxxxx                 | 2000       | Transducer block "Heartbeat results"    |
| ANALOG_INPUT_1_xxxxxxxxxxx          | 3400       | Analog Input function block 1 (AI)      |
| ANALOG_INPUT_2_xxxxxxxxxxx          | 3600       | Analog Input function block 2 (AI)      |
| ANALOG_INPUT_3_xxxxxxxxxxx          | 3800       | Analog Input function block 3 (AI)      |
| ANALOG_INPUT_4_xxxxxxxxxxx          | 4000       | Analog Input function block 4 (AI)      |
| ANALOG_INPUT_5_xxxxxxxxxxx          | 4200       | Analog Input function block 5 (AI)      |
| ANALOG_INPUT_6_xxxxxxxxxxx          | 4400       | Analog Input function block 6 (AI)      |
| ANALOG_INPUT_7_xxxxxxxxxxx          | 4600       | Analog Input function block 7 (AI)      |
| ANALOG_INPUT_8_xxxxxxxxxxx          | 4800       | Analog Input function block 8 (AI)      |
| MAO_xxxxxxxxxx                      | 5000       | Multiple Analog Output block (MAO)      |
| DIGITAL_INPUT_1_ xxxxxxxxxxx        | 5200       | Digital Input function block 1 (DI)     |
| DIGITAL_INPUT_2_xxxxxxxxxxx         | 5400       | Digital Input function block 2 (DI)     |
| MDO_xxxxxxxxxx                      | 5600       | Multiple Digital Output block (MDO)     |
| PID_ xxxxxxxxxx                     | 5800       | PID function block (PID)                |
| INTEGRATOR_xxxxxxxxxxx              | 6000       | Integrator function block (INTG)        |

# 9.2.2 Description of the modules

The input value of a module/function block is defined via the CHANNEL parameter.

# AI module (Analog Input)

Eight Analog Input blocks are available.

| CHANNEL | Measured variable               |  |
|---------|---------------------------------|--|
| 0       | Uninitialized (factory setting) |  |
| 7       | Temperature                     |  |
| 9       | Volume flow                     |  |
| 10      | Concentration 1)                |  |
| 11      | Mass flow                       |  |
| 13      | Corrected volume flow           |  |
| 14      | Density                         |  |
| 15      | Reference density               |  |
| 16      | Totalizer 1                     |  |
| 17      | Totalizer 2                     |  |
| 18      | Totalizer 3                     |  |
| 33      | Oscillation frequency 1)        |  |

| CHANNEL | Measured variable                      |  |
|---------|----------------------------------------|--|
| 43      | Frequency fluctuation <sup>1)</sup>    |  |
| 51      | Carrier pipe temperature 1)            |  |
| 57      | Carrier mass flow 1)                   |  |
| 58      | Target mass flow 1)                    |  |
| 63      | Oscillation damping <sup>1)</sup>      |  |
| 65      | Electronic temperature                 |  |
| 66      | Tube damping fluctuation <sup>1)</sup> |  |
| 68      | Exciter current 1)                     |  |
| 81      | HBSI 1)                                |  |
| 99      | Current input 1 1)                     |  |

<sup>1)</sup> Visible depending on the order options or device settings

## MAO module (Multiple Analog Output)

| Channel | Description |
|---------|-------------|
| 121     | Channel_0   |

#### Structure

| Channel_0 |         |         |         |         |         |         |         |
|-----------|---------|---------|---------|---------|---------|---------|---------|
| Value 1   | Value 2 | Value 3 | Value 4 | Value 5 | Value 6 | Value 7 | Value 8 |

| Values  | Measured variable                        |  |
|---------|------------------------------------------|--|
| Value 1 | External pressure 1)                     |  |
| Value 2 | External temperature <sup>1)</sup>       |  |
| Value 3 | External reference density <sup>1)</sup> |  |
| Value 4 | Not assigned                             |  |
| Value 5 | Not assigned                             |  |
| Value 6 | Not assigned                             |  |
| Value 7 | Not assigned                             |  |
| Value 8 | Not assigned                             |  |

- 1) The external measured values must be transmitted to the device in the SI basic unit
- The selection is made via: Expert  $\rightarrow$  Sensor  $\rightarrow$  External compensation

## DI module (Discrete Input)

Two Discrete Input blocks are available.

| CHANNEL | Device function                 | State               |
|---------|---------------------------------|---------------------|
| 0       | Uninitialized (factory setting) | -                   |
| 101     | Switch output state             | 0 = off, 1 = active |
| 103     | Low flow cut off                | 0 = off, 1 = active |

| CHANNEL | Device function                   | State                                                                                                    |  |  |
|---------|-----------------------------------|----------------------------------------------------------------------------------------------------|--|--|
| 104     | Empty pipe detection              | 0 = off, 1 = active                                                                                                    |  |  |
| 105     | Verification status <sup>1)</sup> | Overall result of the verification Verification:  • 16 = Failed  • 32 = Passed  • 64 = Not performed                                                                                                    |  |  |
|         |                                   | <pre>Verification status Verification:     1 = Not performed     2 = Failed     4 = Being performed     8 = Finished</pre>                                                                                                    |  |  |
|         |                                   | Status; result  17 = Status: not performed; Result: failed  18 = Status: failed; Result: failed  20 = Status: being performed; Result: failed  24 = Status: finished; Result: failed  33 = Status: not performed; Result: passed  34 = Status: failed; Result: passed  36 = Status: being performed; Result: passed  40 = Status: finished; Result: passed  40 = Status: not performed Result: not performed Result: not performed Result: not performed Result: not performed Result: not performed Result: not performed Result: not performed Result: not performed Result: not performed |  |  |

1) Only available with the Heartbeat Verification application package

## MDO module (Multiple Discrete Output)

| Channel | Description |
|---------|-------------|
| 122     | Channel_DO  |

### Structure

| Channel_DO |         |         |         |         |         |         |         |
|------------|---------|---------|---------|---------|---------|---------|---------|
| Value 1    | Value 2 | Value 3 | Value 4 | Value 5 | Value 6 | Value 7 | Value 8 |

| Value   | Device function                 | State                |
|---------|---------------------------------|----------------------|
| Value 1 | Reset totalizer 1               | 0 = off, 1 = execute |
| Value 2 | Reset totalizer 2               | 0 = off, 1 = execute |
| Value 3 | Reset totalizer 3               | 0 = off, 1 = execute |
| Value 4 | Flow override                   | 0 = off, 1 = active  |
| Value 5 | Start heartbeat verification 1) | 0 = off, 1 = start   |
| Value 6 | Status output                   | 0 = off, 1 = active  |

| Value   | Device function       | State           |
|---------|-----------------------|-----------------|
| Value 7 | Zero point adjustment | 0 = off, 1 = on |
| Value 8 | Not assigned          | _               |

1) Only available with the Heartbeat Verification application package

# 9.2.3 Execution times

| Function block                      | Execution time (ms) |
|-------------------------------------|---------------------|
| Analog Input function block (AI)    | 6                   |
| Digital Input function block (DI)   | 4                   |
| PID function block (PID)            | 5                   |
| Multiple Analog Output block (MAO)  | 4                   |
| Multiple Digital Output block (MDO) | 4                   |
| Integrator function block (INTG)    | 5                   |

## 9.2.4 Methods

| Method                                       | Block                          | Navigation                                                                                            | Description                                                                                                    |
|----------------------------------------------|--------------------------------|----------------------------------------------------------------------------------------------------|----------------------------------------------------------------------------------------------------|
| Set to "AUTO" mode                           | Resource Block                 | Via menu:<br>Expert → Communication → Resource block<br>→ Target mode                                 | This method sets the Resource Block and all the Transducer Blocks to the AUTO (Automatic) mode.                                                                                                    |
| Set to "OOS" mode                            | Resource Block                 | Via menu:<br>Expert → Communication → Resource block<br>→ Target mode                                 | This method sets the Resource Block and all the Transducer Blocks to the OOS (Out of service) mode.                                                                                                    |
| Restart                                      | Resource Block                 | Via menu: Expert → Communication → Resource block → Restart                                           | This method is used for selecting the setting for the restart parameter in the Resource Block. This resets device parameters to a specific value. The following options are supported:  Uninitialized Run Resource Defaults Processor To delivery settings |
| ENP parameter                                | Resource Block                 | Via menu:<br>Actions → Methods→ Calibrate → ENP<br>parameter                                          | This method is used to display and configure the parameters of the electronic nameplate (ENP).                                                                                                    |
| Overview diagnostics -<br>Remedy information | Diagnostic Transducer<br>Block | Via link:<br>Namur symbol                                                                             | This method is used to display the diagnostic event with the highest priority that is currently active and the corresponding remedial measures.                                                                                                    |
| Actual diagnostics –<br>Remedy information   | Diagnostic Transducer<br>Block | Via menu:  - Configure/Setup → Diagnostics → Actual diagnostics  - Device/Diagnostics → Diagnostics   | This method is used to display remedial measures for the diagnostic event with the highest priority that is currently active.  This method is only available if an appropriate diagnostic event has occurred.                                              |
| Previous diagnostics –<br>Remedy information | Diagnostic Transducer<br>Block | Via menu:  - Configure/Setup → Diagnostics → Previous diagnostics  - Device/Diagnostics → Diagnostics | This method is used to display remedial measures for the previous diagnostic event.  This method is only available if an appropriate diagnostic event has occurred.                                                                                        |

# 10 Commissioning

### 10.1 Function check

Before commissioning the measuring device:

- ▶ Make sure that the post-installation and post-connection checks have been performed.
- "Post-installation check" checklist → 🖺 29
- "Post-connection check" checklist → 🖺 40

# 10.2 Switching on the measuring device

- ▶ After a successful function check, switch on the measuring device.
  - After a successful startup, the local display switches automatically from the startup display to the operational display.

## 10.3 Connecting via FieldCare

- For FieldCare → 🖺 63 connection
- For connecting via FieldCare → 🗎 65
- For the FieldCare → 🗎 66 user interface

# 10.4 Setting the operating language

Factory setting: English or ordered local language

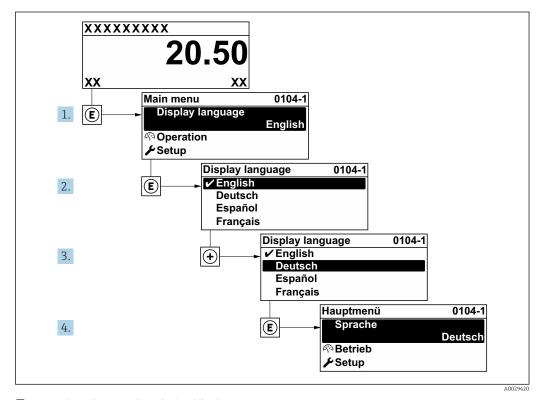

■ 20 Taking the example of the local display

# 10.5 Configuring the measuring device

- The **Setup** menuwith its guided wizards contains all the parameters needed for standard operation.
- Navigation to the **Setup** menu

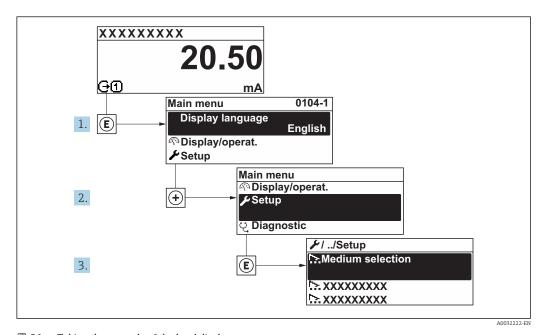

Depending on the device version, not all submenus and parameters are available in every device. The selection can vary depending on the order code.

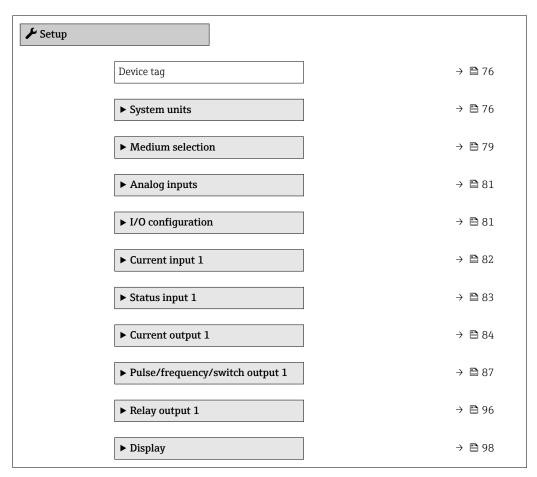

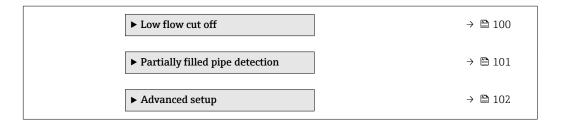

## 10.5.1 Defining the tag name

To enable fast identification of the measuring point within the system, you can enter a unique designation using the **Device tag** parameter and thus change the factory setting.

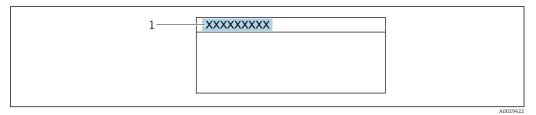

■ 22 Header of the operational display with tag name

1 Tag name

ho Enter the tag name in the "FieldCare" operating tool ightarrow ho 66

#### **Navigation**

"Setup" menu  $\rightarrow$  Device tag

#### Parameter overview with brief description

| Parameter  | Description                             | User entry                                                                        | Factory setting |
|------------|-----------------------------------------|-----------------------------------------------------------------------------------|-----------------|
| Device tag | Enter the name for the measuring point. | 32 characters such as letters,<br>numbers or special characters<br>(e.g. @, %, /) | Promass300/500  |

## 10.5.2 Setting the system units

In the **System units** submenu the units of all the measured values can be set.

Depending on the device version, not all submenus and parameters are available in every device. The selection can vary depending on the order code.

## Navigation

"Setup" menu → System units

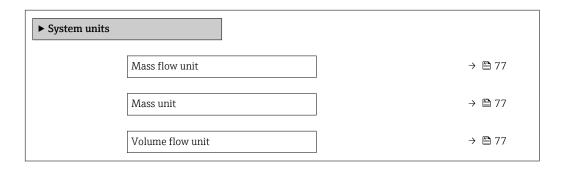

| Volume unit                | → 🖺 77 |
|----------------------------|--------|
| Corrected volume flow unit | → 🖺 77 |
| Corrected volume unit      | → 🗎 77 |
| Density unit               | → 🖺 77 |
| Reference density unit     | → 🗎 77 |
| Temperature unit           | → 🗎 78 |
| Pressure unit              | → 🗎 78 |
|                            |        |

| Parameter                  | Description                                                                                                    | Selection        | Factory setting                                    |
|----------------------------|----------------------------------------------------------------------------------------------------|------------------|----------------------------------------------------|
| Mass flow unit             | Select mass flow unit.  Result  The selected unit applies for:  Output  Low flow cut off Simulation process variable              | Unit choose list | Country-specific:  kg/h lb/min                     |
| Mass unit                  | Select mass unit.                                                                                                    | Unit choose list | Country-specific:     kg     lb                    |
| Volume flow unit           | Select volume flow unit.  Result  The selected unit applies for:  Output  Low flow cut off Simulation process variable            | Unit choose list | Country-specific:   I/h   gal/min (us)             |
| Volume unit                | Select volume unit.                                                                                                    | Unit choose list | Country-specific:  l (DN > 150 (6"): m³)  gal (us) |
| Corrected volume flow unit | Select corrected volume flow unit.  *Result*  The selected unit applies for:  *Corrected volume flow parameter*  (→   121)        | Unit choose list | Country-specific: NI/h Sft³/min                    |
| Corrected volume unit      | Select corrected volume unit.                                                                                                    | Unit choose list | Country-specific:  NI Sft³                         |
| Density unit               | Select density unit.  Result  The selected unit applies for:  Output Simulation process variable Density adjustment (Expert menu) | Unit choose list | Country-specific:  kg/l  lb/ft <sup>3</sup>        |
| Reference density unit     | Select reference density unit.                                                                                                    | Unit choose list | Country-dependent • kg/Nl • lb/Sft³                |

| Parameter        | Description                                                                                                    | Selection        | Factory setting                  |
|------------------|----------------------------------------------------------------------------------------------------|------------------|----------------------------------|
| Temperature unit | Select temperature unit.  Result  The selected unit applies for:  Electronic temperature parameter (6053)  Maximum value parameter (6051)  Minimum value parameter (6052)  Maximum value parameter (6108)  Minimum value parameter (6109)  Carrier pipe temperature parameter (6027)  Maximum value parameter (6029)  Minimum value parameter (6030)  Reference temperature parameter (1816)  Temperature parameter | Unit choose list | Country-specific:      °C     °F |
| Pressure unit    | Select process pressure unit.  Result  The unit is taken from:  Pressure value parameter (→ ≅ 80)  External pressure parameter (→ ≅ 80)  Pressure value                                                                                                    | Unit choose list | Country-specific:  bar a  psi a  |

78

# 10.5.3 Selecting and setting the medium

The **Select medium** wizard submenu contains parameters that must be configured in order to select and set the medium.

#### Navigation

"Setup" menu  $\rightarrow$  Select medium

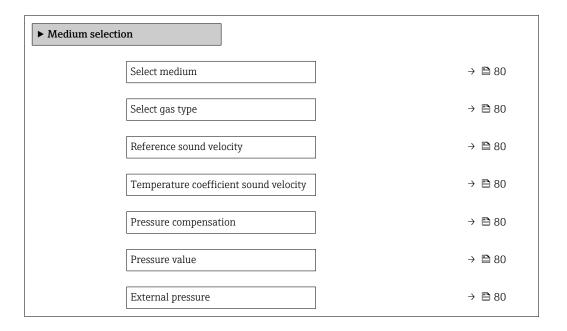

| Parameter                              | Prerequisite                                                                                | Description                                                | Selection / User<br>entry / User<br>interface                                                                                                    | Factory setting |
|----------------------------------------|---------------------------------------------------------------------------------------------|------------------------------------------------------------|----------------------------------------------------------------------------------------------------|-----------------|
| Select medium                          | -                                                                                           | Select medium type.                                        | <ul><li>Liquid</li><li>Gas</li></ul>                                                                                                    | Liquid          |
| Select gas type                        | The <b>Gas</b> option is selected in the <b>Select medium</b> parameter.                    | Select measured gas type.                                  | <ul> <li>Air</li> <li>Ammonia NH3</li> <li>Argon Ar</li> <li>Sulfur hexafluoride SF6</li> <li>Oxygen O2</li> <li>Ozone O3</li> <li>Nitrogen oxide NOx</li> <li>Nitrogen N2</li> <li>Nitrogen N2</li> <li>Nitrous oxide N2O</li> <li>Methane CH4</li> <li>Hydrogen H2</li> <li>Helium He</li> <li>Hydrogen chloride HCI</li> <li>Hydrogen sulfide H2S</li> <li>Ethylene C2H4</li> <li>Carbon dioxide CO2</li> <li>Carbon monoxide CO</li> <li>Chlorine CI2</li> <li>Butane C4H1O</li> <li>Propane C3H8</li> <li>Propylene C3H6</li> <li>Ethane C2H6</li> <li>Others</li> </ul> | Methane CH4     |
| Reference sound velocity               | In the <b>Select gas type</b> parameter, the <b>Others</b> option is selected.              | Enter sound velocity of gas at 0 °C (32 °F).               | 1 to<br>99 999.9999 m/s                                                                                                    | 415.0 m/s       |
| Temperature coefficient sound velocity | The <b>Others</b> option is selected in the <b>Select gas type</b> parameter.               | Enter temperature coefficient for the gas sound velocity.  | Positive floating-<br>point number                                                                                                    | 0 (m/s)/K       |
| Pressure compensation                  | -                                                                                           | Select pressure compensation type.                         | <ul> <li>Off</li> <li>Fixed value</li> <li>External value</li> <li>Current input 1*</li> </ul>                                                                                                    | Off             |
| Pressure value                         | The <b>Fixed value</b> option is selected in the <b>Pressure compensation</b> parameter.    | Enter process pressure to be used for pressure correction. | Positive floating-<br>point number                                                                                                    | 0 bar           |
| External pressure                      | The <b>External value</b> option is selected in the <b>Pressure</b> compensation parameter. | Shows the external process pressure value.                 | Positive floating-<br>point number                                                                                                    | 0 bar           |

<sup>\*</sup> Visibility depends on order options or device settings

80

## 10.5.4 Configuring the analog inputs

The **Analog inputs** submenu guides the user systematically to the individual **Analog input 1 to n** submenu. From here you get to the parameters of the individual analog input.

#### Navigation

"Setup" menu  $\rightarrow$  Analog inputs

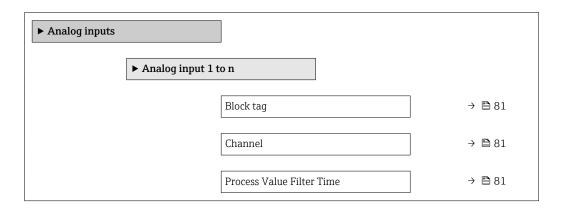

### Parameter overview with brief description

| Parameter                 | Description                                                                                | User entry / Selection                                                                                                    | Factory setting |
|---------------------------|--------------------------------------------------------------------------------------------|----------------------------------------------------------------------------------------------------|-----------------|
| Block tag                 | Unique name of the measuring device.                                                       | Max. 32 characters such as letters, numbers or special characters (e.g. @, %, /).                                                                                                    | -               |
| Channel                   | Select the process variable.                                                               | Mass flow Volume flow Corrected volume flow Target mass flow Carrier mass flow Density Reference density Concentration Temperature Carrier pipe temperature Electronic temperature Oscillation frequency 0 Oscillation amplitude 0 Frequency fluctuation 0 Oscillation damping fluctuation 0 Oscillation damping fluctuation 0 Signal asymmetry Exciter current 0 HBSI* Totalizer 1 Totalizer 2 Totalizer 3 Current input 1* Uninitialized | Uninitialized   |
| Process Value Filter Time | Enter the filter time specification for the filtering of the unconverted input value (PV). | Positive floating-point number                                                                                                    | 0 s             |

<sup>\*</sup> Visibility depends on order options or device settings

## 10.5.5 Displaying the I/O configuration

The **I/O** configuration submenu guides the user systematically through all the parameters in which the configuration of the I/O modules is displayed.

### Navigation

"Setup" menu  $\rightarrow$  I/O configuration

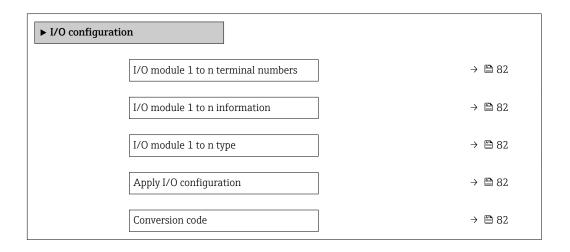

## Parameter overview with brief description

| Parameter                   | Description                                                   | User interface / Selection /<br>User entry                                                                                              | Factory setting |
|-----------------------------|---------------------------------------------------------------|----------------------------------------------------------------------------------------------------|-----------------|
| I/O module terminal numbers | Shows the terminal numbers used by the I/O module.            | <ul> <li>Not used</li> <li>26-27 (I/O 1)</li> <li>24-25 (I/O 2)</li> </ul>                                                              | -               |
| I/O module information      | Shows information of the plugged I/O module.                  | <ul><li>Not plugged</li><li>Invalid</li><li>Not configurable</li><li>Configurable</li><li>Fieldbus</li></ul>                            | -               |
| I/O module type             | Shows the I/O module type.                                    | <ul> <li>Off</li> <li>Current output*</li> <li>Current input*</li> <li>Status input*</li> <li>Pulse/frequency/switch output*</li> </ul> | Off             |
| Apply I/O configuration     | Apply parameterization of the freely configurable I/O module. | ■ No<br>■ Yes                                                                                                    | No              |
| Conversion code             | Enter the code in order to change the I/O configuration.      | Positive integer                                                                                                    | 0               |

<sup>\*</sup> Visibility depends on order options or device settings

## 10.5.6 Configuring the current input

The **"Current input" wizard** guides the user systematically through all the parameters that have to be set for configuring the current input.

### Navigation

"Setup" menu  $\rightarrow$  Current input

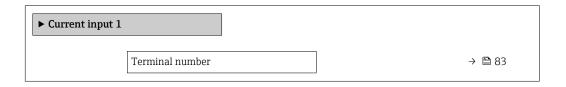

82

| Signal mode   | → 🖺 83 |
|---------------|--------|
| 0/4 mA value  | → 🖺 83 |
| 20 mA value   | → 🖺 83 |
| Current span  | → 🖺 83 |
| Failure mode  | → 🖺 83 |
| Failure value | → 🖺 83 |

| Parameter       | Prerequisite                                                                                            | Description                                                                           | User interface /<br>Selection / User<br>entry                                       | Factory setting                               |
|-----------------|----------------------------------------------------------------------------------------------------|---------------------------------------------------------------------------------------|-------------------------------------------------------------------------------------|-----------------------------------------------|
| Terminal number | -                                                                                                    | Shows the terminal numbers used by the current input module.                          | <ul><li>Not used</li><li>24-25 (I/O 2)</li></ul>                                    | _                                             |
| Signal mode     | The measuring device is <b>not</b> approved for use in the hazardous area with type of protection Ex-i. | Select the signal mode for the current input.                                         | Passive Active                                                                      | Passive                                       |
| 0/4 mA value    | -                                                                                                    | Enter 4 mA value.                                                                     | Signed floating-point number                                                        | 0                                             |
| 20 mA value     | -                                                                                                    | Enter 20 mA value.                                                                    | Signed floating-point<br>number                                                     | Depends on country<br>and nominal<br>diameter |
| Current span    | -                                                                                                    | Select current range for process value output and upper/lower level for alarm signal. | <ul> <li>420 mA</li> <li>420 mA NAMUR</li> <li>420 mA US</li> <li>020 mA</li> </ul> | Country-specific:  420 mA NAMUR  420 mA US    |
| Failure mode    | -                                                                                                    | Define input behavior in alarm condition.                                             | <ul><li>Alarm</li><li>Last valid value</li><li>Defined value</li></ul>              | Alarm                                         |
| Failure value   | In the <b>Failure mode</b> parameter, the <b>Defined value</b> option is selected.                      | Enter value to be used by the device if input value from external device is missing.  | Signed floating-point number                                                        | 0                                             |

# 10.5.7 Configuring the status input

The **Status input** submenu guides the user systematically through all the parameters that have to be set for configuring the status input.

## Navigation

"Setup" menu  $\rightarrow$  Status input

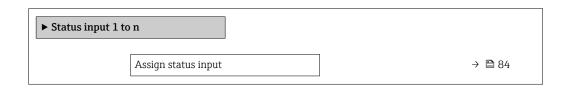

| Terminal number            | → 🖺 84 |
|----------------------------|--------|
| Active level               | → 🖺 84 |
| Terminal number            | → 🖺 84 |
| Response time status input | → 🖺 84 |
| Terminal number            | → 🖺 84 |

| Parameter                  | Description                                                                                                    | User interface / Selection /<br>User entry                                                                                                    | Factory setting |
|----------------------------|----------------------------------------------------------------------------------------------------|----------------------------------------------------------------------------------------------------|-----------------|
| Terminal number            | Shows the terminal numbers used by the status input module.                                                         | <ul><li>Not used</li><li>24-25 (I/O 2)</li></ul>                                                                                                    | -               |
| Assign status input        | Select function for the status input.                                                                               | <ul> <li>Off</li> <li>Reset totalizer 1</li> <li>Reset totalizer 2</li> <li>Reset totalizer 3</li> <li>Reset all totalizers</li> <li>Flow override</li> </ul> | Off             |
| Active level               | Define input signal level at which the assigned function is triggered.                                              | ■ High<br>■ Low                                                                                                    | High            |
| Response time status input | Define the minimum amount of time the input signal level must be present before the selected function is triggered. | 5 to 200 ms                                                                                                    | 50 ms           |

## 10.5.8 Configuring the current output

The **Current output** wizard guides you systematically through all the parameters that have to be set for configuring the current output.

#### **Navigation**

"Setup" menu  $\rightarrow$  Current output

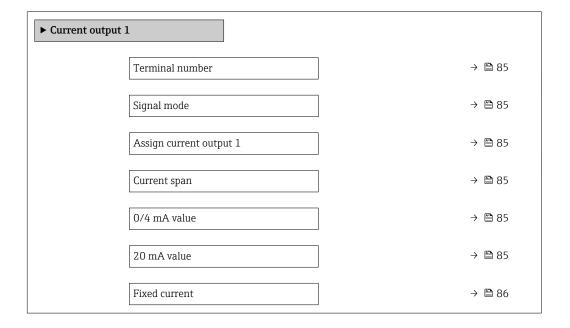

| Failure mode    | → 🖺 86 |
|-----------------|--------|
| Failure current | → 🖺 86 |

| Parameter             | Prerequisite                                                                                                    | Description                                                                           | Selection / User<br>interface / User<br>entry                                                                                                    | Factory setting                               |
|-----------------------|----------------------------------------------------------------------------------------------------|---------------------------------------------------------------------------------------|----------------------------------------------------------------------------------------------------|-----------------------------------------------|
| Assign current output |                                                                                                    | Select process variable for current output.                                           | Off Mass flow Volume flow Corrected volume flow Target mass flow Density Reference density Concentration Temperature Carrier pipe temperature Electronic temperature Oscillation frequency 0 Oscillation amplitude 0 Frequency fluctuation 0 Oscillation damping 0 Oscillation damping fluctuation 0 Signal asymmetry Exciter current 0 | Mass flow                                     |
| Terminal number       | -                                                                                                    | Shows the terminal numbers used by the current output module.                         | <ul><li>Not used</li><li>24-25 (I/O 2)</li></ul>                                                                                                    | _                                             |
| Current span          | -                                                                                                    | Select current range for process value output and upper/lower level for alarm signal. | <ul> <li>420 mA NAMUR</li> <li>420 mA US</li> <li>420 mA</li> <li>020 mA</li> <li>Fixed current</li> </ul>                                                                                                    | Country-specific: • 420 mA NAMUR • 420 mA US  |
| Signal mode           | -                                                                                                    | Select the signal mode for the current output.                                        | <ul><li>Passive</li><li>Active</li></ul>                                                                                                    | Passive                                       |
| 0/4 mA value          | One of the following options is selected in the <b>Current span</b> parameter (→ 🖺 85):  • 420 mA NAMUR  • 420 mA US  • 420 mA  • 020 mA | Enter 4 mA value.                                                                     | Signed floating-point<br>number                                                                                                    | Country-specific:  • 0 kg/h  • 0 lb/min       |
| 20 mA value           | One of the following options is selected in the <b>Current span</b> parameter (→ 🖺 85):  • 420 mA NAMUR  • 420 mA US  • 420 mA  • 020 mA | Enter 20 mA value.                                                                    | Signed floating-point<br>number                                                                                                    | Depends on country<br>and nominal<br>diameter |

| Parameter       | Prerequisite                                                                                                    | Description                                    | Selection / User<br>interface / User<br>entry                                                                 | Factory setting |
|-----------------|----------------------------------------------------------------------------------------------------|------------------------------------------------|----------------------------------------------------------------------------------------------------|-----------------|
| Fixed current   | In the <b>Current span</b> parameter $(\rightarrow \ \ \ \ \ \ \ \ \ \ \ \ \ \ \ \ \ \ \$                                                                                                    | Defines the fixed output current.              | 0 to 22.5 mA                                                                                                  | 22.5 mA         |
| Failure mode    | One of the following options is selected in the Assign current output parameter (→ ■ 85):  • Mass flow • Volume flow • Corrected volume flow • Target mass flow • Density • Reference density • Concentration • Temperature • Carrier pipe temperature • Carrier pipe temperature • Oscillation frequency 0 • Oscillation amplitude 0 • Frequency fluctuation 0 • Oscillation damping fluctuation 0 • Oscillation damping fluctuation 0 • Signal asymmetry • Exciter current 0 One of the following options is selected in the Current span parameter (→ ■ 85): • 420 mA NAMUR • 420 mA US • 420 mA • 020 mA | Define output behavior in alarm condition.     | <ul> <li>Min.</li> <li>Max.</li> <li>Last valid value</li> <li>Actual value</li> <li>Defined value</li> </ul> | Max.            |
| Failure current | In the <b>Failure mode</b> parameter, the <b>Defined value</b> option is selected.                                                                                                    | Enter current output value in alarm condition. | 0 to 22.5 mA                                                                                                  | 22.5 mA         |

<sup>\*</sup> Visibility depends on order options or device settings

# 10.5.9 Configuring the pulse/frequency/switch output

The **Pulse/frequency/switch output** wizard guides you systematically through all the parameters that can be set for configuring the selected output type.

#### **Navigation**

"Setup" menu  $\rightarrow$  Advanced setup  $\rightarrow$  Pulse/frequency/switch output

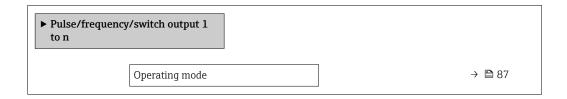

### Parameter overview with brief description

| Parameter      | Description                                               | Selection                                                | Factory setting |
|----------------|-----------------------------------------------------------|----------------------------------------------------------|-----------------|
| Operating mode | Define the output as a pulse, frequency or switch output. | <ul><li>Pulse</li><li>Frequency</li><li>Switch</li></ul> | Pulse           |

### Configuring the pulse output

### Navigation

"Setup" menu → Pulse/frequency/switch output

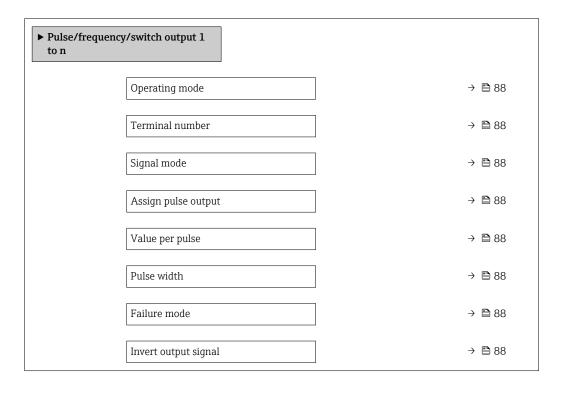

| Parameter                  | Prerequisite                                                                                                    | Description                                               | Selection / User<br>interface / User<br>entry                                                                                                    | Factory setting                               |
|----------------------------|----------------------------------------------------------------------------------------------------|-----------------------------------------------------------|----------------------------------------------------------------------------------------------------|-----------------------------------------------|
| Operating mode             | -                                                                                                    | Define the output as a pulse, frequency or switch output. | <ul><li>Pulse</li><li>Frequency</li><li>Switch</li></ul>                                                                                                | Pulse                                         |
| Terminal number            | -                                                                                                    | Shows the terminal numbers used by the PFS output module. | <ul><li>Not used</li><li>24-25 (I/O 2)</li></ul>                                                                                                    | _                                             |
| Signal mode                | -                                                                                                    | Select the signal mode for the PFS output.                | <ul><li>Passive</li><li>Active</li></ul>                                                                                                    | Passive                                       |
| Assign pulse output 1 to n | In the <b>Operating mode</b> parameter, the <b>Pulse</b> option is selected.                                                                                                    | Select process variable for pulse output.                 | <ul> <li>Off</li> <li>Mass flow</li> <li>Volume flow</li> <li>Corrected volume flow</li> <li>Target mass flow *</li> <li>Carrier mass flow *</li> </ul> | Off                                           |
| Value per pulse            | In the Operating mode parameter, the Pulse option is selected and one of the following options is selected in the Assign pulse output parameter (→ 🖺 88):  Mass flow Volume flow Corrected volume flow Target mass flow Carrier mass flow Carrier mass flow  | Enter measured value at which a pulse is output.          | Signed floating-point<br>number                                                                                                    | Depends on country<br>and nominal<br>diameter |
| Pulse width                | In the Operating mode parameter, the Pulse option is selected and one of the following options is selected in the Assign pulse output parameter (→   ■ 88):  ■ Mass flow  ■ Volume flow  ■ Corrected volume flow  ■ Target mass flow  ■ Carrier mass flow  * | Define time width of the output pulse.                    | 0.05 to 2 000 ms                                                                                                    | 100 ms                                        |
| Failure mode               | In the Operating mode parameter, the Pulse option is selected and one of the following options is selected in the Assign pulse output parameter (→ 🖺 88):  Mass flow Volume flow Corrected volume flow Target mass flow Carrier mass flow Carrier mass flow  | Define output behavior in alarm condition.                | <ul><li>Actual value</li><li>No pulses</li></ul>                                                                                                    | No pulses                                     |
| Invert output signal       | -                                                                                                    | Invert the output signal.                                 | ■ No<br>■ Yes                                                                                                    | No                                            |

<sup>\*</sup> Visibility depends on order options or device settings

## Configuring the frequency output

## Navigation

"Setup" menu → Pulse/frequency/switch output

| ► Pulse/frequento n | cy/switch output 1                   |        |
|---------------------|--------------------------------------|--------|
|                     | Operating mode                       | → 🖺 89 |
|                     | Terminal number                      | → 🖺 89 |
|                     | Signal mode                          | → 🖺 89 |
|                     | Assign frequency output              | → 🖺 90 |
|                     | Minimum frequency value              | → 🖺 90 |
|                     | Maximum frequency value              | → 🗎 91 |
|                     | Measuring value at minimum frequency | → 🖺 91 |
|                     | Measuring value at maximum frequency | → 🖺 92 |
|                     | Failure mode                         | → 🖺 92 |
|                     | Failure frequency                    | → 🖺 93 |
|                     | Invert output signal                 | → 🗎 93 |

## Parameter overview with brief description

| Parameter       | Prerequisite | Description                                               | Selection / User<br>interface / User<br>entry            | Factory setting |
|-----------------|--------------|-----------------------------------------------------------|----------------------------------------------------------|-----------------|
| Operating mode  | -            | Define the output as a pulse, frequency or switch output. | <ul><li>Pulse</li><li>Frequency</li><li>Switch</li></ul> | Pulse           |
| Terminal number | -            | Shows the terminal numbers used by the PFS output module. | <ul><li>Not used</li><li>24-25 (I/O 2)</li></ul>         | -               |
| Signal mode     | -            | Select the signal mode for the PFS output.                | <ul><li>Passive</li><li>Active</li></ul>                 | Passive         |

| Parameter               | Prerequisite                                                                                                    | Description                                   | Selection / User<br>interface / User<br>entry                                                                                                    | Factory setting |
|-------------------------|----------------------------------------------------------------------------------------------------|-----------------------------------------------|----------------------------------------------------------------------------------------------------|-----------------|
| Assign frequency output | In the <b>Operating mode</b> parameter (→ 魯 87), the <b>Frequency</b> option is selected.                                                                                                    | Select process variable for frequency output. | Off     Mass flow     Volume flow     Corrected volume flow     Target mass flow     Carrier mass flow     Density     Reference density     Concentration     Temperature     Carrier pipe temperature     Carrier pipe temperature     Oscillation frequency 0     Oscillation amplitude 0     Frequency fluctuation 0     Oscillation damping 0     Oscillation damping fluctuation 0     Signal asymmetry     Exciter current 0     HBSI | Off             |
| Minimum frequency value | In the Operating mode parameter the Frequency option is selected and in the Assign frequency output parameter (→ 🖺 90) one of the following options is selected: ■ Mass flow ■ Volume flow ■ Corrected volume flow ■ Target mass flow* ■ Density ■ Reference density ■ Concentration* ■ Temperature ■ Carrier pipe temperature* ■ Electronic temperature ■ Oscillation frequency 0 ■ Frequency fluctuation 0 ■ Oscillation damping 0 ■ Oscillation damping fluctuation 0 ■ Signal asymmetry ■ Exciter current 0 | Enter minimum frequency.                      | 0.0 to 10 000.0 Hz                                                                                                    | 0.0 Hz          |

| Parameter                            | Prerequisite                                                                                                    | Description                                | Selection / User<br>interface / User<br>entry | Factory setting                         |
|--------------------------------------|----------------------------------------------------------------------------------------------------|--------------------------------------------|-----------------------------------------------|-----------------------------------------|
| Maximum frequency value              | In the Operating mode parameter the Frequency option is selected and in the Assign frequency output parameter (→ 🗎 90) one of the following options is selected:  Mass flow Volume flow Corrected volume flow Target mass flow* Carrier mass flow Density Reference density Concentration* Temperature Carrier pipe temperature Carrier pipe temperature Flectronic temperature Oscillation frequency 0 Frequency fluctuation 0 Oscillation damping 0 Oscillation damping fluctuation 0 Signal asymmetry Exciter current 0 | Enter maximum frequency.                   | 0.0 to 10000.0 Hz                             | 10 000.0 Hz                             |
| Measuring value at minimum frequency | In the Operating mode parameter the Frequency option is selected and in the Assign frequency output parameter (→ ● 90) one of the following options is selected:  Mass flow  Volume flow  Corrected volume flow  Target mass flow*  Carrier mass flow*  Density  Reference density  Concentration*  Temperature  Carrier pipe temperature* Electronic temperature  Oscillation frequency 0  Frequency fluctuation 0  Oscillation damping 0  Oscillation damping fluctuation 0  Signal asymmetry  Exciter current 0         | Enter measured value for minmum frequency. | Signed floating-point number                  | Depends on country and nominal diameter |

| Parameter                            | Prerequisite                                                                                                    | Description                                 | Selection / User<br>interface / User<br>entry                         | Factory setting                         |
|--------------------------------------|----------------------------------------------------------------------------------------------------|---------------------------------------------|-----------------------------------------------------------------------|-----------------------------------------|
| Measuring value at maximum frequency | In the Operating mode parameter the Frequency option is selected and in the Assign frequency output parameter (→ 🗎 90) one of the following options is selected:  Mass flow  Volume flow  Corrected volume flow  Target mass flow  Carrier mass flow  Carrier mass flow  Carrier mass flow  Carrier mass flow  Feference density  Concentration  Temperature  Carrier pipe temperature  Carrier pipe temperature  Carrier pipe temperature  Oscillation frequency 0  Frequency fluctuation 0  Oscillation amplitude 0  Oscillation damping 0  Oscillation damping fluctuation 0  Signal asymmetry  Exciter current 0 | Enter measured value for maximum frequency. | Signed floating-point number                                          | Depends on country and nominal diameter |
| Failure mode                         | In the Operating mode parameter the Frequency option is selected and in the Assign frequency output parameter (→ ● 90) one of the following options is selected:  Mass flow  Volume flow  Corrected volume flow  Target mass flow*  Carrier mass flow*  Density  Reference density  Concentration*  Temperature  Carrier pipe temperature*  Electronic temperature  Oscillation frequency 0  Frequency fluctuation 0  Oscillation damping 0  Oscillation damping fluctuation 0  Signal asymmetry  Exciter current 0                                                                                                  | Define output behavior in alarm condition.  | <ul> <li>Actual value</li> <li>Defined value</li> <li>0 Hz</li> </ul> | O Hz                                    |

| Parameter            | Prerequisite                                                                                                    | Description                                      | Selection / User<br>interface / User<br>entry | Factory setting |
|----------------------|----------------------------------------------------------------------------------------------------|--------------------------------------------------|-----------------------------------------------|-----------------|
| Failure frequency    | In the Operating mode parameter the Frequency option is selected and in the Assign frequency output parameter (→ ● 90) one of the following options is selected:  Mass flow Volume flow Corrected volume flow Target mass flow* Carrier mass flow* Density Reference density Concentration* Temperature Carrier pipe temperature Carrier pipe temperature Felectronic temperature Oscillation frequency 0 Frequency fluctuation 0 Oscillation damping 0 Oscillation damping fluctuation 0 Signal asymmetry Exciter current 0 | Enter frequency output value in alarm condition. | 0.0 to 12 500.0 Hz                            | 0.0 Hz          |
| Invert output signal | -                                                                                                    | Invert the output signal.                        | ■ No<br>■ Yes                                 | No              |

<sup>\*</sup> Visibility depends on order options or device settings

# Configuring the switch output

# Navigation

"Setup" menu → Pulse/frequency/switch output

| ► Pulse/frequency/switch output 1 to n |        |
|----------------------------------------|--------|
| Operating mode                         | → 🗎 94 |
| Terminal number                        | → 🖺 94 |
| Signal mode                            | → 🖺 94 |
| Switch output function                 | → 🖺 95 |
| Assign diagnostic behavior             | → 🖺 95 |
| Assign limit                           | → 🖺 95 |
| Assign flow direction check            | → 🖺 95 |
| Assign status                          | → 🖺 95 |
| Switch-on value                        | → 🖺 95 |
| Switch-off value                       | → 🖺 95 |
| Switch-on delay                        | → 🖺 95 |
| Switch-off delay                       | → 🖺 96 |
| Failure mode                           | → 🖺 96 |
| Invert output signal                   | → 🖺 96 |

# Parameter overview with brief description

| Parameter       | Prerequisite | Description                                               | Selection / User<br>interface / User<br>entry            | Factory setting |
|-----------------|--------------|-----------------------------------------------------------|----------------------------------------------------------|-----------------|
| Operating mode  | -            | Define the output as a pulse, frequency or switch output. | <ul><li>Pulse</li><li>Frequency</li><li>Switch</li></ul> | Pulse           |
| Terminal number | -            | Shows the terminal numbers used by the PFS output module. | <ul><li>Not used</li><li>24-25 (I/O 2)</li></ul>         | -               |
| Signal mode     | _            | Select the signal mode for the PFS output.                | <ul><li>Passive</li><li>Active</li></ul>                 | Passive         |

| Parameter                   | Prerequisite                                                                                                    | Description                                            | Selection / User<br>interface / User<br>entry                                                                                                    | Factory setting                         |
|-----------------------------|----------------------------------------------------------------------------------------------------|--------------------------------------------------------|----------------------------------------------------------------------------------------------------|-----------------------------------------|
| Switch output function      | In the <b>Operating mode</b> parameter the <b>Switch</b> option is selected.                                                                                                    | Select function for switch output.                     | <ul> <li>Off</li> <li>On</li> <li>Diagnostic behavior</li> <li>Limit</li> <li>Flow direction check</li> <li>Status</li> </ul>                                                              | Off                                     |
| Assign diagnostic behavior  | <ul> <li>In the Operating mode parameter, the Switch option is selected.</li> <li>In the Switch output function parameter, the Diagnostic behavior option is selected.</li> </ul> | Select diagnostic behavior for switch output.          | <ul><li>Alarm</li><li>Alarm or warning</li><li>Warning</li></ul>                                                                                                    | Alarm                                   |
| Assign limit                | <ul> <li>In the Operating mode parameter, the Switch option is selected.</li> <li>In the Switch output function parameter, the Limit option is selected.</li> </ul>               | Select process variable for limit function.            | Mass flow Volume flow Corrected volume flow Target mass flow Carrier mass flow Density Reference density Concentration Temperature Totalizer 1 Totalizer 2 Totalizer 3 Oscillation damping | Mass flow                               |
| Assign flow direction check | <ul> <li>The Switch option is selected in the Operating mode parameter.</li> <li>The Flow direction check option is selected in the Switch output function parameter.</li> </ul>  | Select process variable for flow direction monitoring. | <ul><li>Off</li><li>Volume flow</li><li>Mass flow</li><li>Corrected volume flow</li></ul>                                                                                                  | Mass flow                               |
| Assign status               | <ul> <li>The Switch option is selected in the Operating mode parameter.</li> <li>The Status option is selected in the Switch output function parameter.</li> </ul>                | Select device status for switch output.                | <ul> <li>Partially filled pipe<br/>detection</li> <li>Low flow cut off</li> <li>Digital output 6</li> </ul>                                                                                | Partially filled pipe<br>detection      |
| Switch-on value             | <ul> <li>In the Operating mode parameter, the Switch option is selected.</li> <li>In the Switch output function parameter, the Limit option is selected.</li> </ul>               | Enter measured value for the switch-on point.          | Signed floating-point<br>number                                                                                                    | Country-specific:  • 0 kg/h  • 0 lb/min |
| Switch-off value            | <ul> <li>In the Operating mode parameter, the Switch option is selected.</li> <li>In the Switch output function parameter, the Limit option is selected.</li> </ul>               | Enter measured value for the switch-off point.         | Signed floating-point<br>number                                                                                                    | Country-specific:  • 0 kg/h  • 0 lb/min |
| Switch-on delay             | <ul> <li>The Switch option is selected in the Operating mode parameter.</li> <li>The Limit option is selected in the Switch output function parameter.</li> </ul>                 | Define delay for the switch-on of status output.       | 0.0 to 100.0 s                                                                                                    | 0.0 s                                   |

| Parameter            | Prerequisite                                                                                                    | Description                                       | Selection / User<br>interface / User<br>entry               | Factory setting |
|----------------------|----------------------------------------------------------------------------------------------------|---------------------------------------------------|-------------------------------------------------------------|-----------------|
| Switch-off delay     | <ul> <li>The Switch option is selected in the Operating mode parameter.</li> <li>The Limit option is selected in the Switch output function parameter.</li> </ul> | Define delay for the switch-off of status output. | 0.0 to 100.0 s                                              | 0.0 s           |
| Failure mode         | -                                                                                                    | Define output behavior in alarm condition.        | <ul><li>Actual status</li><li>Open</li><li>Closed</li></ul> | Open            |
| Invert output signal | -                                                                                                    | Invert the output signal.                         | <ul><li>No</li><li>Yes</li></ul>                            | No              |

Visibility depends on order options or device settings

# 10.5.10 Configuring the relay output

The **Relay output** wizard guides the user systematically through all the parameters that have to be set for configuring the relay output.

### Navigation

"Setup" menu  $\rightarrow$  Relay output 1 to n

| ► RelaisOutput 1 to n       |        |
|-----------------------------|--------|
| Switch output function      | → 🖺 97 |
| Assign flow direction check | → 🖺 97 |
| Assign limit                | → 🖺 97 |
| Assign diagnostic behavior  | → 🖺 97 |
| Assign status               | → 🗎 97 |
| Switch-off value            | → 🖺 97 |
| Switch-on value             | → 🖺 97 |
| Failure mode                | → 🖺 97 |

| Parameter                   | Prerequisite                                                                                       | Description                                                 | Selection / User<br>interface / User<br>entry                                                                                                    | Factory setting                    |
|-----------------------------|----------------------------------------------------------------------------------------------------|-------------------------------------------------------------|----------------------------------------------------------------------------------------------------|------------------------------------|
| Relay output function       | _                                                                                                  | Select the function for the relay output.                   | <ul> <li>Closed</li> <li>Open</li> <li>Diagnostic behavior</li> <li>Limit</li> <li>Flow direction check</li> <li>Digital Output</li> </ul>                                                 | Closed                             |
| Terminal number             | -                                                                                                  | Shows the terminal numbers used by the relay output module. | <ul><li>Not used</li><li>24-25 (I/O 2)</li></ul>                                                                                                    | -                                  |
| Assign flow direction check | In the <b>Relay output function</b> parameter, the <b>Flow direction check</b> option is selected. | Select process variable for flow direction monitoring.      | <ul><li>Off</li><li>Volume flow</li><li>Mass flow</li><li>Corrected volume flow</li></ul>                                                                                                  | Mass flow                          |
| Assign limit                | In the <b>Relay output function</b> parameter, the <b>Limit</b> option is selected.                | Select process variable for limit function.                 | Mass flow Volume flow Corrected volume flow Target mass flow Carrier mass flow Density Reference density Concentration Temperature Totalizer 1 Totalizer 2 Totalizer 3 Oscillation damping | Mass flow                          |
| Assign diagnostic behavior  | In the <b>Relay output function</b> parameter, the <b>Diagnostic behavior</b> option is selected.  | Select diagnostic behavior for switch output.               | <ul><li>Alarm</li><li>Alarm or warning</li><li>Warning</li></ul>                                                                                                    | Alarm                              |
| Assign status               | In the <b>Relay output function</b> parameter, the <b>Digital Output</b> option is selected.       | Select device status for switch output.                     | <ul><li>Partially filled pipe<br/>detection</li><li>Low flow cut off</li><li>Digital output 6</li></ul>                                                                                    | Partially filled pipe detection    |
| Switch-off value            | In the <b>Relay output function</b> parameter, the <b>Limit</b> option is selected.                | Enter measured value for the switch-off point.              | Signed floating-point number                                                                                                    | Country-specific:  Okg/h Olb/min   |
| Switch-off delay            | In the <b>Relay output function</b> parameter, the <b>Limit</b> option is selected.                | Define delay for the switch-off of status output.           | 0.0 to 100.0 s                                                                                                    | 0.0 s                              |
| Switch-on value             | In the <b>Relay output function</b> parameter, the <b>Limit</b> option is selected.                | Enter measured value for the switch-on point.               | Signed floating-point number                                                                                                    | Country-specific:  0 kg/h 0 lb/min |
| Switch-on delay             | In the <b>Relay output function</b> parameter, the <b>Limit</b> option is selected.                | Define delay for the switch-on of status output.            | 0.0 to 100.0 s                                                                                                    | 0.0 s                              |
| Failure mode                | -                                                                                                  | Define output behavior in alarm condition.                  | <ul><li>Actual status</li><li>Open</li><li>Closed</li></ul>                                                                                                    | Open                               |

<sup>\*</sup> Visibility depends on order options or device settings

# 10.5.11 Configuring the local display

The **Display** wizard guides you systematically through all the parameters that can configured for configuring the local display.

## Navigation

"Setup" menu  $\rightarrow$  Display

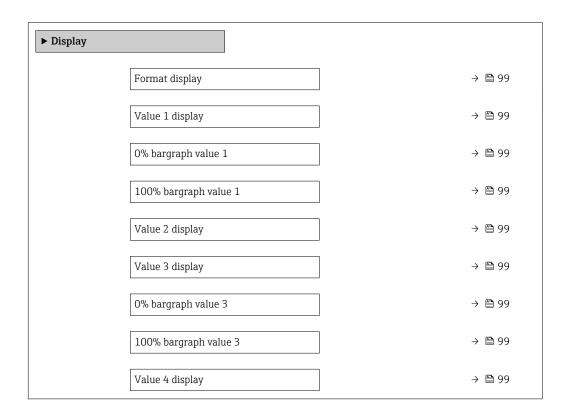

| Parameter             | Prerequisite                                                  | Description                                                   | Selection / User<br>entry                                                                                                    | Factory setting                               |
|-----------------------|---------------------------------------------------------------|---------------------------------------------------------------|----------------------------------------------------------------------------------------------------|-----------------------------------------------|
| Format display        | A local display is provided.                                  | Select how measured values are shown on the display.          | <ul> <li>1 value, max. size</li> <li>1 bargraph + 1 value</li> <li>2 values</li> <li>1 value large + 2 values</li> <li>4 values</li> </ul>                                                                                                    | 1 value, max. size                            |
| Value 1 display       | A local display is provided.                                  | Select the measured value that is shown on the local display. | Mass flow Volume flow Corrected volume flow Target mass flow Density Reference density Concentration Temperature Carrier pipe temperature Electronic temperature Oscillation frequency 0 Oscillation amplitude 0* Frequency fluctuation 0 Oscillation damping 0 Oscillation damping 0 Signal asymmetry Exciter current 0 Totalizer 1 Totalizer 2 Totalizer 3 Current output 1 | Mass flow                                     |
| 0% bargraph value 1   | A local display is provided.                                  | Enter 0% value for bar graph display.                         | Signed floating-point number                                                                                                    | Country-specific:  Okg/h Olb/min              |
| 100% bargraph value 1 | A local display is provided.                                  | Enter 100% value for bar graph display.                       | Signed floating-point<br>number                                                                                                    | Depends on country<br>and nominal<br>diameter |
| Value 2 display       | A local display is provided.                                  | Select the measured value that is shown on the local display. | For the picklist, see<br>the <b>Value 1 display</b><br>parameter                                                                                                    | None                                          |
| Value 3 display       | A local display is provided.                                  | Select the measured value that is shown on the local display. | For the picklist, see the <b>Value 1 display</b> parameter (→ 🖺 99)                                                                                                    | None                                          |
| 0% bargraph value 3   | A selection was made in the Value 3 display parameter.        | Enter 0% value for bar graph display.                         | Signed floating-point<br>number                                                                                                    | Country-specific:  0 kg/h 0 lb/min            |
| 100% bargraph value 3 | A selection was made in the <b>Value 3 display</b> parameter. | Enter 100% value for bar graph display.                       | Signed floating-point number                                                                                                    | 0                                             |
| Value 4 display       | A local display is provided.                                  | Select the measured value that is shown on the local display. | For the picklist, see the <b>Value 1 display</b> parameter (→ 🖺 99)                                                                                                    | None                                          |

<sup>\*</sup> Visibility depends on order options or device settings

## 10.5.12 Configuring the low flow cut off

The **Low flow cut off** wizard systematically guides the user through all the parameters that must be set to configure low flow cut off.

### Navigation

"Setup" menu  $\rightarrow$  Low flow cut off

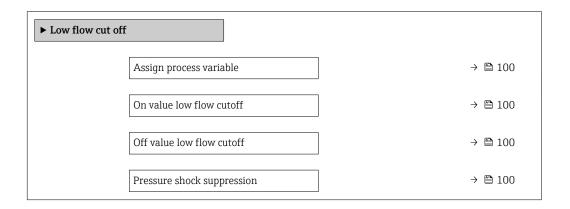

### Parameter overview with brief description

| Parameter                  | Prerequisite                                                                                                    | Description                                                                    | Selection / User<br>entry                                                                 | Factory setting                               |
|----------------------------|----------------------------------------------------------------------------------------------------|--------------------------------------------------------------------------------|-------------------------------------------------------------------------------------------|-----------------------------------------------|
| Assign process variable    | -                                                                                                    | Select process variable for low flow cut off.                                  | <ul><li>Off</li><li>Mass flow</li><li>Volume flow</li><li>Corrected volume flow</li></ul> | Mass flow                                     |
| On value low flow cutoff   | One of the following options is selected in the Assign process variable parameter (→ 🗎 100):  ■ Mass flow ■ Volume flow ■ Corrected volume flow | Enter on value for low flow cut off.                                           | Positive floating-<br>point number                                                        | Depends on country<br>and nominal<br>diameter |
| Off value low flow cutoff  | One of the following options is selected in the Assign process variable parameter (→ 🖺 100):  ■ Mass flow ■ Volume flow ■ Corrected volume flow | Enter off value for low flow cut off.                                          | 0 to 100.0 %                                                                              | 50 %                                          |
| Pressure shock suppression | One of the following options is selected in the Assign process variable parameter (→ 🖺 100):  ■ Mass flow ■ Volume flow ■ Corrected volume flow | Enter time frame for signal suppression (= active pressure shock suppression). | 0 to 100 s                                                                                | 0 s                                           |

100

# 10.5.13 Configuring the partial filled pipe detection

The **Partial filled pipe detection** wizard guides you systematically through all parameters that have to be set for configuring the monitoring of the pipe filling.

#### Navigation

"Setup" menu  $\rightarrow$  Partially filled pipe detection

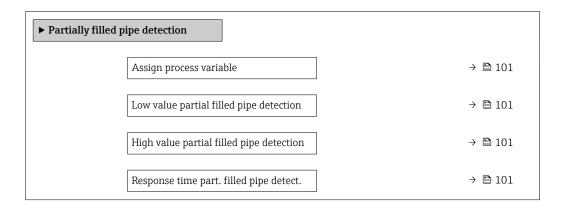

### Parameter overview with brief description

| Parameter                                | Prerequisite                                                                                                    | Description                                                                                  | Selection / User<br>entry                                          | Factory setting |
|------------------------------------------|----------------------------------------------------------------------------------------------------|----------------------------------------------------------------------------------------------|--------------------------------------------------------------------|-----------------|
| Assign process variable                  | -                                                                                                    | Select process variable for partially filled pipe detection.                                 | <ul><li> Off</li><li> Density</li><li> Reference density</li></ul> | Off             |
| Low value partial filled pipe detection  | One of the following options is selected in the Assign process variable parameter (→ 🖺 101):  Density Reference density            | Enter lower limit value for deactivating partialy filled pipe detection.                     | Signed floating-point<br>number                                    | 200             |
| High value partial filled pipe detection | One of the following options is selected in the <b>Assign process variable</b> parameter (→ 🖺 101):  ■ Density ■ Reference density | Enter upper limit value for deactivating partialy filled pipe detection.                     | Signed floating-point<br>number                                    | 6000            |
| Response time part. filled pipe detect.  | One of the following options is selected in the <b>Assign process variable</b> parameter (→ 🖺 101):  ■ Density ■ Reference density | Enter time before diagnostic<br>message is displayed for<br>partially filled pipe detection. | 0 to 100 s                                                         | 1 s             |

# 10.6 Advanced settings

The **Advanced setup** submenu together with its submenus contains parameters for specific settings.

Navigation to the "Advanced setup" submenu

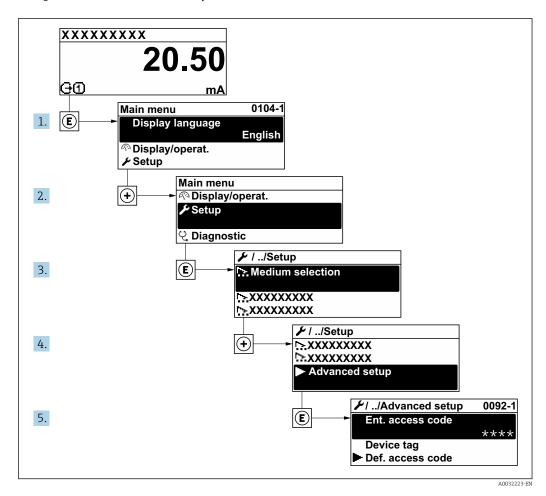

The number of submenus can vary depending on the device version. Some submenus are not dealt with in the Operating Instructions. These submenus and the parameters they contain are explained in the Special Documentation for the device.

#### **Navigation**

"Setup" menu  $\rightarrow$  Advanced setup

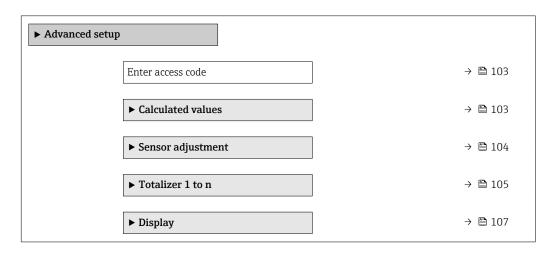

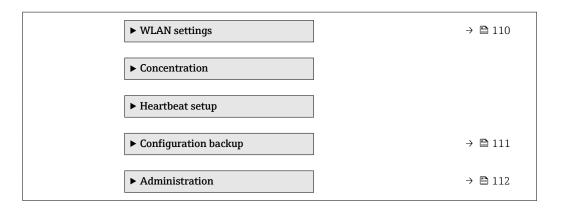

## 10.6.1 Using the parameter to enter the access code

### Navigation

"Setup" menu → Advanced setup

### Parameter overview with brief description

| Parameter         | Description                                                  | User entry |
|-------------------|--------------------------------------------------------------|------------|
| Enter access code | Enter access code to disable write protection of parameters. | 0 to 9999  |

## 10.6.2 Calculated values

The **Calculated values** submenu contains parameters for calculating the corrected volume flow.

#### Navigation

"Setup" menu → Advanced setup → Calculated values

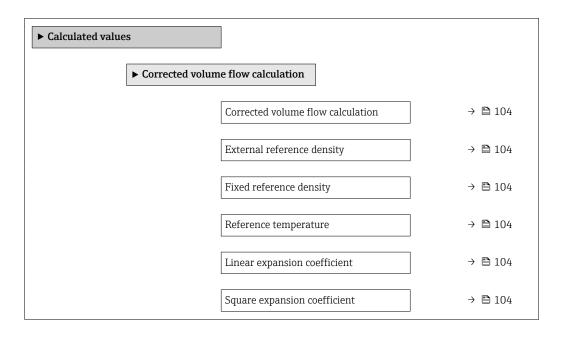

| Parameter                         | Prerequisite                                                                                                    | Description                                                                                                    | Selection / User<br>interface / User<br>entry                                                                                                    | Factory setting                 |
|-----------------------------------|----------------------------------------------------------------------------------------------------|----------------------------------------------------------------------------------------------------|----------------------------------------------------------------------------------------------------|---------------------------------|
| Corrected volume flow calculation | -                                                                                                    | Select reference density for calculating the corrected volume flow.                                                                              | <ul> <li>Fixed reference density</li> <li>Calculated reference density</li> <li>Reference density by API table 53</li> <li>External reference density</li> <li>Current input 1*</li> </ul> | Calculated reference density    |
| External reference density        | -                                                                                                    | Shows external reference density.                                                                                                    | Floating point number with sign                                                                                                    | -                               |
| Fixed reference density           | The Fixed reference density option is selected in the Corrected volume flow calculation parameter parameter.      | Enter fixed value for reference density.                                                                                                    | Positive floating-<br>point number                                                                                                    | 1 kg/Nl                         |
| Reference temperature             | The Calculated reference density option is selected in the Corrected volume flow calculation parameter.           | Enter reference temperature for calculating the reference density.                                                                               | −273.15 to 99 999 °C                                                                                                    | Country-specific: +20 °C +68 °F |
| Linear expansion coefficient      | The Calculated reference density option is selected in the Corrected volume flow calculation parameter parameter. | Enter linear, medium-specific expansion coefficient for calculating the reference density.                                                       | Signed floating-point<br>number                                                                                                    | 0.0                             |
| Square expansion coefficient      | The Calculated reference density option is selected in the Corrected volume flow calculation parameter parameter. | For media with a non-linear expansion pattern: enter the quadratic, medium-specific expansion coefficient for calculating the reference density. | Signed floating-point<br>number                                                                                                    | 0.0                             |

<sup>\*</sup> Visibility depends on order options or device settings

## 10.6.3 Carrying out a sensor adjustment

The **Sensor adjustment** submenu contains parameters that pertain to the functionality of the sensor.

### Navigation

"Setup" menu  $\rightarrow$  Advanced setup  $\rightarrow$  Sensor adjustment

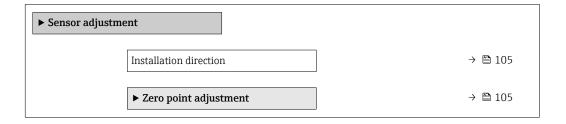

| Parameter              | Description                                                                   | Selection                                                                      | Factory setting         |
|------------------------|-------------------------------------------------------------------------------|--------------------------------------------------------------------------------|-------------------------|
| Installation direction | Set sign of flow direction to match the direction of the arrow on the sensor. | <ul><li>Flow in arrow direction</li><li>Flow against arrow direction</li></ul> | Flow in arrow direction |

#### Zero point adjustment

All measuring devices are calibrated in accordance with state-of-the-art technology. Calibration takes place under reference conditions  $\Rightarrow \triangleq 186$ . Therefore, a zero point adjustment in the field is generally not required.

Experience shows that zero point adjustment is advisable only in special cases:

- To achieve maximum measuring accuracy even with low flow rates.
- Under extreme process or operating conditions (e.g. very high process temperatures or very high-viscosity fluids).

#### **Navigation**

"Setup" menu  $\rightarrow$  Advanced setup  $\rightarrow$  Sensor adjustment  $\rightarrow$  Zero point adjustment

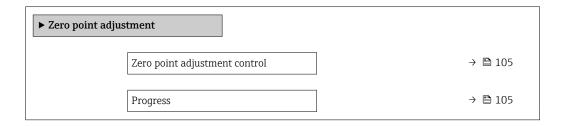

### Parameter overview with brief description

| Parameter                     | Description                        | Selection / User interface                                                            | Factory setting |
|-------------------------------|------------------------------------|---------------------------------------------------------------------------------------|-----------------|
| Zero point adjustment control | Start zero point adjustment.       | <ul><li>Cancel</li><li>Busy</li><li>Zero point adjust failure</li><li>Start</li></ul> | Cancel          |
| Progress                      | Shows the progress of the process. | 0 to 100 %                                                                            | _               |

### **10.6.4** Configuring the totalizer

In the **"Totalizer 1 to n" submenu** the individual totalizer can be configured.

### Navigation

"Setup" menu  $\rightarrow$  Advanced setup  $\rightarrow$  Totalizer 1 to n

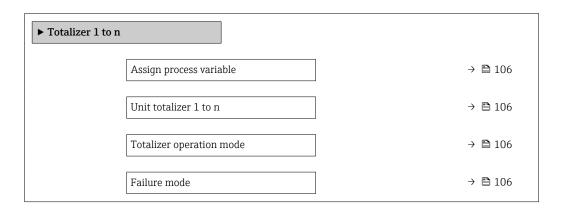

| Parameter                | Prerequisite                                                                                                    | Description                                   | Selection                                                                                                    | Factory setting              |
|--------------------------|----------------------------------------------------------------------------------------------------|-----------------------------------------------|----------------------------------------------------------------------------------------------------|------------------------------|
| Assign process variable  | -                                                                                                    | Select process variable for totalizer.        | <ul> <li>Off</li> <li>Volume flow</li> <li>Mass flow</li> <li>Corrected volume flow</li> <li>Target mass flow*</li> <li>Carrier mass flow*</li> </ul> | Mass flow                    |
| Unit totalizer 1 to n    | One of the following options is selected in the Assign process variable parameter (→ 🖺 106) of the Totalizer 1 to n submenu:  • Volume flow  • Mass flow  • Corrected volume flow  • Target mass flow  • Carrier mass flow  * | Select process variable totalizer unit.       | Unit choose list                                                                                                    | Country-specific:  • kg • lb |
| Totalizer operation mode | One of the following options is selected in the Assign process variable parameter (→ 🖹 106)Totalizer 1 to n submenu:  Volume flow  Mass flow  Corrected volume flow  Target mass flow  Carrier mass flow  Carrier mass flow   | Select totalizer calculation mode.            | <ul> <li>Net flow total</li> <li>Forward flow total</li> <li>Reverse flow total</li> </ul>                                                            | Net flow total               |
| Failure mode             | One of the following options is selected in the Assign process variable parameter (→ 🗎 106)Totalizer 1 to n submenu:  • Volume flow  • Mass flow  • Corrected volume flow  • Target mass flow  • Carrier mass flow            | Define totalizer behavior in alarm condition. | <ul><li>Stop</li><li>Actual value</li><li>Last valid value</li></ul>                                                                                  | Stop                         |

<sup>\*</sup> Visibility depends on order options or device settings

106

# 10.6.5 Carrying out additional display configurations

In the  ${\bf Display}$  submenu you can set all the parameters associated with the configuration of the local display.

## Navigation

"Setup" menu  $\rightarrow$  Advanced setup  $\rightarrow$  Display

| ► Display |                       |   |         |
|-----------|-----------------------|---|---------|
|           | Format display        |   | → 🖺 108 |
|           | Value 1 display       |   | → 🖺 108 |
|           | 0% bargraph value 1   |   | → 🖺 108 |
|           | 100% bargraph value 1 |   | → 🖺 108 |
|           | Decimal places 1      |   | → 🖺 108 |
|           | Value 2 display       |   | → 🖺 108 |
|           | Decimal places 2      |   | → 🖺 108 |
|           | Value 3 display       |   | → 🖺 108 |
|           | 0% bargraph value 3   |   | → 🖺 109 |
|           | 100% bargraph value 3 |   | → 🖺 109 |
|           | Decimal places 3      |   | → 🖺 109 |
|           | Value 4 display       |   | → 🖺 109 |
|           | Decimal places 4      |   | → 🖺 109 |
|           | Display language      |   | → 🖺 109 |
|           | Display interval      |   | → 🖺 109 |
|           | Display damping       |   | → 🖺 109 |
|           | Header                |   | → 🖺 109 |
|           | Header text           |   | → 🖺 109 |
|           | Separator             |   | → 🖺 110 |
|           | Backlight             |   | → 🖺 110 |
|           |                       | J |         |

| Parameter             | Prerequisite                                                           | Description                                                   | Selection / User<br>entry                                                                                                    | Factory setting                               |
|-----------------------|------------------------------------------------------------------------|---------------------------------------------------------------|----------------------------------------------------------------------------------------------------|-----------------------------------------------|
| Format display        | A local display is provided.                                           | Select how measured values are shown on the display.          | <ul> <li>1 value, max. size</li> <li>1 bargraph + 1 value</li> <li>2 values</li> <li>1 value large + 2 values</li> <li>4 values</li> </ul>                                                                                                    | 1 value, max. size                            |
| Value 1 display       | A local display is provided.                                           | Select the measured value that is shown on the local display. | Mass flow Volume flow Corrected volume flow Target mass flow Density Reference density Concentration Temperature Carrier pipe temperature Electronic temperature Oscillation frequency 0 Oscillation amplitude 0 Frequency fluctuation 0 Oscillation damping 0 Oscillation damping 0 Signal asymmetry Exciter current 0 Totalizer 1 Totalizer 2 Totalizer 3 Current output 1 | Mass flow                                     |
| 0% bargraph value 1   | A local display is provided.                                           | Enter 0% value for bar graph display.                         | Signed floating-point number                                                                                                    | Country-specific:  Okg/h Olb/min              |
| 100% bargraph value 1 | A local display is provided.                                           | Enter 100% value for bar graph display.                       | Signed floating-point<br>number                                                                                                    | Depends on country<br>and nominal<br>diameter |
| Decimal places 1      | A measured value is specified in the <b>Value 1 display</b> parameter. | Select the number of decimal places for the display value.    | • X<br>• X.X<br>• X.XX<br>• X.XXX<br>• X.XXXX                                                                                                    | x.xx                                          |
| Value 2 display       | A local display is provided.                                           | Select the measured value that is shown on the local display. | For the picklist, see<br>the <b>Value 1 display</b><br>parameter                                                                                                    | None                                          |
| Decimal places 2      | A measured value is specified in the <b>Value 2 display</b> parameter. | Select the number of decimal places for the display value.    | • x<br>• x.x<br>• x.xx<br>• x.xxx<br>• x.xxx                                                                                                    | x.xx                                          |
| Value 3 display       | A local display is provided.                                           | Select the measured value that is shown on the local display. | For the picklist, see the <b>Value 1 display</b> parameter (→ 🗎 99)                                                                                                    | None                                          |

| Parameter             | Prerequisite                                                             | Description                                                                         | Selection / User<br>entry                                                                                                    | Factory setting                                                       |
|-----------------------|--------------------------------------------------------------------------|-------------------------------------------------------------------------------------|----------------------------------------------------------------------------------------------------|-----------------------------------------------------------------------|
| 0% bargraph value 3   | A selection was made in the <b>Value 3 display</b> parameter.            | Enter 0% value for bar graph display.                                               | Signed floating-point number                                                                                                    | Country-specific:  Okg/h Olb/min                                      |
| 100% bargraph value 3 | A selection was made in the <b>Value 3 display</b> parameter.            | Enter 100% value for bar graph display.                                             | Signed floating-point number                                                                                                    | 0                                                                     |
| Decimal places 3      | A measured value is specified in the <b>Value 3 display</b> parameter.   | Select the number of decimal places for the display value.                          | X     X.X     X.XX     X.XXX     X.XXX                                                                                                    | x.xx                                                                  |
| Value 4 display       | A local display is provided.                                             | Select the measured value that is shown on the local display.                       | For the picklist, see<br>the <b>Value 1 display</b><br>parameter (→ 🖺 99)                                                                                                    | None                                                                  |
| Decimal places 4      | A measured value is specified in the <b>Value 4 display</b> parameter.   | Select the number of decimal places for the display value.                          | X     X.X     X.XX     X.XXX     X.XXX                                                                                                    | x.xx                                                                  |
| Display language      | A local display is provided.                                             | Set display language.                                                               | ■ English ■ Deutsch* ■ Français* ■ Español* ■ Italiano* ■ Nederlands* ■ Portuguesa* ■ Polski* ■ русский язык (Russian)* ■ Svenska* ■ Türkçe* ■ 中文 (Chinese)* ■ 日本語 (Japanese)* ■ 한국어 (Korean)* ■ Bahasa Indonesia* ■ tiếng Việt (Vietnamese)* ■ čeština (Czech)* | English (alternatively, the ordered language is preset in the device) |
| Display interval      | A local display is provided.                                             | Set time measured values are shown on display if display alternates between values. | 1 to 10 s                                                                                                    | 5 s                                                                   |
| Display damping       | A local display is provided.                                             | Set display reaction time to fluctuations in the measured value.                    | 0.0 to 999.9 s                                                                                                    | 0.0 s                                                                 |
| Header                | A local display is provided.                                             | Select header contents on local display.                                            | <ul><li>Device tag</li><li>Free text</li></ul>                                                                                                    | Device tag                                                            |
| Header text           | In the <b>Header</b> parameter, the <b>Free text</b> option is selected. | Enter display header text.                                                          | Max. 12 characters such as letters, numbers or special characters (e.g. @, %, /)                                                                                                    |                                                                       |

| Parameter | Prerequisite                                                                                                    | Description                                               | Selection / User<br>entry                     | Factory setting |
|-----------|----------------------------------------------------------------------------------------------------|-----------------------------------------------------------|-----------------------------------------------|-----------------|
| Separator | A local display is provided.                                                                                                    | Select decimal separator for displaying numerical values. | <ul><li>. (point)</li><li>, (comma)</li></ul> | . (point)       |
| Backlight | One of the following conditions is met:  Order code for "Display; operation", option F "4-line, illum.; touch control"  Order code for "Display; operation", option G "4-line, illum.; touch control +WLAN"  Order code for "Display; operation", option O "remote 4-line display, illum; 10m/30ft cable; touch control" | Switch the local display backlight on and off.            | ■ Disable ■ Enable                            | Enable          |

<sup>\*</sup> Visibility depends on order options or device settings

### 10.6.6 WLAN configuration

The **WLAN Settings** submenu guides the user systematically through all the parameters that have to be set for the WLAN configuration.

#### Navigation

"Setup" menu  $\rightarrow$  Advanced setup  $\rightarrow$  WLAN Settings

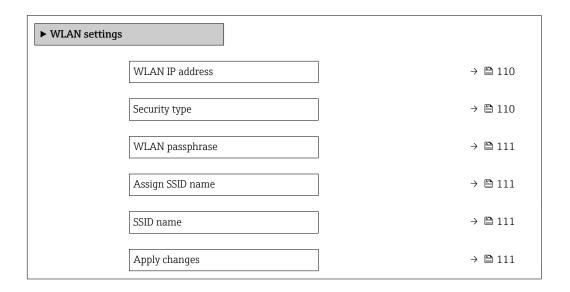

#### Parameter overview with brief description

| Parameter       | Prerequisite | Description                                     | User entry /<br>Selection                    | Factory setting |
|-----------------|--------------|-------------------------------------------------|----------------------------------------------|-----------------|
| WLAN IP address | -            | Enter IP address of the device WLAN interface.  | 4 octet: 0 to 255 (in the particular octet)  | 192.168.1.212   |
| Security type   | _            | Select the security type of the WLAN interface. | <ul><li>Unsecured</li><li>WPA2-PSK</li></ul> | WPA2-PSK        |

| Parameter        | Prerequisite                                                                          | Description                                                                                                    | User entry /<br>Selection                                                                     | Factory setting                                                                                        |
|------------------|---------------------------------------------------------------------------------------|----------------------------------------------------------------------------------------------------|-----------------------------------------------------------------------------------------------|----------------------------------------------------------------------------------------------------|
| WLAN passphrase  | In the <b>Security type</b> parameter, the <b>WPA2-PSK</b> option is selected.        | Enter the network key (8 to 32 characters).  The network key supplied with the device should be changed during commissioning for security reasons.                                                     | 8 to 32-digit<br>character string<br>comprising numbers,<br>letters and special<br>characters | Serial number of the<br>measuring device<br>(e.g. L100A802000)                                         |
| Assign SSID name | -                                                                                     | Select which name will be used for SSID: device tag or user-defined name.                                                                                                    | <ul><li>Device tag</li><li>User-defined</li></ul>                                             | User-defined                                                                                           |
| SSID name        | In the <b>Assign SSID name</b> parameter, the <b>User-defined</b> option is selected. | Enter the user-defined SSID name (max. 32 characters).  The user-defined SSID name may only be assigned once. If the SSID name is assigned more than once, the devices can interfere with one another. | Max. 32-digit<br>character string<br>comprising numbers,<br>letters and special<br>characters | EH_device<br>designation_last 7<br>digits of the serial<br>number (e.g.<br>EH_Promass_300_A<br>802000) |
| Apply changes    | -                                                                                     | Use changed WLAN settings.                                                                                                    | <ul><li>Cancel</li><li>Ok</li></ul>                                                           | Cancel                                                                                                 |

### 10.6.7 Configuration management

After commissioning, you can save the current device configurationor restore the previous device configuration.

You can do so using the **Configuration management** parameter and the related options found in the **Configuration backup** submenu.

#### Navigation

"Setup" menu  $\rightarrow$  Advanced setup  $\rightarrow$  Configuration backup

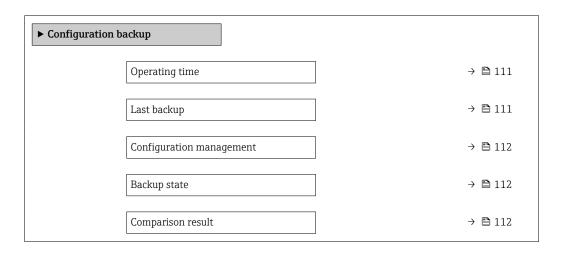

#### Parameter overview with brief description

| Parameter      | Description                                                     | User interface / Selection                       | Factory setting |
|----------------|-----------------------------------------------------------------|--------------------------------------------------|-----------------|
| Operating time | Indicates how long the device has been in operation.            | Days (d), hours (h), minutes (m) and seconds (s) | -               |
| Last backup    | Shows when the last data backup was saved to embedded HistoROM. | Days (d), hours (h), minutes (m) and seconds (s) | _               |

| Parameter                | Description                                                          | User interface / Selection                                                                                                    | Factory setting |
|--------------------------|----------------------------------------------------------------------|----------------------------------------------------------------------------------------------------|-----------------|
| Configuration management | Select action for managing the device data in the embedded HistoROM. | <ul><li>Cancel</li><li>Execute backup</li><li>Restore</li><li>Compare</li><li>Clear backup data</li></ul>                                                                                     | Cancel          |
| Backup state             | Shows the current status of data saving or restoring.                | <ul> <li>None</li> <li>Backup in progress</li> <li>Restoring in progress</li> <li>Delete in progress</li> <li>Compare in progress</li> <li>Restoring failed</li> <li>Backup failed</li> </ul> | None            |
| Comparison result        | Comparison of current device data with embedded HistoROM.            | <ul> <li>Settings identical</li> <li>Settings not identical</li> <li>No backup available</li> <li>Backup settings corrupt</li> <li>Check not done</li> <li>Dataset incompatible</li> </ul>    | Check not done  |

#### Function scope of the "Configuration management" parameter

| Options           | Description                                                                                                    |
|-------------------|----------------------------------------------------------------------------------------------------|
| Cancel            | No action is executed and the user exits the parameter.                                                                                                    |
| Execute backup    | A backup copy of the current device configuration is saved from the integrated HistoROM to the memory of the device. The backup copy includes the transmitter data of the device.     |
| Restore           | The last backup copy of the device configuration is restored from the device memory to the device's integrated HistoROM. The backup copy includes the transmitter data of the device. |
| Compare           | The device configuration saved in the device memory is compared with the current device configuration of the integrated HistoROM.                                                     |
| Clear backup data | The backup copy of the device configuration is deleted from the memory of the device.                                                                                                 |

- Integrated HistoROM
  A HistoROM is a "non-volatile" device memory in the form of an EEPROM.
- While this action is in progress, the configuration cannot be edited via the local display and a message on the processing status appears on the display.

### 10.6.8 Using parameters for device administration

The **Administration** submenu systematically guides the user through all the parameters that can be used for device administration purposes.

#### **Navigation**

"Setup" menu  $\rightarrow$  Advanced setup  $\rightarrow$  Administration

► Administration

► Define access code → 🖺 113

| ► Reset access code | → 🖺 113 |
|---------------------|---------|
| Device reset        | → 🖺 114 |

#### Using the parameter to define the access code

#### Navigation

"Setup" menu  $\rightarrow$  Advanced setup  $\rightarrow$  Administration  $\rightarrow$  Define access code

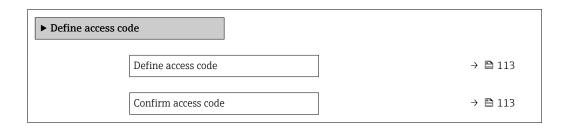

#### Parameter overview with brief description

| Parameter           | Description                                                                                                   | User entry                                                                        |
|---------------------|----------------------------------------------------------------------------------------------------|-----------------------------------------------------------------------------------|
| Define access code  | Restrict write-access to parameters to protect the configuration of the device against unintentional changes. | Max. 16-digit character string comprising numbers, letters and special characters |
| Confirm access code | Confirm the entered access code.                                                                              | Max. 16-digit character string comprising numbers, letters and special characters |

#### Using the parameter to reset the access code

#### Navigation

"Setup" menu  $\rightarrow$  Advanced setup  $\rightarrow$  Administration  $\rightarrow$  Reset access code

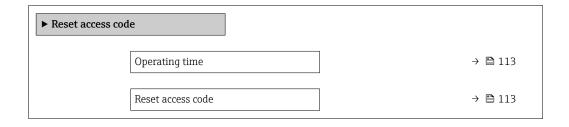

### Parameter overview with brief description

| Parameter         | Description                                                                                                    | User interface / User entry                                               | Factory setting |
|-------------------|----------------------------------------------------------------------------------------------------|---------------------------------------------------------------------------|-----------------|
| Operating time    | Indicates how long the device has been in operation.                                                                         | Days (d), hours (h), minutes (m) and seconds (s)                          | -               |
| Reset access code | Reset access code to factory settings.  For a reset code, contact your Endress+Hauser service organization.                  | Character string comprising<br>numbers, letters and special<br>characters | 0x00            |
|                   | The reset code can only be entered via:  ■ Web browser  ■ DeviceCare, FieldCare (via service interface CDI-RJ45)  ■ Fieldbus |                                                                           |                 |

#### Using the parameter to reset the device

#### **Navigation**

"Setup" menu  $\rightarrow$  Advanced setup  $\rightarrow$  Administration

#### Parameter overview with brief description

| Parameter    | Description                                                                       | Selection                                                                                                    | Factory setting |
|--------------|-----------------------------------------------------------------------------------|----------------------------------------------------------------------------------------------------|-----------------|
| Device reset | Reset the device configuration - either entirely or in part - to a defined state. | <ul> <li>Cancel</li> <li>To delivery settings</li> <li>Restart device</li> <li>Restore S-DAT backup</li> <li>ENP restart</li> </ul> | Cancel          |

### 10.7 Simulation

The **Simulation** submenu enables you to simulate, without a real flow situation, various process variables in the process and the device alarm mode and to verify downstream signal chains (switching valves or closed-control loops).

#### Navigation

"Diagnostics" menu  $\rightarrow$  Simulation

| <b>▶</b> Simulation |                                    |         |
|---------------------|------------------------------------|---------|
|                     | Assign simulation process variable | → 🖺 115 |
|                     | Process variable value             | → 🖺 115 |
|                     | Status input simulation            | → 🗎 115 |
|                     | Input signal level                 | → 🗎 115 |
|                     | Current input 1 to n simulation    | → 🖺 115 |
|                     | Value current input 1 to n         | → 🖺 115 |
|                     | Current output 1 to n simulation   | → 🖺 115 |
|                     | Value current output 1 to n        | → 🖺 115 |
|                     | Frequency output simulation 1 to n | → 🖺 116 |
|                     | Frequency value 1 to n             | → 🖺 116 |
|                     | Pulse output simulation 1 to n     | → 🖺 116 |
|                     | Pulse value 1 to n                 | → 🖺 116 |
|                     | Switch output simulation 1 to n    | → 🖺 116 |

| Switch status 1 to n           | → 🖺 116 |
|--------------------------------|---------|
| Relay output 1 to n simulation | → 🖺 116 |
| Switch status 1 to n           | → 🖺 116 |
| Device alarm simulation        | → 🖺 116 |
| Diagnostic event category      | → 🖺 116 |
| Diagnostic event simulation    | → 🗎 116 |

| Parameter                          | Prerequisite                                                                                                    | Description                                                             | Selection / User<br>entry / User<br>interface                                                                                                    | Factory setting |
|------------------------------------|----------------------------------------------------------------------------------------------------|-------------------------------------------------------------------------|----------------------------------------------------------------------------------------------------|-----------------|
| Assign simulation process variable | _                                                                                                    | Select a process variable for the simulation process that is activated. | <ul> <li>Off</li> <li>Mass flow</li> <li>Volume flow</li> <li>Corrected volume flow</li> <li>Density</li> <li>Reference density</li> <li>Temperature</li> <li>Concentration *</li> <li>Target mass flow *</li> <li>Carrier mass flow *</li> </ul> | Off             |
| Process variable value             | One of the following options is selected in the Assign simulation process variable parameter (→ 🗎 115):  ■ Mass flow ■ Volume flow ■ Corrected volume flow ■ Density ■ Reference density ■ Temperature ■ Concentration ■ Target mass flow ■ Carrier mass flow ■ Carrier mass flow | Enter the simulation value for the selected process variable.           | Depends on the process variable selected                                                                                                    | 0               |
| Status input simulation            | -                                                                                                    | Switch simulation of the status input on and off.                       | Off<br>On                                                                                                    | Off             |
| Input signal level                 | In the <b>Status input simulation</b> parameter, the <b>On</b> option is selected.                                                                                                    | Select the signal level for the simulation of the status input.         | ■ High<br>■ Low                                                                                                    | High            |
| Current input simulation           | -                                                                                                    | Switch simulation of the current input on and off.                      | Off<br>On                                                                                                    | Off             |
| Value current input                | In the Current input 1 to n simulation parameter, the On option is selected.                                                                                                    | Enter the current value for simulation.                                 | 0 to 22.5 mA                                                                                                    | 0 mA            |
| Current output simulation          | -                                                                                                    | Switch the simulation of the current output on and off.                 | Off On                                                                                                    | Off             |
| Value current output               | In the Current output 1 to n simulation parameter, the On option is selected.                                                                                                    | Enter the current value for simulation.                                 | 3.59 to 22.5 mA                                                                                                    | 3.59 mA         |

| Parameter                   | Prerequisite                                                                                        | Description                                                                                                    | Selection / User<br>entry / User<br>interface                                      | Factory setting |
|-----------------------------|----------------------------------------------------------------------------------------------------|----------------------------------------------------------------------------------------------------|------------------------------------------------------------------------------------|-----------------|
| Frequency output simulation | In the <b>Operating mode</b> parameter, the <b>Frequency</b> option is selected.                    | Switch the simulation of the frequency output on and off.                                                                                               | • Off<br>• On                                                                      | Off             |
| Frequency value             | In the <b>Frequency output</b> simulation 1 to n parameter, the <b>On</b> option is selected.       | Enter the frequency value for the simulation.                                                                                                    | 0.0 to 12 500.0 Hz                                                                 | 0.0 Hz          |
| Pulse output simulation     | In the <b>Operating mode</b> parameter, the <b>Pulse</b> option is selected.                        | Set and switch off the pulse output simulation.  For Fixed value option: Pulse width parameter (→    88) defines the pulses width of the pulses output. | <ul><li>Off</li><li>Fixed value</li><li>Down-counting value</li></ul>              | Off             |
| Pulse value                 | In the Pulse output simulation 1 to n parameter, the Down-counting value option is selected.        | Enter the number of pulses for simulation.                                                                                                    | 0 to 65 535                                                                        | 0               |
| Switch output simulation    | In the <b>Operating mode</b> parameter, the <b>Switch</b> option is selected.                       | Switch the simulation of the switch output on and off.                                                                                                  | • Off<br>• On                                                                      | Off             |
| Switch status               | -                                                                                                   | Select the status of the status output for the simulation.                                                                                              | ■ Open<br>■ Closed                                                                 | Open            |
| Relay output simulation     | -                                                                                                   | Switch simulation of the relay output on and off.                                                                                                    | ■ Off<br>■ On                                                                      | Off             |
| Switch status               | The <b>On</b> option is selected in the <b>Switch output simulation 1 to n</b> parameter parameter. | Select status of the relay output for the simulation.                                                                                                   | <ul><li>Open</li><li>Closed</li></ul>                                              | Open            |
| Pulse output simulation     | -                                                                                                   | Set and switch off the pulse output simulation.  For Fixed value option: Pulse width parameter defines the pulse width of the pulses output.            | <ul><li>Off</li><li>Fixed value</li><li>Down-counting value</li></ul>              | Off             |
| Pulse value                 | In the <b>Pulse output simulation</b> parameter, the <b>Down-counting value</b> option is selected. | Set and switch off the pulse output simulation.                                                                                                    | 0 to 65 535                                                                        | 0               |
| Device alarm simulation     | -                                                                                                   | Switch the device alarm on and off.                                                                                                    | ■ Off<br>■ On                                                                      | Off             |
| Diagnostic event category   | -                                                                                                   | Select a diagnostic event category.                                                                                                    | <ul><li>Sensor</li><li>Electronics</li><li>Configuration</li><li>Process</li></ul> | Process         |
| Diagnostic event simulation | -                                                                                                   | Select a diagnostic event to simulate this event.                                                                                                    | Off     Diagnostic event picklist (depends on the category selected)               | Off             |
| Logging interval            | -                                                                                                   | Define the logging interval tlog<br>for data logging. This value<br>defines the time interval<br>between the individual data<br>points in the memory.   | 1.0 to 3 600.0 s                                                                   | -               |

<sup>\*</sup> Visibility depends on order options or device settings

### 10.8 Protecting settings from unauthorized access

The following write protection options exist in order to protect the configuration of the measuring device from unintentional modification:

- Protect access to parameters via access code → 117

#### 10.8.1 Write protection via access code

The effects of the user-specific access code are as follows:

- Via local operation, the parameters for the measuring device configuration are writeprotected and their values can no longer be changed.
- Device access is protected via the Web browser, as are the parameters for the measuring device configuration.
- Device access is protected via FieldCare or DeviceCare (via CDI-RJ45 service interface), as are the parameters for the measuring device configuration.

#### Defining the access code via local display

- 1. Navigate to the **Define access code** parameter ( $\rightarrow \triangleq 113$ ).
- 2. Define a max. 16-digit character string comprising numbers, letters and special characters as the access code.
- 3. Enter the access code again in the **Confirm access code** parameter (→ 🗎 113) to confirm the code.
  - ► The 🗈-symbol appears in front of all write-protected parameters.

The device automatically locks the write-protected parameters again if a key is not pressed for 10 minutes in the navigation and editing view. The device locks the write-protected parameters automatically after 60 s if the user skips back to the operational display mode from the navigation and editing view.

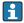

- The user role with which the user is currently logged on via the local display is indicated by the → ≦ 55 Access status parameter. Navigation path: Operation → Access status

#### Parameters which can always be modified via the local display

Certain parameters that do not affect the measurement are excepted from parameter write protection via the local display. Despite the user-specific access code, they can always be modified, even if the other parameters are locked.

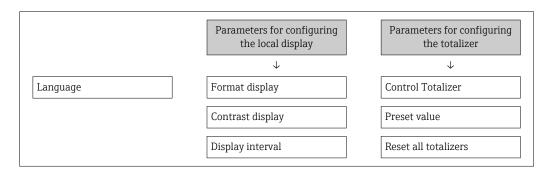

#### Defining the access code via the Web browser

1. Navigate to the **Define access code** parameter ( $\rightarrow \triangleq 113$ ).

- 2. Max. Define a max. 4-digit numeric code as an access code.
- 3. Enter the access code again in the **Confirm access code** parameter ( $\rightarrow \implies 113$ ) to confirm the code.
  - ► The Web browser switches to the login page.
- If no action is performed for 10 minutes, the Web browser automatically returns to the login page.
- If parameter write protection is activated via an access code, it can also only be deactivated via this access code → 

  \$\begin{align\*}
  \begin{align\*}
  \begin{align\*}
  \begin{align\*}
  \begin{align\*}
  \begin{align\*}
  \begin{align\*}
  \begin{align\*}
  \begin{align\*}
  \begin{align\*}
  \begin{align\*}
  \begin{align\*}
  \begin{align\*}
  \begin{align\*}
  \begin{align\*}
  \begin{align\*}
  \begin{align\*}
  \begin{align\*}
  \begin{align\*}
  \begin{align\*}
  \begin{align\*}
  \begin{align\*}
  \begin{align\*}
  \begin{align\*}
  \begin{align\*}
  \begin{align\*}
  \begin{align\*}
  \begin{align\*}
  \begin{align\*}
  \begin{align\*}
  \begin{align\*}
  \begin{align\*}
  \begin{align\*}
  \begin{align\*}
  \begin{align\*}
  \begin{align\*}
  \begin{align\*}
  \begin{align\*}
  \begin{align\*}
  \begin{align\*}
  \begin{align\*}
  \begin{align\*}
  \begin{align\*}
  \begin{align\*}
  \begin{align\*}
  \begin{align\*}
  \begin{align\*}
  \begin{align\*}
  \begin{align\*}
  \begin{align\*}
  \begin{align\*}
  \begin{align\*}
  \begin{align\*}
  \begin{align\*}
  \begin{align\*}
  \begin{align\*}
  \begin{align\*}
  \begin{align\*}
  \begin{align\*}
  \begin{align\*}
  \begin{align\*}
  \begin{align\*}
  \begin{align\*}
  \begin{align\*}
  \begin{align\*}
  \begin{align\*}
  \begin{align\*}
  \begin{align\*}
  \begin{align\*}
  \begin{align\*}
  \begin{align\*}
  \begin{align\*}
  \begin{align\*}
  \begin{align\*}
  \begin{align\*}
  \begin{align\*}
  \begin{align\*}
  \begin{align\*}
  \begin{align\*}
  \begin{align\*}
  \begin{align\*}
  \begin{align\*}
  \begin{align\*}
  \begin{align\*}
  \begin{align\*}
  \begin{align\*}
  \begin{align\*}
  \begin{align\*}
  \begin{align\*}
  \begin{align\*}
  \begin{align\*}
  \begin{align\*}
  \begin{align\*}
  \begin{align\*}
  \begin{align\*}
  \begin{align\*}
  \begin{align\*}
  \begin{align\*}
  \begin{align\*}
  \begin{align\*}
  \begin{align\*}
  \begin{align\*}
  \begin{align\*}
  \begin{align\*}
  \begin{align\*}
  \begin{align\*}
  \begin{align\*}
  \begin{align\*}
  \begin{align\*}
  \begin{align\*}
  \begin{align\*}
  \begin{align\*}
  \begin{align\*}
  \begin{align\*}
  \begin{align\*}
  \begin{align\*}
  \begin{align\*}
  \begin{align\*}
  \begin{align\*}
  \begin{align\*}
  \begin{align\*}
  \begin{align\*}
  \begin{align\*}
  \begin{align\*}
  \begin{align\*}
  \begin{align\*}
  \begin{align\*}
  \begin{align\*}
  \
  - The user role with which the user is currently logged on via Web browser is indicated by the Access status parameter. Navigation path: Operation → Access status

#### Resetting the access code

If you misplace the user-specific access code, it is possible to reset the code to the factory setting. A reset code must be entered for this purpose. The user-specific access code can then be defined again afterwards.

#### Via Web browser, FieldCare, DeviceCare (via CDI-RJ45 service interface), fieldbus

- For a reset code, contact your Endress+Hauser service organization.
- 1. Navigate to the **Reset access code** parameter ( $\rightarrow \triangleq 113$ ).
- 2. Enter the reset code.
  - The access code has been reset to the factory setting **0000**. It can be redefined  $\rightarrow \boxminus 117$ .

#### 10.8.2 Write protection via write protection switch

Unlike parameter write protection via a user-specific access code, this allows write access to the entire operating menu - except for the **"Contrast display" parameter** - to be locked.

The parameter values are now read only and cannot be edited any more (exception "Contrast display" parameter):

- Via local display
- Via FOUNDATION Fieldbus

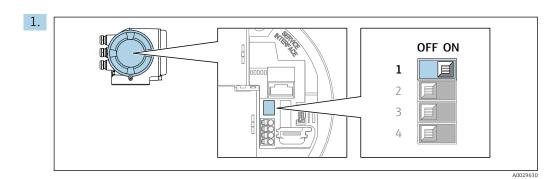

Setting the write protection (WP) switch on the main electronics module to the **ON** position enables hardware write protection.

└ In the **Locking status** parameter the **Hardware locked** option is displayed  $\rightarrow \stackrel{\triangle}{=} 120$ . In addition, on the local display the  $\stackrel{\triangle}{=}$ -symbol appears in front of the parameters in the header of the operational display and in the navigation view.

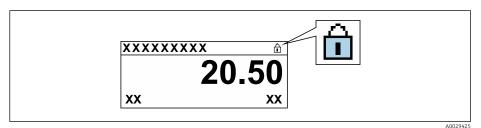

- 2. Setting the write protection (WP) switch on the main electronics module to the **OFF** position (factory setting) disables hardware write protection.

#### **10.8.3** Write protection via block operation

Locking via block operation:

- Block: **DISPLAY (TRDDISP)**; parameter: **Define access code**
- Block: EXPERT\_CONFIG (TRDEXP); parameter: Enter access code

# 11 Operation

### 11.1 Reading the device locking status

Device active write protection: Locking status parameter

Operation → Locking status

Function scope of the "Locking status" parameter

| Options            | Description                                                                                                    |
|--------------------|----------------------------------------------------------------------------------------------------|
| None               | The access status displayed in the <b>Access status</b> parameter applies $\rightarrow \ \ \ \ \ \ \ \ \ \ \ \ \ \ \ \ \ \ $                                                                                                    |
| Hardware locked    | The DIP switch for hardware locking is activated on the PCB board. This locks write access to the parameters (e.g. via local display or operating tool).                                                                                        |
| Temporarily locked | Write access to the parameters is temporarily locked on account of internal processes running in the device (e.g. data upload/download, reset etc.). Once the internal processing has been completed, the parameters can be changed once again. |

### 11.2 Adjusting the operating language

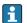

Detailed information:

- To configure the operating language → 🖺 74
- $\bullet$  For information on the operating languages supported by the measuring device  $\rightarrow~\cong~196$

### 11.3 Configuring the display

Detailed information:

- On the basic settings for the local display  $\rightarrow$   $\stackrel{ riangle}{ riangle}$  98
- On the advanced settings for the local display  $\rightarrow \triangleq 107$

### 11.4 Reading measured values

With the **Measured values** submenu, it is possible to read all the measured values.

#### **Navigation**

"Diagnostics" menu → Measured values

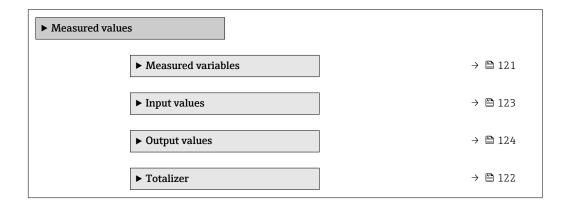

120

#### 11.4.1 "Measured variables" submenu

The **Measured variables** submenu contains all the parameters needed to display the current measured values for each process variable.

#### Navigation

"Diagnostics" menu  $\rightarrow$  Measured values  $\rightarrow$  Measured variables

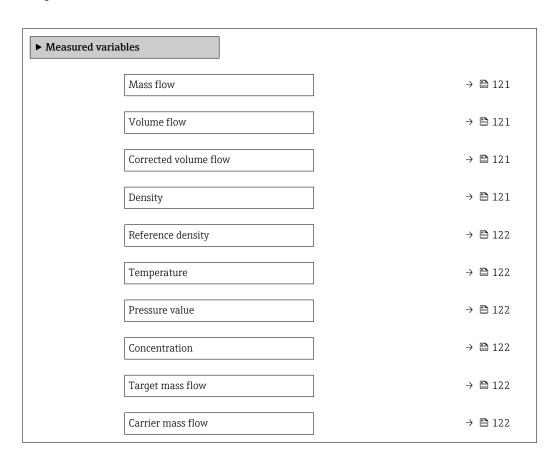

#### Parameter overview with brief description

| Parameter             | Prerequisite | Description                                                                                                    | User interface               |
|-----------------------|--------------|----------------------------------------------------------------------------------------------------|------------------------------|
| Mass flow             | -            | Displays the mass flow currently measured.                                                                              | Signed floating-point number |
|                       |              | Dependency The unit is taken from the Mass flow unit parameter $(\rightarrow \ \ \ \ \ \ \ \ \ \ \ \ \ \ \ \ \ \ \$     |                              |
| Volume flow           | -            | Displays the volume flow currently calculated.                                                                          | Signed floating-point number |
|                       |              | Dependency The unit is taken from the Volume flow unit parameter $(\rightarrow \ \ \ \ \ \ \ \ \ \ \ \ \ \ \ \ \ \ \$   |                              |
| Corrected volume flow | -            | Displays the corrected volume flow currently calculated.                                                                | Signed floating-point number |
|                       |              | Dependency The unit is taken from the Corrected volume flow unit parameter $(\rightarrow \stackrel{\triangle}{=} 77)$ . |                              |
| Density               | _            | Shows the density currently measured.                                                                                   | Signed floating-point        |
|                       |              | Dependency The unit is taken from the <b>Density unit</b> parameter (→ 🗎 77).                                           | number                       |

| Parameter         | Prerequisite                                                                                                    | Description                                                                                                    | User interface                  |
|-------------------|----------------------------------------------------------------------------------------------------|----------------------------------------------------------------------------------------------------|---------------------------------|
| Reference density | -                                                                                                    | Displays the reference density currently calculated.  Dependency The unit is taken from the Reference density unit parameter (→ 177). | Signed floating-point<br>number |
| Temperature       | _                                                                                                    | Shows the medium temperature currently measured.  Dependency The unit is taken from the Temperature unit parameter (→ 🖺 78).          | Signed floating-point<br>number |
| Pressure value    | -                                                                                                    | Displays either a fixed or external pressure value.  Dependency The unit is taken from the Pressure unit parameter (→ 🖺 78).          | Signed floating-point<br>number |
| Concentration     | For the following order code:  "Application package", option ED  "Concentration"  The software options currently enabled are displayed in the Software option overview parameter.                                                                                                    | Displays the concentration currently calculated.  Dependency The unit is taken from the Concentration unit parameter.                 | Signed floating-point<br>number |
| Target mass flow  | With the following conditions:  Order code for "Application package", option ED "Concentration"  The WT-% option or the User conc. option is selected in the Concentration unit parameter.  The software options currently enabled are displayed in the Software option overview parameter. | Displays the target fluid mass flow currently measured.  Dependency The unit is taken from the Mass flow unit parameter (→   77).     | Signed floating-point<br>number |
| Carrier mass flow | With the following conditions:  Order code for "Application package", option ED "Concentration"  The WT-% option or the User conc. option is selected in the Concentration unit parameter.  The software options currently enabled are displayed in the Software option overview parameter. | Displays the carrier fluid mass flow currently measured.  Dependency The unit is taken from the Mass flow unit parameter (→ 🖺 77).    | Signed floating-point<br>number |

#### 11.4.2 "Totalizer" submenu

The **Totalizer** submenu contains all the parameters needed to display the current measured values for every totalizer.

#### Navigation

"Diagnostics" menu  $\rightarrow$  Measured values  $\rightarrow$  Totalizer

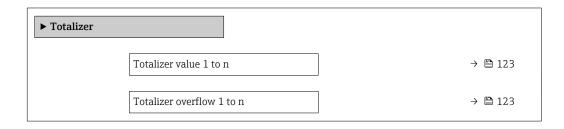

122

| Parameter                 | Prerequisite                                                                                                    | Description                                   | User interface                  |
|---------------------------|----------------------------------------------------------------------------------------------------|-----------------------------------------------|---------------------------------|
| Totalizer value 1 to n    | A process variable is selected in the <b>Assign process variable</b> parameter (→ 🖺 106) of the <b>Totalizer 1 to n</b> submenu. | Displays the current totalizer counter value. | Signed floating-point<br>number |
| Totalizer overflow 1 to n | A process variable is selected in the <b>Assign process variable</b> parameter (→ 🖺 106) of the <b>Totalizer 1 to n</b> submenu. | Displays the current totalizer overflow.      | Integer with sign               |

### 11.4.3 "Input values" submenu

The **Input values** submenu guides you systematically to the individual input values.

#### Navigation

"Diagnostics" menu  $\rightarrow$  Measured values  $\rightarrow$  Input values

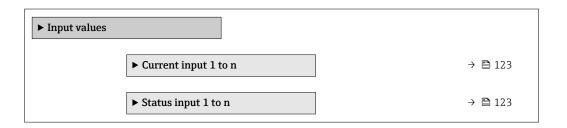

#### Input values of current input

The **Current input 1 to n** submenu contains all the parameters needed to display the current measured values for every current input.

#### Navigation

"Diagnostics" menu  $\rightarrow$  Measured values  $\rightarrow$  Input values  $\rightarrow$  Current input 1 to n

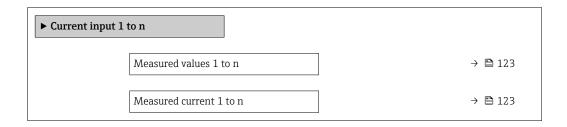

### Parameter overview with brief description

| Parameter        | Description                                      | User interface               |
|------------------|--------------------------------------------------|------------------------------|
| Measured values  | Displays the current input value.                | Signed floating-point number |
| Measured current | Displays the current value of the current input. | 0 to 22.5 mA                 |

#### Input values of status input

The **Status input 1 to n** submenu contains all the parameters needed to display the current measured values for every status input.

#### **Navigation**

"Diagnostics" menu  $\rightarrow$  Measured values  $\rightarrow$  Input values  $\rightarrow$  Status input 1 to n

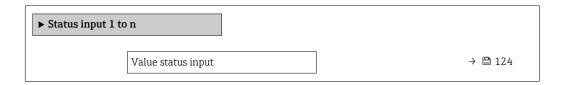

#### Parameter overview with brief description

| Parameter          | Description                           | User interface                     |
|--------------------|---------------------------------------|------------------------------------|
| Value status input | Shows the current input signal level. | <ul><li>High</li><li>Low</li></ul> |

### 11.4.4 Output values

The **Output values** submenu contains all the parameters needed to display the current measured values for every output.

#### Navigation

"Diagnostics" menu  $\rightarrow$  Measured values  $\rightarrow$  Output values

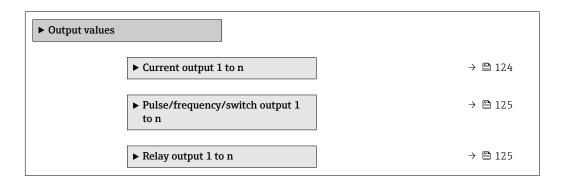

#### Output values of current output

The **Value current output** submenu contains all the parameters needed to display the current measured values for every current output.

#### **Navigation**

"Diagnostics" menu  $\rightarrow$  Measured values  $\rightarrow$  Output values  $\rightarrow$  Value current output 1 to n

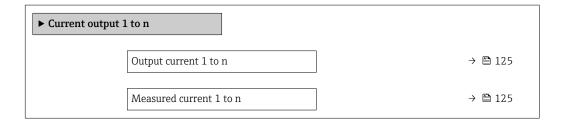

124

| Parameter        | Description                                                             | User interface  |
|------------------|-------------------------------------------------------------------------|-----------------|
| Output current 1 | Displays the current value currently calculated for the current output. | 3.59 to 22.5 mA |
| Measured current | Displays the current value currently measured for the current output.   | 0 to 30 mA      |

#### Output values for pulse/frequency/switch output

The **Pulse/frequency/switch output 1 to n** submenu contains all the parameters needed to display the current measured values for every pulse/frequency/switch output.

#### Navigation

"Diagnostics" menu  $\rightarrow$  Measured values  $\rightarrow$  Output values  $\rightarrow$  Pulse/frequency/switch output 1 to n

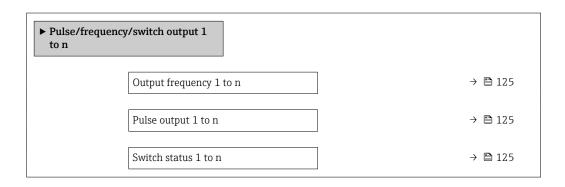

#### Parameter overview with brief description

| Parameter        | Prerequisite                                                                     | Description                                                     | User interface                 |
|------------------|----------------------------------------------------------------------------------|-----------------------------------------------------------------|--------------------------------|
| Output frequency | In the <b>Operating mode</b> parameter, the <b>Frequency</b> option is selected. | Displays the value currently measured for the frequency output. | 0.0 to 12 500.0 Hz             |
| Pulse output     | In the <b>Operating mode</b> parameter, the <b>Pulse</b> option is selected.     | Displays the pulse frequency currently output.                  | Positive floating-point number |
| Switch status    | The <b>Switch</b> option is selected in the <b>Operating mode</b> parameter.     | Displays the current switch output status.                      | ■ Open<br>■ Closed             |

#### Output values for relay output

The **Relay output 1 to n** submenu contains all the parameters needed to display the current measured values for every relay output.

#### Navigation

"Diagnostics" menu  $\rightarrow$  Measured values  $\rightarrow$  Output values  $\rightarrow$  Relay output 1 to n

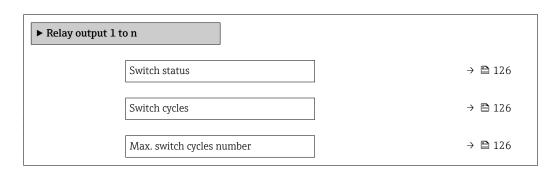

| Parameter                 | Description                                           | User interface                        |
|---------------------------|-------------------------------------------------------|---------------------------------------|
| Switch status             | Shows the current relay switch status.                | <ul><li>Open</li><li>Closed</li></ul> |
| Switch cycles             | Shows number of all performed switch cycles.          | Positive integer                      |
| Max. switch cycles number | Shows the maximal number of guaranteed switch cycles. | Positive integer                      |

# 11.5 Adapting the measuring device to the process conditions

The following are available for this purpose:

- Basic settings using the **Setup** menu ( $\rightarrow$  **2** 75)
- Advanced settings using the Advanced setup submenu (→ 🗎 102)

### 11.6 Performing a totalizer reset

The totalizers are reset in the **Operation** submenu:

- Control Totalizer
- Reset all totalizers

#### Navigation

"Operation" menu → Totalizer handling

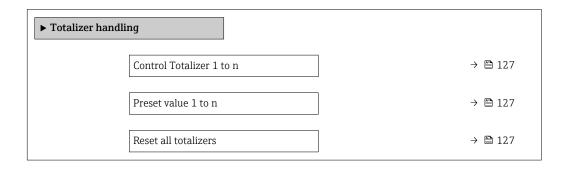

126

| Parameter                | Prerequisite                                                                                                    | Description                                                                                                    | Selection / User<br>entry                                                                                                    | Factory setting                   |
|--------------------------|----------------------------------------------------------------------------------------------------|----------------------------------------------------------------------------------------------------|----------------------------------------------------------------------------------------------------|-----------------------------------|
| Control Totalizer 1 to n | One of the following options is selected in the Assign process variable parameter (→ 🖹 106)Totalizer 1 to n submenu:  • Volume flow  • Mass flow  • Corrected volume flow  • Target mass flow  • Carrier mass flow  *       | Control totalizer value.                                                                                                    | <ul> <li>Totalize</li> <li>Reset + hold</li> <li>Preset + hold</li> <li>Reset + totalize</li> <li>Preset + totalize</li> <li>Hold</li> </ul> | Totalize                          |
| Preset value 1 to n      | One of the following options is selected in the Assign process variable parameter (→ 🖹 106)Totalizer 1 to n submenu:  Volume flow  Mass flow  Corrected volume flow  Target mass flow  Carrier mass flow  Carrier mass flow | Specify start value for totalizer.  Dependency  The unit of the selected process variable is specified for the totalizer in the Unit totalizer parameter (→ 106). | Signed floating-point<br>number                                                                                                    | Country-specific:  • 0 kg  • 0 lb |
| Reset all totalizers     | -                                                                                                    | Reset all totalizers to 0 and start.                                                                                                    | <ul><li>Cancel</li><li>Reset + totalize</li></ul>                                                                                            | Cancel                            |

Visibility depends on order options or device settings

### Function scope of the "Control Totalizer" parameter

| Options           | Description                                                                                                    |
|-------------------|----------------------------------------------------------------------------------------------------|
| Totalize          | The totalizer is started or continues running.                                                                                |
| Reset + hold      | The totaling process is stopped and the totalizer is reset to 0.                                                              |
| Preset + hold     | The totaling process is stopped and the totalizer is set to its defined start value from the <b>Preset value</b> parameter.   |
| Reset + totalize  | The totalizer is reset to 0 and the totaling process is restarted.                                                            |
| Preset + totalize | The totalizer is set to the defined start value from the <b>Preset value</b> parameter and the totaling process is restarted. |
| Hold              | Totalizing is stopped.                                                                                                    |

#### Function scope of the "Reset all totalizers" parameter 11.6.2

| Options          | Description                                                                                                    |
|------------------|----------------------------------------------------------------------------------------------------|
| Cancel           | No action is executed and the user exits the parameter.                                                              |
| Reset + totalize | Resets all totalizers to 0 and restarts the totaling process. This deletes all the flow values previously totalized. |

#### 11.7 Showing data logging

The Extended HistoROM application package must be enabled in the device (order option) for the **Data logging** submenu to appear. This contains all the parameters for the measured value history.

🚹 Data logging is also available via:

- Plant Asset Management Tool FieldCare → 🗎 65.
- Web browser

#### **Function** range

- A total of 1000 measured values can be stored
- 4 logging channels
- Adjustable logging interval for data logging
- Display of the measured value trend for each logging channel in the form of a chart

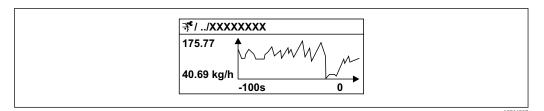

■ 23 Chart of a measured value trend

- x-axis: depending on the number of channels selected displays 250 to 1000 measured values of a process variable.
- y-axis: displays the approximate measured value span and constantly adapts this to the ongoing measurement.
- If the length of the logging interval or the assignment of the process variables to the channels is changed, the content of the data logging is deleted.

#### Navigation

"Diagnostics" menu → Data logging

| ► Data logging          |         |
|-------------------------|---------|
| Assign channel 14       | → 🖺 129 |
| Logging interval        | → 🖺 129 |
| Clear logging data      | → 🖺 129 |
| Data logging            | → 🖺 129 |
| Logging delay           | → 🖺 129 |
| Data logging control    | → 🖺 129 |
| Data logging status     | → 🗎 129 |
| Entire logging duration | → 🖺 129 |

128

| Parameter               | Prerequisite                                                                         | Description                                                                                                    | Selection / User<br>entry / User<br>interface                                                                                                    | Factory setting |
|-------------------------|--------------------------------------------------------------------------------------|----------------------------------------------------------------------------------------------------|----------------------------------------------------------------------------------------------------|-----------------|
| Assign channel 1 to n   | The Extended HistoROM application package is available.                              | Assign process variable to logging channel.                                                                                          | • Off • Mass flow • Volume flow • Corrected volume flow • Target mass flow * • Carrier mass flow * • Density • Reference density • Concentration * • Temperature • Carrier pipe temperature • Carrier pipe temperature • Oscillation frequency 0 • Frequency fluctuation 0 • Oscillation amplitude * • Oscillation damping 0 • Oscillation damping fluctuation 0 • Signal asymmetry • Exciter current 0 • Current output 1 • Current output 3 • Current output 4 • HBSI | Off             |
| Logging interval        | The <b>Extended HistoROM</b> application package is available.                       | Define the logging interval for data logging. This value defines the time interval between the individual data points in the memory. | 0.1 to 999.0 s                                                                                                    | 1.0 s           |
| Clear logging data      | The <b>Extended HistoROM</b> application package is available.                       | Clear the entire logging data.                                                                                                    | Cancel Clear data                                                                                                    | Cancel          |
| Data logging            | -                                                                                    | Select the data logging method.                                                                                                    | <ul><li>Overwriting</li><li>Not overwriting</li></ul>                                                                                                    | Overwriting     |
| Logging delay           | In the <b>Data logging</b> parameter, the <b>Not overwriting</b> option is selected. | Enter the time delay for measured value logging.                                                                                     | 0 to 999 h                                                                                                    | 0 h             |
| Data logging control    | In the <b>Data logging</b> parameter, the <b>Not overwriting</b> option is selected. | Start and stop measured value logging.                                                                                               | <ul><li>None</li><li>Delete + start</li><li>Stop</li></ul>                                                                                                    | None            |
| Data logging status     | In the <b>Data logging</b> parameter, the <b>Not overwriting</b> option is selected. | Displays the measured value logging status.                                                                                          | <ul><li>Done</li><li>Delay active</li><li>Active</li><li>Stopped</li></ul>                                                                                                    | Done            |
| Entire logging duration | In the <b>Data logging</b> parameter, the <b>Not overwriting</b> option is selected. | Displays the total logging duration.                                                                                                 | Positive floating-<br>point number                                                                                                    | 0 s             |

<sup>\*</sup> Visibility depends on order options or device settings

# 12 Diagnostics and troubleshooting

# 12.1 General troubleshooting

For local display

| Error                                                                         | Possible causes                                                                                                    | Solution                                                                                                    |
|-------------------------------------------------------------------------------|----------------------------------------------------------------------------------------------------|----------------------------------------------------------------------------------------------------|
| Local display dark and no output signals                                      | Supply voltage does not match the value indicated on the nameplate.                                                                        | Apply the correct supply voltage → 🖺 33.                                                                                                    |
| Local display dark and no output signals                                      | The polarity of the supply voltage is wrong.                                                                                               | Correct the polarity.                                                                                                    |
| Local display dark and no output signals                                      | No contact between connecting cables and terminals.                                                                                        | Check the connection of the cables and correct if necessary.                                                                                     |
| Local display dark and no output signals                                      | Terminals are not plugged into the I/O electronics module correctly. Terminals are not plugged into the main electronics module correctly. | Check terminals.                                                                                                    |
| Local display dark and no output signals                                      | I/O electronics module is defective.<br>Main electronics module is<br>defective.                                                           | Order spare part → 🖺 171.                                                                                                    |
| Local display is dark, but signal output is within the valid range            | Display is set too bright or too dark.                                                                                                    | <ul> <li>Set the display brighter by simultaneously pressing ± + E.</li> <li>Set the display darker by simultaneously pressing □ + E.</li> </ul> |
| Local display is dark, but signal output is within the valid range            | The cable of the display module is not plugged in correctly.                                                                               | Insert the plug correctly into the main electronics module and display module.                                                                   |
| Local display is dark, but signal output is within the valid range            | Display module is defective.                                                                                                    | Order spare part → 🖺 171.                                                                                                    |
| Backlighting of local display is red                                          | Diagnostic event with "Alarm" diagnostic behavior has occurred.                                                                            | Take remedial measures                                                                                                    |
| Text on local display appears in a foreign language and cannot be understood. | Incorrect operating language is configured.                                                                                                | 1. Press □ + ⊕ for 2 s ("home position"). 2. Press □. 3. Set the desired language in the <b>Display language</b> parameter (→ 圖 109).            |
| Message on local display: "Communication Error" "Check Electronics"           | Communication between the display module and the electronics is interrupted.                                                               | <ul> <li>Check the cable and the connector between the main electronics module and display module.</li> <li>Order spare part →   171.</li> </ul> |

### For output signals

| Error                                                                                                   | Possible causes                                                    | Solution                                                                                               |
|----------------------------------------------------------------------------------------------------|--------------------------------------------------------------------|----------------------------------------------------------------------------------------------------|
| Signal output outside the valid range                                                                   | Main electronics module is defective.                              | Order spare part → 🖺 171.                                                                              |
| Device shows correct value on local display, but signal output is incorrect, though in the valid range. | Configuration error                                                | Check and correct the parameter configuration.                                                         |
| Device measures incorrectly.                                                                            | Configuration error or device is operated outside the application. | Check and correct parameter configuration.     Observe limit values specified in the "Technical Data". |

#### For access

| Error                                                    | Possible causes                                                               | Solution                                                                                                    |
|----------------------------------------------------------|-------------------------------------------------------------------------------|----------------------------------------------------------------------------------------------------|
| No write access to parameters                            | Hardware write protection enabled                                             | Set the write protection switch on main electronics module to the <b>OFF</b> position $\rightarrow \ \ \ \ \ \ \ \ \ \ \ \ \ \ \ \ \ \ $                                                                           |
| No write access to parameters                            | Current user role has limited access authorization                            | 1. Check user role → 🖺 55.<br>2. Enter correct customer-specific access code → 🗎 55.                                                                                                    |
| No connection via FOUNDATION Fieldbus                    | Device plug connected incorrectly                                             | Check the pin assignment of the connector .                                                                                                    |
| Not connecting to Web server                             | Web server disabled                                                           | Using the "FieldCare" or "DeviceCare" operating tool, check whether the Web server of the measuring device is enabled, and enable it if necessary → 🖺 61.                                                          |
|                                                          | Incorrect setting for the Ethernet interface of the computer                  | Check the properties of the Internet protocol (TCP/IP) .     Check the network settings with the IT manager.                                                                                                    |
| Not connecting to Web server                             | Incorrect WLAN access data                                                    | <ul> <li>Check WLAN network status.</li> <li>Log on to the device again using WLAN access data.</li> <li>Verify that WLAN is enabled on the measuring device and operating device .</li> </ul>                     |
|                                                          | WLAN communication disabled                                                   | -                                                                                                    |
| Not connecting to Web server,<br>FieldCare or DeviceCare | No WLAN network available                                                     | <ul> <li>Check if WLAN reception is present: LED on display module is lit blue</li> <li>Check if WLAN connection is enabled: LED on display module flashes blue</li> <li>Switch on instrument function.</li> </ul> |
| Network connection not present or unstable               | WLAN network is weak.                                                         | <ul> <li>Operating device is outside of reception range: Check network status on operating device.</li> <li>To improve network performance, use an external WLAN antenna.</li> </ul>                               |
|                                                          | Parallel WLAN and Ethernet communication                                      | <ul><li>Check network settings.</li><li>Temporarily enable only the<br/>WLAN as an interface.</li></ul>                                                                                                    |
| Web browser frozen and operation no longer possible      | Data transfer active                                                          | Wait until data transfer or current action is finished.                                                                                                    |
|                                                          | Connection lost                                                               | Check cable connection and power supply.     Refresh the Web browser and restart if necessary.                                                                                                    |
| Content of Web browser incomplete or difficult to read   | Not using optimum version of Web server.                                      | Use the correct Web browser version .     Clear the Web browser cache and restart the Web browser.                                                                                                    |
|                                                          | Unsuitable view settings.                                                     | Change the font size/display ratio of the Web browser.                                                                                                    |
| No or incomplete display of contents in the Web browser  | <ul><li>JavaScript not enabled</li><li>JavaScript cannot be enabled</li></ul> | Enable JavaScript.     Enter http://XXX.XXX.X.XXX/ basic.html as the IP address.                                                                                                    |

| Error                                                                                                    | Possible causes                                             | Solution                                                                                                    |
|----------------------------------------------------------------------------------------------------|-------------------------------------------------------------|----------------------------------------------------------------------------------------------------|
| Operation with FieldCare or<br>DeviceCare via CDI-RJ45 service<br>interface (port 8000)                        | Firewall of computer or network is preventing communication | Depending on the settings of the firewall used on the computer or in the network, the firewall must be adapted or disabled to allow FieldCare/DeviceCare access. |
| Flashing of firmware with FieldCare or DeviceCare via CDI-RJ45 service interface (via port 8000 or TFTP ports) | Firewall of computer or network is preventing communication | Depending on the settings of the firewall used on the computer or in the network, the firewall must be adapted or disabled to allow FieldCare/DeviceCare access. |

#### 12.2 Diagnostic information via light emitting diodes

#### 12.2.1 Transmitter

Different LEDs in the transmitter provide information on the device status.

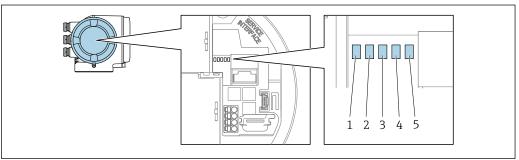

- Supply voltage Device status
- 3 Not used
- Communication
- Service interface (CDI) active

| LED |                         | Color           | Meaning                          |
|-----|-------------------------|-----------------|----------------------------------|
| 1   | Supply voltage          | Green           | Supply voltage is ok             |
|     |                         | Off             | Supply voltage is off or too low |
| 2   | Device status           | Red             | Error                            |
|     |                         | Flashing red    | Warning                          |
| 3   | Not used                | -               | -                                |
| 4   | Communication           | White           | Communication active             |
| 5   | Service interface (CDI) | Yellow          | Connection established           |
|     |                         | Flashing yellow | Communication active             |
|     |                         | Off             | No connection                    |

### 12.3 Diagnostic information on local display

#### 12.3.1 Diagnostic message

Faults detected by the self-monitoring system of the measuring device are displayed as a diagnostic message in alternation with the operational display.

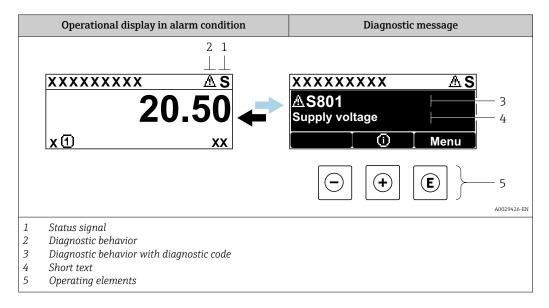

If two or more diagnostic events are pending simultaneously, only the message of the diagnostic event with the highest priority is shown.

- Other diagnostic events that have occurred can be displayed in the **Diagnostics** menu:
  - Via parameter

#### Status signals

The status signals provide information on the state and reliability of the device by categorizing the cause of the diagnostic information (diagnostic event).

The status signals are categorized according to VDI/VDE 2650 and NAMUR Recommendation NE 107: F = Failure, C = Function Check, S = Out of Specification, M = Maintenance Required

| Symbol | Meaning                                                                                                    |
|--------|----------------------------------------------------------------------------------------------------|
| F      | Failure A device error has occurred. The measured value is no longer valid.                                                          |
| С      | Function check The device is in service mode (e.g. during a simulation).                                                             |
| S      | Out of specification The device is operated: Outside its technical specification limits (e.g. outside the process temperature range) |
| М      | Maintenance required Maintenance is required. The measured value remains valid.                                                      |

#### Diagnostic behavior

| Symbol | Meaning                                                                                                    |
|--------|----------------------------------------------------------------------------------------------------|
| 8      | <ul> <li>Alarm</li> <li>Measurement is interrupted.</li> <li>Signal outputs and totalizers assume the defined alarm condition.</li> <li>A diagnostic message is generated.</li> </ul> |
| Δ      | Warning Measurement is resumed. The signal outputs and totalizers are not affected. A diagnostic message is generated.                                                                |

#### Diagnostic information

The fault can be identified using the diagnostic information. The short text helps you by providing information about the fault. In addition, the corresponding symbol for the diagnostic behavior is displayed in front of the diagnostic information on the local display.

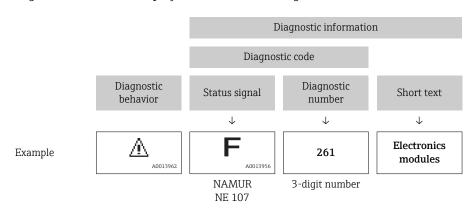

### Operating elements

| Key        | Meaning                                                                 |
|------------|-------------------------------------------------------------------------|
| <b>(+)</b> | Plus key In a menu, submenu Opens the message about remedy information. |
| E          | Enter key  In a menu, submenu Opens the operating menu.                 |

#### XXXXXXXX AS XXXXXXXX **AS801** Supply voltage x ① 1. $(\mathbf{+})$ Diagnostic list $\triangle$ S Diagnostics 1 ∆ S801 Supply voltage Diagnostics 2 **Diagnostics 3** 2. Œ Supply voltage (ID:203) △ S801 0d00h02m25s **—** 5 Increase supply voltage

(a) + (b)

3.

#### 12.3.2 Calling up remedial measures

A0029431-EN

- 24 Message about remedial measures
- 1 Diagnostic information
- 2 Short text
- 3 Service ID
- 4 Diagnostic behavior with diagnostic code
- 5 Operation time of occurrence
- 6 Remedial measures
- 1. The user is in the diagnostic message.
  - Press ± (① symbol).
  - The **Diagnostic list** submenu opens.
- 2. Select the desired diagnostic event with  $\pm$  or  $\Box$  and press  $\Box$ .
  - ► The message about the remedial measures opens.
- 3. Press  $\Box$  +  $\pm$  simultaneously.
  - ► The message about the remedial measures closes.

The user is in the **Diagnostics** menu at an entry for a diagnostics event, e.g. in the **Diagnostic list** submenu or **Previous diagnostics** parameter.

- 1. Press E.
  - └ The message for the remedial measures for the selected diagnostic event opens.
- 2. Press  $\Box$  +  $\pm$  simultaneously.
  - ► The message for the remedial measures closes.

### 12.4 Diagnostic information in the Web browser

#### 12.4.1 Diagnostic options

Any faults detected by the measuring device are displayed in the Web browser on the home page once the user has logged on.

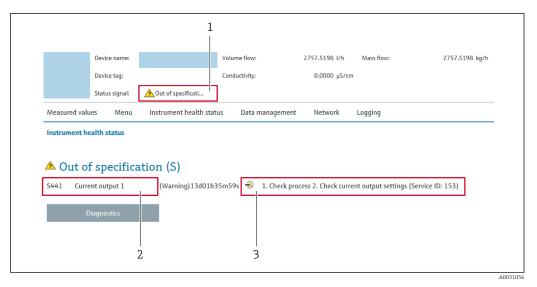

- 1 Status area with status signal
- 2 Diagnostic information→ 🖺 134
- 3 Remedy information with Service ID
- In addition, diagnostic events which have occurred can be shown in the **Diagnostics** menu:
  - Via parameter

#### Status signals

The status signals provide information on the state and reliability of the device by categorizing the cause of the diagnostic information (diagnostic event).

| Symbol        | Meaning                                                                                                    |
|---------------|----------------------------------------------------------------------------------------------------|
| 8             | Failure A device error has occurred. The measured value is no longer valid.                                                          |
| V             | Function check The device is in service mode (e.g. during a simulation).                                                             |
| <u>^</u>      | Out of specification The device is operated: Outside its technical specification limits (e.g. outside the process temperature range) |
| <b>\oints</b> | Maintenance required Maintenance is required. The measured value is still valid.                                                     |

The status signals are categorized in accordance with VDI/VDE 2650 and NAMUR Recommendation NE 107.

#### 12.4.2 Calling up remedy information

Remedy information is provided for every diagnostic event to ensure that problems can be rectified quickly. These measures are displayed in red along with the diagnostic event and the related diagnostic information.

### 12.5 Diagnostic information in DeviceCare or FieldCare

#### 12.5.1 Diagnostic options

Any faults detected by the measuring device are displayed on the home page of the operating tool once the connection has been established.

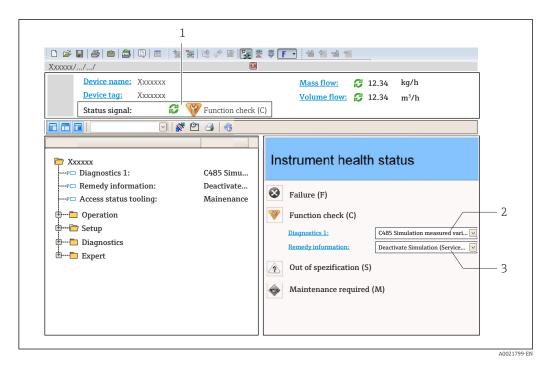

- 1 Status area with status signal → 133
- 2 Diagnostic information → 🖺 134
- 3 Remedy information with Service ID
- In addition, diagnostic events which have occurred can be shown in the **Diagnostics** menu:
  - Via parameter
  - Via submenu → 🖺 164

#### **Diagnostic information**

The fault can be identified using the diagnostic information. The short text helps you by providing information about the fault. In addition, the corresponding symbol for the diagnostic behavior is displayed in front of the diagnostic information on the local display.

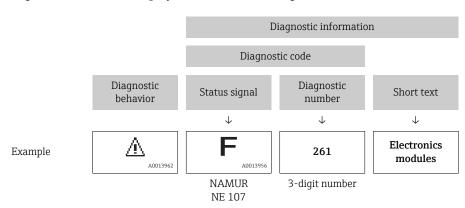

### 12.5.2 Calling up remedy information

Remedy information is provided for every diagnostic event to ensure that problems can be rectified quickly:

- On the home page Remedy information is displayed in a separate field below the diagnostics information.
- In the **Diagnostics** menu
   Remedy information can be called up in the working area of the user interface.

The user is in the **Diagnostics** menu.

- 1. Call up the desired parameter.
- 2. On the right in the working area, mouse over the parameter.
  - ► A tool tip with remedy information for the diagnostic event appears.

### 12.6 Adapting the diagnostic information

### 12.6.1 Adapting the diagnostic behavior

Each item of diagnostic information is assigned a specific diagnostic behavior at the factory. The user can change this assignment for specific diagnostic information in the **Diagnostic behavior** submenu.

Expert  $\rightarrow$  System  $\rightarrow$  Diagnostic handling  $\rightarrow$  Diagnostic behavior

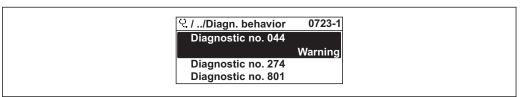

A0014048-EN

■ 25 Taking the example of the local display

You can assign the following options to the diagnostic number as the diagnostic behavior:

| Options            | Description                                                                                                    |
|--------------------|----------------------------------------------------------------------------------------------------|
| Alarm              | The device stops measurement. The signal outputs and totalizers assume the defined alarm condition. A diagnostic message is generated.  The background lighting changes to red.                              |
| Warning            | The device continues to measure. The signal outputs and totalizers are not affected. A diagnostic message is generated.                                                                                      |
| Logbook entry only | The device continues to measure. The diagnostic message is displayed only in the <b>Event logbook</b> submenu ( <b>Event list</b> submenu) and is not displayed in alternation with the operational display. |
| Off                | The diagnostic event is ignored, and no diagnostic message is generated or entered.                                                                                                    |

#### 12.6.2 Adapting the status signal

Each item of diagnostic information is assigned a specific status signal at the factory. The user can change this assignment for specific diagnostic information in the **Diagnostic event category** submenu.

Expert → Communication → Diagnostic event category

#### Available status signals

Configuration as per FOUNDATION Fieldbus Specification (FF912), in accordance with NAMUR NE107.

| Symbol   | Meaning                                                                   |
|----------|---------------------------------------------------------------------------|
| A0013956 | Failure A device error is present. The measured value is no longer valid. |
| <b>C</b> | Function check The device is in service mode (e.g. during a simulation).  |

| Symbol   | Meaning                                                                                                    |
|----------|----------------------------------------------------------------------------------------------------|
| <b>S</b> | Out of specification The device is being operated:  Outside its technical specification limits (e.g. outside the process temperature range)  Outside of the configuration carried out by the user (e.g. maximum flow in parameter 20 mA value) |
| A0013957 | Maintenance required Maintenance is required. The measured value is still valid.                                                                                                    |

#### Enabling the configuration of the diagnostic information according to FF912

For compatibility reasons, the configuration of the diagnostic information according to FOUNDATION Fieldbus Specification FF912 is not enabled when the device is delivered from the factory.

# Enabling the configuration of the diagnostic information according to FOUNDATION Fieldbus Specification FF912

- 1. Open the Resource block.
- 2. In **Feature Selection** parameter, select **Multi-bit Alarm (Bit-Alarm) Support** option.
  - The diagnostic information can be configured according to FOUNDATION Fieldbus Specification FF912.

#### Grouping the diagnostic information

Diagnostic information is assigned to different groups. The groups differ depending on the weighting (severity) of the diagnostic event:

- Highest weighting
- High weighting
- Low weighting

Assignment of the diagnostic information (factory setting)

The assignment of the diagnostic information ex-works is indicated in the following tables.

Some diagnostic information can be assigned individually, irrespective of their range  $\rightarrow \implies 141$ .

ho Overview and description of all diagnostic information ho 🗎 142

| Weighting | Status signal<br>(factory setting) | Allocation    | Diagnostic information range |
|-----------|------------------------------------|---------------|------------------------------|
| Highest   | Failure (F)                        | Sensor        | F000 to 199                  |
|           |                                    |               | F200 to 399                  |
|           |                                    | Configuration | F400 to 700                  |
|           |                                    | Process       | F800 to 999                  |

| Weighting | Status signal<br>(factory setting) | Allocation  | Diagnostic information range |
|-----------|------------------------------------|-------------|------------------------------|
| High      | Function check (C)                 | Sensor      | C000 to 199                  |
|           |                                    | Electronics | C200 to 399                  |

| Weighting | Status signal<br>(factory setting) | Allocation | Diagnostic information range |
|-----------|------------------------------------|------------|------------------------------|
|           |                                    |            | C400 to 700                  |
|           |                                    | Process    | C800 to 999                  |

| Weighting | Status signal<br>(factory setting) | Allocation    | Diagnostic information range |
|-----------|------------------------------------|---------------|------------------------------|
| Low       | Out of specification (S)           | Sensor        | S000 to 199                  |
|           |                                    | Electronics   | S200 to 399                  |
|           |                                    | Configuration | S400 to 700                  |
|           |                                    | Process       | S800 to 999                  |

| Weighting | Status signal (factory setting) | Allocation    | Diagnostic information range |
|-----------|---------------------------------|---------------|------------------------------|
| Low       | Maintenance required (M)        | Sensor        | M000 to 199                  |
|           |                                 | Electronics   | M200 to 399                  |
|           |                                 | Configuration | M400 to 700                  |
|           |                                 | Process       | M800 to 999                  |

Changing the assignment of the diagnostic information

The individual ranges of the diagnostic information can be assigned to another status signal. This is done by changing the bit in the associated parameter. The bit change always applies for the entire range of the diagnostic information.

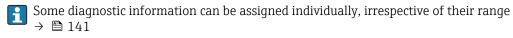

Each status signal has a parameter in the Resource Block in which it is possible to define the diagnostic event for which the status signal is transmitted:

- Failure (F): **FD\_FAIL\_MAP** parameter
- Function check (C): **FD\_CHECK\_MAP** parameter
- Out of specification (S): **FD\_OFFSPEC\_MAP** parameter
- Maintenance required (M): **FD\_MAINT\_MAP** parameter

Structure and assignment of the parameters for the status signals (factory setting)

| Weighting | Allocation    | Bit | FD_<br>FAIL_<br>MAP | FD_<br>CHECK_<br>MAP | FD_<br>OFFSPEC_<br>MAP | FD_<br>MAINT_<br>MAP |
|-----------|---------------|-----|---------------------|----------------------|------------------------|----------------------|
| Highest   | Sensor        | 31  | 1                   | 0                    | 0                      | 0                    |
|           | Electronics   | 30  | 1                   | 0                    | 0                      | 0                    |
|           | Configuration | 29  | 1                   | 0                    | 0                      | 0                    |
|           | Process       | 28  | 1                   | 0                    | 0                      | 0                    |
| High      | Sensor        | 27  | 0                   | 1                    | 0                      | 0                    |
|           | Electronics   | 26  | 0                   | 1                    | 0                      | 0                    |
|           | Configuration | 25  | 0                   | 1                    | 0                      | 0                    |
|           | Process       | 24  | 0                   | 1                    | 0                      | 0                    |
| Low       | Sensor        | 23  | 0                   | 0                    | 1                      | 0                    |
|           | Electronics   | 22  | 0                   | 0                    | 1                      | 0                    |
|           | Configuration | 21  | 0                   | 0                    | 1                      | 0                    |

| Weighting                      | Allocation    | Bit        | FD_<br>FAIL_<br>MAP | FD_<br>CHECK_<br>MAP | FD_<br>OFFSPEC_<br>MAP | FD_<br>MAINT_<br>MAP |
|--------------------------------|---------------|------------|---------------------|----------------------|------------------------|----------------------|
|                                | Process       | 20         | 0                   | 0                    | 1                      | 0                    |
| Low                            | Sensor        | 19         | 0                   | 0                    | 0                      | 1                    |
|                                | Electronics   | 18         | 0                   | 0                    | 0                      | 1                    |
|                                | Configuration | 17         | 0                   | 0                    | 0                      | 1                    |
|                                | Process       | 16         | 0                   | 0                    | 0                      | 1                    |
| Configurable range → 🖺 141     |               | 15 to<br>1 | 0                   | 0                    | 0                      | 0                    |
| Reserved (Fieldbus Foundation) |               | 0          | 0                   | 0                    | 0                      | 0                    |

#### Changing the status signal for a range of diagnostic information

Example: The status signal for the diagnostic information for electronics with the "Highest" weighting is to be changed from failure (F) to function check (C).

- 1. Set the Resource Block to the **OOS** block mode.
- 2. Open the **FD FAIL MAP** parameter in the Resource Block.
- 3. Change **Bit 30** to **0** in the parameter.
- 4. Open the **FD\_CHECK\_MAP** parameter in the Resource Block.
- 5. Change **Bit 26** to **1** in the parameter.
  - If a diagnostic event occurs for electronics with the "Highest weighting", the diagnostic information to this effect is displayed with the function check (C) status signal.
- 6. Set the Resource Block to the **AUTO** block mode.

#### NOTICE

#### No status signal is assigned to an area of diagnostic information.

If a diagnostic event occurs in this area, no status signal is transmitted to the control system.

- ▶ If you are changing the parameters, make sure that a status signal is assigned to all areas.
- If FieldCare is used, the status signal is enabled and disabled using the check box of the particular parameter.

Assigning diagnostic information individually to a status signal

Some diagnostic information can be individually assigned to a status signal, irrespective of their original range.

Assigning diagnostic information individually to a status signal via FieldCare.

- 1. In the FieldCare navigation window: **Expert** → **Communication** → **Field diagnostics** → **Alarm detection enable**
- 2. Select the desired diagnostic information from one of the fields **Configurable Area Bits 1** to **Configurable Area Bits 15**.
- 3. Press Enter to confirm.
- 4. When selecting the desired status signal (e.g. Offspec Map), also select the **Configurable Area Bit 1** to **Configurable Area Bit 15** that was assigned previously to the diagnostic information (step 2).
- 5. Press Enter to confirm.
  - ► The diagnostic event of the selected diagnostic information is recorded.

- 6. In the FieldCare navigation window: **Expert** → **Communication** → **Field diagnostics** → **Alarm broadcast enable**
- 7. Select the desired diagnostic information from one of the fields **Configurable Area Bits 1** to **Configurable Area Bits 15**.
- 8. Press Enter to confirm.
- 9. When selecting the desired status signal (e.g. Offspec Map), also select the **Configurable Area Bit 1** to **Configurable Area Bit 15** that was assigned previously to the diagnostic information (step 7).
- 10. Press Enter to confirm.
  - The selected diagnostic information is transmitted over the bus when a diagnostic event to this effect occurs.
- A change in the status signal does not affect diagnostic information that already exists. The new status signal is only assigned if this error occurs again after the status signal has changed.

#### Transmitting the diagnostic information over the bus

Prioritizing diagnostic information for transmission over the bus

Diagnostic information is only transmitted over the bus if its priority is between 2 and 15. Priority 1-events are displayed but are not transmitted over the bus. Diagnostic information with priority 0 (factory setting) is ignored.

It is possible to change the priority individually for the different status signals. The following parameters of the Resource Block are used for this purpose:

- FD FAIL PRI
- FD CHECK PRI
- FD OFFSPEC PRI
- FD\_MAINT\_PRI

Suppressing certain diagnostic information

It is possible to suppress certain events during transmission over the bus using a mask. While these events are displayed they are not transmitted over the bus. This mask is in FieldCare **Expert**  $\rightarrow$  **Communication**  $\rightarrow$  **Field diagnostics**  $\rightarrow$  **Alarm broadcast enable**. The mask is a negative selection mask, i.e. if a field is selected the associated diagnostic information is not transmitted over the bus.

### 12.7 Overview of diagnostic information

- The amount of diagnostic information and the number of measured variables affected increase if the measuring device has one or more application packages.
- In the case of some items of diagnostic information, the status signal and the diagnostic behavior can be changed. Change the diagnostic information  $\rightarrow \triangleq 138$

### 12.7.1 Diagnostic of sensor

|                                      | Diagnostic information              |                   | Remedy instructions                                                                                    | Influenced measured  |
|--------------------------------------|-------------------------------------|-------------------|----------------------------------------------------------------------------------------------------|----------------------|
| No.                                  | SI                                  | nort text         |                                                                                                    | variables            |
| 022                                  | Temperature sensor defective        | 1                 | *                                                                                                    | Empty pipe detection |
|                                      | Measured variable status            |                   | electronic module (ISEM)  2. If available: Check connection  • Low flow cut off • Switch output status |                      |
| Quality Bad Quality substatus Sensor | Quality                             | Bad               | cable between sensor and transmitter                                                                   | ■ Pressure           |
|                                      | Sensor failure                      | 3. Replace sensor |                                                                                                    |                      |
|                                      | 4)                                  |                   |                                                                                                    |                      |
|                                      | Status signal [from the factory] 1) | F                 |                                                                                                    |                      |
|                                      | Diagnostic behavior                 | Alarm             |                                                                                                    |                      |

1) Status signal can be changed.

| Diagnostic information |                                           |                            | Remedy instructions        | Influenced measured                                             |  |
|------------------------|-------------------------------------------|----------------------------|----------------------------|-----------------------------------------------------------------|--|
| No.                    | SI                                        | nort text                  |                            | variables                                                       |  |
| 046                    | Sensor limit exceeded                     |                            | 1. Inspect sensor          | ■ Empty pipe detection                                          |  |
|                        | Measured variable status [from            | the factory] <sup>1)</sup> | 2. Check process condition | <ul><li>Low flow cut off</li><li>Switch output status</li></ul> |  |
|                        | Quality                                   | Good                       | ■ Pressure                 | _                                                               |  |
|                        | Quality substatus                         | Non specific               |                            |                                                                 |  |
|                        | 2)                                        |                            |                            |                                                                 |  |
|                        | Status signal [from the factory] 2)       | S                          |                            |                                                                 |  |
|                        | Diagnostic behavior [from the factory] 3) | Warning                    |                            |                                                                 |  |

- 1) Quality can be changed. This causes the overall status of the measured variable to change.
- 2) Status signal can be changed.
- 3) Diagnostic behavior can be changed.

| Diagnostic information |                                     | Remedy instructions | Influenced measured                                                                                    |                                                                 |
|------------------------|-------------------------------------|---------------------|----------------------------------------------------------------------------------------------------|-----------------------------------------------------------------|
| No.                    | SI                                  | nort text           |                                                                                                    | variables                                                       |
| 062                    | Sensor connection faulty            |                     | Check or replace sensor                                                                                | ■ Empty pipe detection                                          |
|                        | Measured variable status            |                     | electronic module (ISEM)  2. If available: Check connection  • Low flow cut off • Switch output status | <ul><li>Low flow cut off</li><li>Switch output status</li></ul> |
|                        | Quality                             | Bad                 | cable between sensor and transmitter  3. Replace sensor                                                | ■ Pressure                                                      |
|                        | Quality substatus                   | Sensor failure      |                                                                                                    |                                                                 |
|                        |                                     |                     |                                                                                                    |                                                                 |
|                        | Status signal [from the factory] 1) | F                   |                                                                                                    |                                                                 |
|                        | Diagnostic behavior                 | Alarm               |                                                                                                    |                                                                 |

1) Status signal can be changed.

| Diagnostic information |                                     |                | Remedy instructions                                         | Influenced measured    |
|------------------------|-------------------------------------|----------------|-------------------------------------------------------------|------------------------|
| No.                    | SI                                  | hort text      |                                                             | variables              |
| 063                    | Exciter current faulty              |                | Check or replace sensor                                     | ■ Empty pipe detection |
|                        | Measured variable status            |                | electronic module (ISEM)  2. If available: Check connection | Low flow cut off       |
|                        | Quality                             | Bad            | cable between sensor and transmitter  3. Replace sensor     |                        |
|                        | Quality substatus                   | Sensor failure |                                                             |                        |
|                        | Status signal [from the factory] 1) | c              |                                                             |                        |
|                        | Status signal [from the factory]    | 3              |                                                             |                        |
|                        | Diagnostic behavior                 | Alarm          |                                                             |                        |

#### Status signal can be changed. 1)

|     | Diagnostic i                        | information    | Remedy instructions         | Influenced measured                                             |  |
|-----|-------------------------------------|----------------|-----------------------------|-----------------------------------------------------------------|--|
| No. | SI                                  | hort text      |                             | variables                                                       |  |
| 082 | Data storage                        |                | 1. Check module connections | Empty pipe detection                                            |  |
|     | Measured variable status            |                | 2. Contact service          | <ul><li>Low flow cut off</li><li>Switch output status</li></ul> |  |
|     | Quality                             | Bad            |                             | ■ Pressure                                                      |  |
|     | Quality substatus                   | Sensor failure |                             |                                                                 |  |
|     |                                     |                |                             |                                                                 |  |
|     | Status signal [from the factory] 1) | F              |                             |                                                                 |  |
|     | Diagnostic behavior                 | Alarm          |                             |                                                                 |  |

#### 1) Status signal can be changed.

| Diagnostic information |                                     | Remedy instructions | Influenced measured                                         |                                                                 |
|------------------------|-------------------------------------|---------------------|-------------------------------------------------------------|-----------------------------------------------------------------|
| No.                    | Short text                          |                     |                                                             | variables                                                       |
| 083                    |                                     |                     | 1. Restart device                                           | ■ Empty pipe detection                                          |
|                        | Measured variable status            |                     | 2. Restore HistoROM S-DAT backup ('Device reset' parameter) | <ul><li>Low flow cut off</li><li>Switch output status</li></ul> |
|                        | Quality                             | Bad                 | 3. Replace HistoROM S-DAT                                   | ■ Pressure                                                      |
|                        | Quality substatus                   | Sensor failure      |                                                             |                                                                 |
|                        |                                     |                     |                                                             |                                                                 |
|                        | Status signal [from the factory] 1) | F                   |                                                             |                                                                 |
|                        | Diagnostic behavior                 | Alarm               |                                                             |                                                                 |

#### 1) Status signal can be changed.

| No. | Diagnostic information  No. Short text    |                                                             | Remedy instructions                     | Influenced measured variables                                   |
|-----|-------------------------------------------|-------------------------------------------------------------|-----------------------------------------|-----------------------------------------------------------------|
| 140 | Sensor signal asymmetrical                | ensor signal asymmetrical                                   | 1. Check or replace sensor              | ■ Empty pipe detection                                          |
|     | Measured variable status [from            | electronic module (ISEM)  2. If available: Check connection |                                         | <ul><li>Low flow cut off</li><li>Switch output status</li></ul> |
|     | Quality                                   | Good                                                        | cable between sensor and<br>transmitter | <ul> <li>Pressure</li> </ul>                                    |
|     | Quality substatus                         | Non specific                                                | 3. Replace sensor                       |                                                                 |
|     |                                           |                                                             |                                         |                                                                 |
|     | Status signal [from the factory] 2)       | S                                                           |                                         |                                                                 |
|     | Diagnostic behavior [from the factory] 3) | Alarm                                                       |                                         |                                                                 |

- Quality can be changed. This causes the overall status of the measured variable to change. Status signal can be changed. 1)
- 2) Diagnostic behavior can be changed.

|     | <b>Diagnostic</b> i                                  | nformation                 | Remedy instructions                                                | Influenced measured                                             |
|-----|------------------------------------------------------|----------------------------|--------------------------------------------------------------------|-----------------------------------------------------------------|
| No. | SI                                                   | nort text                  |                                                                    | variables                                                       |
| 144 | Measuring error too high                             |                            | Check or change sensor                                             | ■ Empty pipe detection                                          |
|     | Measured variable status [from                       | the factory] <sup>1)</sup> | 2. Check process conditions  • Low flow cut off • Switch output st | <ul><li>Low flow cut off</li><li>Switch output status</li></ul> |
|     | Quality                                              | Good                       |                                                                    | <ul><li>Pressure</li></ul>                                      |
|     | Quality substatus                                    | Non specific               |                                                                    |                                                                 |
|     | Status signal [from the factory] 2)                  | T.                         |                                                                    |                                                                 |
|     | Status signal [Hom the factory]                      | 1.                         |                                                                    |                                                                 |
|     | Diagnostic behavior [from the factory] <sup>3)</sup> | Alarm                      |                                                                    |                                                                 |

- 1) Quality can be changed. This causes the overall status of the measured variable to change.
- 2) Status signal can be changed.
- 3) Diagnostic behavior can be changed.

### 12.7.2 Diagnostic of electronic

| No. | Diagnostic information No. Short text |                | Remedy instructions                | Influenced measured variables                                   |
|-----|---------------------------------------|----------------|------------------------------------|-----------------------------------------------------------------|
| 201 | Device failure                        |                | Restart device     Contact service | Empty pipe detection                                            |
|     | Measured variable status              |                | Z. Contact service                 | <ul><li>Low flow cut off</li><li>Switch output status</li></ul> |
|     | Quality                               | Bad            |                                    | ■ Pressure                                                      |
|     | Quality substatus                     | Device failure |                                    |                                                                 |
|     |                                       |                |                                    |                                                                 |
|     | Status signal [from the factory] 1)   | F              |                                    |                                                                 |
|     | Diagnostic behavior                   | Alarm          |                                    |                                                                 |

1) Status signal can be changed.

| No. | Diagnostic information  Short text  |                | Remedy instructions                        | Influenced measured variables                                   |  |
|-----|-------------------------------------|----------------|--------------------------------------------|-----------------------------------------------------------------|--|
| 242 | Software incompatible               |                | 1. Check software                          | Empty pipe detection                                            |  |
|     | Measured variable status            |                | 2. Flash or change main electronics module | <ul><li>Low flow cut off</li><li>Switch output status</li></ul> |  |
|     | Quality                             | Bad            |                                            | ■ Pressure                                                      |  |
|     | Quality substatus                   | Device failure |                                            |                                                                 |  |
|     | 1)                                  |                |                                            |                                                                 |  |
|     | Status signal [from the factory] 1) | F              |                                            |                                                                 |  |
|     | Diagnostic behavior                 | Alarm          |                                            |                                                                 |  |

1) Status signal can be changed.

|     | Diagnostic i                        | nformation               | Remedy instructions    | Influenced measured                                             |
|-----|-------------------------------------|--------------------------|------------------------|-----------------------------------------------------------------|
| No. | SI                                  | nort text                |                        | variables                                                       |
| 252 | 1                                   | Check electronic modules | ■ Empty pipe detection |                                                                 |
|     |                                     |                          | ■ Swite                | <ul><li>Low flow cut off</li><li>Switch output status</li></ul> |
|     | Quality                             | Bad                      |                        | ■ Pressure                                                      |
|     | Quality substatus                   | Device failure           |                        |                                                                 |
|     | C                                   |                          |                        |                                                                 |
|     | Status signal [from the factory] 1) | F                        |                        |                                                                 |
|     | Diagnostic behavior                 | Alarm                    |                        |                                                                 |

|     | Diagnostic information              |                         | Remedy instructions                                       | Influenced measured                                 |
|-----|-------------------------------------|-------------------------|-----------------------------------------------------------|-----------------------------------------------------|
| No. | SI                                  | hort text               |                                                           | variables                                           |
| 262 | Sensor electronic connection fault  | у                       | Check or replace connection                               | Empty pipe detection                                |
|     | Measured variable status            | ongured variable status | cable between sensor electronic module (ISEM) and main    | <ul><li>Low flow cut off</li><li>Pressure</li></ul> |
|     | Quality                             | Bad                     | electronics  2. Check or replace ISEM or main electronics |                                                     |
|     | Quality substatus                   | Device failure          |                                                           |                                                     |
|     | . 1)                                |                         |                                                           |                                                     |
|     | Status signal [from the factory] 1) | F                       |                                                           |                                                     |
|     | Diagnostic behavior                 | Alarm                   |                                                           |                                                     |

### 1) Status signal can be changed.

|     | Diagnostic information              |                | Remedy instructions           | Influenced measured                                             |
|-----|-------------------------------------|----------------|-------------------------------|-----------------------------------------------------------------|
| No. | SI                                  | nort text      |                               | variables                                                       |
| 270 | Main electronic failure             |                | Change main electronic module | ■ Empty pipe detection                                          |
|     | Measured variable status            |                |                               | <ul><li>Low flow cut off</li><li>Switch output status</li></ul> |
|     | Quality                             | Bad            |                               | <ul><li>Pressure</li></ul>                                      |
|     | Quality substatus                   | Device failure |                               |                                                                 |
|     |                                     |                |                               |                                                                 |
|     | Status signal [from the factory] 1) | F              |                               |                                                                 |
|     | Diagnostic behavior                 | Alarm          |                               |                                                                 |

### 1) Status signal can be changed.

|     | Diagnostic i                        | nformation     | Remedy instructions | Influenced measured                                                                 |
|-----|-------------------------------------|----------------|---------------------|-------------------------------------------------------------------------------------|
| No. | SI                                  | nort text      |                     | variables                                                                           |
| 271 | Main electronic failure             |                | Restart device      | ■ Empty pipe detection                                                              |
|     | Measured variable status            |                | - Sw                | <ul><li> Low flow cut off</li><li> Switch output status</li><li> Pressure</li></ul> |
|     | Quality                             | Bad            |                     |                                                                                     |
|     | Quality substatus                   | Device failure |                     |                                                                                     |
|     |                                     |                |                     |                                                                                     |
|     | Status signal [from the factory] 1) | F              |                     |                                                                                     |
|     | Diagnostic behavior                 | Alarm          |                     |                                                                                     |

1) Status signal can be changed.

|     | Diagnostic i                        | nformation     | Remedy instructions                                          | Influenced measured                                             |
|-----|-------------------------------------|----------------|--------------------------------------------------------------|-----------------------------------------------------------------|
| No. | SI                                  | nort text      |                                                              | variables                                                       |
| 272 | Main electronic failure             |                | 1. Restart device                                            | ■ Empty pipe detection                                          |
|     | Measured variable status            |                | 2. Contact service  Low flow cut of Switch output s Pressure | <ul><li>Low flow cut off</li><li>Switch output status</li></ul> |
|     | Quality                             | Bad            |                                                              | ■ Pressure                                                      |
|     | Quality substatus                   | Device failure |                                                              |                                                                 |
|     | Status signal [from the factory] 1) | F.             |                                                              |                                                                 |
|     |                                     |                |                                                              |                                                                 |
|     | Diagnostic behavior                 | Alarm          |                                                              |                                                                 |

|     | Diagnostic i                        | nformation     | Remedy instructions                                             | Influenced measured                                             |
|-----|-------------------------------------|----------------|-----------------------------------------------------------------|-----------------------------------------------------------------|
| No. | SI                                  | nort text      |                                                                 | variables                                                       |
| 273 | Main electronic failure             |                | Change electronic                                               | Empty pipe detection                                            |
|     | Measured variable status            |                | <ul><li>Low flow cut off</li><li>Switch output status</li></ul> | <ul><li>Low flow cut off</li><li>Switch output status</li></ul> |
|     | Quality                             | Bad            |                                                                 | <ul> <li>Pressure</li> </ul>                                    |
|     | Quality substatus                   | Device failure |                                                                 |                                                                 |
|     | 4)                                  |                |                                                                 |                                                                 |
|     | Status signal [from the factory] 1) | F              |                                                                 |                                                                 |
|     | Diagnostic behavior                 | Alarm          |                                                                 |                                                                 |

1) Status signal can be changed.

|     | Diagnostic i                        | information    | Remedy instructions | Influenced measured                                             |
|-----|-------------------------------------|----------------|---------------------|-----------------------------------------------------------------|
| No. | SI                                  | nort text      |                     | variables                                                       |
| 275 | I/O module 1 to n defective         |                | Change I/O module   | ■ Empty pipe detection                                          |
|     | Measured variable status            |                |                     | <ul><li>Low flow cut off</li><li>Switch output status</li></ul> |
|     | Quality                             | Bad            |                     | <ul><li>Pressure</li></ul>                                      |
|     | Quality substatus                   | Device failure |                     |                                                                 |
|     |                                     |                |                     |                                                                 |
|     | Status signal [from the factory] 1) | F              |                     |                                                                 |
|     | Diagnostic behavior                 | Alarm          |                     |                                                                 |

1) Status signal can be changed.

|     | Diagnostic i                        | information  | Remedy instructions  | Influenced measured                                             |
|-----|-------------------------------------|--------------|----------------------|-----------------------------------------------------------------|
| No. | SI                                  | nort text    |                      | variables                                                       |
| 276 | I/O module 1 to n faulty            |              | Restart device       | ■ Empty pipe detection                                          |
|     | Measured variable status            |              | 2. Change I/O module | <ul><li>Low flow cut off</li><li>Switch output status</li></ul> |
|     | Quality                             | Uncertain    |                      | ■ Pressure                                                      |
|     | Quality substatus                   | Non specific |                      |                                                                 |
|     | -                                   |              |                      |                                                                 |
|     | Status signal [from the factory] 1) | F            |                      |                                                                 |
|     | Diagnostic behavior                 | Alarm        |                      |                                                                 |

1) Status signal can be changed.

|     | Diagnostic i                        | information    | Remedy instructions | Influenced measured                                             |
|-----|-------------------------------------|----------------|---------------------|-----------------------------------------------------------------|
| No. | SI                                  | nort text      |                     | variables                                                       |
| 276 | I/O module 1 to n faulty            |                | 1. Restart device   | ■ Empty pipe detection                                          |
|     | Measured variable status            |                |                     | <ul><li>Low flow cut off</li><li>Switch output status</li></ul> |
|     | Quality                             | Bad            |                     | ■ Pressure                                                      |
|     | Quality substatus                   | Device failure |                     |                                                                 |
|     | (2)                                 | -              |                     |                                                                 |
|     | Status signal [from the factory] 1) | F              |                     |                                                                 |
|     | Diagnostic behavior                 | Alarm          |                     |                                                                 |

|     | Diagnostic i                        | information    | Remedy instructions | Influenced measured                                             |
|-----|-------------------------------------|----------------|---------------------|-----------------------------------------------------------------|
| No. | SI                                  | hort text      |                     | variables                                                       |
| 283 | Memory content                      |                | 1. Reset device     | Empty pipe detection                                            |
|     | Measured variable status            |                | 2. Contact service  | <ul><li>Low flow cut off</li><li>Switch output status</li></ul> |
|     | Quality                             | Bad            |                     | ■ Pressure                                                      |
|     | Quality substatus                   | Device failure |                     |                                                                 |
|     |                                     |                |                     |                                                                 |
|     | Status signal [from the factory] 1) | F              |                     |                                                                 |
|     | Diagnostic behavior                 | Alarm          |                     |                                                                 |

### 1) Status signal can be changed.

|     | Diagnostic information              |                | Remedy instructions                | Influenced measured                                             |
|-----|-------------------------------------|----------------|------------------------------------|-----------------------------------------------------------------|
| No. | SI                                  | nort text      |                                    | variables                                                       |
| 302 | Device verification active          |                | Device verification active, please | ■ Empty pipe detection                                          |
|     | Measured variable status            |                | wait.                              | <ul><li>Low flow cut off</li><li>Switch output status</li></ul> |
|     | Quality                             | Bad            |                                    | ■ Pressure                                                      |
|     | Quality substatus                   | Device failure |                                    |                                                                 |
|     |                                     |                |                                    |                                                                 |
|     | Status signal [from the factory] 1) | С              |                                    |                                                                 |
|     | Diagnostic behavior                 | Warning        |                                    |                                                                 |

### 1) Status signal can be changed.

|     | Diagnostic i                        | information    | Remedy instructions    | Influenced measured                                             |
|-----|-------------------------------------|----------------|------------------------|-----------------------------------------------------------------|
| No. | SI                                  | nort text      |                        | variables                                                       |
| 311 | Electronic failure                  |                | 1. Do not reset device | Empty pipe detection                                            |
|     | Measured variable status            |                | 2. Contact service     | <ul><li>Low flow cut off</li><li>Switch output status</li></ul> |
|     | Quality                             | Bad            |                        | <ul><li>Pressure</li></ul>                                      |
|     | Quality substatus                   | Device failure |                        |                                                                 |
|     |                                     |                |                        |                                                                 |
|     | Status signal [from the factory] 1) | M              |                        |                                                                 |
|     | Diagnostic behavior                 | Warning        |                        |                                                                 |

1) Status signal can be changed.

|     | Diagnostic information              |                | Remedy instructions          | Influenced measured                                             |
|-----|-------------------------------------|----------------|------------------------------|-----------------------------------------------------------------|
| No. | SI                                  | nort text      |                              | variables                                                       |
|     |                                     |                | Replace user interface board | Empty pipe detection                                            |
|     | Measured variable status            |                | Ex d/XP: replace transmitter | <ul><li>Low flow cut off</li><li>Switch output status</li></ul> |
|     | Quality                             | Bad            |                              | <ul><li>Pressure</li></ul>                                      |
|     | Quality substatus                   | Device failure |                              |                                                                 |
|     | Status signal [from the factory] 1) | E              |                              |                                                                 |
|     |                                     |                |                              |                                                                 |
|     | Diagnostic behavior                 | Alarm          |                              |                                                                 |

|     | Diagnostic i                        | nformation     | Remedy instructions                                   | Influenced measured                                             |
|-----|-------------------------------------|----------------|-------------------------------------------------------|-----------------------------------------------------------------|
| No. | SI                                  | nort text      |                                                       | variables                                                       |
| 361 | I/O module 1 to n faulty            |                | 1. Restart device                                     | ■ Empty pipe detection                                          |
|     | Measured variable status            |                | Check electronic modules     Change I/O Modul or main | <ul><li>Low flow cut off</li><li>Switch output status</li></ul> |
|     | Quality                             | Bad            | electronics                                           | ■ Pressure                                                      |
|     | Quality substatus                   | Device failure |                                                       |                                                                 |
|     |                                     |                |                                                       |                                                                 |
|     | Status signal [from the factory] 1) | F              |                                                       |                                                                 |
|     | Diagnostic behavior                 | Alarm          |                                                       |                                                                 |

1) Status signal can be changed.

|     | Diagnostic information              |                | Remedy instructions                                                                      | Influenced measured                                             |
|-----|-------------------------------------|----------------|------------------------------------------------------------------------------------------|-----------------------------------------------------------------|
| No. | SI                                  | nort text      |                                                                                          | variables                                                       |
| 372 | Sensor electronic (ISEM) faulty     |                | 1. Restart device                                                                        | ■ Empty pipe detection                                          |
|     | Measured variable status            |                | <ul><li>2. Check if failure recurs</li><li>3. Replace sensor electronic module</li></ul> | <ul><li>Low flow cut off</li><li>Switch output status</li></ul> |
|     | Quality                             | Bad            | (ISEM)                                                                                   | ■ Pressure                                                      |
|     | Quality substatus                   | Device failure |                                                                                          |                                                                 |
|     | 2 1 2 1 2 1 2 1 1                   | -              |                                                                                          |                                                                 |
|     | Status signal [from the factory] 1) | F .            |                                                                                          |                                                                 |
|     | Diagnostic behavior                 | Alarm          |                                                                                          |                                                                 |

1) Status signal can be changed.

|     | Diagnostic information              |                | Remedy instructions           | Influenced measured                                             |
|-----|-------------------------------------|----------------|-------------------------------|-----------------------------------------------------------------|
| No. | SI                                  | nort text      |                               | variables                                                       |
| 373 | Sensor electronic (ISEM) faulty     |                | Transfer data or reset device | ■ Empty pipe detection                                          |
|     | Measured variable status            |                | 2. Contact service            | <ul><li>Low flow cut off</li><li>Switch output status</li></ul> |
|     | Quality                             | Bad            |                               | ■ Pressure                                                      |
|     | Quality substatus                   | Device failure |                               |                                                                 |
|     | . 1)                                |                |                               |                                                                 |
|     | Status signal [from the factory] 1) | F              |                               |                                                                 |
|     | Diagnostic behavior                 | Alarm          |                               |                                                                 |

1) Status signal can be changed.

|     | Diagnostic i                                         | information     | Remedy instructions                                                                      | Influenced measured                                             |
|-----|------------------------------------------------------|-----------------|------------------------------------------------------------------------------------------|-----------------------------------------------------------------|
| No. | SI                                                   | nort text       |                                                                                          | variables                                                       |
| 374 | Sensor electronic (ISEM) faulty                      |                 | 1. Restart device                                                                        | ■ Empty pipe detection                                          |
|     | Measured variable status [from the                   | the factory] 1) | <ul><li>2. Check if failure recurs</li><li>3. Replace sensor electronic module</li></ul> | <ul><li>Low flow cut off</li><li>Switch output status</li></ul> |
|     | Quality                                              | Good            | (ISEM)                                                                                   | ■ Pressure                                                      |
|     | Quality substatus                                    | Non specific    |                                                                                          |                                                                 |
|     | Status signal [from the factory] 2)                  | S               |                                                                                          |                                                                 |
|     | Status signar (from the factory)                     | 3               |                                                                                          |                                                                 |
|     | Diagnostic behavior [from the factory] <sup>3)</sup> | Warning         |                                                                                          |                                                                 |

- 1) Quality can be changed. This causes the overall status of the measured variable to change.
- 2) 3) Status signal can be changed.
- Diagnostic behavior can be changed.

|     | Diagnostic information              |                | Remedy instructions                                       | Influenced measured variables                                   |
|-----|-------------------------------------|----------------|-----------------------------------------------------------|-----------------------------------------------------------------|
| No. | SI                                  | nort text      |                                                           | variables                                                       |
| 375 | I/O- 1 to n communication failed    |                | 1. Restart device                                         | ■ Empty pipe detection                                          |
|     | Measured variable status            |                | Check if failure recurs     Replace module rack inclusive | <ul><li>Low flow cut off</li><li>Switch output status</li></ul> |
|     | Quality                             | Bad            | electronic modules                                        | <ul><li>Pressure</li></ul>                                      |
|     | Quality substatus                   | Device failure |                                                           |                                                                 |
|     |                                     |                |                                                           |                                                                 |
|     | Status signal [from the factory] 1) | F              |                                                           |                                                                 |
|     | Diagnostic behavior                 | Alarm          |                                                           |                                                                 |

|     | Diagnostic i                            | nformation     | Remedy instructions | Influenced measured                                 |
|-----|-----------------------------------------|----------------|---------------------|-----------------------------------------------------|
| No. | SI                                      | nort text      |                     | variables                                           |
| 382 |                                         |                | 1. Insert T-DAT     | ■ Empty pipe detection                              |
|     | Measured variable status                |                | 2. Replace T-DAT    | <ul><li>Low flow cut off</li><li>Pressure</li></ul> |
|     | Quality                                 | Bad            |                     |                                                     |
|     | Quality substatus                       | Device failure |                     |                                                     |
|     | (Charters and a life of the state of 1) | F              |                     |                                                     |
|     | Status signal [from the factory] 1)     | r              |                     |                                                     |
|     | Diagnostic behavior                     | Alarm          |                     |                                                     |

1) Status signal can be changed.

|     | Diagnostic i                            | information    | Remedy instructions                          | Influenced measured                                             |
|-----|-----------------------------------------|----------------|----------------------------------------------|-----------------------------------------------------------------|
| No. | SI                                      | nort text      |                                              | variables                                                       |
| 383 | Memory content                          |                | 1. Restart device                            | ■ Empty pipe detection                                          |
|     | Measured variable status                |                | 2. Delete T-DAT via 'Reset device' parameter | <ul><li>Low flow cut off</li><li>Switch output status</li></ul> |
|     | Quality                                 | Bad            | 3. Replace T-DAT                             | ■ Pressure                                                      |
|     | Quality substatus                       | Device failure |                                              |                                                                 |
|     | 2 1 1 1 1 1 1 1 1 1 1 1 1 1 1 1 1 1 1 1 | _              |                                              |                                                                 |
|     | Status signal [from the factory] 1)     | F              |                                              |                                                                 |
|     | Diagnostic behavior                     | Alarm          |                                              |                                                                 |

1) Status signal can be changed.

|     | Diagnostic information              |                | Remedy instructions          | Influenced measured                                             |
|-----|-------------------------------------|----------------|------------------------------|-----------------------------------------------------------------|
| No. | SI                                  | nort text      |                              | variables                                                       |
| 387 | Embedded HistoROM failed            |                | Contact service organization | ■ Empty pipe detection                                          |
|     | Measured variable status            |                |                              | <ul><li>Low flow cut off</li><li>Switch output status</li></ul> |
|     | Quality                             | Bad            |                              | <ul><li>Pressure</li></ul>                                      |
|     | Quality substatus                   | Device failure |                              |                                                                 |
|     | Status signal [from the factory] 1) | E .            |                              |                                                                 |
|     |                                     |                |                              |                                                                 |
|     | Diagnostic behavior                 | Alarm          |                              |                                                                 |

### 12.7.3 Diagnostic of configuration

|     | Diagnostic i                        | information  | Remedy instructions                                   | Influenced measured |
|-----|-------------------------------------|--------------|-------------------------------------------------------|---------------------|
| No. | SI                                  | nort text    |                                                       | variables           |
| 303 | I/O 1 to n configuration changed    |              | 1. Apply I/O module configuration                     | _                   |
|     | Measured variable status            |              | (parameter 'Apply I/O configuration')                 |                     |
|     | Quality                             | Good         | Afterwards reload device description and check wiring |                     |
|     | Quality substatus                   | Non specific |                                                       |                     |
|     |                                     |              |                                                       |                     |
|     | Status signal [from the factory] 1) | M            |                                                       |                     |
|     | Diagnostic behavior                 | Warning      |                                                       |                     |

1) Status signal can be changed.

|     | Diagnostic i                        | nformation          | Remedy instructions       | Influenced measured                                             |
|-----|-------------------------------------|---------------------|---------------------------|-----------------------------------------------------------------|
| No. | SI                                  | nort text           |                           | variables                                                       |
| 330 | Flash file invalid                  |                     | Update firmware of device | ■ Empty pipe detection                                          |
|     | Measured variable status            |                     | 2. Restart device         | <ul><li>Low flow cut off</li><li>Switch output status</li></ul> |
|     | Quality                             | Bad                 |                           | ■ Pressure                                                      |
|     | Quality substatus                   | Configuration error |                           |                                                                 |
|     | 1)                                  |                     |                           |                                                                 |
|     | Status signal [from the factory] 1) | M                   |                           |                                                                 |
|     | Diagnostic behavior                 | Warning             |                           |                                                                 |

1) Status signal can be changed.

|     | Diagnostic i                        | information         | Remedy instructions                                               | Influenced measured                                             |
|-----|-------------------------------------|---------------------|-------------------------------------------------------------------|-----------------------------------------------------------------|
| No. | SI                                  | nort text           |                                                                   | variables                                                       |
| 331 | Firmware update failed              |                     | Update firmware of device                                         | ■ Empty pipe detection                                          |
|     | Measured variable status            |                     | 2. Restart device  • Low flow cut of • Switch output s • Pressure | <ul><li>Low flow cut off</li><li>Switch output status</li></ul> |
|     | Quality                             | Bad                 |                                                                   | <ul><li>Pressure</li></ul>                                      |
|     | Quality substatus                   | Configuration error |                                                                   |                                                                 |
|     | 2                                   |                     |                                                                   |                                                                 |
|     | Status signal [from the factory] 1) | F                   |                                                                   |                                                                 |
|     | Diagnostic behavior                 | Warning             |                                                                   |                                                                 |

1) Status signal can be changed.

|     | Diagnostic i                        | information         | Remedy instructions    | Influenced measured                                             |
|-----|-------------------------------------|---------------------|------------------------|-----------------------------------------------------------------|
| No. | Short text                          |                     |                        | variables                                                       |
| 410 | Data transfer                       | Data transfer       |                        | Empty pipe detection                                            |
|     | Measured variable status            |                     | 2. Retry data transfer | <ul><li>Low flow cut off</li><li>Switch output status</li></ul> |
|     | Quality                             | Bad                 |                        | ■ Pressure                                                      |
|     | Quality substatus                   | Configuration error |                        |                                                                 |
|     | (Charters as a second 1)            | r                   |                        |                                                                 |
|     | Status signal [from the factory] 1) | Г                   |                        |                                                                 |
|     | Diagnostic behavior                 | Alarm               |                        |                                                                 |

|     | Diagnostic i                        | information  | Remedy instructions                                            | Influenced measured                                             |
|-----|-------------------------------------|--------------|----------------------------------------------------------------|-----------------------------------------------------------------|
| No. | SI                                  | hort text    |                                                                | variables                                                       |
| 412 | Processing download                 |              | Download active, please wait                                   | ■ Empty pipe detection                                          |
|     | Measured variable status            |              | <ul><li>Low flow cut off</li><li>Switch output state</li></ul> | <ul><li>Low flow cut off</li><li>Switch output status</li></ul> |
|     | Quality                             | Uncertain    |                                                                | ■ Pressure                                                      |
|     | Quality substatus                   | Non specific |                                                                |                                                                 |
|     |                                     |              |                                                                |                                                                 |
|     | Status signal [from the factory] 1) | С            |                                                                |                                                                 |
|     | Diagnostic behavior                 | Warning      |                                                                |                                                                 |

### 1) Status signal can be changed.

|     | <b>Diagnosti</b> c i                | nformation   | Remedy instructions | Influenced measured |
|-----|-------------------------------------|--------------|---------------------|---------------------|
| No. | SI                                  | nort text    |                     | variables           |
| 431 | Trim 1 to n                         |              | Carry out trim      | -                   |
|     | Measured variable status            |              |                     |                     |
|     | Quality                             | Good         |                     |                     |
|     | Quality substatus                   | Non specific |                     |                     |
|     | . 1)                                |              |                     |                     |
|     | Status signal [from the factory] 1) | С            |                     |                     |
|     | Diagnostic behavior                 | Warning      |                     |                     |

### 1) Status signal can be changed.

|     | Diagnostic i                        | information         | Remedy instructions | Influenced measured                                             |
|-----|-------------------------------------|---------------------|---------------------|-----------------------------------------------------------------|
| No. | SI                                  | hort text           |                     | variables                                                       |
| 437 | Configuration incompatible          |                     | 1. Restart device   | Empty pipe detection                                            |
|     | Measured variable status            |                     | ■ Switch or         | <ul><li>Low flow cut off</li><li>Switch output status</li></ul> |
|     | Quality                             | Bad                 |                     | <ul><li>Pressure</li></ul>                                      |
|     | Quality substatus                   | Configuration error |                     |                                                                 |
|     |                                     | -                   |                     |                                                                 |
|     | Status signal [from the factory] 1) | F                   |                     |                                                                 |
|     | Diagnostic behavior                 | Alarm               |                     |                                                                 |

1) Status signal can be changed.

|     | Diagnostic i                        | information  | Remedy instructions                                                             | Influenced measured                                             |
|-----|-------------------------------------|--------------|---------------------------------------------------------------------------------|-----------------------------------------------------------------|
| No. | SI                                  | nort text    |                                                                                 | variables                                                       |
| 438 | Managed unwishle status             |              | 1. Check data set file                                                          | ■ Empty pipe detection                                          |
|     |                                     |              | <ul><li>2. Check device configuration</li><li>3. Up- and download new</li></ul> | <ul><li>Low flow cut off</li><li>Switch output status</li></ul> |
|     | Quality                             | Uncertain    | configuration                                                                   | ■ Pressure                                                      |
|     | Quality substatus                   | Non specific |                                                                                 |                                                                 |
|     | C                                   |              |                                                                                 |                                                                 |
|     | Status signal [from the factory] 1) | IVI          |                                                                                 |                                                                 |
|     | Diagnostic behavior                 | Warning      |                                                                                 |                                                                 |

|     | Diagnostic i                                         | information  | Remedy instructions              | Influenced measured |
|-----|------------------------------------------------------|--------------|----------------------------------|---------------------|
| No. | SI                                                   | nort text    |                                  | variables           |
| 441 | Current output 1 to n                                |              | 1. Check process                 | _                   |
|     | Measured variable status                             |              | 2. Check current output settings |                     |
|     | Quality                                              | Good         |                                  |                     |
|     | Quality substatus                                    | Non specific |                                  |                     |
|     | 1)                                                   |              |                                  |                     |
|     | Status signal [from the factory] 1)                  | S            |                                  |                     |
|     | Diagnostic behavior [from the factory] <sup>2)</sup> | Warning      |                                  |                     |

- 1)
- Status signal can be changed. Diagnostic behavior can be changed. 2)

|     | Diagnostic i                                         | information  | Remedy instructions                | Influenced measured |
|-----|------------------------------------------------------|--------------|------------------------------------|---------------------|
| No. | SI                                                   | nort text    |                                    | variables           |
| 442 | Frequency output 1 to n                              |              | 1. Check process                   | _                   |
|     | Measured variable status                             |              | 2. Check frequency output settings |                     |
|     | Quality                                              | Good         |                                    |                     |
|     | Quality substatus                                    | Non specific |                                    |                     |
|     | Status signal [from the factory] 1)                  | c            |                                    |                     |
|     | Status signal [Hom the factory]                      | 3            |                                    |                     |
|     | Diagnostic behavior [from the factory] <sup>2)</sup> | Warning      |                                    |                     |

- 1)
- Status signal can be changed. Diagnostic behavior can be changed. 2)

|     | Diagnostic i                                         | information  | Remedy instructions            | Influenced measured |
|-----|------------------------------------------------------|--------------|--------------------------------|---------------------|
| No. | SI                                                   | hort text    |                                | variables           |
| 443 | Pulse output 1 to n                                  |              | 1. Check process               | -                   |
|     | Measured variable status                             |              | 2. Check pulse output settings |                     |
|     | Quality                                              | Good         |                                |                     |
|     | Quality substatus                                    | Non specific |                                |                     |
|     | Status signal [from the factory] 1)                  | S            |                                |                     |
|     | Diagnostic behavior [from the factory] <sup>2)</sup> | Warning      |                                |                     |

- 1)
- Status signal can be changed. Diagnostic behavior can be changed. 2)

|     | Diagnostic i                                         | information  | Remedy instructions             | Influenced measured |
|-----|------------------------------------------------------|--------------|---------------------------------|---------------------|
| No. | SI                                                   | nort text    |                                 | variables           |
| 444 | Current input 1 to n                                 |              | Check process                   | -                   |
|     | Measured variable status                             |              | 2. Check current input settings |                     |
|     | Quality                                              | Good         |                                 |                     |
|     | Quality substatus                                    | Non specific |                                 |                     |
|     | 1)                                                   |              |                                 |                     |
|     | Status signal [from the factory] 1)                  | S            |                                 |                     |
|     | Diagnostic behavior [from the factory] <sup>2)</sup> | Warning      |                                 |                     |

- 1)
- Status signal can be changed. Diagnostic behavior can be changed. 2)

|     | Diagnostic i                        | nformation   | Remedy instructions      | Influenced measured                                             |
|-----|-------------------------------------|--------------|--------------------------|-----------------------------------------------------------------|
| No. | SI                                  | nort text    |                          | variables                                                       |
| 453 | Flow override                       |              | Deactivate flow override | ■ Empty pipe detection                                          |
|     | Measured variable status            |              |                          | <ul><li>Low flow cut off</li><li>Switch output status</li></ul> |
|     | Quality                             | Good         |                          | <ul><li>Pressure</li></ul>                                      |
|     | Quality substatus                   | Non specific |                          |                                                                 |
|     | C+++                                | C            |                          |                                                                 |
|     | Status signal [from the factory] 1) | С            |                          |                                                                 |
|     | Diagnostic behavior                 | Warning      |                          |                                                                 |

|     | Diagnostic i                        | information         | Remedy instructions     | Influenced measured variables                                   |
|-----|-------------------------------------|---------------------|-------------------------|-----------------------------------------------------------------|
| No. | SI                                  | nort text           |                         | variables                                                       |
| 463 | Analog input 1 to n selection inva  | lid                 | 1. Check module/channel | ■ Empty pipe detection                                          |
|     | Measured variable status            |                     |                         | <ul><li>Low flow cut off</li><li>Switch output status</li></ul> |
|     | Quality                             | Bad                 |                         | <ul><li>Pressure</li></ul>                                      |
|     | Quality substatus                   | Configuration error |                         |                                                                 |
|     | 2                                   |                     |                         |                                                                 |
|     | Status signal [from the factory] 1) | F                   |                         |                                                                 |
|     | Diagnostic behavior                 | Alarm               |                         |                                                                 |

|     | Diagnostic i                        | nformation          | Remedy instructions   | Influenced measured                                             |
|-----|-------------------------------------|---------------------|-----------------------|-----------------------------------------------------------------|
| No. | SI                                  | nort text           |                       | variables                                                       |
| 484 | Failure mode simulation             |                     | Deactivate simulation | ■ Empty pipe detection                                          |
|     | Measured variable status            |                     |                       | <ul><li>Low flow cut off</li><li>Switch output status</li></ul> |
|     | Quality                             | Bad                 |                       | <ul><li>Pressure</li></ul>                                      |
|     | Quality substatus                   | Configuration error |                       |                                                                 |
|     | 1)                                  |                     |                       |                                                                 |
|     | Status signal [from the factory] 1) | C                   |                       |                                                                 |
|     | Diagnostic behavior                 | Alarm               |                       |                                                                 |

1) Status signal can be changed.

|     | Diagnostic i                        | nformation   | Remedy instructions   | Influenced measured                                             |
|-----|-------------------------------------|--------------|-----------------------|-----------------------------------------------------------------|
| No. | SI                                  | nort text    |                       | variables                                                       |
| 485 | Measured variable simulation        |              | Deactivate simulation | ■ Empty pipe detection                                          |
|     | Measured variable status            |              |                       | <ul><li>Low flow cut off</li><li>Switch output status</li></ul> |
|     | Quality                             | Good         |                       | ■ Pressure                                                      |
|     | Quality substatus                   | Non specific |                       |                                                                 |
|     | . 1)                                |              |                       |                                                                 |
|     | Status signal [from the factory] 1) | С            |                       |                                                                 |
|     | Diagnostic behavior                 | Warning      |                       |                                                                 |

1) Status signal can be changed.

|     | Diagnostic i                        | information  | Remedy instructions   | Influenced measured |
|-----|-------------------------------------|--------------|-----------------------|---------------------|
| No. | SI                                  | nort text    |                       | variables           |
| 486 | Current input 1 to n simulation     |              | Deactivate simulation | -                   |
|     | Measured variable status            |              |                       |                     |
|     | Quality                             | Good         |                       |                     |
|     | Quality substatus                   | Non specific |                       |                     |
|     |                                     |              |                       |                     |
|     | Status signal [from the factory] 1) | С            |                       |                     |
|     | Diagnostic behavior                 | Warning      |                       |                     |

1) Status signal can be changed.

|     |                                     | information  | Remedy instructions   | Influenced measured variables |
|-----|-------------------------------------|--------------|-----------------------|-------------------------------|
| No. | SI                                  | nort text    |                       |                               |
| 491 | Current output 1 to n simulation    |              | Deactivate simulation | _                             |
|     | Measured variable status            |              |                       |                               |
|     | Quality                             | Good         |                       |                               |
|     | Quality substatus                   | Non specific |                       |                               |
|     |                                     |              |                       |                               |
|     | Status signal [from the factory] 1) | C            |                       |                               |
|     | Diagnostic behavior                 | Warning      |                       |                               |

|     | Diagnostic i                        | nformation   | Remedy instructions             | Influenced measured |  |
|-----|-------------------------------------|--------------|---------------------------------|---------------------|--|
| No. | SI                                  | nort text    |                                 | variables           |  |
| 492 | Simulation frequency output 1 to 1  | 1            | Deactivate simulation frequency | -                   |  |
|     | Measured variable status            |              | output                          |                     |  |
|     | Quality                             | Good         |                                 |                     |  |
|     | Quality substatus                   | Non specific |                                 |                     |  |
|     | 2                                   |              |                                 |                     |  |
|     | Status signal [from the factory] 1) | С            |                                 |                     |  |
|     | Diagnostic behavior                 | Warning      |                                 |                     |  |

### 1) Status signal can be changed.

|     | Diagnostic information              |              | Remedy instructions                | Influenced measured |
|-----|-------------------------------------|--------------|------------------------------------|---------------------|
| No. | SI                                  | hort text    |                                    | variables           |
| 493 | Simulation pulse output 1 to n      |              | Deactivate simulation pulse output | -                   |
|     | Measured variable status            |              |                                    |                     |
|     | Quality                             | Good         |                                    |                     |
|     | Quality substatus                   | Non specific |                                    |                     |
|     | (2)                                 |              |                                    |                     |
|     | Status signal [from the factory] 1) | С            |                                    |                     |
|     | Diagnostic behavior                 | Warning      |                                    |                     |

### 1) Status signal can be changed.

|     | Diagnostic i                        | nformation   | Remedy instructions                 | Influenced measured |
|-----|-------------------------------------|--------------|-------------------------------------|---------------------|
| No. | SI                                  | nort text    |                                     | variables           |
| 494 | Switch output simulation 1 to n     |              | Deactivate simulation switch output | -                   |
|     | Measured variable status            |              |                                     |                     |
|     | Quality                             | Good         |                                     |                     |
|     | Quality substatus                   | Non specific |                                     |                     |
|     |                                     |              |                                     |                     |
|     | Status signal [from the factory] 1) | С            |                                     |                     |
|     | Diagnostic behavior                 | Warning      |                                     |                     |

1) Status signal can be changed.

|     | Diagnostic i                        | information  | Remedy instructions   | Influenced measured variables |
|-----|-------------------------------------|--------------|-----------------------|-------------------------------|
| No. | SI                                  | nort text    |                       | variables                     |
| 495 | Diagnostic event simulation         |              | Deactivate simulation | _                             |
|     | Measured variable status            |              |                       |                               |
|     | Quality                             | Good         |                       |                               |
|     | Quality substatus                   | Non specific |                       |                               |
|     | . 1)                                |              |                       |                               |
|     | Status signal [from the factory] 1) | С            |                       |                               |
|     | Diagnostic behavior                 | Warning      |                       |                               |

|     | Diagnostic i                        | nformation   | Remedy instructions                | Influenced measured |
|-----|-------------------------------------|--------------|------------------------------------|---------------------|
| No. | SI                                  | nort text    |                                    | variables           |
| 496 | Status input simulation             |              | Deactivate simulation status input | -                   |
|     | Measured variable status            |              |                                    |                     |
|     | Quality                             | Good         |                                    |                     |
|     | Quality substatus                   | Non specific |                                    |                     |
|     |                                     |              |                                    |                     |
|     | Status signal [from the factory] 1) | C            |                                    |                     |
|     | Diagnostic behavior                 | Warning      |                                    |                     |

1) Status signal can be changed.

|     | Diagnostic i                        | information  | Remedy instructions   | Influenced measured |
|-----|-------------------------------------|--------------|-----------------------|---------------------|
| No. | SI                                  | nort text    |                       | variables           |
| 497 | Simulation block output             |              | Deactivate simulation | -                   |
|     | Measured variable status            |              |                       |                     |
|     | Quality                             | Good         |                       |                     |
|     | Quality substatus                   | Non specific |                       |                     |
|     |                                     |              |                       |                     |
|     | Status signal [from the factory] 1) | С            |                       |                     |
|     | Diagnostic behavior                 | Warning      |                       |                     |

1) Status signal can be changed.

|     | Diagnostic information              |              | Remedy instructions                                                                                                    | Influenced measured |
|-----|-------------------------------------|--------------|----------------------------------------------------------------------------------------------------|---------------------|
| No. | SI                                  | nort text    |                                                                                                    | variables           |
| 520 | I/O 1 to n hardware configuration   | invalid      | Check I/O hardware configuration     Replace wrong I/O module     Plug the module of double pulse output on correct slot | _                   |
|     | Measured variable status            |              |                                                                                                    |                     |
|     | Quality                             | Good         |                                                                                                    |                     |
|     | Quality substatus                   | Non specific |                                                                                                    |                     |
|     | - 11                                | _            |                                                                                                    |                     |
|     | Status signal [from the factory] 1) | F            |                                                                                                    |                     |
|     | Diagnostic behavior                 | Alarm        |                                                                                                    |                     |

1) Status signal can be changed.

|     | Diagnostic i                        | nformation   | Remedy instructions              | Influenced measured |
|-----|-------------------------------------|--------------|----------------------------------|---------------------|
| No. | SI                                  | nort text    |                                  | variables           |
| 537 | 537 Configuration                   |              | 1. Check IP addresses in network | -                   |
|     | Measured variable status            |              | 2. Change IP address             |                     |
|     | Quality                             | Good         |                                  |                     |
|     | Quality substatus                   | Non specific |                                  |                     |
|     | - 11                                | _            |                                  |                     |
|     | Status signal [from the factory] 1) | F            |                                  |                     |
|     | Diagnostic behavior                 | Warning      |                                  |                     |

|     | Diagnostic i                        | information  | Remedy instructions                 | Influenced measured |
|-----|-------------------------------------|--------------|-------------------------------------|---------------------|
| No. | Short text                          |              |                                     | variables           |
| 594 | Relay output simulation             |              | Deactivate simulation switch output | _                   |
|     | Measured variable status            |              |                                     |                     |
|     | Quality                             | Good         |                                     |                     |
|     | Quality substatus                   | Non specific |                                     |                     |
|     |                                     |              |                                     |                     |
|     | Status signal [from the factory] 1) | C            |                                     |                     |
|     | Diagnostic behavior                 | Warning      |                                     |                     |

1) Status signal can be changed.

# 12.7.4 Diagnostic of process

|     | Diagnostic i                        | information             | Remedy instructions                | Influenced measured |
|-----|-------------------------------------|-------------------------|------------------------------------|---------------------|
| No. | SI                                  | nort text               |                                    | variables           |
| 803 | Current loop 1 to n                 |                         | Check wiring     Change I/O module | _                   |
|     | Measured variable status            | easured variable status |                                    |                     |
|     | Quality                             | Good                    |                                    |                     |
|     | Quality substatus                   | Non specific            |                                    |                     |
|     |                                     |                         |                                    |                     |
|     | Status signal [from the factory] 1) | F                       |                                    |                     |
|     | Diagnostic behavior                 | Alarm                   |                                    |                     |

1) Status signal can be changed.

|     | Diagnostic information                               |                            | Remedy instructions                                       | Influenced measured    |
|-----|------------------------------------------------------|----------------------------|-----------------------------------------------------------|------------------------|
| No. | SI                                                   | nort text                  |                                                           | variables              |
| 830 | Sensor temperature too high                          |                            | Reduce ambient temp. around the                           | ■ Empty pipe detection |
|     | Measured variable status [from                       | the factory] <sup>1)</sup> | sensor housing  • Low flow cut off • Switch output status |                        |
|     | Quality                                              | Good                       |                                                           | ■ Pressure             |
|     | Quality substatus                                    | Non specific               |                                                           |                        |
|     |                                                      | _                          |                                                           |                        |
|     | Status signal [from the factory] 2)                  | S                          |                                                           |                        |
|     | Diagnostic behavior [from the factory] <sup>3)</sup> | Warning                    |                                                           |                        |

- 1) Quality can be changed. This causes the overall status of the measured variable to change.
- 2) Status signal can be changed.
- 3) Diagnostic behavior can be changed.

|     | Diagnostic information                               |              | Remedy instructions               | Influenced measured<br>variables                                |
|-----|------------------------------------------------------|--------------|-----------------------------------|-----------------------------------------------------------------|
| No. | Si                                                   | nort text    |                                   |                                                                 |
| 831 | Sensor temperature too low                           |              | Increase ambient temp. around the | ■ Empty pipe detection                                          |
|     | Measured variable status [from the factory] $^{1)}$  |              | sensor housing                    | <ul><li>Low flow cut off</li><li>Switch output status</li></ul> |
|     | Quality                                              | Good         |                                   | <ul> <li>Pressure</li> </ul>                                    |
|     | Quality substatus                                    | Non specific |                                   |                                                                 |
|     | Status signal [from the factory] 2)                  | S            |                                   |                                                                 |
|     | Diagnostic behavior [from the factory] <sup>3)</sup> | Warning      |                                   |                                                                 |

- 1) Quality can be changed. This causes the overall status of the measured variable to change.
- 2) Status signal can be changed.
- 3) Diagnostic behavior can be changed.

| No. | Diagnostic information  No. Short text    |                            | Remedy instructions        | Influenced measured variables                                                                |
|-----|-------------------------------------------|----------------------------|----------------------------|----------------------------------------------------------------------------------------------|
| 832 | Electronic temperature too high           |                            | Reduce ambient temperature | <ul><li>Empty pipe detection</li><li>Low flow cut off</li><li>Switch output status</li></ul> |
|     | Measured variable status [from            | the factory] <sup>1)</sup> |                            |                                                                                              |
|     | Quality                                   | Good                       |                            | <ul><li>Pressure</li></ul>                                                                   |
|     | Quality substatus                         | Non specific               |                            |                                                                                              |
|     | Ctatus ai and 1 (for moth a fact and 2)   | C                          |                            |                                                                                              |
|     | Status signal [from the factory] 2)       | 5                          |                            |                                                                                              |
|     | Diagnostic behavior [from the factory] 3) | Warning                    |                            |                                                                                              |

- 1) Quality can be changed. This causes the overall status of the measured variable to change.
- 2) Status signal can be changed.
- 3) Diagnostic behavior can be changed.

|     | Diagnostic information                               |                            | Remedy instructions          | Influenced measured                                                              |
|-----|------------------------------------------------------|----------------------------|------------------------------|----------------------------------------------------------------------------------|
| No. | SI                                                   | hort text                  |                              | variables                                                                        |
| 833 | Electronic temperature too low                       |                            | Increase ambient temperature | Empty pipe detection                                                             |
|     | Measured variable status [from t                     | the factory] <sup>1)</sup> |                              | <ul><li>Low flow cut off</li><li>Switch output status</li><li>Pressure</li></ul> |
|     | Quality                                              | Good                       |                              |                                                                                  |
|     | Quality substatus                                    | Non specific               |                              |                                                                                  |
|     | 2)                                                   |                            |                              |                                                                                  |
|     | Status signal [from the factory] 2)                  | S                          |                              |                                                                                  |
|     | Diagnostic behavior [from the factory] <sup>3)</sup> | Warning                    |                              |                                                                                  |

- 1) Quality can be changed. This causes the overall status of the measured variable to change.
- 2) Status signal can be changed.
- 3) Diagnostic behavior can be changed.

|     | Diagnostic information                               |                 | Remedy instructions        | Influenced measured                                             |
|-----|------------------------------------------------------|-----------------|----------------------------|-----------------------------------------------------------------|
| No. | SI                                                   | nort text       |                            | variables                                                       |
| 834 | Process temperature too high                         |                 | Reduce process temperature | Empty pipe detection                                            |
|     | Measured variable status [from                       | the factory] 1) |                            | <ul><li>Low flow cut off</li><li>Switch output status</li></ul> |
|     | Quality                                              | Good            |                            | <ul> <li>Pressure</li> </ul>                                    |
|     | Quality substatus                                    | Non specific    |                            |                                                                 |
|     |                                                      |                 |                            |                                                                 |
|     | Status signal [from the factory] 2)                  | S               |                            |                                                                 |
|     | Diagnostic behavior [from the factory] <sup>3)</sup> | Warning         |                            |                                                                 |

- 1) Quality can be changed. This causes the overall status of the measured variable to change.
- 2) 3)
- Status signal can be changed. Diagnostic behavior can be changed.

|     | Diagnostic i                              | nformation      | Remedy instructions          | Influenced measured                                             |  |
|-----|-------------------------------------------|-----------------|------------------------------|-----------------------------------------------------------------|--|
| No. | SI                                        | nort text       |                              | variables                                                       |  |
| 835 | Process temperature too low               |                 | Increase process temperature | Empty pipe detection                                            |  |
|     | Measured variable status [from            | the factory] 1) |                              | <ul><li>Low flow cut off</li><li>Switch output status</li></ul> |  |
|     | Quality                                   | Good            |                              | <ul> <li>Pressure</li> </ul>                                    |  |
|     | Quality substatus                         | Non specific    |                              |                                                                 |  |
|     |                                           |                 |                              |                                                                 |  |
|     | Status signal [from the factory] 2)       | S               |                              |                                                                 |  |
|     | Diagnostic behavior [from the factory] 3) | Warning         |                              |                                                                 |  |

- 1) Quality can be changed. This causes the overall status of the measured variable to change.
- 2) Status signal can be changed.
- 3) Diagnostic behavior can be changed.

|     | Diagnostic i                        | information  | Remedy instructions                                                                                             | Influenced measured variables                                   |
|-----|-------------------------------------|--------------|----------------------------------------------------------------------------------------------------|-----------------------------------------------------------------|
| No. | Short text                          |              |                                                                                                    | variables                                                       |
| 842 | Process limit                       |              | Low flow cut off active!                                                                                        | ■ Empty pipe detection                                          |
|     | Measured variable status            |              | <ul><li>1. Check low flow cut off configuration</li><li>Low flow cut off</li><li>Switch output status</li></ul> | <ul><li>Low flow cut off</li><li>Switch output status</li></ul> |
|     | Quality                             | Good         |                                                                                                    | ■ Pressure                                                      |
|     | Quality substatus                   | Non specific |                                                                                                    |                                                                 |
|     | 2 15 15 11                          |              |                                                                                                    |                                                                 |
|     | Status signal [from the factory] 1) | S            |                                                                                                    |                                                                 |
|     | Diagnostic behavior                 | Warning      |                                                                                                    |                                                                 |

|     | Diagnostic i                        | nformation   | Remedy instructions      | Influenced measured                                             |
|-----|-------------------------------------|--------------|--------------------------|-----------------------------------------------------------------|
| No. | SI                                  | nort text    |                          | variables                                                       |
| 843 | Process limit                       |              | Check process conditions | ■ Empty pipe detection                                          |
|     | Measured variable status            |              |                          | <ul><li>Low flow cut off</li><li>Switch output status</li></ul> |
|     | Quality                             | Good         |                          | <ul><li>Pressure</li></ul>                                      |
|     | Quality substatus                   | Non specific |                          |                                                                 |
|     | . 1)                                |              |                          |                                                                 |
|     | Status signal [from the factory] 1) | S            |                          |                                                                 |
|     | Diagnostic behavior                 | Alarm        |                          |                                                                 |

1) Status signal can be changed.

|     | Diagnostic i                                   | information  | Remedy instructions         | Influenced measured |
|-----|------------------------------------------------|--------------|-----------------------------|---------------------|
| No. | SI                                             | nort text    |                             | variables           |
| 862 | Partly filled pipe                             |              | 1. Check for gas in process | _                   |
|     | Measured variable status [from the factory] 1) |              | 2. Adjust detection limits  |                     |
|     | Quality                                        | Good         |                             |                     |
|     | Quality substatus                              | Non specific |                             |                     |
|     | Status signal [from the factory] 2)            | S            |                             |                     |
|     | Status signar (from the factory)               | 3            |                             |                     |
|     | Diagnostic behavior [from the factory] 3)      | Warning      |                             |                     |

- 1) Quality can be changed. This causes the overall status of the measured variable to change.
- 2) Status signal can be changed.
- 3) Diagnostic behavior can be changed.

|     | Diagnostic i                        | information  | Remedy instructions                         | Influenced measured |
|-----|-------------------------------------|--------------|---------------------------------------------|---------------------|
| No. | SI                                  | nort text    |                                             | variables           |
| 882 | Input signal                        |              | Check input configuration                   | _                   |
|     | Measured variable status            |              | Check external device or process conditions |                     |
|     | Quality                             | Bad          |                                             |                     |
|     | Quality substatus                   | Non specific |                                             |                     |
|     |                                     |              |                                             |                     |
|     | Status signal [from the factory] 1) | F            |                                             |                     |
|     | Diagnostic behavior                 | Alarm        |                                             |                     |

1) Status signal can be changed.

|     | Diagnostic i                        | information  | Remedy instructions | Influenced measured                                             |
|-----|-------------------------------------|--------------|---------------------|-----------------------------------------------------------------|
| No. | SI                                  | hort text    |                     | variables                                                       |
| 910 | Tubes not oscillating               |              | 1. Check electronic | Empty pipe detection                                            |
|     | Measured variable status            |              |                     | <ul><li>Low flow cut off</li><li>Switch output status</li></ul> |
|     | Quality                             | Bad          |                     | <ul> <li>Pressure</li> </ul>                                    |
|     | Quality substatus                   | Non specific |                     |                                                                 |
|     | Status signal [from the factory] 1) | Б            |                     |                                                                 |
|     | Status signal [Holli the factory]   | 1.           |                     |                                                                 |
|     | Diagnostic behavior                 | Alarm        |                     |                                                                 |

|     | Diagnostic i                                         | information  | Remedy instructions         | Influenced measured                                             |
|-----|------------------------------------------------------|--------------|-----------------------------|-----------------------------------------------------------------|
| No. | SI                                                   | hort text    |                             | variables                                                       |
| 912 | Medium inhomogeneous                                 |              | 1. Check process cond.      | ■ Empty pipe detection                                          |
|     | Measured variable status [from the factory] 1)       |              | 2. Increase system pressure | <ul><li>Low flow cut off</li><li>Switch output status</li></ul> |
|     | Quality                                              | Good         |                             | <ul><li>Pressure</li></ul>                                      |
|     | Quality substatus                                    | Non specific |                             |                                                                 |
|     | (Ct-tui1 (Cuthft12)                                  | c            |                             |                                                                 |
|     | Status signal [from the factory] 2)                  | 5            |                             |                                                                 |
|     | Diagnostic behavior [from the factory] <sup>3)</sup> | Warning      |                             |                                                                 |

- 1) Quality can be changed. This causes the overall status of the measured variable to change.
- Status signal can be changed.
- 2) Diagnostic behavior can be changed.

| No. | Diagnostic information  Short text                   |                                    | Remedy instructions                                             | Influenced measured<br>variables |
|-----|------------------------------------------------------|------------------------------------|-----------------------------------------------------------------|----------------------------------|
| 913 | Medium unsuitable                                    |                                    | Check process conditions                                        | ■ Empty pipe detection           |
|     | Measured variable status [from the factory] 1)       | Check electronic modules or sensor | <ul><li>Low flow cut off</li><li>Switch output status</li></ul> |                                  |
|     | Quality                                              | Good                               |                                                                 | <ul><li>Pressure</li></ul>       |
|     | Quality substatus                                    | Non specific                       |                                                                 |                                  |
|     | Status signal [from the factory] 2)                  | S                                  |                                                                 |                                  |
|     | Status signal [Hom the factory]                      | 3                                  |                                                                 |                                  |
|     | Diagnostic behavior [from the factory] <sup>3)</sup> | Warning                            |                                                                 |                                  |

- Quality can be changed. This causes the overall status of the measured variable to change. Status signal can be changed. 1)
- 2)
- 3) Diagnostic behavior can be changed.

|     | Diagnostic i                                         | nformation                 | Remedy instructions                                             | Influenced measured        |
|-----|------------------------------------------------------|----------------------------|-----------------------------------------------------------------|----------------------------|
| No. | SI                                                   | nort text                  |                                                                 | variables                  |
| 944 | Monitoring failed                                    |                            | Check process conditions for                                    | ■ Empty pipe detection     |
|     | Measured variable status [from                       | the factory] <sup>1)</sup> | Heartbeat Monitoring  • Low flow cut off • Switch output status |                            |
|     | Quality                                              | Good                       |                                                                 | <ul><li>Pressure</li></ul> |
|     | Quality substatus                                    | Non specific               |                                                                 |                            |
|     | Status signal [from the factory] 2)                  | c                          |                                                                 |                            |
|     | Status signal [Hom the factory]                      | 3                          |                                                                 |                            |
|     | Diagnostic behavior [from the factory] <sup>3)</sup> | Warning                    |                                                                 |                            |

- 1) Quality can be changed. This causes the overall status of the measured variable to change.
- 2) Status signal can be changed.
- 3) Diagnostic behavior can be changed.

|     | Diagnostic i                              | information     | Remedy instructions      | Influenced measured                                             |
|-----|-------------------------------------------|-----------------|--------------------------|-----------------------------------------------------------------|
| No. | SI                                        | nort text       |                          | variables                                                       |
| 948 | Oscillation damping too high              |                 | Check process conditions | ■ Empty pipe detection                                          |
|     | Measured variable status [from            | the factory] 1) |                          | <ul><li>Low flow cut off</li><li>Switch output status</li></ul> |
|     | Quality                                   | Good            |                          | <ul><li>Pressure</li></ul>                                      |
|     | Quality substatus                         | Non specific    |                          |                                                                 |
|     |                                           |                 |                          |                                                                 |
|     | Status signal [from the factory] 2)       | S               |                          |                                                                 |
|     | Diagnostic behavior [from the factory] 3) | Warning         |                          |                                                                 |

- 1) Quality can be changed. This causes the overall status of the measured variable to change.
- 2) Status signal can be changed.
- 3) Diagnostic behavior can be changed.

# 12.8 Pending diagnostic events

The **Diagnostics** menu allows the user to view the current diagnostic event and the previous diagnostic event separately.

- To call up the measures to rectify a diagnostic event:
  - 「■ Via local display → 🖺 135
  - Via Web browser → 🖺 136
  - Via "FieldCare" operating tool  $\rightarrow$  🗎 137
  - Via "DeviceCare" operating tool  $\rightarrow$  🖺 137
- Other pending diagnostic events can be displayed in the **Diagnostic list** submenu  $\rightarrow \stackrel{ riangle}{=} 164$

#### Navigation

"Diagnostics" menu

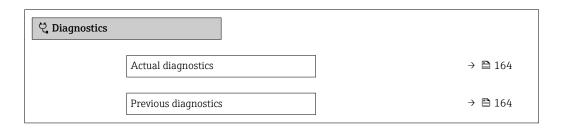

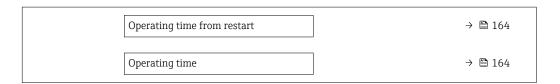

### Parameter overview with brief description

| Parameter                   | Prerequisite                                 | Description                                                                                                    | User interface                                                           |
|-----------------------------|----------------------------------------------|----------------------------------------------------------------------------------------------------|--------------------------------------------------------------------------|
| Actual diagnostics          | A diagnostic event has occurred.             | Shows the current occured diagnostic event along with its diagnostic information.                                     | Symbol for diagnostic behavior, diagnostic code and short message.       |
|                             |                                              | If two or more messages occur simultaneously, the message with the highest priority is shown on the display.          |                                                                          |
| Previous diagnostics        | Two diagnostic events have already occurred. | Shows the diagnostic event that occurred prior to the current diagnostic event along with its diagnostic information. | Symbol for diagnostic<br>behavior, diagnostic code<br>and short message. |
| Operating time from restart | -                                            | Shows the time the device has been in operation since the last device restart.                                        | Days (d), hours (h),<br>minutes (m) and seconds<br>(s)                   |
| Operating time              | -                                            | Indicates how long the device has been in operation.                                                                  | Days (d), hours (h),<br>minutes (m) and seconds<br>(s)                   |

# 12.9 Diagnostic messages in the DIAGNOSTIC Transducer Block

- The **Actual diagnostics** parameter **(actual diagnostics)** displays the message with the highest priority.
- A list of the active alarms can be viewed via the **Diagnostics 1** parameter (diagnostics\_1) to Diagnostics 5 (diagnostics 5). If more than 5 messages are pending, the messages with the highest priority are shown on the display.
- You can view the last alarm that is no longer active via the **Previous diagnostics** parameter (**previous diagnostics**).

### 12.10 Diagnostic list

Up to 5 currently pending diagnostic events can be displayed in the **Diagnostic list** submenu along with the associated diagnostic information. If more than 5 diagnostic events are pending, the events with the highest priority are shown on the display.

#### Navigation path

Diagnostics → Diagnostic list

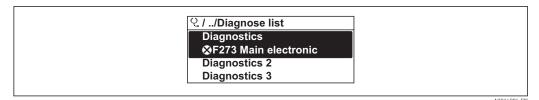

26 Taking the example of the local display

To call up the measures to rectify a diagnostic event:

- Via local display → 

  135
- Via Web browser → 🖺 136
- Via "FieldCare" operating tool → 🖺 137

### 12.11 Event logbook

### 12.11.1 Event history

A chronological overview of the event messages that have occurred is provided in the **Events list** submenu.

#### Navigation path

**Diagnostics** menu → **Event logbook** submenu → Event list

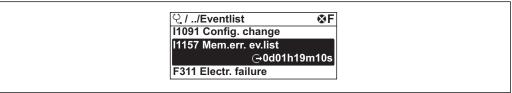

A0014008-EN

■ 27 Taking the example of the local display

- Max. 20 event messages can be displayed in chronological order.
- If the Extended HistoROM application package (order option) is enabled in the device, the event list can contain up to 100 entries.

The event history includes entries for:

- Diagnostic events → 🖺 142
- Information events  $\rightarrow$  🗎 166

In addition to the operation time of its occurrence, each event is also assigned a symbol that indicates whether the event has occurred or is ended:

- Diagnostic event
  - €: Occurrence of the event
  - ⊖: End of the event
- Information event
  - €: Occurrence of the event
- To call up the measures to rectify a diagnostic event:
  - Via local display → 135
    - Via Web browser → 

      136
    - Via "FieldCare" operating tool  $\rightarrow$  🖺 137

### 12.11.2 Filtering the event logbook

Using the **Filter options** parameter you can define which category of event message is displayed in the **Events list** submenu.

### Navigation path

 $Diagnostics \rightarrow Event logbook \rightarrow Filter options$ 

### Filter categories

- All
- Failure (F)
- Function check (C)
- Out of specification (S)
- Maintenance required (M)
- Information (I)

### 12.11.3 Overview of information events

Unlike a diagnostic event, an information event is displayed in the event logbook only and not in the diagnostic list.

| Info number | Info name                              |
|-------------|----------------------------------------|
| I1000       | (Device ok)                            |
| I1079       | Sensor changed                         |
| I1089       | Power on                               |
| I1090       | Configuration reset                    |
| I1091       | Configuration changed                  |
| I1092       | Embedded HistoROM deleted              |
| I1111       | Density adjust failure                 |
| I1137       | Electronic changed                     |
| I1151       | History reset                          |
| I1155       | Reset electronic temperature           |
| I1156       | Memory error trend                     |
| I1157       | Memory error event list                |
| I1184       | Display connected                      |
| I1209       | Density adjustment ok                  |
| I1221       | Zero point adjust failure              |
| I1222       | Zero point adjustment ok               |
| I1256       | Display: access status changed         |
| I1278       | I/O module reset detected              |
| I1335       | Firmware changed                       |
| I1361       | Web server login failed                |
| I1397       | Fieldbus: access status changed        |
| I1398       | CDI: access status changed             |
| I1444       | Device verification passed             |
| I1445       | Device verification failed             |
| I1447       | Record application reference data      |
| I1448       | Application reference data recorded    |
| I1449       | Recording application ref. data failed |
| I1450       | Monitoring off                         |

| Info number | Info name                                |
|-------------|------------------------------------------|
| I1451       | Monitoring on                            |
| I1457       | Measured error verification failed       |
| I1459       | I/O module verification failed           |
| I1460       | HBSI verification failed                 |
| I1461       | Sensor verification failed               |
| I1462       | Sensor electronic module verific. failed |
| I1512       | Download started                         |
| I1513       | Download finished                        |
| I1514       | Upload started                           |
| I1515       | Upload finished                          |
| I1618       | I/O module replaced                      |
| I1619       | I/O module replaced                      |
| I1621       | I/O module replaced                      |
| I1622       | Calibration changed                      |
| I1624       | Reset all totalizers                     |
| I1625       | Write protection activated               |
| I1626       | Write protection deactivated             |
| I1627       | Web server login successful              |
| I1628       | Display login successful                 |
| I1629       | CDI login successful                     |
| I1631       | Web server access changed                |
| I1632       | Display login failed                     |
| I1633       | CDI login failed                         |
| I1634       | Parameter factory reset                  |
| I1635       | Parameter delivery reset                 |
| I1637       | FOUNDATION Fieldbus specific reset done  |
| I1639       | Max. switch cycles number reached        |
| I1649       | Hardware write protection activated      |
| I1650       | Hardware write protection deactivated    |
| I1712       | New flash file received                  |
| I1725       | Sensor electronic module (ISEM) changed  |
| I1726       | Configuration backup failed              |

# 12.12 Resetting the measuring device

Using the **Restart** parameter it is possible to reset the entire device configuration or some of the configuration to a defined state.

### 12.12.1 Function scope of the "Restart" parameter

| Options       | Description                                |
|---------------|--------------------------------------------|
| Uninitialized | The selection has no effect on the device. |
| Run           | The selection has no effect on the device. |
| Resource      | The selection has no effect on the device. |

| Options              | Description                                                                                                    |
|----------------------|----------------------------------------------------------------------------------------------------|
| Defaults             | All FOUNDATION Fieldbus blocks are reset to their factory settings.<br>Example: Analog Input Channel to the <b>Uninitialized</b> option.                                                                              |
| Processor            | The device is restarted.                                                                                                    |
| To delivery settings | Advanced FOUNDATION Fieldbus parameters (FOUNDATION Fieldbus blocks, schedule information) and device parameters for which a customer-specific default setting was ordered are reset to this customer-specific value. |

### 12.13 Device information

The **Device information** submenu contains all parameters that display different information for device identification.

### Navigation

"Diagnostics" menu → Device information

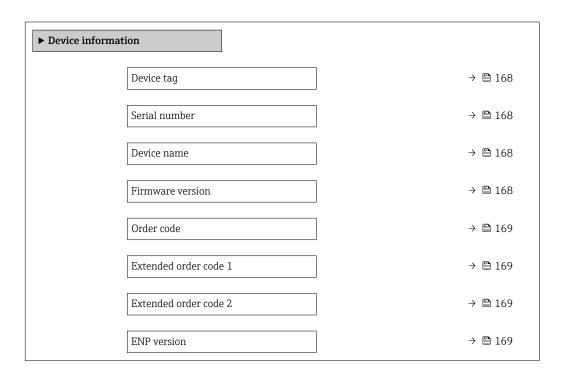

### Parameter overview with brief description

| Parameter        | Description                                                                                    | User entry / User interface                                                       | Factory setting |
|------------------|------------------------------------------------------------------------------------------------|-----------------------------------------------------------------------------------|-----------------|
| Device tag       | Enter the name for the measuring point.                                                        | 32 characters such as letters,<br>numbers or special characters<br>(e.g. @, %, /) | Promass300/500  |
| Serial number    | Displays the serial number of the measuring device.                                            | Max. 11-digit character string comprising letters and numbers.                    | -               |
| Device name      | Shows the name of the transmitter.  The name can be found on the nameplate of the transmitter. | Promass300/500                                                                    | -               |
| Firmware version | Shows the device firmware version installed.                                                   | Character string with the following format: xx.yy.zz                              | -               |

| Parameter             | Description                                                                                                    | User entry / User interface                                                 | Factory setting |
|-----------------------|----------------------------------------------------------------------------------------------------|-----------------------------------------------------------------------------|-----------------|
| Order code            | Shows the device order code.  The order code can be found on the nameplate of the sensor and transmitter in the "Order code" field.                                    | Character string composed of letters, numbers and certain punctuation marks | -               |
| Extended order code 1 | Shows the 1st part of the extended order code.  The extended order code can also be found on the nameplate of the sensor and transmitter in the "Ext. ord. cd." field. | Character string                                                            | -               |
| Extended order code 2 | Shows the 2nd part of the extended order code.  The extended order code can also be found on the nameplate of the sensor and transmitter in the "Ext. ord. cd." field. | Character string                                                            | -               |
| ENP version           | Shows the version of the electronic nameplate (ENP).                                                                                                    | Character string in the format xx.yy.zz                                     | -               |

### 12.14 Firmware history

| Release<br>date | Firmware<br>version | Order code<br>for<br>"Firmware<br>version" | Firmware<br>Modifications | Documentation<br>type     | Documentation        |
|-----------------|---------------------|--------------------------------------------|---------------------------|---------------------------|----------------------|
| 02.2017         | 01.00.zz            | Option <b>74</b>                           | Original firmware         | Operating<br>Instructions | BA01525D/06/EN/01.16 |

- It is possible to flash the firmware to the current version or the previous version using the service interface.
- For the compatibility of the firmware version with the previous version, the installed device description files and operating tools, observe the information about the device in the "Manufacturer's information" document.
- The manufacturer's information is available:
  - ullet In the Download Area of the Endress+Hauser web site: www.endress.com oDownloads
  - Specify the following details:

    - Product root, e.g. 8E3BText search: Manufacturer's information
    - Media type: Documentation Technical Documentation

### 13 Maintenance

### 13.1 Maintenance tasks

No special maintenance work is required.

### 13.1.1 Exterior cleaning

When cleaning the exterior of measuring devices, always use cleaning agents that do not attack the surface of the housing or the seals.

### 13.2 Measuring and test equipment

Endress+Hauser offers a wide variety of measuring and test equipment, such as W@M or device tests.

Your Endress+Hauser Sales Center can provide detailed information on the services.

List of some of the measuring and testing equipment:  $\rightarrow \implies 173$ 

### 13.3 Endress+Hauser services

Endress+Hauser offers a wide variety of services for maintenance such as recalibration, maintenance service or device tests.

Your Endress+Hauser Sales Center can provide detailed information on the services.

170

### 14 Repairs

### 14.1 General notes

### 14.1.1 Repair and conversion concept

The Endress+Hauser repair and conversion concept provides for the following:

- The measuring devices have a modular design.
- Spare parts are grouped into logical kits with the associated Installation Instructions.
- Repairs are carried out by Endress+Hauser Service or by appropriately trained customers.
- Certified devices can only be converted to other certified devices by Endress+Hauser Service or at the factory.

#### 14.1.2 Notes for repair and conversion

For repair and modification of a measuring device, observe the following notes:

- ▶ Use only original Endress+Hauser spare parts.
- ▶ Carry out the repair according to the Installation Instructions.
- ▶ Observe the applicable standards, federal/national regulations, Ex documentation (XA) and certificates.
- ▶ Document every repair and each conversion and enter them into the *W*@*M* life cycle management database.

### 14.2 Spare parts

*W@M Device Viewer* (www.endress.com/deviceviewer):

All the spare parts for the measuring device, along with the order code, are listed here and can be ordered. If available, users can also download the associated Installation Instructions.

- Measuring device serial number:
  - Is located on the nameplate of the device.
  - Can be read out via the Serial number parameter in the Device information submenu.

### 14.3 Endress+Hauser services

Endress+Hauser offers a wide range of services.

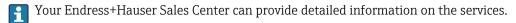

### 14.4 Return

The measuring device must be returned if it is need of repair or a factory calibration, or if the wrong measuring device has been delivered or ordered. Legal specifications require Endress+Hauser, as an ISO-certified company, to follow certain procedures when handling products that are in contact with the medium.

To ensure safe, swift and professional device returns, please refer to the procedure and conditions for returning devices provided on the Endress+Hauser website at <a href="http://www.endress.com/support/return-material">http://www.endress.com/support/return-material</a>

### 14.5 Disposal

### 14.5.1 Removing the measuring device

1. Switch off the device.

### **WARNING**

### Danger to persons from process conditions.

- ► Beware of hazardous process conditions such as pressure in the measuring device, high temperatures or aggressive fluids.
- 2. Carry out the mounting and connection steps from the "Mounting the measuring device" and "Connecting the measuring device" sections in reverse order. Observe the safety instructions.

### 14.5.2 Disposing of the measuring device

### **MARNING**

#### Danger to personnel and environment from fluids that are hazardous to health.

► Ensure that the measuring device and all cavities are free of fluid residues that are hazardous to health or the environment, e.g. substances that have permeated into crevices or diffused through plastic.

Observe the following notes during disposal:

- ▶ Observe valid federal/national regulations.
- ► Ensure proper separation and reuse of the device components.

172

### 15 Accessories

Various accessories, which can be ordered with the device or subsequently from Endress +Hauser, are available for the device. Detailed information on the order code in question is available from your local Endress+Hauser sales center or on the product page of the Endress+Hauser website: www.endress.com.

### 15.1 Device-specific accessories

### 15.1.1 For the transmitter

| Accessories                                | Description                                                                                                    |  |
|--------------------------------------------|----------------------------------------------------------------------------------------------------|--|
| Transmitter Promass 300                    | Transmitter for replacement or storage. Use the order code to define the following specifications:  Approvals  Output  Input  Display / operation  Housing  Software  Order number: 8X3BXX  For details, see Installation Instructions EA01150                                                                                                    |  |
| Remote display and operating module DKX001 | The remote display and operating module DKX001 is available as an optional extra: Order code for "Display; operation", option O "Separate backlit, 4-line display; 10 m (30 ft) Cable; touch control"  The remote display and operating module DKX001 can also be ordered separately and subsequently as an accessory without a measuring device .  The mounting bracket can be ordered directly with the DKX001 (order code DKX001: order code for "Accessory enclosed", option RA "Mounting bracket, 1"/2" pipe").  It is also available as a separate accessory. Order number: 71340960  Turther information on display and operating module DKX001→ 197.  For details, see Special Documentation SD01763D |  |
| WLAN antenna<br>Wide range                 | External WLAN antenna for a range of up to 50 m (165 ft).  ☐ Further information on the WLAN interface → 🗎 63.                                                                                                    |  |
| Protective cover                           | Is used to protect the measuring device from the effects of the weather: e.g. rainwater, excess heating from direct sunlight.  Order number: 71343505  For details, see Installation Instructions EA01160                                                                                                    |  |

### 15.1.2 For the sensor

| Accessories    | Description                                                                                                    |
|----------------|----------------------------------------------------------------------------------------------------|
| Heating jacket | Is used to stabilize the temperature of the fluids in the sensor.  Water, water vapor and other non-corrosive liquids are permitted for use as fluids.  If using oil as a heating medium, please consult with Endress+Hauser. |

# 15.2 Communication-specific accessories

| Accessories        | Description                                                                                                    |
|--------------------|----------------------------------------------------------------------------------------------------|
| Field Xpert SFX350 | Field Xpert SFX350 is a mobile computer for commissioning and maintenance. It enables efficient device configuration and diagnostics for HART and FOUNDATION Fieldbus devices in the <b>non-Ex area</b> .  For details, see Operating Instructions BA01202S                        |
| Field Xpert SFX370 | Field Xpert SFX370 is a mobile computer for commissioning and maintenance. It enables efficient device configuration and diagnostics for HART and FOUNDATION Fieldbus devices in the <b>non-Ex area</b> and the <b>Ex area</b> .  For details, see Operating Instructions BA01202S |

# 15.3 Service-specific accessories

| Accessories | Description                                                                                                    |
|-------------|----------------------------------------------------------------------------------------------------|
| Applicator  | Software for selecting and sizing Endress+Hauser measuring devices:  Choice of measuring devices for industrial requirements  Calculation of all the necessary data for identifying the optimum flowmeter: e.g. nominal diameter, pressure loss, flow velocity and accuracy.  Graphic illustration of the calculation results  Determination of the partial order code, administration, documentation and access to all project-related data and parameters over the entire life cycle of a project.  Applicator is available:  Via the Internet: https://wapps.endress.com/applicator  As a downloadable DVD for local PC installation.                        |
| W@M         | W@M Life Cycle Management Improved productivity with information at your fingertips. Data relevant to a plant and its components is generated from the first stages of planning and during the asset's complete life cycle.  W@M Life Cycle Management is an open and flexible information platform with online and on-site tools. Instant access for your staff to current, in-depth data shortens your plant's engineering time, speeds up procurement processes and increases plant uptime.  Combined with the right services, W@M Life Cycle Management boosts productivity in every phase. For more information, visit www.endress.com/lifecyclemanagement |
| FieldCare   | FDT-based plant asset management tool from Endress+Hauser. It can configure all smart field units in your system and helps you manage them. By using the status information, it is also a simple but effective way of checking their status and condition.  For details, see Operating Instructions BA00027S and BA00059S                                                                                                    |
| DeviceCare  | Tool for connecting and configuring Endress+Hauser field devices.  For details, see Innovation brochure IN01047S                                                                                                    |

# 15.4 System components

| Accessories                             | Description                                                                                                    |
|-----------------------------------------|----------------------------------------------------------------------------------------------------|
| Memograph M graphic<br>display recorder | The Memograph M graphic display recorder provides information on all relevant measured variables. Measured values are recorded correctly, limit values are monitored and measuring points analyzed. The data are stored in the 256 MB internal memory and also on a SD card or USB stick. |
|                                         | For details, see "Technical Information" TI00133R and Operating Instructions BA00247R                                                                                                    |

| Cerabar M | The pressure transmitter for measuring the absolute and gauge pressure of gases, steam and liquids. It can be used to read in the operating pressure value.                       |
|-----------|----------------------------------------------------------------------------------------------------|
|           | For details, see "Technical Information" TI00426P, TI00436P and Operating Instructions BA00200P, BA00382P                                                                         |
| Cerabar S | The pressure transmitter for measuring the absolute and gauge pressure of gases, steam and liquids. It can be used to read in the operating pressure value.                       |
|           | For details, see "Technical Information" TI00383P and Operating Instructions BA00271P                                                                                             |
| iTEMP     | The temperature transmitters can be used in all applications and are suitable for the measurement of gases, steam and liquids. They can be used to read in the fluid temperature. |
|           | For details, see "Fields of Activity", FA00006T                                                                                                    |

### 16 Technical data

### 16.1 Application

The measuring device is suitable for flow measurement of liquids and gases only.

Depending on the version ordered, the measuring device can also measure potentially explosive, flammable, poisonous and oxidizing media.

To ensure that the device remains in proper operating condition for its service life, use the measuring device only for media against which the process-wetted materials are sufficiently resistant.

### 16.2 Function and system design

| Measuring principle | Mass flow measurement based on the Coriolis measuring principle                                   |  |
|---------------------|---------------------------------------------------------------------------------------------------|--|
| Measuring system    | The device consists of a transmitter and a sensor.                                                |  |
|                     | The device is available as a compact version: The transmitter and sensor form a mechanical unit.  |  |
|                     | For information on the structure of the device $\rightarrow \ \ \ \ \ \ \ \ \ \ \ \ \ \ \ \ \ \ $ |  |

### **16.3** Input

#### Measured variable

#### Direct measured variables

- Mass flow
- Density
- Temperature

#### Calculated measured variables

- Volume flow
- Corrected volume flow
- Reference density

### Measuring range

#### Measuring ranges for liquids

| DN   |      | Measuring range full scal | e values $\dot{m}_{\min(F)}$ to $\dot{m}_{\max(F)}$ |
|------|------|---------------------------|-----------------------------------------------------|
| [mm] | [in] | [t/h]                     | [tn. sh./h]                                         |
| 300  | 12   | 0 to 4 100                | 0 to 4 520                                          |
| 350  | 14   | 0 to 4 100                | 0 to 4 520                                          |
| 400  | 16   | 0 to 4 100                | 0 to 4 520                                          |

### Measuring ranges for gases

The full scale values depend on the density of the gas and can be calculated with the formula below:

$$\dot{m}_{max(G)} = \dot{m}_{max(F)} \cdot \rho_G : x$$

| m <sub>max(G)</sub>                     | Maximum full scale value for gas [kg/h]                           |
|-----------------------------------------|-------------------------------------------------------------------|
| m <sub>max(F)</sub>                     | Maximum full scale value for liquid [kg/h]                        |
| $\dot{m}_{\max(G)} < \dot{m}_{\max(F)}$ | $\dot{m}_{\max(G)}$ can never be greater than $\dot{m}_{\max(F)}$ |
| $ ho_{ m G}$                            | Gas density in [kg/m³] at operating conditions                    |
| x                                       | Constant dependent on nominal diameter                            |

| DN   |      | х       |
|------|------|---------|
| [mm] | [in] | [kg/m³] |
| 300  | 12   | 200     |
| 350  | 14   | 200     |
| 400  | 16   | 200     |

#### Calculation example for gas

- Sensor: Promass X, DN 350
- Gas: Air with a density of 60.3 kg/m³ (at 20 °C and 50 bar)
- Measuring range (liquid): 70 000 kg/h
- $x = 200 \text{ kg/m}^3 \text{ (for Promass X, DN 350)}$

Maximum possible full scale value:

 $\dot{m}_{\max(G)} = \dot{m}_{\max(F)} \cdot \rho_G : x = 70\,000 \text{ kg/h} \cdot 60.3 \text{ kg/m}^3 : 200 \text{ kg/m}^3 = 21\,105 \text{ kg/h}$ 

#### Recommended measuring range

### Operable flow range

Over 1000:1.

Flow rates above the preset full scale value do not override the electronics unit, with the result that the totalizer values are registered correctly.

### Input signal

#### External measured values

To increase the accuracy of certain measured variables or to calculate the corrected volume flow for gases, the automation system can continuously write different measured values to the measuring device:

- Operating pressure to increase accuracy (Endress+Hauser recommends the use of a pressure measuring device for absolute pressure, e.g. Cerabar M or Cerabar S)
- Fluid temperature to increase accuracy (e.g. iTEMP)
- Reference density for calculating the corrected volume flow for gases

It is recommended to read in external measured values to calculate the following measured variables for gases:

- Mass flow
- Corrected volume flow

#### Current input

#### Digital communication

The measured values are written from the automation system to the measuring device via FOUNDATION Fieldbus.

### Current input 0/4 to 20 mA

| Current input            | 0/4 to 20 mA (active/passive)                                           |
|--------------------------|-------------------------------------------------------------------------|
| Current span             | <ul> <li>4 to 20 mA (active)</li> <li>0/4 to 20 mA (passive)</li> </ul> |
| Resolution               | 1 μΑ                                                                    |
| Voltage drop             | Typically: 0.6 to 2 V for 3.6 to 22 mA (passive)                        |
| Maximum input voltage    | ≤ 30 V (passive)                                                        |
| Open-circuit voltage     | ≤ 28.8 V (active)                                                       |
| Possible input variables | <ul><li>Pressure</li><li>Temperature</li><li>Density</li></ul>          |

#### Status input

| Maximum input values | ■ DC −3 to 30 V<br>■ If status input is active (ON): R <sub>i</sub> >3 kΩ                                                        |
|----------------------|----------------------------------------------------------------------------------------------------|
| Response time        | Adjustable: 5 to 200 ms                                                                                                    |
| Input signal level   | <ul> <li>Low signal: DC -3 to +5 V</li> <li>High signal: DC 12 to 30 V</li> </ul>                                                |
| Assignable functions | <ul> <li>Off</li> <li>Reset the individual totalizers separately</li> <li>Reset all totalizers</li> <li>Flow override</li> </ul> |

# 16.4 Output

### Output Signal

### **FOUNDATION Fieldbus**

| FOUNDATION Fieldbus      | H1, IEC 61158-2, galvanically isolated      |
|--------------------------|---------------------------------------------|
| Data transfer            | 31.25 KBit/s                                |
| Current consumption      | 10 mA                                       |
| Permitted supply voltage | 9 to 32 V                                   |
| Bus connection           | With integrated reverse polarity protection |

### Current output 0/4 to 20 mA

| Current output                | 0/4 to 20 mA                                                                                                    |
|-------------------------------|----------------------------------------------------------------------------------------------------|
| Maximum output values         | 22.5 mA                                                                                                    |
| Current span                  | Can be set to:                                                                                                    |
|                               | <ul><li>4 to 20 mA (active)</li><li>0/4 to 20 mA (passive)</li></ul>                                                                                                    |
| Open-circuit voltage          | DC 28.8 V (active)                                                                                                    |
| Maximum input voltage         | DC 30 V (passive)                                                                                                    |
| Load                          | $0$ to $700\Omega$                                                                                                    |
| Resolution                    | 0.38 μΑ                                                                                                    |
| Damping                       | Adjustable: 0.07 to 999 s                                                                                                    |
| Assignable measured variables | <ul> <li>Mass flow</li> <li>Volume flow</li> <li>Corrected volume flow</li> <li>Density</li> <li>Reference density</li> <li>Temperature</li> <li>The range of options increases if the measuring device has one or more application packages.</li> </ul> |

### Pulse/frequency/switch output

| Function               | Can be set to pulse, frequency or switch output |
|------------------------|-------------------------------------------------|
| Version                | Open collector                                  |
|                        | Can be set to: Active Passive                   |
| Maximum input values   | DC 30 V, 250 mA (passive)                       |
| Open-circuit voltage   | DC 28.8 V (active)                              |
| Voltage drop           | For 22.5 mA: ≤ DC 2 V                           |
| Pulse output           |                                                 |
| Maximum input values   | DC 30 V, 250 mA (passive)                       |
| Maximum output current | 22.5 mA (active)                                |
| Open-circuit voltage   | DC 28.8 V (active)                              |
| Pulse width            | Adjustable: 0.05 to 2 000 ms                    |
| Maximum pulse rate     | 10 000 Impulse/s                                |
| Pulse value            | Adjustable                                      |

| Assignable measured variables | <ul> <li>Mass flow</li> <li>Volume flow</li> <li>Corrected volume flow</li> <li>Density</li> <li>Reference density</li> <li>Temperature</li> </ul>                                                                                                    |
|-------------------------------|----------------------------------------------------------------------------------------------------|
| Frequency output              |                                                                                                    |
| Maximum input values          | DC 30 V, 250 mA (passive)                                                                                                    |
| Maximum output current        | 22.5 mA (active)                                                                                                    |
| Open-circuit voltage          | DC 28.8 V (active)                                                                                                    |
| Output frequency              | Adjustable: end value frequency 2 to 10 000 Hz (f $_{ m max}$ = 12 500 Hz)                                                                                                    |
| Damping                       | Adjustable: 0 to 999 s                                                                                                    |
| Pulse/pause ratio             | 1:1                                                                                                    |
| Assignable measured variables | <ul> <li>Mass flow</li> <li>Volume flow</li> <li>Corrected volume flow</li> <li>Density</li> <li>Reference density</li> <li>Temperature</li> <li>The range of options increases if the measuring device has one or more</li> </ul>                                                                                                    |
|                               | application packages.                                                                                                    |
| Switch output                 |                                                                                                    |
| Maximum input values          | DC 30 V, 250 mA (passive)                                                                                                    |
| Open-circuit voltage          | DC 28.8 V (active)                                                                                                    |
| Switching behavior            | Binary, conductive or non-conductive                                                                                                    |
| Switching delay               | Adjustable: 0 to 100 s                                                                                                    |
| Number of switching cycles    | Unlimited                                                                                                    |
| Assignable functions          | ■ Off ■ On ■ Diagnostic behavior ■ Limit value ■ Mass flow ■ Volume flow ■ Corrected volume flow ■ Density ■ Reference density ■ Temperature ■ Totalizer 1-3 ■ Flow direction monitoring ■ Status ■ Partially filled pipe detection ■ Low flow cut off ■ The range of options increases if the measuring device has one or more application packages. |

### Relay output

| Function           | Switch output                                                           |
|--------------------|-------------------------------------------------------------------------|
| Version            | Relay output, galvanically isolated                                     |
| Switching behavior | Can be set to: NO (normally open), factory setting NC (normally closed) |

180

| Maximum switching capacity (passive) | ■ DC 30 V, 0.1 A<br>■ AC 30 V, 0.5 A                                                                                                    |  |
|--------------------------------------|----------------------------------------------------------------------------------------------------|--|
| Assignable functions                 | <ul> <li>Off</li> <li>On</li> <li>Diagnostic behavior</li> <li>Limit value         <ul> <li>Mass flow</li> <li>Volume flow</li> <li>Corrected volume flow</li> <li>Density</li> <li>Reference density</li> <li>Temperature</li> <li>Totalizer 1-3</li> </ul> </li> <li>Flow direction monitoring</li> <li>Status         <ul> <li>Partially filled pipe detection</li> <li>Low flow cut off</li> </ul> </li> <li>The range of options increases if the measuring device has one or more application packages.</li> </ul> |  |

#### User configurable input/output

**One** specific input or output is assigned to a user-configurable input/output (configurable I/O) during device commissioning.

The following inputs and outputs are available for assignment:

- Choice of current output: 4 to 20 mA (active), 0/4 to 20 mA (passive)
- Pulse/frequency/switch output
- Choice of current input: 4 to 20 mA (active), 0/4 to 20 mA (passive)
- Status input

The technical values correspond to those of the inputs and outputs described in this section.

Signal on alarm

Depending on the interface, failure information is displayed as follows:

#### **FOUNDATION Fieldbus**

| Status and alarm<br>messages                       | Diagnostics in accordance with FF-891 |  |
|----------------------------------------------------|---------------------------------------|--|
| Error current FDE (Fault Disconnection Electronic) | 0 mA                                  |  |

#### Current output 0/4 to 20 mA

# 4 to 20 mA

| Choose from:  4 to 20 mA in accordance with NAMUR recommendation NE 43  4 to 20 mA in accordance with US  Min. value: 3.59 mA  Max. value: 22.5 mA  Freely definable value between: 3.59 to 22.5 mA  Actual value  Last valid value |
|----------------------------------------------------------------------------------------------------|
| Last valid value                                                                                                    |
|                                                                                                    |

#### 0 to 20 mA

| Failure mode | Choose from:                                   |  |
|--------------|------------------------------------------------|--|
|              | ■ Maximum alarm: 22 mA                         |  |
|              | ■ Freely definable value between: 0 to 20.5 mA |  |

# Pulse/frequency/switch output

| Pulse output     |                                                                        |  |  |
|------------------|------------------------------------------------------------------------|--|--|
| Failure mode     | Choose from: Actual value No pulses                                    |  |  |
| Frequency output |                                                                        |  |  |
| Failure mode     | Choose from:  Actual value  O Hz  Defined value (f max 2 to 12 500 Hz) |  |  |
| Switch output    | Switch output                                                          |  |  |
| Failure mode     | Choose from: Current status Open Closed                                |  |  |

# Relay output

| Failure mode | Choose from:                     |
|--------------|----------------------------------|
|              | <ul><li>Current status</li></ul> |
|              | ■ Open                           |
|              | ■ Closed                         |

# Local display

| Plain text display                                   | With information on cause and remedial measures |
|------------------------------------------------------|-------------------------------------------------|
| Backlight Red backlighting indicates a device error. |                                                 |

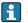

Status signal as per NAMUR recommendation NE 107

# Interface/protocol

- Via digital communication: FOUNDATION Fieldbus
- Via service interface

| Plain text display | With information on cause and remedial measures |
|--------------------|-------------------------------------------------|
|--------------------|-------------------------------------------------|

# Web server

| Plain text display | With information on cause and remedial measures |
|--------------------|-------------------------------------------------|
|--------------------|-------------------------------------------------|

# Light emitting diodes (LED)

| Status information | Status indicated by various light emitting diodes                                                                                                    |  |
|--------------------|----------------------------------------------------------------------------------------------------|--|
|                    | The following information is displayed depending on the device version:  Supply voltage active  Data transmission active  Device alarm/error has occurred |  |
|                    | Diagnostic information via light emitting diodes                                                                                                    |  |

| Low flow cut off       | The switch points for | The switch points for low flow cut off are user-selectable.                 |  |
|------------------------|-----------------------|-----------------------------------------------------------------------------|--|
| Galvanic isolation     | The outputs are galva | The outputs are galvanically isolated from one another and from earth (PE). |  |
| Protocol-specific data | Manufacturer ID       | 0x452B48 (hex)                                                              |  |

| Manufacturer ID                               | 0x452B48 (hex)                                                                                                    |  |
|-----------------------------------------------|----------------------------------------------------------------------------------------------------|--|
| Ident number                                  | 0x103B (hex)                                                                                                    |  |
| Device revision                               | 1                                                                                                    |  |
| DD revision                                   | Information and files under:                                                                                                    |  |
| CFF revision                                  | <ul><li>www.endress.com</li><li>www.fieldbus.org</li></ul>                                                                           |  |
| Interoperability Test Kit (ITK)               | Version 6.2.0                                                                                                    |  |
| ITK Test Campaign Number                      | Information:  www.endress.com www.fieldbus.org                                                                                       |  |
| Link Master capability (LAS)                  | Yes                                                                                                    |  |
| Choice of "Link Master" and<br>"Basic Device" | Yes<br>Factory setting: Basic Device                                                                                                 |  |
| Node address                                  | Factory setting: 247 (0xF7)                                                                                                    |  |
| Supported functions                           | The following methods are supported:  Restart  ENP Restart  Diagnostic  Set to OOS  Set to AUTO  Read trend data  Read event logbook |  |
| Virtual Communication Relation                | onships (VCRs)                                                                                                    |  |
| Number of VCRs                                | 44                                                                                                    |  |
| Number of link objects in VFD                 | 50                                                                                                    |  |
| Permanent entries                             | 1                                                                                                    |  |
| Client VCRs                                   | 0                                                                                                    |  |
| Server VCRs                                   | 10                                                                                                    |  |
| Source VCRs                                   | 43                                                                                                    |  |
| Sink VCRs                                     | 0                                                                                                    |  |
| Subscriber VCRs                               | 43                                                                                                    |  |
| Publisher VCRs                                | 43                                                                                                    |  |
| Device Link Capabilities                      |                                                                                                    |  |
| Slot time                                     | 4                                                                                                    |  |
| Min. delay between PDU                        | 8                                                                                                    |  |
| Max. response delay                           | 16                                                                                                    |  |

# **Transducer Blocks**

| Block                                    | Contents                                      | Output values    |
|------------------------------------------|-----------------------------------------------|------------------|
| Setup Transducer Block<br>(TRDSUP)       | All parameters for standard commissioning.    | No output values |
| Display Transducer<br>Block<br>(TRDDISP) | Parameters for configuring the local display. | No output values |

| Block                                                      | Contents                                                                                                    | Output values                                                                                                    |
|------------------------------------------------------------|----------------------------------------------------------------------------------------------------|----------------------------------------------------------------------------------------------------|
| HistoROM Transducer<br>Block<br>(TRDHROM)                  | Parameters for using the HistoROM function.                                                                                                   | No output values                                                                                                    |
| Diagnostic Transducer<br>Block<br>(TRDDIAG)                | Diagnostics information.                                                                                                    | Process variables (AI Channel)  Temperature (7)  Volume flow (9)  Concentration (10)  Mass flow (11)  Corrected volume flow (13)  Density (14)  Reference density (15)  Carrier pipe temperature (51)  Carrier mass flow (57)  Target mass flow (58)  Electronic temperature (65)  Current input 1 (99) |
| Expert Configuration<br>Transducer Block<br>(TRDEXP)       | Parameters that require the user to have indepth knowledge of the operation of the device in order to configure the parameters appropriately. | No output values                                                                                                    |
| Service Sensor<br>Transducer Block<br>(TRDSRVS)            | Parameters that can only be accessed by Endress +Hauser Service.                                                                              | No output values                                                                                                    |
| Total Inventory<br>Counter Transducer<br>Block<br>(TRDTIC) | Parameters for configuring all the totalizers and the inventory counter.                                                                      | Process variables (AI Channel)  Totalizer 1 (16)  Totalizer 2 (17)  Totalizer 3 (18)                                                                                                    |
| Heartbeat Technology<br>Transducer Block<br>(TRDHBT)       | Parameters for the configuration and comprehensive information about the results of the verification.                                         | No output values                                                                                                    |

# **Function blocks**

| Block                           | Number<br>blocks | Execution times                                                                                                    | Process variables (Channel)                                                                                                    |
|---------------------------------|------------------|----------------------------------------------------------------------------------------------------|----------------------------------------------------------------------------------------------------|
| Resource Block<br>(RB)          | 1                | This Block (extended functionality) contains all the data that uniquely identify the device; it is the equivalent of an electronic nameplate for the device. | -                                                                                                    |
| Analog Input<br>Block<br>(AI)   | 8                | 6 ms                                                                                                    | Process variables (AI Channel)  Temperature (7)  Volume flow (9)  Concentration (10)  Mass flow (11)  Corrected volume flow (13)  Density (14)  Reference density (15)  Totalizer 1 (16)  Totalizer 2 (17)  Totalizer 3 (18)  Carrier pipe temperature (51)  Carrier mass flow (57)  Target mass flow (58)  Electronic temperature (65)  Current input 1 (99) |
| Discrete Input<br>Block<br>(DI) | 2                | 4 ms                                                                                                    | <ul> <li>Switch output state (101)</li> <li>Low flow cut off (103)</li> <li>Empty pipe detection (104)</li> <li>Status verification (105)</li> </ul>                                                                                                    |
| PID Block<br>(PID)              | 1                | 5 ms                                                                                                    | -                                                                                                    |

| Block                                     | Number<br>blocks | Execution times | Process variables (Channel)                                                                                                    |
|-------------------------------------------|------------------|-----------------|----------------------------------------------------------------------------------------------------|
| Multiple Analog<br>Output Block<br>(MAO)  | 1                | 4 ms            | Channel_0 (121)  Value 1: External compensation variable, pressure  Value 2: External compensation variable, temperature  Value 3: External compensation variable, reference density  The compensation variable variables must be transmitted to the device in the SI basic units. |
| Multiple Digital<br>Output Block<br>(MDO) | 1                | 4 ms            | Channel_DO (122)  Value 1: Reset totalizer 1  Value 2: Reset totalizer 2  Value 3: Reset totalizer 3  Value 4: Flow override  Value 5: Start heartbeat verification  Value 6: Status switch output  Value 7: Start zero point adjustment  Value 8: Not assigned                    |
| Integrator Block<br>(IT)                  | 1                | 5 ms            | -                                                                                                    |

# 16.5 Power supply

Terminal assignment  $\rightarrow \stackrel{ riangle}{ riangle} 32$ Device plugs available  $\rightarrow \stackrel{ riangle}{ riangle} 32$ Pin assignment, device plug  $\rightarrow \stackrel{ riangle}{ riangle} 32$ 

Supply voltage

| Order code for<br>"Power supply" | terminal voltage |         | Frequency range |
|----------------------------------|------------------|---------|-----------------|
| Option <b>D</b>                  | DC 24 V          | ±20%    | -               |
| Option <b>E</b>                  | AC100 to 240 V   | -15+10% | 50/60 Hz        |
| Option I                         | DC 24 V          | ±20%    | _               |
| Option i                         | AC100 to 240 V   | -15+10% | 50/60 Hz        |

Power consumption Transmitter

Max. 10 W (active power)

Current consumption

# Transmitter

■ Max. 400 mA (24 V)

■ Max. 200 mA (110 V, 50/60 Hz; 230 V, 50/60 Hz)

| Power supply failure   | <ul> <li>Totalizers stop at the last value measured.</li> <li>Configuration is retained in the plug-in memory (HistoROM DAT).</li> <li>Error messages (incl. total operated hours) are stored.</li> </ul>                        |
|------------------------|----------------------------------------------------------------------------------------------------|
| Electrical connection  | → 🖺 33                                                                                                    |
| Potential equalization | → 🖺 36                                                                                                    |
| terminals              | Spring-loaded terminals: Suitable for strands and strands with ferrules. Conductor cross-section 0.2 to $2.5\ mm^2$ (24 to 12 AWG).                                                                                              |
| Cable entries          | <ul> <li>Cable gland: M20 × 1.5 with cable Ø 6 to 12 mm (0.24 to 0.47 in)</li> <li>Thread for cable entry: <ul> <li>NPT ½"</li> <li>G ½"</li> <li>M20</li> </ul> </li> <li>Device plug for digital communication: M12</li> </ul> |
| Cable specification    | → 🖺 30                                                                                                    |

# 16.6 Performance characteristics

reference operating conditions

- Error limits based on ISO 11631
- Water with +15 to +45 °C (+59 to +113 °F) at 2 to 6 bar (29 to 87 psi)
- Specifications as per calibration protocol
- Accuracy based on accredited calibration rigs that are traced to ISO 17025.

Maximum measured error

o.r. = of reading;  $1 \text{ g/cm}^3 = 1 \text{ kg/l}$ ; T = medium temperature

# **Base accuracy**

i

Design fundamentals → 🖺 189

Mass flow and volume flow (liquids)

 $\pm 0.05$  % o.r. (PremiumCal; order code for "Calibration flow", option D, for mass flow)  $\pm 0.10$  % o.r.

Mass flow (gases)

±0.35 % o.r.

# Density (liquids)

| Under reference operating conditions | Standard density<br>calibration <sup>1)</sup> | Wide-range<br>Density specification <sup>2) 3)</sup> |
|--------------------------------------|-----------------------------------------------|------------------------------------------------------|
| [g/cm³]                              | [g/cm³]                                       | [g/cm³]                                              |
| ±0.0005                              | ±0.01                                         | ±0.001                                               |

- 1) Valid over the entire temperature and density range
- Valid range for special density calibration: 0 to 2 g/cm<sup>3</sup>, +5 to +80  $^{\circ}$ C (+41 to +176  $^{\circ}$ F)
- 3) Order code for "Application package", option EF "Special density"

# Temperature

 $\pm 0.5 \,^{\circ}\text{C} \pm 0.005 \cdot \text{T} \,^{\circ}\text{C} \, (\pm 0.9 \,^{\circ}\text{F} \pm 0.003 \cdot (\text{T} - 32) \,^{\circ}\text{F})$ 

# Zero point stability

| DN   |      | Zero point stability |          |  |
|------|------|----------------------|----------|--|
| [mm] | [in] | [kg/h]               | [lb/min] |  |
| 300  | 12   | 137                  | 5.03     |  |
| 350  | 14   | 137                  | 5.03     |  |
| 400  | 16   | 137                  | 5.03     |  |

#### Flow values

Flow values as turndown parameter depending on nominal diameter.

#### SI units

| DN   | 1:1       | 1:10    | 1:20    | 1:50   | 1:100  | 1:500   |
|------|-----------|---------|---------|--------|--------|---------|
| [mm] | [kg/h]    | [kg/h]  | [kg/h]  | [kg/h] | [kg/h] | [kg/h]  |
| 300  | 4100000   | 410 000 | 205 000 | 82 000 | 41000  | 8 2 0 0 |
| 350  | 4 100 000 | 410 000 | 205 000 | 82 000 | 41000  | 8 2 0 0 |
| 400  | 4100000   | 410 000 | 205 000 | 82 000 | 41000  | 8200    |

# US units

| DN     | 1:1      | 1:10     | 1:20     | 1:50     | 1:100    | 1:500    |
|--------|----------|----------|----------|----------|----------|----------|
| [inch] | [lb/min] | [lb/min] | [lb/min] | [lb/min] | [lb/min] | [lb/min] |
| 12     | 150700   | 15 070   | 7535     | 3014     | 1507     | 301.4    |
| 14     | 150700   | 15 070   | 7535     | 3 0 1 4  | 1507     | 301.4    |
| 16     | 150700   | 15 070   | 7535     | 3014     | 1507     | 301.4    |

# Accuracy of outputs

The outputs have the following base accuracy specifications.

# Current output

| Accuracy | ±5 μA |
|----------|-------|

Pulse/frequency output

o.r. = of reading

| Accuracy | Max. ±50 ppm o.r. (across the entire ambient temperature range) |
|----------|-----------------------------------------------------------------|
|----------|-----------------------------------------------------------------|

#### Repeatability

o.r. = of reading;  $1 \text{ g/cm}^3 = 1 \text{ kg/l}$ ; T = medium temperature

#### Base repeatability

#### Mass flow and volume flow (liquids)

±0.025 % o.r. (PremiumCal, for mass flow) ±0.05 % o.r.

#### Mass flow (gases)

±0.25 % o.r.

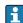

Page 189 Design fundamentals → 🖺 189

# Density (liquids)

 $\pm 0.00025 \text{ g/cm}^3$ 

#### Temperature

 $\pm 0.25 \,^{\circ}\text{C} \pm 0.0025 \cdot \text{T} \,^{\circ}\text{C} \, (\pm 0.45 \,^{\circ}\text{F} \pm 0.0015 \cdot (\text{T}-32) \,^{\circ}\text{F})$ 

#### Response time

The response time depends on the configuration (damping).

# Influence of ambient temperature

#### **Current output**

| Temperature coefficient | Max. 1 μA/°C |
|-------------------------|--------------|
|-------------------------|--------------|

# Pulse/frequency output

| Temperature coefficient | No additional effect. Included in accuracy. |
|-------------------------|---------------------------------------------|
|-------------------------|---------------------------------------------|

# Influence of medium temperature

#### Mass flow and volume flow

o.f.s. = of full scale value

When there is a difference between the temperature at zero point adjustment and the process temperature, the typical measured error of the sensor is ±0.0002 % o.f.s./°C  $(\pm 0.0001 \% \text{ o. f.s./°F}).$ 

# Density

When there is a difference between the density calibration temperature and the process temperature, the typical measured error of the sensor is  $\pm 0.00005$  g/cm<sup>3</sup> /°C ( $\pm 0.000025$  g/cm<sup>3</sup> /°F). Field density calibration is possible.

# Wide-range density specification (special density calibration)

If the process temperature is outside the valid range ( $\rightarrow \blacksquare$  186) the measured error is  $\pm 0.00005 \text{ g/cm}^3 \text{ /°C } (\pm 0.000025 \text{ g/cm}^3 \text{ /°F})$ 

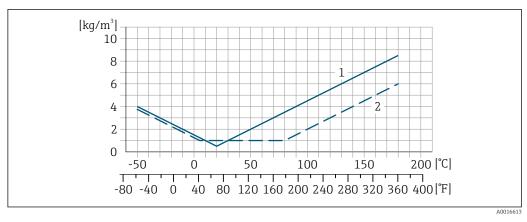

- 1 Field density calibration, for example at  $+20 \,^{\circ}\text{C}$  (+68 °F)
- 2 Special density calibration

# **Temperature**

 $\pm 0.005 \cdot \text{T} \,^{\circ}\text{C} \, (\pm 0.005 \cdot (\text{T} - 32) \,^{\circ}\text{F})$ 

# Influence of medium pressure

The table below shows the effect on accuracy of mass flow due to a difference between calibration pressure and process pressure.

o.r. = of reading

| DN   |      | [% o.r./bar] | [% o.r./psi] |
|------|------|--------------|--------------|
| [mm] | [in] |              |              |
| 300  | 12   | -0.009       | -0.0006      |
| 350  | 14   | -0.009       | -0.0006      |
| 400  | 16   | -0.009       | -0.0006      |

# Design fundamentals

o.r. = of reading, o.f.s. = of full scale value

BaseAccu = base accuracy in % o.r., BaseRepeat = base repeatability in % o.r.

MeasValue = measured value; ZeroPoint = zero point stability

Calculation of the maximum measured error as a function of the flow rate

| Flow rate                                              | Maximum measured error in % o.r.                          |
|--------------------------------------------------------|-----------------------------------------------------------|
| ≥ ZeroPoint BaseAccu · 100                             | ± BaseAccu                                                |
| A0021332                                               | 1002255                                                   |
| $< \frac{\text{ZeroPoint}}{\text{BaseAccu}} \cdot 100$ | $\pm \frac{\text{ZeroPoint}}{\text{MeasValue}} \cdot 100$ |
| A0021333                                               | A0021334                                                  |

Calculation of the maximum repeatability as a function of the flow rate

| Flow rate                                                                 | Maximum repeatability in % o.r. |
|---------------------------------------------------------------------------|---------------------------------|
| $\geq \frac{\frac{1}{2} \cdot ZeroPoint}{BaseRepeat} \cdot 100$           | ± BaseRepeat                    |
| A0021335                                                                  | A0021340                        |
| $<\frac{\frac{1}{2} \cdot \text{ZeroPoint}}{\text{BaseRepeat}} \cdot 100$ | ± ½ · ZeroPoint MeasValue · 100 |
| A0021336                                                                  | A0021337                        |

#### Example for max. measured error

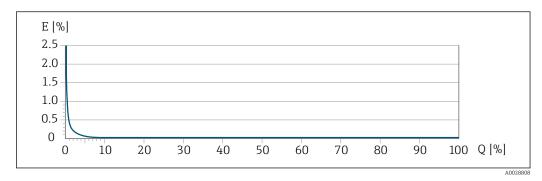

E Error: Maximum measured error as % o.r. (example using PremiumCal)

Q Flow rate as %

# 16.7 Installation

"Mounting requirements"

# 16.8 Environment

| Ambient temperature |
|---------------------|
| range               |

# Temperature tables

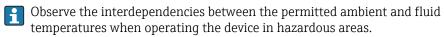

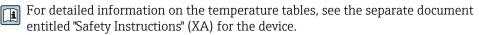

Storage temperature

 $-50 \text{ to } +80 ^{\circ}\text{C} (-58 \text{ to } +176 ^{\circ}\text{F})$ 

Climate class

DIN EN 60068-2-38 (test Z/AD)

Degree of protection

- As standard: IP66/67, type 4X enclosure
- When housing is open: IP20, type 1 enclosure
- Display module: IP20, type 1 enclosure

#### External WLAN antenna

IP67

Vibration resistance

- Vibration, sinusoidal according to IEC 60068-2-6
  - 2 to 8.4 Hz, 3.5 mm peak
  - 8.4 to 2000 Hz, 1 g peak
- Vibration broad-band random, according to IEC 60068-2-64
  - 10 to 200 Hz, 0.003  $g^2/Hz$
  - -200 to 2000 Hz, 0.001  $q^2$ /Hz
  - Total: 1.54 g rms

Shock resistance

Shock, half-sine according to IEC 60068-2-27 6 ms 30~q

| Impact resistance                   | Rough handling shocks according to IEC 60068-2-31                                                             |
|-------------------------------------|----------------------------------------------------------------------------------------------------|
| Mechanical load                     | Never use the transmitter housing as a ladder or climbing aid.                                                |
| Electromagnetic compatibility (EMC) | As per IEC/EN 61326 and NAMUR Recommendation 21 (NE 21)  For details, refer to the Declaration of Conformity. |

#### 16.9 **Process**

Medium temperature range

 $-50 \text{ to } +180 ^{\circ}\text{C} (-58 \text{ to } +356 ^{\circ}\text{F})$ 

# Dependency of ambient temperature on medium temperature

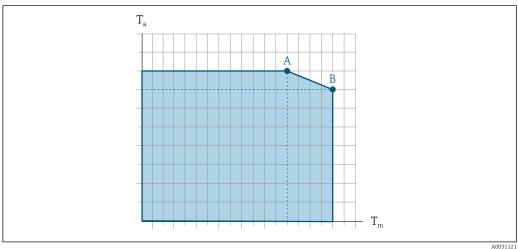

- Ambient temperature range
- $T_m$  Medium temperature
- Maximum permitted medium temperature  $T_m$  at  $T_{a max}$  = 60 °C (140 °F); higher medium temperatures  $T_m$ require a reduced ambient temperature  $T_a$
- Maximum permitted ambient temperature  $T_a$  for the maximum specified medium temperature  $T_m$  of the sensor

|               | Not insulated  |                |                |                 | Insulated      |                 |                |                 |
|---------------|----------------|----------------|----------------|-----------------|----------------|-----------------|----------------|-----------------|
|               |                | A              |                | В               |                | A               |                | В               |
|               | Ta             | T <sub>m</sub> | T <sub>a</sub> | T <sub>m</sub>  | Ta             | T <sub>m</sub>  | Ta             | T <sub>m</sub>  |
| Promass X 300 | 60 °C (140 °F) | 170 ℃ (338 ℉)  | 55 ℃ (131 ℉)   | 180 °C (356 °F) | 60 °C (140 °F) | 110 °C (230 °F) | 50 °C (122 °F) | 180 °C (356 °F) |

0 to  $5000 \text{ kg/m}^3$  (0 to 312 lb/cf) Density Pressure-temperature An overview of the pressure-temperature ratings for the process connections is provided in the "Technical Information" document ratings The sensor housing is filled with dry nitrogen gas and protects the electronics and Secondary containment mechanics inside.

The following secondary containment pressure ratings/burst pressures are only valid for standard devices and/or devices equipped with closed purge connections (never opened/as delivered).

If a device fitted with purge connections (order code for "Sensor option", option **CH** "Purge connection") is connected to the purge system, the maximum nominal pressure is determined by the purge system itself or by the device, depending on which component has the lower nominal pressure classification.

If the device is fitted with a rupture disk (order code for "Sensor option", option **CA** "Rupture disk"), the rupture disk trigger pressure is decisive for the maximum nominal pressure  $\rightarrow \implies 192$ .

The secondary containment burst pressure refers to a typical internal pressure achieved prior to mechanical failure of the secondary containment as determined during type testing. The corresponding type test declaration can be ordered with the device (order code for "Additional Approval", option **LN** "Type test containment").

Pressure rating according to ASME BPVC.

| D    | DN   |       | Secondary containment pressure rating (designed with a safety factor ≥ 4) |       | nent burst pressure |
|------|------|-------|---------------------------------------------------------------------------|-------|---------------------|
| [mm] | [in] | [bar] | [psi]                                                                     | [bar] | [psi]               |
| 300  | 12   | 6     | 87                                                                        | 28    | 406                 |
| 350  | 14   | 6     | 87                                                                        | 28    | 406                 |
| 400  | 16   | 6     | 87                                                                        | 28    | 406                 |

If a measuring tube fails (e.g. due to process characteristics like corrosive or abrasive fluids), the fluid will be contained by the secondary containment.

If there is a need to drain the leaking medium into a discharge device, the sensor should be fitted with a rupture disk. Connect the discharge to the additional threaded connection .

If the sensor is to be purged with gas (gas detection), it should be equipped with purge connections.

Do not open the purge connections unless the secondary containment can be filled immediately with a dry, inert gas. Use only low pressure to purge. Maximum pressure: 5 bar (72.5 psi).

In case of a tube failure, the pressure level inside the secondary containment will rise according to the operating process pressure. If the user judges that the secondary containment pressure rating/burst pressure does not provide an adequate safety margin, the device can be fitted with a rupture disk. This will prevent extensive pressure buildup inside the secondary containment and is strongly recommended in high pressure gas applications, especially where the process pressure is higher than the secondary containment burst pressure.

For information on the dimensions: see the "Mechanical construction" section of the "Technical Information" document

Rupture disk

To increase the level of safety, a device version with a rupture disk with a trigger pressure of 5.5 to 6.5 bar (80 to 94 psi) can be used (order code for "Sensor option", option **CA** "rupture disk").

Special mounting instructions:  $\rightarrow \triangle 25$ 

For information on the dimensions: see the "Mechanical construction" section

#### Flow limit

Select the nominal diameter by optimizing between the required flow range and permissible pressure loss.

- The minimum recommended full scale value is approx. 1/20 of the maximum full scale value
- In most applications, 20 to 50 % of the maximum full scale value can be considered ideal
- A low full scale value must be selected for abrasive media (such as liquids with entrained solids): flow velocity < 1 m/s (< 3 ft/s).
- For gas measurement the following rules apply:
  - The flow velocity in the measuring tubes should not exceed half the sound velocity (0.5 Mach).

#### Pressure loss

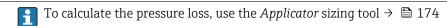

#### System pressure

→ 🖺 23

# 16.10 Mechanical construction

# Design, dimensions

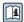

For the dimensions and installation lengths of the device, see the "Technical Information" document, "Mechanical construction" section.

#### Weight

- All values (weight) refer to devices with ASME B16.5/Class 150 flanges.
- Weight data including transmitter
- Transmitter version for the hazardous area: +2 kg (+4.4 lbs)
- Cast transmitter version, stainless: +6 kg (+13 lbs)

#### Weight in SI units

| DN<br>[mm] | Weight [kg] |
|------------|-------------|
| 300        | 553         |
| 350        | 577         |
| 400        | 601         |

# Weight in US units

| DN<br>[in] | Weight [lbs] |
|------------|--------------|
| 12         | 1219         |
| 14         | 1272         |
| 16         | 1325         |

#### Materials

## Transmitter housing

Order code for "Housing":

- Option **A** "Aluminum, coated": aluminum, AlSi10Mg, coated
- Option L "Cast, stainless": cast, stainless steel, 1.4409 (CF3M) similar to 316L

#### Window material

Order code for "Housing":

- Option A "Aluminum, coated": glass
- Option **L** "Cast, stainless": glass

#### Cable entries/cable glands

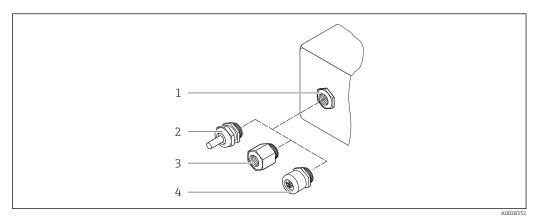

■ 28 Possible cable entries/cable glands

- 1 Cable entry with M20  $\times$  1.5 internal thread
- 2 Cable gland M20 × 1.5
- 3 Adapter for cable entry with internal thread G  $\frac{1}{2}$ " or NPT  $\frac{1}{2}$ "
- 4 Device plug coupling

# Order code for "Housing", option A "Aluminum, coated"

The various cable entries are suitable for hazardous and non-hazardous areas.

| Cable entry/cable gland                             | Material                                                                                                    |
|-----------------------------------------------------|----------------------------------------------------------------------------------------------------|
| Cable gland M20 × 1.5                               | Plastic/nickel-plated brass                                                                                   |
| Adapter for cable entry with internal thread G ½"   | Nickel-plated brass                                                                                           |
| Adapter for cable entry with internal thread NPT ½" |                                                                                                    |
| Device plug coupling                                | Plug M12 × 1  Socket: Stainless steel, 1.4404 (316L)  Contact housing: Polyamide  Contacts: Gold-plated brass |

# Order code for "Housing", option L "Cast, stainless"

The various cable entries are suitable for hazardous and non-hazardous areas.

| Cable entry/cable gland                             | Material                                                                                                    |
|-----------------------------------------------------|----------------------------------------------------------------------------------------------------|
| Cable gland M20 × 1.5                               | Stainless steel, 1.4404 (316L)                                                                                |
| Adapter for cable entry with internal thread G ½"   |                                                                                                    |
| Adapter for cable entry with internal thread NPT ½" |                                                                                                    |
| Device plug coupling                                | Plug M12 × 1  Socket: Stainless steel, 1.4404 (316L)  Contact housing: Polyamide  Contacts: Gold-plated brass |

#### Device plug

| Electrical connection | Material                                                                                                    |
|-----------------------|----------------------------------------------------------------------------------------------------|
| Plug M12x1            | <ul> <li>Socket: Stainless steel, 1.4404 (316L)</li> <li>Contact housing: Polyamide</li> <li>Contacts: Gold-plated brass</li> </ul> |

#### Sensor housing

- Acid and alkali-resistant outer surface
- Stainless steel, 1.4404 (316L)

# Measuring tubes

Stainless steel, 1.4404 (316/316L); Manifold: stainless steel, 1.4404 (316/316L)

#### **Process connections**

Flanges in accordance with EN 1092-1 (DIN2501) / ASME B 16.5: Stainless steel, 1.4404 (F316/F316L)

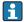

List of all available process connections  $\rightarrow \implies 195$ 

#### Seals

Welded process connections without internal seals

#### Accessories

Protective cover

Stainless steel, 1.4404 (316L)

External WLAN antenna

- WLAN antenna:
  - ASA plastic (acrylic ester-styrene-acrylonitrile) and nickel-plated brass
- Adapter:

Stainless steel and copper

#### Process connections

Fixed flange connections:

- EN 1092-1 (DIN 2501) flange
- EN 1092-1 (DIN 2512N) flange
- ASME B16.5 flange

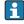

For information on the different materials used in the process connections  $\rightarrow \triangleq 195$ 

#### Surface roughness

All data relate to parts in contact with fluid. The following surface roughness quality can be ordered.

Not polished

# 16.11 Operability

#### Languages

Can be operated in the following languages:

- Via local operation
  - English, German, French, Spanish, Italian, Dutch, Portuguese, Polish, Russian, Turkish, Chinese, Japanese, Korean, Arabic, Bahasa (Indonesian), Thai, Vietnamese, Czech, Swedish
- Via Web browser
  - English, German, French, Spanish, Italian, Dutch, Portuguese, Polish, Russian, Turkish, Chinese, Japanese, Korean, Arabic, Bahasa (Indonesian), Thai, Vietnamese, Czech, Swedish
- Via "FieldCare", "DeviceCare" operating tool: English, German, French, Spanish, Italian, Chinese, Japanese

#### Local operation

#### Via display module

Two display modules are available:

- Order code for "Display; operation", option F "4-line, backlit, graphic display; touch control"
- Order code for "Display; operation", option **G** "4-line, backlit, graphic display; touch control + WLAN"

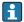

Information about WLAN interface → 🗎 63

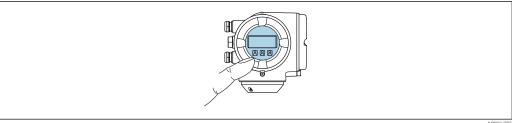

A002678

29 Operation with touch control

#### Display elements

- 4-line, illuminated, graphic display
- White background lighting; switches to red in event of device errors
- Format for displaying measured variables and status variables can be individually configured
- Permitted ambient temperature for the display: -20 to +60 °C (-4 to +140 °F) The readability of the display may be impaired at temperatures outside the temperature range.

#### Operating elements

- External operation via touch control (3 optical keys) without opening the housing: ±,
   □, □
- Operating elements also accessible in various hazardous areas

196

#### Via remote display and operating module DKX001

The remote display and operating module DKX001 is available as an optional extra: Order code for "Display; operation", option  $\bf O$  "Separate backlit, 4-line display; 10 m (30 ft) Cable; touch control"

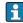

Another device version, e.g. other housing material, other cable length etc., can be ordered via the separate product structure DKX001. The measuring device is ordered with:

Order code for "Display; operation", option M "None, prepared for remote display"

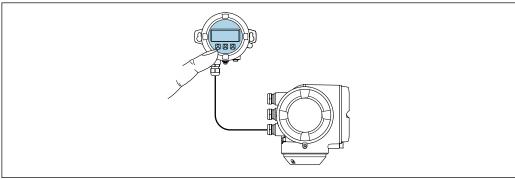

30 Operation via remote display and operating module DKX001

Δ0026786

#### Display and operating elements

The display and operating elements correspond to those of the display module.

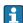

- The measuring device is always supplied with a dummy cover when the remote display and operating module DKX001 is used. Display or operation at the transmitter is not possible in this case.
- The remote display and operating module DKX001 can also be ordered separately and subsequently as an accessory without a measuring device → 

  173.
- If ordered subsequently: The remote display and operating module DKX001 cannot be connected at the same time as the existing display or operation unit. Only one display or operation unit may be connected to the transmitter at any one time.

#### Material

The housing material of the display and operating module DKX001 depends on the choice of transmitter housing material.

| Transmitter housing               | Remote display and operating module                       |                  |
|-----------------------------------|-----------------------------------------------------------|------------------|
| Order code for "Housing"          | Material                                                  | Material         |
| Option A "Aluminum, coated"       | AlSi10Mg, coated                                          | AlSi10Mg, coated |
| Option <b>L</b> "Cast, stainless" | Cast stainless steel,<br>1.4409 (CF3M) similar<br>to 316L | 1.4409 (CF3M)    |

#### Cable entry

Corresponds to the choice of transmitter housing, order code for "Electrical connection".

#### Connecting cable

→ 🖺 31

#### Dimensions

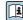

For the dimensions, see the "Technical Information" document, "Mechanical construction" section.

| Remote operation  | → 🖺 62 |  |
|-------------------|--------|--|
| Service interface | → 🖺 63 |  |

Supported operating tools

Different operating tools can be used for local or remote access to the measuring device. Depending on the operating tool used, access is possible with different operating units and via a variety of interfaces.

| Supported operating tools | Operating unit                                             | Interface                                                                                     | Additional information                                                                             |
|---------------------------|------------------------------------------------------------|-----------------------------------------------------------------------------------------------|----------------------------------------------------------------------------------------------------|
| Web browser               | Notebook, PC or tablet with Web browser                    | <ul><li>CDI-RJ45 service interface</li><li>WLAN interface</li></ul>                           | Special Documentation for the device → 🖺 205                                                       |
| DeviceCare SFE100         | Notebook, PC or tablet<br>with Microsoft Windows<br>system | <ul><li>CDI-RJ45 service interface</li><li>WLAN interface</li><li>Fieldbus protocol</li></ul> | → 🖺 174                                                                                            |
| FieldCare SFE500          | Notebook, PC or tablet<br>with Microsoft Windows<br>system | <ul><li>CDI-RJ45 service interface</li><li>WLAN interface</li><li>Fieldbus protocol</li></ul> | → 🖺 174                                                                                            |
| Device Xpert              | Field Xpert SFX<br>100/350/370                             | HART and<br>FOUNDATION Fieldbus<br>fieldbus protocol                                          | Operating Instructions BA01202S Device description files: Use update function of handheld terminal |

- Other operating tools based on FDT technology with a device driver such as DTM/iDTM or DD/EDD can be used for device operation. These operating tools are available from the individual manufacturers. Integration into the following operating tools, among others, is supported:
  - Asset Management Solutions (AMS) by Emerson → www.emersonprocess.com
  - FieldCommunicator 375/475 by Emerson → www.emersonprocess.com
  - Field Device Manager (FDM) by Honeywell → www.honeywellprocess.com
  - FieldMate by Yokogawa → www.yokogawa.com
  - PACTWare → www.pactware.com

The associated device description files are available at: www.endress.com  $\rightarrow$  Downloads

#### Web server

Thanks to the integrated Web server, the device can be operated and configured via a Web browser and via a service interface (CDI-RJ45) or via a WLAN interface. The structure of the operating menu is the same as for the local display. In addition to the measured values, status information on the device is also displayed and allows the user to monitor the status of the device. Furthermore the device data can be managed and the network parameters can be configured.

A device that has a WLAN interface (can be ordered as an option) is required for the WLAN connection: order code for "Display; operation", option  $\bf G$  "4-line, illuminated; touch control + WLAN". The device acts as an Access Point and enables communication by computer or a mobile handheld terminal.

#### Supported functions

Data exchange between the operating unit (such as a notebook for example) and the measuring device:

- Uploading the configuration from the measuring device (XML format, configuration backup)
- Save the configuration to the measuring device (XML format, restore configuration)
- Export event list (.csv file)
- Export parameter settings (.csv file, create documentation of the measuring point configuration)
- Export the Heartbeat verification log (PDF file, only available with the "Heartbeat Verification" application package)
- Flash firmware version for device firmware upgrade, for instance
- Download driver for system integration

# HistoROM data management

The measuring device features HistoROM data management. HistoROM data management comprises both the storage and import/export of key device and process data, making operation and servicing far more reliable, secure and efficient.

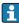

When the device is delivered, the factory settings of the configuration data are stored as a backup in the device memory. This memory can be overwritten with an updated data record, for example after commissioning.

#### Additional information on the data storage concept

There are different types of data storage units in which device data are stored and used by the device:

|                  | Device memory                                                                                                    | T-DAT                                                                                                    | S-DAT                                                                                                    |
|------------------|----------------------------------------------------------------------------------------------------|----------------------------------------------------------------------------------------------------|----------------------------------------------------------------------------------------------------|
| Available data   | <ul> <li>Event history, such as diagnostic events</li> <li>Parameter data record backup</li> <li>Device firmware package</li> <li>Driver for system integration e.g.:<br/>DD for FOUNDATION Fieldbus</li> </ul> | <ul> <li>Measured value memory ("Extended HistoROM" order option)</li> <li>Current parameter data record (used by firmware at run time)</li> <li>Maximum indicators (min/max values)</li> <li>Totalizer values</li> </ul> | <ul> <li>Sensor data: diameter etc.</li> <li>Serial number</li> <li>User-specific access code (to use the "Maintenance" user role)</li> <li>Calibration data</li> <li>Device configuration (e.g. SW options, fixed I/O or multi I/O)</li> </ul> |
| Storage location | Fixed on the user interface board in the connection compartment                                                                                                    | Can be plugged into the user interface board in the connection compartment                                                                                                    | In the sensor plug in the transmitter neck part                                                                                                    |

#### Data backup

#### Automatic

- The most important device data (sensor and transmitter) are automatically saved in the DAT modules
- If the transmitter or measuring device is replaced: once the T-DAT containing the previous device data has been exchanged, the new measuring device is ready for operation again immediately without any errors
- If the sensor is replaced: once the sensor has been replaced, new sensor data are transferred from the S-DAT in the measuring device and the measuring device is ready for operation again immediately without any errors

#### Manual

Additional parameter data record (complete parameter settings) in the integrated device memory for:

- Data backup function
  - Backup and subsequent restoration of a device configuration in the device memory
- Data comparison function
   Comparison of the current device configuration with the device configuration saved in the device memory

#### Data transfer

#### Manual

Transfer of a device configuration to another device using the export function of the specific operating tool, e.g. with FieldCare, DeviceCare or Web server: to duplicate the configuration or to store in an archive (e.g. for backup purposes)

#### **Event list**

#### **Automatic**

- Chronological display of up to 20 event messages in the events list
- If the Extended HistoROM application package (order option) is enabled: up to 100
  event messages are displayed in the events list along with a time stamp, plain text
  description and remedial measures
- The events list can be exported and displayed via a variety of interfaces and operating tools e.g. DeviceCare, FieldCare or Web server

#### Data logging

#### Manual

If the **Extended HistoROM** application package (order option) is enabled:

- Record up to 1000 measured values via 1 to 4 channels
- User configurable recording interval
- Record up to 250 measured values via each of the 4 memory channels
- Export the measured value log via a variety of interfaces and operating tools e.g. FieldCare, DeviceCare or Web server
- Use the recorded measured value data in the integrated device simulation function in the **Diagnostics** submenu ( $\rightarrow \triangleq 163$ ).

#### Service logbook

#### Manual

- Create up to 20 user-specific events with a date and customized text in a separate logbook for documentation of the measuring point
- Use for calibration or service operations, for example, or for maintenance or revision work that has been performed

# 16.12 Certificates and approvals

# The measuring system is in conformity with the statutory requirements of the applicable EU Directives. These are listed in the corresponding EU Declaration of Conformity along with the standards applied. Endress+Hauser confirms successful testing of the device by affixing to it the CE mark. C-Tick symbol The measuring system meets the EMC requirements of the "Australian Communications and Media Authority (ACMA)". Ex approval The devices are certified for use in hazardous areas and the relevant safety instructions are provided in the separate "Safety Instructions" (XA) document. Reference is made to this document on the nameplate.

# FOUNDATION Fieldbus certification

#### **FOUNDATION Fieldbus interface**

The measuring device is certified and registered by the FieldComm Group. The measuring system meets all the requirements of the following specifications:

- Certified in accordance with FOUNDATION Fieldbus H1
- Interoperability Test Kit (ITK), revision version 6.2.0 (certificate available on request)
- Physical Layer Conformance Test
- The device can also be operated with certified devices of other manufacturers (interoperability)

# Pressure Equipment Directive

- With the identification PED/G1/x (x = category) on the sensor nameplate, Endress +Hauser confirms conformity with the "Essential Safety Requirements" specified in Appendix I of the Pressure Equipment Directive 2014/68/EC.
- Devices not bearing this marking (PED) are designed and manufactured according to good engineering practice. They meet the requirements of Art. 4, Par. 3 of the Pressure Equipment Directive 2014/68/EU. The range of application is indicated in tables 6 to 9 in Annex II of the Pressure Equipment Directive 2014/68/EC.

#### Radio approval

Europe:

RED 2014/53/EU

United States of America: CFR Title 47, FCC Part 15.247

Canada:

RSS-247 Issue 1

Japan:

Article 2 clause 1 item 19

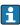

Additional country-specific approvals on request.

#### Additional certification

#### CRN approval

Some device versions have CRN approval. A CRN-approved process connection with a CSA approval must be ordered for a CRN-approved device.

#### Tests and certificates

- Pressure test, internal procedure, inspection certificate
- EN10204-3.1 Material certificate, wetted parts and secondary containment
- PMI test (XRF), internal procedure, wetted parts, test report
- EN10204-2.1 confirmation of compliance with the order and EN10204-2.2 test report

#### Testing of welded connections

| Option | Test s                                          | standard             | Com                             | ponent          |                |                    |
|--------|-------------------------------------------------|----------------------|---------------------------------|-----------------|----------------|--------------------|
|        | ISO 23277 AL2x (PT)<br>ISO 10675-1 AL1 (RT, DR) | ASME<br>B31.3<br>NFS | ASME<br>VIII Div.1<br>Appx. 4+8 | NORSOK<br>M-601 | Measuring tube | Process connection |
| CF     | х                                               |                      |                                 |                 | PT             | RT                 |
| KK     |                                                 | х                    |                                 |                 | PT             | RT                 |
| KP     |                                                 |                      | х                               |                 | PT             | RT                 |
| KR     |                                                 |                      |                                 | х               | VT, PT         | VT, RT             |

 $\label{eq:potential} \begin{subarray}{ll} PT = penetrant testing, RT = radiographic testing, VT = visual testing \\ All options with test report \\ \end{subarray}$ 

Other standards and quidelines

#### ■ EN 60529

Degrees of protection provided by enclosures (IP code)

■ IEC/EN 60068-2-6

Environmental influences: Test procedure - Test Fc: vibrate (sinusoidal).

■ IEC/EN 60068-2-31

Environmental influences: Test procedure - Test Ec: shocks due to rough handling, primarily for devices.

■ EN 61010-1

Safety requirements for electrical equipment for measurement, control and laboratory use - general requirements

■ IEC/EN 61326

Emission in accordance with Class A requirements. Electromagnetic compatibility (EMC requirements).

■ NAMUR NE 21

Electromagnetic compatibility (EMC) of industrial process and laboratory control equipment

■ NAMUR NE 32

Data retention in the event of a power failure in field and control instruments with microprocessors

■ NAMUR NE 43

Standardization of the signal level for the breakdown information of digital transmitters with analog output signal.

■ NAMUR NE 53

Software of field devices and signal-processing devices with digital electronics

■ NAMUR NE 80

The application of the pressure equipment directive to process control devices

■ NAMUR NE 105

Specifications for integrating fieldbus devices in engineering tools for field devices

■ NAMUR NE 107

Self-monitoring and diagnosis of field devices

■ NAMUR NE 131

Requirements for field devices for standard applications

■ NAMUR NE 132

Coriolis mass meter

■ NACE MR0103

Materials resistant to sulfide stress cracking in corrosive petroleum refining environments.

NACE MR0175/ISO 15156-1

Materials for use in H2S-containing Environments in Oil and Gas Production.

■ ETSI EN 300 328

Guidelines for 2.4 GHz radio components.

■ EN 301489

Electromagnetic compatibility and radio spectrum matters (ERM).

#### 16.13 Application packages

Many different application packages are available to enhance the functionality of the device. Such packages might be needed to address safety aspects or specific application requirements.

The application packages can be ordered with the device or subsequently from Endress+Hauser. Detailed information on the order code in question is available from your local Endress+Hauser sales center or on the product page of the Endress+Hauser website: www.endress.com.

Detailed information on the application packages: Special Documentation for the device  $\rightarrow$   $\stackrel{\triangle}{=}$  204

202

| Package           | Description                                                                                                    |
|-------------------|----------------------------------------------------------------------------------------------------|
| Extended HistoROM | Comprises extended functions concerning the event log and the activation of the measured value memory.                                                                                                    |
|                   | Event log: Memory volume is extended from 20 message entries (standard version) to up to 100 entries.                                                                                                    |
|                   | <ul> <li>Data logging (line recorder):</li> <li>Memory capacity for up to 1000 measured values is activated.</li> <li>250 measured values can be output via each of the 4 memory channels. The recording interval can be defined and configured by the user.</li> <li>Measured value logs can be accessed via the local display or operating tool e.g. FieldCare, DeviceCare or Web server.</li> </ul> |

# Heartbeat Technology

| Package                               | Description                                                                                                    |
|---------------------------------------|----------------------------------------------------------------------------------------------------|
| Heartbeat Verification<br>+Monitoring | Heartbeat Monitoring Continuously supplies data, which are characteristic of the measuring principle, to an external condition monitoring system for the purpose of preventive maintenance or process analysis. These data enable the operator to:  Draw conclusions - using these data and other information - about the impact process influences (such as corrosion, abrasion, buildup etc.) have on the measuring performance over time.  Schedule servicing in time.  Monitor the process or product quality, e.g. gas pockets.                                                         |
|                                       | Heartbeat Verification Meets the requirement for traceable verification to DIN ISO 9001:2008 Chapter 7.6 a) "Control of monitoring and measuring equipment".  Functional testing in the installed state without interrupting the process.  Traceable verification results on request, including a report.  Simple testing process via local operation or other operating interfaces.  Clear measuring point assessment (pass/fail) with high test coverage within the framework of manufacturer specifications.  Extension of calibration intervals according to operator's risk assessment. |

# Concentration

| Package                                             | Description                                                                                                    |
|-----------------------------------------------------|----------------------------------------------------------------------------------------------------|
| Concentration<br>measurement and special<br>density | Calculation and outputting of fluid concentrations Many applications use density as a key measured value for monitoring quality or controlling processes. The device measures the density of the fluid as standard and makes this value available to the control system. The "Special Density" application package offers high-precision density measurement over a wide density and temperature range particularly for applications subject to varying process conditions. |
|                                                     | With the help of the "Concentration Measurement" application package, the measured density is used to calculate other process parameters:  Temperature-compensated density (reference density).  Percentage mass of the individual substances in a two-phase fluid. (Concentration in %).  Fluid concentration is output with special units ("Brix, "Baumé, "API, etc.) for standard applications.                                                                          |

# 16.14 Accessories

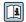

#### Supplementary documentation 16.15

- For an overview of the scope of the associated Technical Documentation, refer to the following:
  - The *W@M Device Viewer*: Enter the serial number from the nameplate (www.endress.com/deviceviewer)
  - The *Endress+Hauser Operations App*: Enter the serial number from the nameplate or scan the 2-D matrix code (QR code) on the nameplate.

#### Standard documentation

# **Brief Operating Instructions**

Brief Operating Instructions for the sensor

| Measuring device  | Documentation code |
|-------------------|--------------------|
| Proline Promass X | KA01288D           |

# *Brief Operating Instructions for transmitter*

| Measuring device | Documentation code |
|------------------|--------------------|
| Proline 300      | KA01229D           |

#### **Technical Information**

| Measuring device | Documentation code |
|------------------|--------------------|
| Promass X 300    | TI01279D           |

#### Description of device parameters

| Measuring device | Documentation code |
|------------------|--------------------|
| Promass 300      | GP01094D           |

# Supplementary devicedependent documentation

# **Safety Instructions**

| Contents              | Documentation code |
|-----------------------|--------------------|
| ATEX/IECEx Ex d/Ex de | XA01405D           |
| ATEX/IECEx Ex ec      | XA01439D           |
| cCSAus XP             | XA01373D           |
| cCSAus Ex d/ Ex de    | XA01372D           |
| cCSAus Ex nA          | XA01507D           |
| INMETRO Ex d/Ex de    | XA01468D           |
| INMETRO Ex ec         | XA01470D           |
| NEPSI Ex d/Ex de      | XA01469D           |
| NEPSI Ex nA           | XA01471D           |

# Remote display and operating module DKX001

| Contents         | Documentation code |
|------------------|--------------------|
| ATEX/IECEx Ex i  | XA01494D           |
| ATEX/IECEx Ex ec | XA01498D           |

| Contents      | Documentation code |
|---------------|--------------------|
| cCSAus IS     | XA01499D           |
| cCSAus Ex nA  | XA01513D           |
| INMETRO Ex i  | XA01500D           |
| INMETRO Ex ec | XA01501D           |
| NEPSI Ex i    | XA01502D           |
| NEPSI Ex nA   | XA01503D           |

# Special documentation

| Contents                                        | Documentation code |
|-------------------------------------------------|--------------------|
| Information on the Pressure Equipment Directive | SD01614D           |
| Remote display and operating module DKX001      | SD01763D           |
| Web server                                      | SD01665D           |
| Heartbeat Technology                            | SD01696D           |
| Concentration measurement                       | SD01706D           |

# **Installation Instructions**

| Contents                                      | Documentation code                                  |
|-----------------------------------------------|-----------------------------------------------------|
| Installation Instructions for spare part sets | Overview of accessories available for order → 🖺 173 |

# Index

| A                                    | Define access code                      |
|--------------------------------------|-----------------------------------------|
| Access authorization to parameters   | Degree of protection                    |
| Read access                          | Density                                 |
| Write access                         | Design fundamentals                     |
| Access code                          | Maximum measured error 189              |
| Incorrect input                      | Repeatability                           |
| Accuracy                             | Designated use                          |
| Adapting the diagnostic behavior 138 | Device components                       |
| Adapting the status signal           | Device description files 68             |
| Additional certification             | Device documentation                    |
| Ambient temperature                  | Supplementary documentation 8           |
| Influence                            | Device locking, status                  |
| Ambient temperature range 23         | Device name                             |
| AMS Device Manager 66                | Sensor                                  |
| Function                             | Transmitter                             |
| Application                          | Device repair                           |
| Application packages                 | Device revision                         |
| Applicator                           | Device type ID                          |
| Approvals                            | DeviceCare                              |
| 71pp10vaio                           | Device description file                 |
| C                                    | Diagnostic behavior                     |
| C-Tick symbol                        | Explanation                             |
| Cable entries                        | Symbols                                 |
| Technical data                       | Diagnostic information                  |
| Cable entry                          | Design, description                     |
| Degree of protection                 | DeviceCare                              |
| CE mark                              | FieldCare                               |
| Certificates                         | Light emitting diodes                   |
| Check                                | Local display                           |
| Installation 29                      | Overview                                |
| Checklist                            | Remedial measures                       |
| Post-connection check 40             | Web browser                             |
| Post-installation check              | Diagnostic list                         |
| Cleaning                             | Diagnostic message                      |
| Exterior cleaning                    | DIAGNOSTIC Transducer Block 164         |
| Climate class                        | Diagnostics                             |
| Commissioning                        | Symbols                                 |
| Advanced settings                    | DIP switches                            |
| Configuring the measuring device     | see Write protection switch             |
| Connecting cable                     | Direct access                           |
| Connecting the measuring device      | Direct access code                      |
| Connecting the nieasuring device     | Disabling write protection              |
| Connecting the supply voltage cables | Display                                 |
| Connecting the supply voltage cables | see Local display                       |
| see Electrical connection            | Display and operating module DKX001 197 |
|                                      |                                         |
| Connection preparations              | Display area                            |
| Connection tools                     | For operational display                 |
| Context menu                         | In the navigation view 47               |
| Calling up                           | Display values                          |
| Closing                              | For locking status                      |
| Explanation                          | Disposal                                |
| Current consumption                  | Document                                |
| Cyclic data transmission             | Function                                |
| D                                    | Symbols used                            |
|                                      | Document function                       |
| Declaration of Conformity            | Down pipe                               |

206

| E                                                  | Field Xpert                      |
|----------------------------------------------------|----------------------------------|
| Electrical connection                              | Functions                        |
| Degree of protection                               | see Parameter                    |
| Measuring device                                   | G                                |
| Operating tools                                    | _                                |
| Via FOUNDATION Fieldbus network 62                 | Galvanic isolation               |
| Via service interface (CDI-RJ45) 63                | Н                                |
| Via WLAN interface 63                              | Hardware write protection        |
| Web server                                         | Help text                        |
| WLAN interface 63                                  | Calling up                       |
| Electromagnetic compatibility                      | Closing                          |
| Electronics module                                 | Explanation                      |
| Enabling write protection                          | HistoROM                         |
| Endress+Hauser services                            | 1113(01(01)11111                 |
| Maintenance                                        | I                                |
| Repair                                             | Identifying the measuring device |
| Environment                                        | Impact resistance                |
| Impact resistance                                  | Incoming acceptance              |
| Mechanical load                                    | Influence                        |
| Shock resistance                                   | Ambient temperature              |
| Storage temperature                                | Medium pressure                  |
| Vibration resistance                               | Medium temperature               |
| Error messages                                     | Information on the document 6    |
| see Diagnostic messages                            | Inlet runs                       |
| Event history                                      | Input                            |
| Event list                                         | Input mask                       |
| Exapproval                                         | Inspection                       |
| Extended order code                                | Received goods                   |
| Sensor         17           Transmitter         16 | Inspection check                 |
| Exterior cleaning                                  | Connection                       |
| Exterior cleaning                                  | Installation                     |
| F                                                  | Installation conditions          |
| Field Communicator                                 | Down pipe                        |
| Function                                           | Inlet and outlet runs            |
| Field Communicator 475 67                          | Installation dimensions 23       |
| Field of application                               | Mounting location                |
| Residual risks                                     | Orientation                      |
| Field Xpert                                        | Rupture disk                     |
| Function                                           | Sensor heating                   |
| Field Xpert SFX350                                 | System pressure                  |
| FieldCare                                          | Thermal insulation               |
| Device description file                            | Vibrations                       |
| Establishing a connection 65                       | Installation dimensions          |
| Function 65                                        | K                                |
| User interface                                     | Keypad lock                      |
| Filtering the event logbook                        | Disabling                        |
| Firmware                                           | Enabling                         |
| Release date                                       | 2                                |
| Version                                            | L                                |
| Firmware history                                   | Languages, operation options 196 |
| Flow direction                                     | Line recorder                    |
| Flow limit                                         | Local display                    |
| FOUNDATION Fieldbus certification                  | Editing view                     |
| Function check                                     | Navigation view                  |
| Function scope                                     | see Diagnostic message           |
| AMS Device Manager                                 | see In alarm condition           |
| Field Communicator                                 | see Operational display          |
| Field Communicator 475 67                          | Low flow cut off                 |

| M                                      | Operating keys                                     |
|----------------------------------------|----------------------------------------------------|
| Main electronics module                | see Operating elements                             |
| Maintenance tasks                      | Operating menu                                     |
| Managing the device configuration 111  | Menus, submenus 42                                 |
| Manufacturer ID                        | Structure                                          |
| Manufacturing date                     | Submenus and user roles 43                         |
| Materials                              | Operating philosophy 43                            |
| Maximum measured error                 | Operation                                          |
| Measured values                        | Operation options                                  |
| see Process variables                  | Operational display                                |
|                                        | Operational safety                                 |
| Measuring and test equipment           | Order code                                         |
| Measuring device                       | Orientation (vertical, horizontal)                 |
| Configuration                          | Outlet runs                                        |
| Conversion                             |                                                    |
| Disposal                               | Output                                             |
| Mounting the sensor 28                 | Output Signal                                      |
| Preparing for electrical connection 32 | P                                                  |
| Preparing for mounting 27              | _                                                  |
| Removing                               | Packaging disposal                                 |
| Repairs                                | Parameter settings                                 |
| Structure                              | Administration (Submenu)                           |
| Switch-on                              | Advanced setup (Submenu)                           |
| Measuring principle                    | Analog inputs (Submenu) 81                         |
| Measuring range                        | Calculated values (Submenu) 103                    |
| Calculation example for gas 177        | Configuration backup (Submenu) 111                 |
| For gases                              | Current input                                      |
| For liquids                            | Current input (Wizard) 82                          |
| Measuring range, recommended           | Current input 1 to n (Submenu) 123                 |
| Measuring system                       | Current output                                     |
| Mechanical load                        | Current output (Wizard)                            |
| Medium pressure                        | Data logging (Submenu)                             |
| Influence                              | Define access code (Wizard)                        |
| Medium temperature                     | Device information (Submenu) 168                   |
| Influence                              | Diagnostics (Menu)                                 |
| Menu                                   | Display (Submenu)                                  |
|                                        | Display (Wizard)                                   |
| Diagnostics                            | I/O configuration                                  |
| Setup                                  | I/O configuration (Submenu)                        |
|                                        | Low flow cut off (Wizard) 100                      |
| For measuring device configuration     | Measured variables (Submenu)                       |
| For specific settings                  | Partially filled pipe detection (Wizard) 101       |
| Mounting dimensions                    | Pulse/frequency/switch output                      |
| see Installation dimensions            | Pulse/frequency/switch output (Wizard) 87, 89, 94  |
| Mounting location                      | Pulse/frequency/switch output 1 to n (Submenu) 125 |
| Mounting preparations                  | Relay output                                       |
| Mounting tools                         | Relay output 1 to n (Submenu)                      |
| NT.                                    |                                                    |
| N                                      | Relay output 1 to n (Wizard)                       |
| Nameplate                              | Reset access code (Submenu)                        |
| Sensor                                 | Select medium (Wizard)                             |
| Transmitter                            | Sensor adjustment (Submenu)                        |
| Navigation path (navigation view) 46   | Setup (Menu)                                       |
| Navigation view                        | Simulation (Submenu)                               |
| In the submenu                         | Status input                                       |
| In the wizard                          | Status input (Submenu)                             |
| Numeric editor                         | Status input 1 to n (Submenu)                      |
|                                        | System units (Submenu)                             |
| 0                                      | Totalizer (Submenu)                                |
| Operable flow range                    | Totalizer 1 to n (Submenu)                         |
| Operating elements                     | Totalizer handling (Submenu)                       |
| <b>I</b>                               |                                                    |

208

| Value current output 1 to n (Submenu) 124    | Administration                        |
|----------------------------------------------|---------------------------------------|
| Web server (Submenu) 61                      | Advanced display configurations 107   |
| WLAN Settings (Submenu)                      | Analog input                          |
| Zero point adjustment (Submenu)              | Current input                         |
| Parameters                                   | Current output                        |
| Changing                                     | Device reset                          |
| Enter a value                                | Device tag                            |
| Performance characteristics                  | I/O configuration                     |
| Post-connection check (checklist) 40         | Local display                         |
| Post-installation check                      | Low flow cut off                      |
| Post-installation check (checklist) 29       | Managing the device configuration 111 |
| Potential equalization                       | Medium                                |
| Power consumption                            | Operating language                    |
| Power supply failure                         | Partial filled pipe detection 101     |
| Pressure Equipment Directive 201             | Pulse output                          |
| Pressure loss                                | Pulse/frequency/switch output 87, 89  |
| Pressure-temperature ratings 191             | Relay output                          |
| Process connections                          | Resetting the totalizer               |
| Process variables                            | Restart device                        |
| Calculated                                   | Sensor adjustment                     |
| Measured                                     | Simulation                            |
| Product safety                               | Status input                          |
| Protecting parameter settings                | Switch output                         |
| <b>D</b>                                     | System units                          |
| R                                            | Totalizer                             |
| Radio approval                               | Totalizer reset                       |
| Read access                                  | WLAN                                  |
| Reading measured values                      | Shock resistance                      |
| Recalibration                                | Showing data logging                  |
| reference operating conditions               | Signal on alarm                       |
| Registered trademarks                        | Software release                      |
| Remedial measures                            | Spare part                            |
| Calling up                                   | Spare parts                           |
| Closing                                      | Special connection instructions       |
| Remote operation                             | Standards and guidelines              |
| Repair of a device                           | Status area                           |
| Repairs                                      | For operational display               |
| Notes                                        | In the navigation view                |
| Repeatability                                | Status signals                        |
| Replacement 171                              | Storage conditions                    |
| Device components                            | Storage temperature                   |
| Requirements for personnel                   | Storage temperature range             |
| Return                                       | Structure 14                          |
| Rupture disk                                 | Measuring device                      |
| Safety instructions                          | Operating menu                        |
| Triggering pressure                          |                                       |
| ringgering pressure                          | Administration                        |
| S                                            | <u>.</u>                              |
| Safety                                       | Analog inputs                         |
| Secondary containment                        |                                       |
| Sensor                                       | Configuration backup                  |
| Mounting                                     | Data logging                          |
| Sensor heating                               | Device information                    |
| Serial number                                | Display                               |
| Setting the operating language               | Event list                            |
| Settings                                     | I/O configuration                     |
| Adapting the measuring device to the process | Input values                          |
| conditions                                   | Measured values                       |
|                                              |                                       |

| Measured variables                         | Totalizer                           |
|--------------------------------------------|-------------------------------------|
| Output values                              | Configuration                       |
| Overview                                   | Transmitter                         |
| Process variables                          | Turning the display module 29       |
| Pulse/frequency/switch output 1 to n 125   | Turning the housing                 |
| Relay output 1 to n                        | Transporting the measuring device   |
| Reset access code                          | Troubleshooting                     |
| Sensor adjustment                          | General                             |
| Simulation                                 | Turning the display module 29       |
| Status input                               | Turning the electronics housing     |
| Status input 1 to n                        | see Turning the transmitter housing |
| System units                               | Turning the transmitter housing 28  |
| Totalizer                                  |                                     |
| Totalizer 1 to n                           | U                                   |
| Totalizer handling                         | Use of the measuring device         |
| Value current output 1 to n                | Borderline cases                    |
| Web server 61                              | Incorrect use                       |
| WLAN Settings                              | see Designated use                  |
| Zero point adjustment                      | User interface                      |
| Supply voltage                             | Current diagnostic event            |
| Surface roughness                          | Previous diagnostic event 163       |
| Switch output                              | User roles                          |
| Symbols                                    |                                     |
| For communication 45                       | V                                   |
| For correction                             | Version data for the device 68      |
| For diagnostic behavior 45                 | Vibration resistance                |
| For locking                                | Vibrations                          |
| For measured variable 45                   | TAT                                 |
| For measurement channel number 45          | W                                   |
| For menus                                  | W@M                                 |
| For parameters                             | W@M Device Viewer                   |
| For status signal                          | Weight                              |
| For submenu                                | SI units                            |
| For wizard                                 | Transport (notes)                   |
| In the status area of the local display 45 | US units                            |
| In the text and numeric editor 48          | Wizard                              |
| System design                              | Current input                       |
| Measuring system                           | Current output                      |
| see Measuring device design                | Define access code                  |
| System integration                         | Display                             |
| System pressure                            | Low flow cut off                    |
| n                                          | Partially filled pipe detection     |
| <u> </u>                                   | 1                                   |
| Technical data, overview                   | Relay output 1 to n                 |
| Temperature range                          | WLAN settings                       |
| Ambient temperature range for display 196  | Workplace safety                    |
| Medium temperature                         | Write access                        |
| Storage temperature                        | Write access                        |
| Terminal assignment                        | Via access code                     |
| terminals                                  | Via block operation                 |
| Tests and certificates                     | Via write protection switch         |
| Text editor                                | Write protection switch             |
| Thermal insulation                         | write protection switch             |
| Tool tip                                   |                                     |
| see Help text                              |                                     |
| Tools  Floatwicel connection               |                                     |
| Electrical connection                      |                                     |
| Installation                               |                                     |
| Transport                                  |                                     |

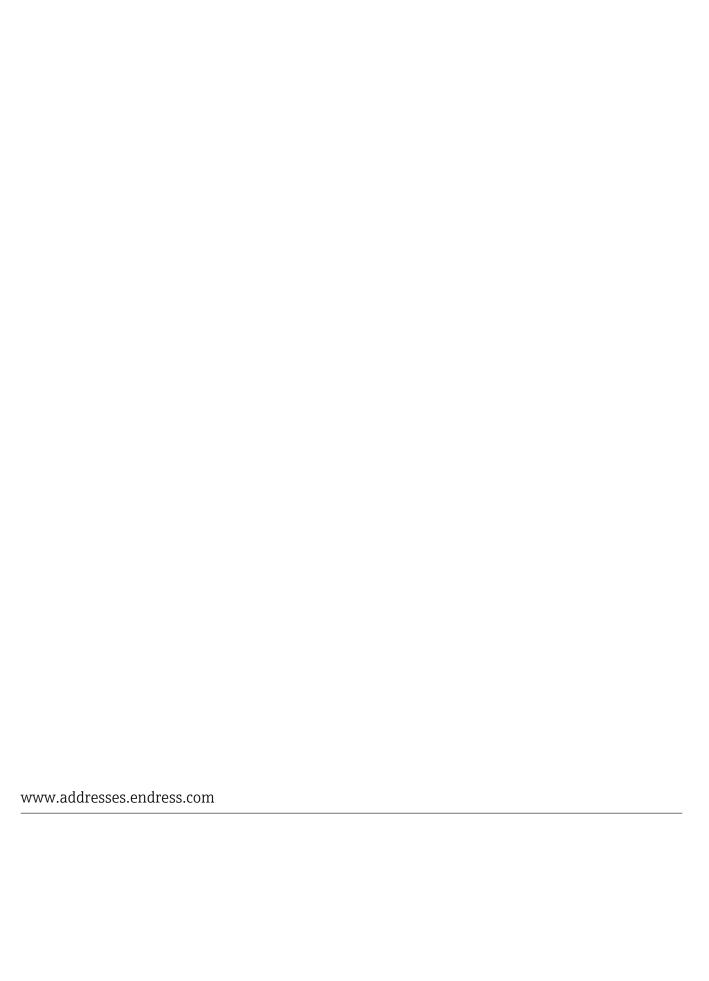

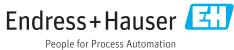